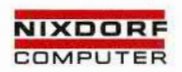

TARGON® /35

# **Systemadministration**

Ausgabe: 1. 11. 1986 Bestell-Nr. 10251.00.1.93

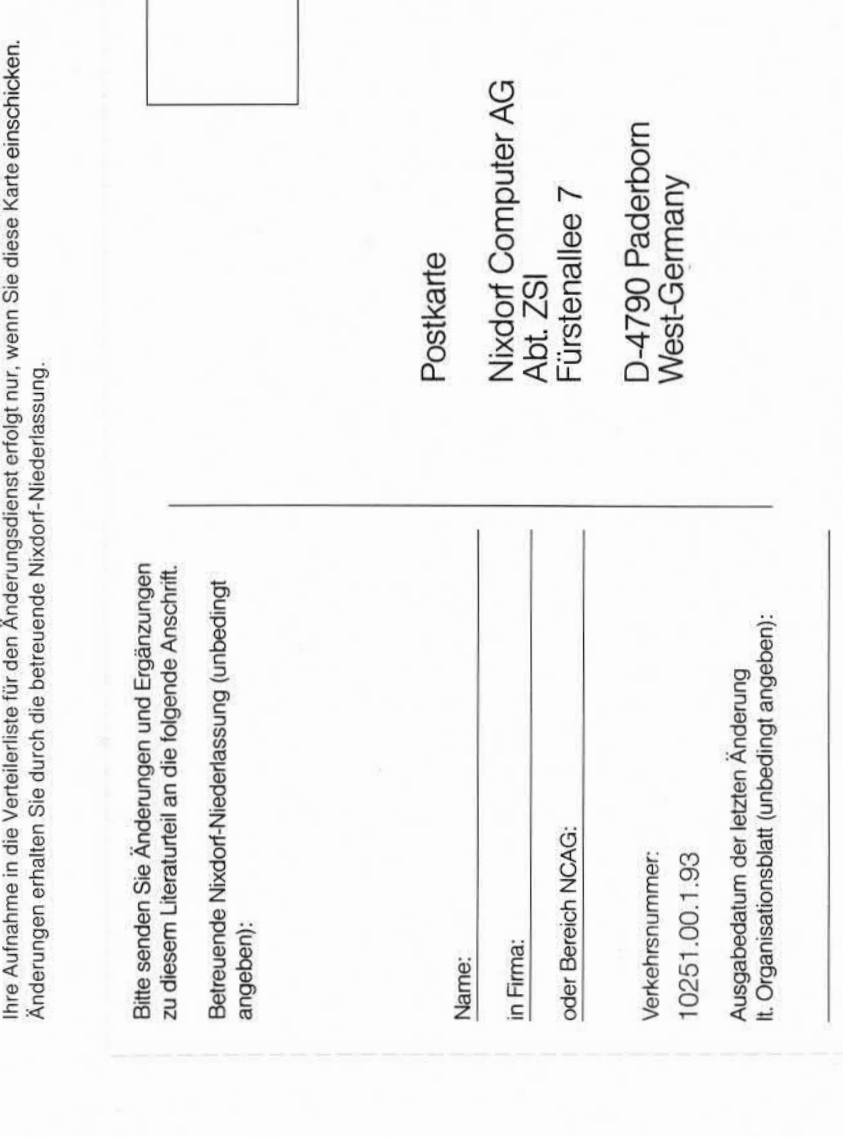

 $\bigcirc$ 

die Tasche im Handbuchrücken Bitte abtrennen und in<br>die Tasche im Handbuchrücke<br>einstecken.<br>**Systernliteratur**<br>TARGON®/35

**Einleitung**

 $\bullet$ 

**Kurzbeschreibung Hardware TARGON /35**

**Console Operating System (COS)**

**COS-Frames für Systemadministratoren**

**Nachrichten in der Systemstatus-Zeile**

**COS-Reset und System-Restart**

**Installation des Betriebssystems**

Systemstart TARGON /35<sup>6</sup>

**Das Zwei-Welten-Konzept der TARGON /35**

Initialisierungsprogramme<br>
Iten der Systemverwaltung<br>
Das Spoolsystem **Laufende Arbeiten der Systemverwaltung**

**Das Spoolsystem**

### **Anhang 2: Bandlaufwerk: Bedienung/Fehler-Codes**

**Anhang 3: Administrator-Kommandos**

**Anhang 4: Gerätedateien**

**Anhang 5: Dateiformate**

**Anhang 6: Stichwortverzeichnis**

### 1.11.86 Systemadministration Seite 0-1

### **Organisationsblatt**

### **Organisationsblatt**

Dieses Blatt gibt eine Übersicht über alle Änderungen, die seit der ersten Auflage an diesem Handbuch durchgeführt wurden. Es wird bei jeder Änderungsmitteilung mitgeliefert und ist jeweils auszutauschen.

Erstauflage: 1.11.86 Rel. 2

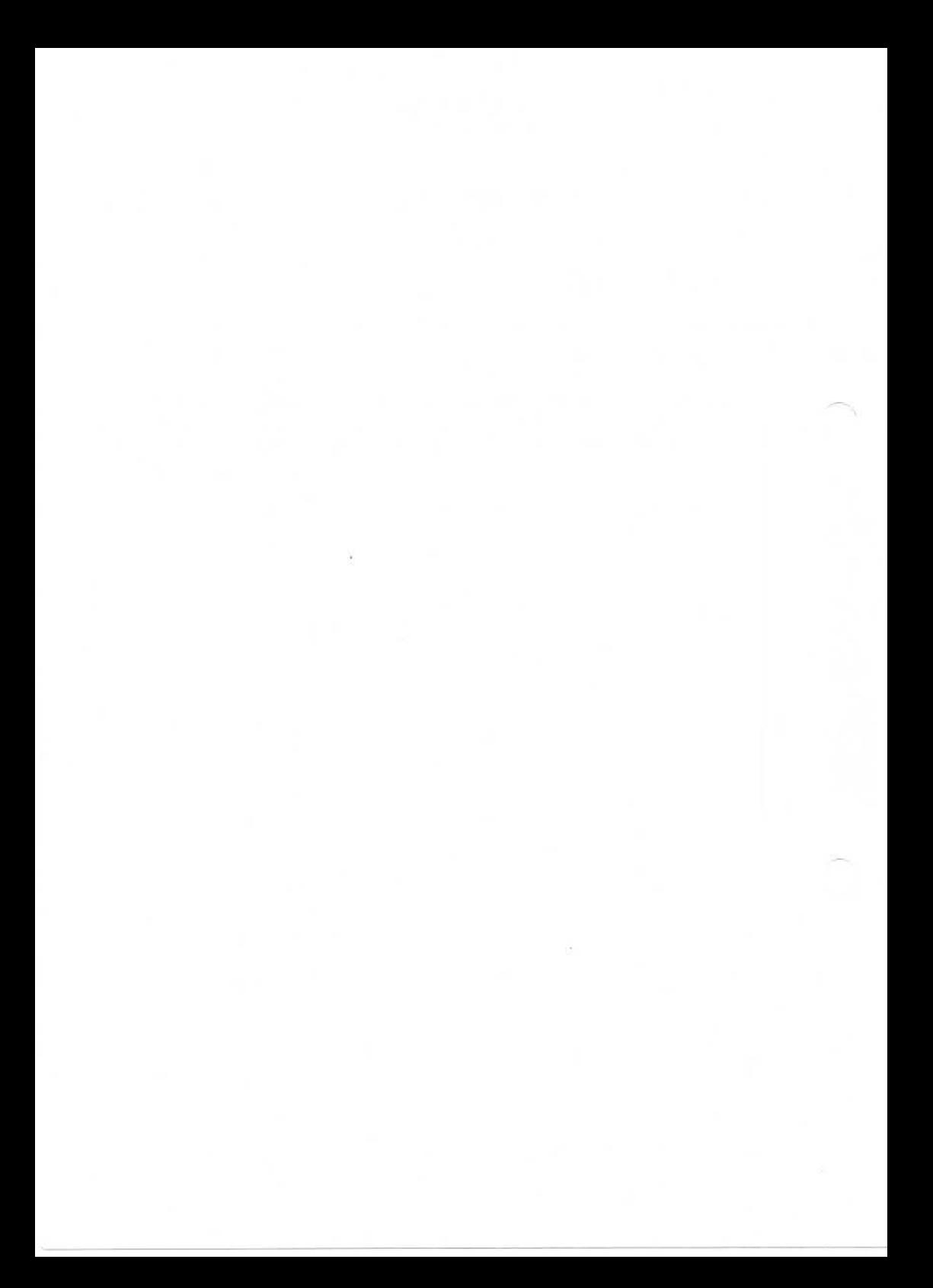

### 1.11.86 Systemadministration Seite 0-3

# Änderungswünsche/Fehler

### **Änderungswünsche/Fehler**

Sollten Ihnen bei der Benutzung dieses Teils der Systemliteratur Fehler aufgefallen sein oder sollten Sie Vorschläge zur Verbesserung des Handbuchs haben, so bitten wir Sie, diese schriftlich zu formulieren und an folgende Anschrift zu schicken:

> Nixdorf Computer AG Abt. ZSI Fürstenallee 7

D-4790 Paderborn

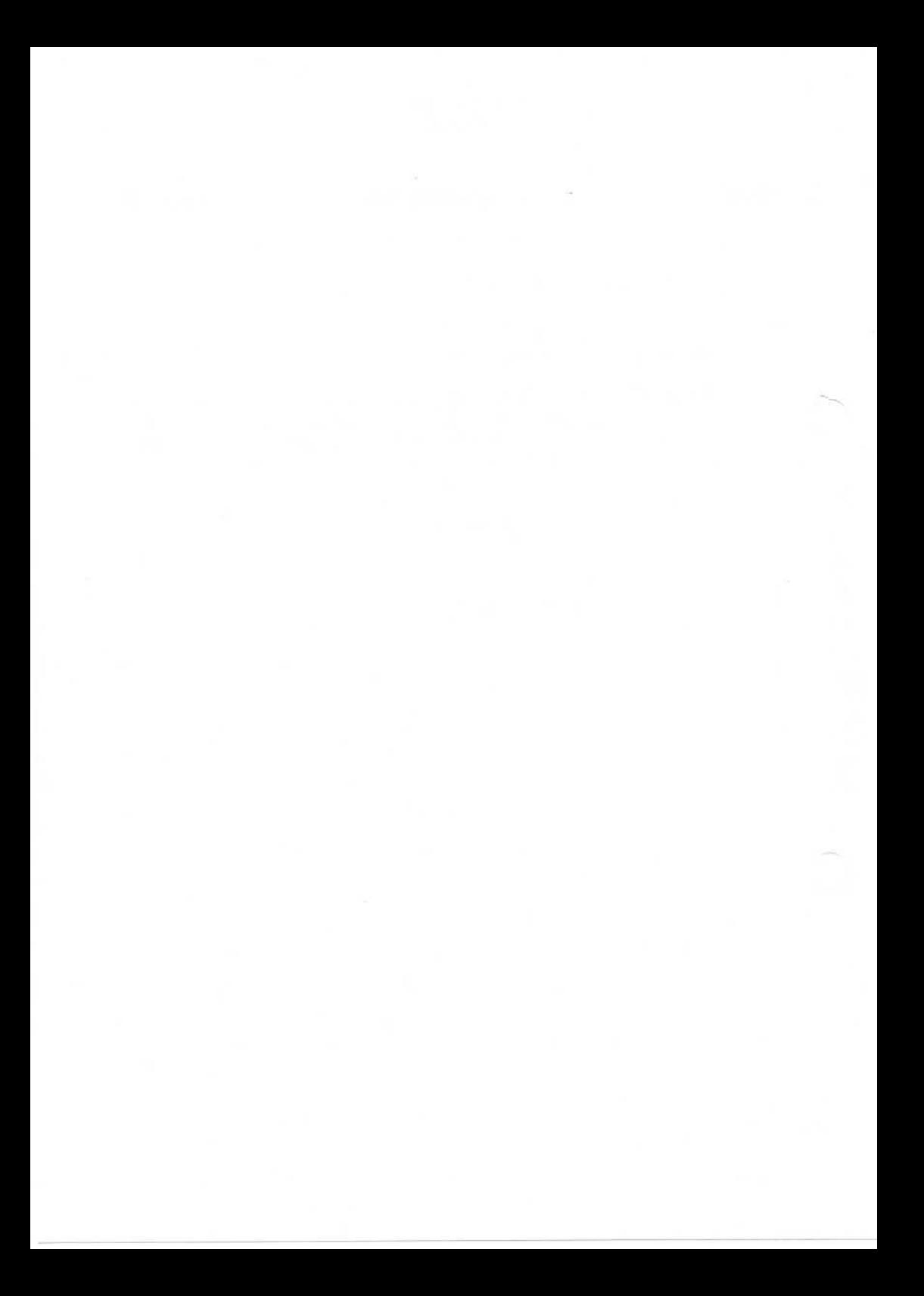

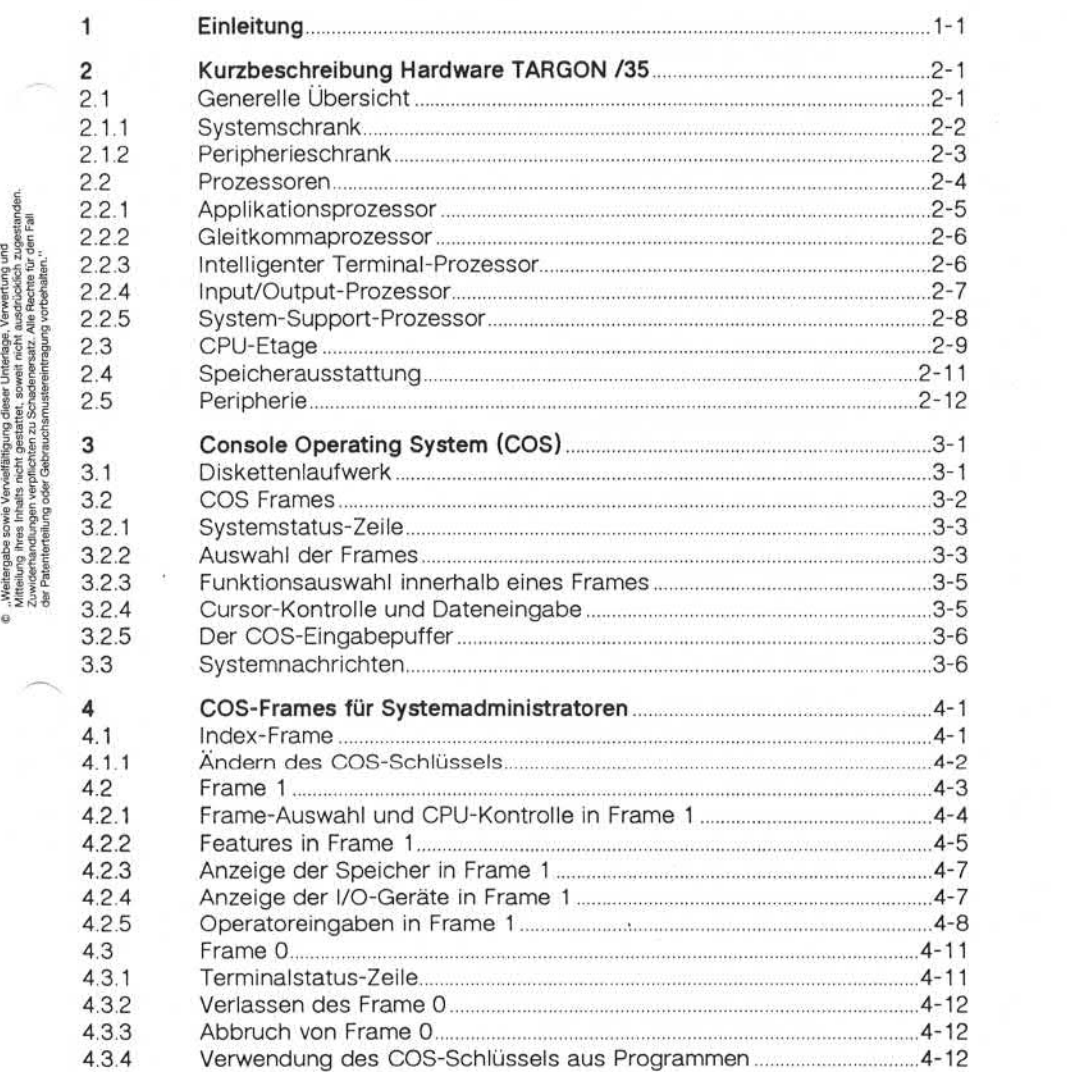

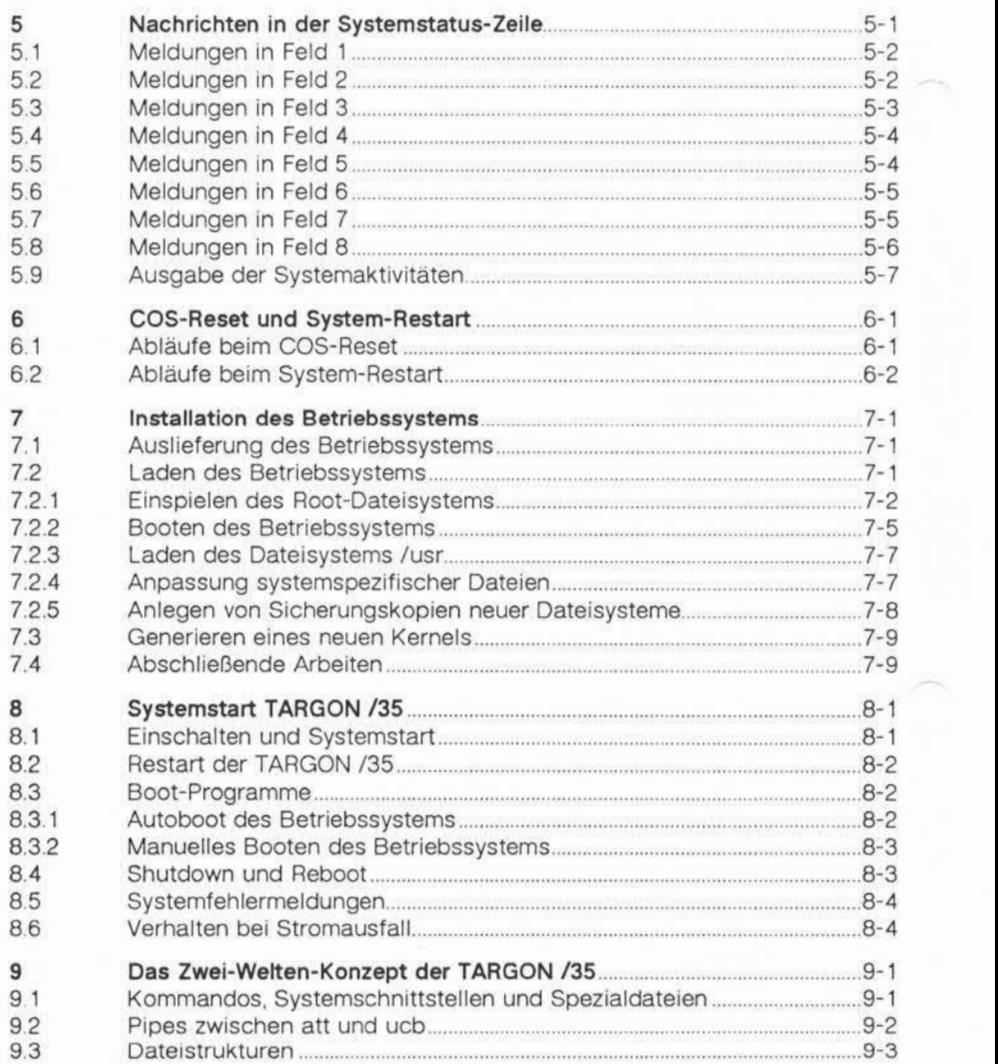

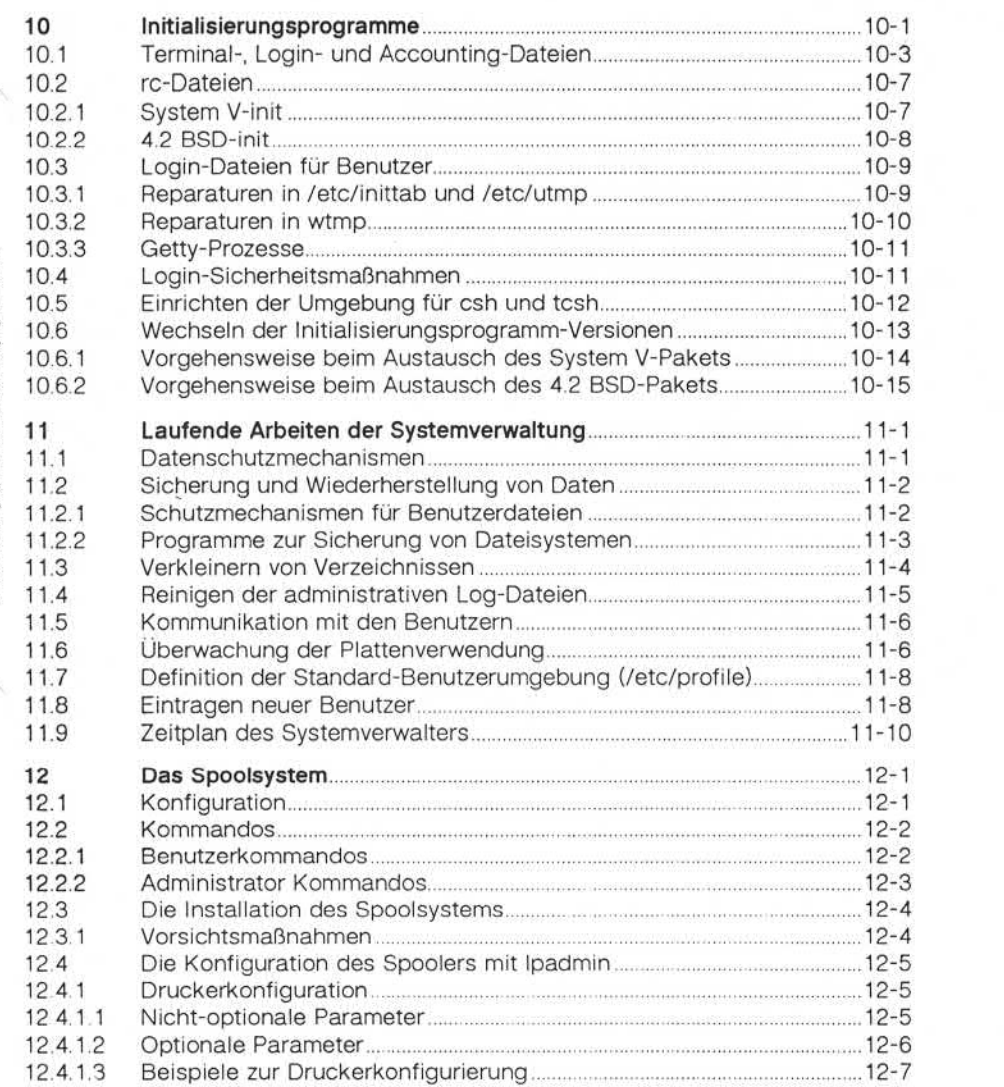

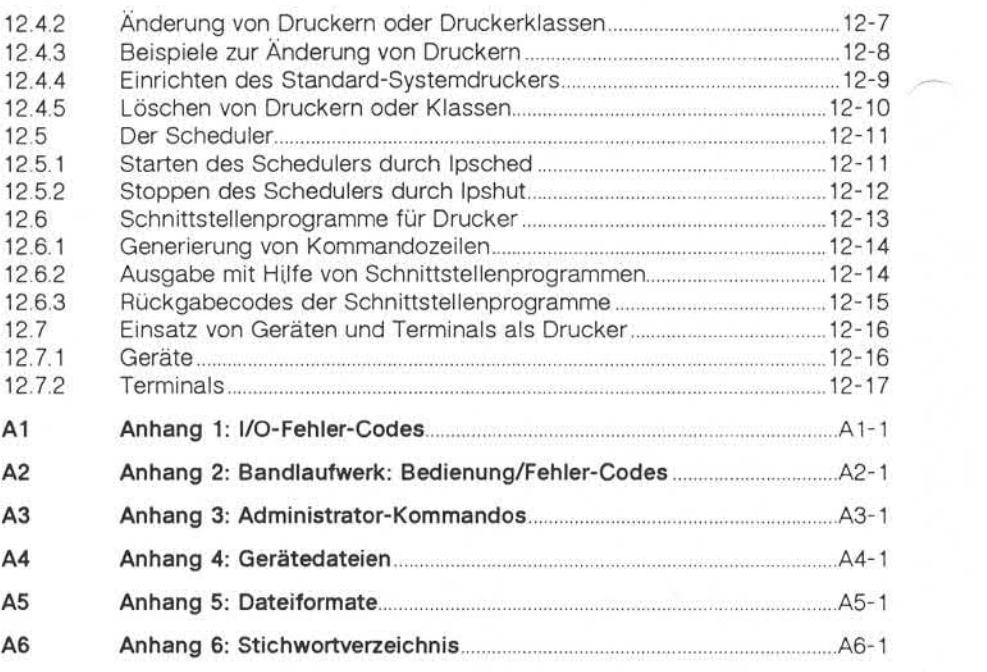

1

### **Einleitung**

### **Einleitung**

Dieses Handbuch enthält Installations- und Bedienungsinformationen für das System TARGON /35. Unter dem Betriebssystem der TAR-GON /35 stehen Ihnen folgende UNIX-Versionen zur Verfügung:

- UNIX™ System V (UNIX ist ein eingetragenes Warenzeichen der Bell Laboratories)
- 4.2 BSD der University of California, Berkeley

Das Handbuch ist in folgende Sektionen aufgeteilt:

- 1. Kurzbeschreibung Hardware TARGON /35, in der die Hardware der Zentraleinheit und die anschließbare Peripherie vorgestellt wird.
- 2. Beschreibung des Console Operating Systems (CCS) und dessen Handhabung.
- 3. Installation des Betriebssystems, in der die Installation des Rootund /usr-Dateisystems beschrieben wird.
- 4. In dem Kapitel über das Zwei-Welten-Konzept der TARGON /35 wird das Arbeiten mit UNIX System V und den Berkeley Extensions beschrieben.
- 5. Das Kapitel Systemverwaltung enthält wichtige Punkte und Vor schläge zur Systemverwaltung.
- 6. Im Kapitel Spool-System finden Sie die Beschreibung des Drukker-Spoolers der TARGON /35.

In den verschiedenen Anhängen finden Sie Beschreibungen zur Hand habung des Magnetbandlaufwerks sowie Fehlermeldungen und ihre Bedeutung. Außerdem finden Sie vollständige - jeweils alphabetisch geordnete - Beschreibungen der für die Administration wichtigen Kommandos, Gerätedateien und Dateiformate, soweit sie UNIX System V und die Erweiterungen der Nixdorf Computer AG betreffen. In den Beschreibungen der Kommandos, Gerätedateien und Dateiformate fin den Sie in der Fußzeile jeder Seite die Bezeichnung des Moduls, auf Laboratories)<br>
4.2 BSD der University of California,<br>
1. Kurzbeschreibung Hardware TARG<br>
1. Kurzbeschreibung Hardware TARG<br>
2. Beschreibung des Console Operat<br>
1. Hardhabung.<br>
2. Beschreibung des Console Operat<br>
1. Handhab

**1**

1

### Einleitung

System-Installation

Die Installation der TARGON/35 wird durch Mitarbeiter der Nixdorf Computer AG durchgeführt. Deshalb wird in diesem Handbuch auf die Hardware und die jeweilige Aufgabe der Moduln nur kurz eingegangen.

System-Instandhaltung und -Ausbau

Die System-Instandhaltung, der System-Ausbau sowie Diagnosefunk tionen werden ausschließlich von Nixdorf-Mitarbeitern durchgeführt. Sie besitzen spezielle Kenntnisse und Fertigkeiten, die einen problem losen Systembetrieb, das Auswechseln von Logik-Moduln und den An schluß von zusätzlicher Peripherie ermöglichen.

1.11.86 Systemadministration Seite 2-1

### Kurzbeschreibung Hardware TARGON /35

### Kurzbeschreibung Hardware TARGON /35

In diesem Kapitel werden die HW-Komponenten für das System TAR GON /35, die mit Release 2 freigegeben werden, mit ihren Aufgaben **Kurzbeschreibung Hardware TARGON /35**<br>In diesem Kapitel werden die HW-Komponente<br>GON /35, die mit Release 2 freigegeben werd<br>und Eigenschaften im System beschrieben.

### **GenerelleÜbersicht**

Die Grundausstattung der TARGON/35 besteht aus folgenden Kompo nenten:

- s» Systemschrank
- CPU incl. 32 KB Daten-Cache
- » 4 MB Speicher
- » 1 I/O-Prozessor zum Anschluß von je einem Disk- und Tape-Controller sowie einem Systemdrucker
- m 1 Disk-Controller zum Anschluß von 4 Magnetplattenlaufwerken
- **1 Tape-Controller zum Anschluß von 4 Magnetbandgeräten**
- w 1 System-Support-Prozessor (SSP) mit einer Systemkonsole, 1 Utili ty- und Mikrocode Floppy-Disk-Laufwerk und 1 Anschluß für Aku stik-Koppler
- $\equiv$  1 Intelligenter Terminal Prozessor (ITP) zum Anschluß von 16 Bildschirmarbeitsplätzen

### **2.1.1 Systemschrank**

Der Systemschrank der TARGON/35 beinhaltet in der Grundausstat tung folgende Komponenten:

- » CPU-Etage zur Aufnahme der kompletten CPU-Elektronik
- « Disk-Etage mit einer Festmagnetplatte (Nettokapazität: 415 MB)
- »• Tape-Etage mit einem Magnetbandgerät 1600/3200 bpi, 100/50 ips
- die erforderlichen Netzteile für die max. benötigte Spannungsversorgung
- das Utility-/Mikrocode Floppy-Disk-Laufwerk
- die komplette Mechanik zur Aufnahme der Anschlußfelder

### **Systemschrank**

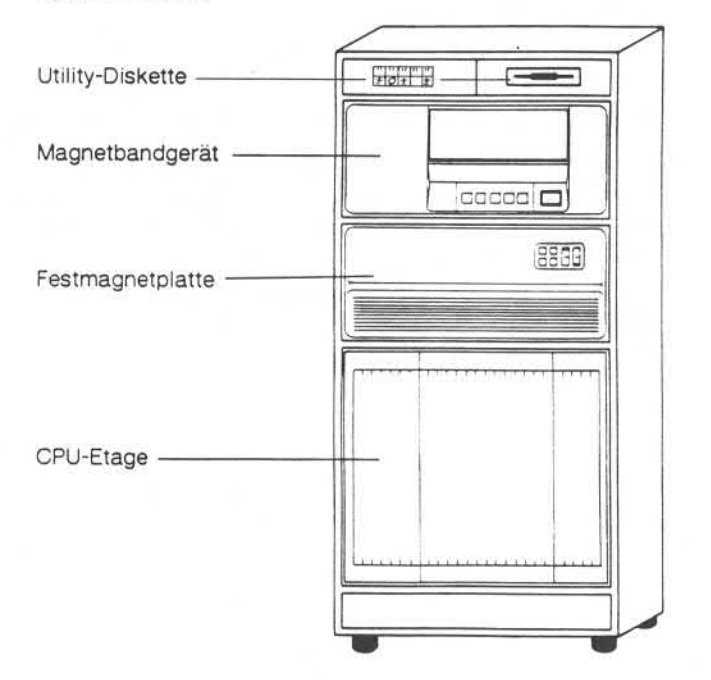

1.11.86 Systemadministration Seite 2-3

### Kurzbeschreibung Hardware TARGON /35

### **Peripherieschrank**

In der Grundausstattung der TARGON /35 sind bereits ein Magnetplatten- und ein Magnetbandlaufwerk im Systemschrank untergebracht.

Bei zusätzlicher Konfigurierung von Laufwerken werden Peripherie schränke nötig.

Bei der Erweiterung von Magnetplattenlaufwerken ist folgendes zu be achten:

 $m$  max. vier Laufwerke pro Disk-Controller.

max. 8 Laufwerke je System.

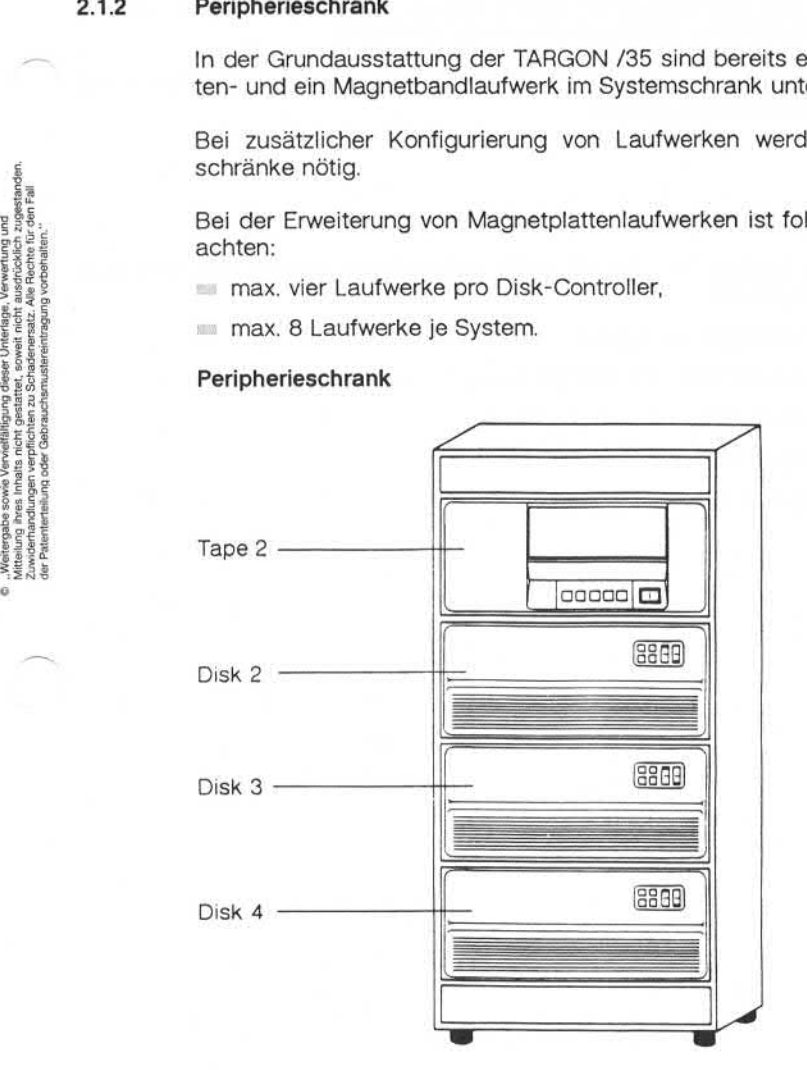

Für die Erweiterung der Magnetplatten- und Magnetbandausstattung werden zusätzliche Peripherieschränke benötigt.

Die größte Ausbaustufe der TARGON /35 ist ein Systemschrank und drei Peripherieschränke.

### **2.2 Prozessoren**

Das System TARGON /35 verfügt über fünf funktionell selbstständige Prozessoren.

- **Applikationsprozessor,**
- Gleitkommaprozessor (optional),
- Intelligenter Terminalprozessor,
- » Input/Output-Prozessor und
- **Existem-Support-Prozessor.**

1.11.86 Systemadministration Seite 2-5

### Kurzbeschreibung Hardware TARGON /35

### $221$ **Applikationsprozessor**

Der in Schottky-TTL-Logik ausgelegte Applikationsprozessor besteht aus vier Einschüben:

systembus-Interface (SBI) mit 32 KB Cache Speicher für Daten,

» Instruktionseinheit (Instruction-Unit oder I-Unit),

Ausführungseinheit (Execution-Unit oder E-Unit),

» Mikrocode-Verwalter (Microcode-Sequencing-Unit oder M-Unit).

Die I-Unit holt Instruktionen aus dem schnellen 4 KByte großen Instruc tion-Cache und Operanden aus dem Register-Stack, Daten-Cache oder Speicher.

Die E-Unit führt die Instruktionen aus, wie sie als Mikroinstruktion vom Mikrocode-Verwalter definiert sind.

### **Prozessorausstattung**

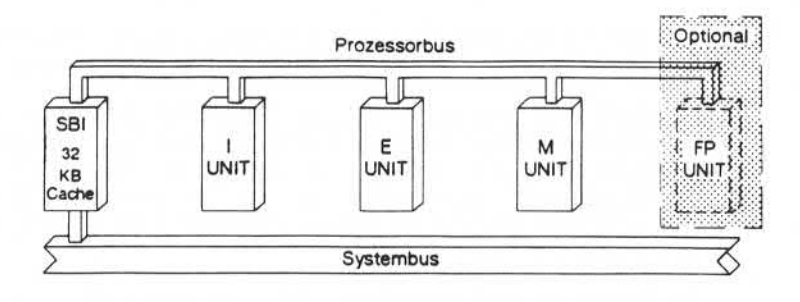

### **2.2.2 Gleitkommaprozessor**

Der Applikationsprozessor kann auf Wunsch durch einen Gleitkomma prozessor zur Beschleunigung von Gleitkommaoperationen erweitert werden.

Diese Operationen sind auf der TARGON/35 sowohl für einfache als auch für doppelte Genauigkeit mit dem Standard-IEEE-Format möglich.

### **2.2.3 Intelligenter Terminal-Prozessor**

Der Anschluß von lokalen oder remote Terminals erfolgt im System TARGON/35 über den Intelligenten Terminal-Prozessor (ITP). Jeder ITP verfügt über 16 asynchrone, bidirektionale RS-232C Kanäle. Für je den Kanal können weiterhin mittels Wandlerkarte am Anschlußfeld al ternativ RS-422- (V.11). 20mA- oder IHSS-Schnittstellen angeboten werden. Eine max. Point-to-Point-Leitungsverbindung (bei 9600 Bit/s) von 2000 m ist mit IHSS-Verbindungen möglich.

Die Leitungsgeschwindigkeit des ITP beträgt maximal 19.200 Bit/s pro Kanal. Der gesamte Durchsatz eines ITP beträgt 16.000 Zeichen/s.

Er besteht aus einer Arithmetik-Logik-Einheit, 4 K Worten beschreibba rem Kontrollspeicher, 4 KBytes festem RAM-Pufferspeicher und einem Interface zum System-Bus. Die Arithmetik-Logik-Einheit ist in schnel lem Schottky-TTL implementiert mit einer Zykluszeit von 100 ns. Der ITP ermöglicht gleichzeitige Übertragungen mit 9600 Baud Geschwin digkeit auf allen 16 Leitungen.

Derzeit beträgt die höchste Anzahl ITP's je System 6 ITP's. Damit kön nen z. Z. bis zu 95 Terminals betrieben werden. (Ein Anschluß ist für die Konsole reserviert.)

# **NIXDDRF N IXDORF**<br>COMPUTER

1.11.86 Systemadministration Seite 2-7

### Kurzbeschreibung Hardware TARGON /35

### $2.2.4$ **Input/Output-Prozessor**

Der Input/Output-Prozessor (IOP) basiert auf einem 68000™ Mikroprozessor von Motorola. Die maximale Übertragungsrate je IOP beträgt 2,1 MB. Jeder IOP steuert SW-abhängig max. bis zu zwei Controller. Der IOP bietet darüber hinaus die Data Products Parallel-Schnittstelle zum Anschluß eines Systemdruckers.

Derzeit ist eine Konfigurierung von max. drei lOP's vorgesehen. Der er ste IOP ist für die Steuerung der Disk- und Tape-Controller vorgese hen. Der zweite und dritte IOP wird zum einen benötigt, wenn mehr als vier Magnetplattenstationen (je Disk-Controller können bis zu vier Mag netplatten angeschlossen werden) konfiguriert werden und zum ande ren, wenn ein Ethernet-Anschluß realisiert wird. **I/O-Prozessor © "Weitergabe sowie Vervielfältigung dieser Unterlage, Verwertung und Mitteilung ihres Inhalts nicht gestattet, soweit nicht ausdrücklich zugestanden. Zuwiderhandlungen verpflichten zu Schadenersatz. Alle Rechte für den Fall der Patenterteilung oder Gebrauchsmustereintragung vorbehalten."**

Der Tape-Controller ist dem ersten IOP zugeordnet und kann bis zu vier Streamer Magnetbandgeräte steuern. Der Anschluß erfolgt im Daisy-Chain-Verfahren.

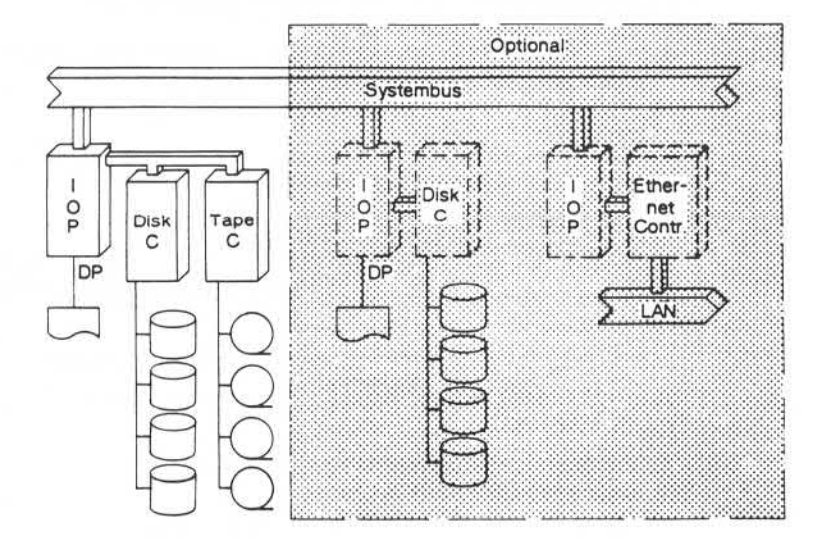

### **2.2.5 System-Support-Prozessor**

Der System-Support-Prozessor (SSP) ist ein intelligentes Subsystem. Die wesentlichen Komponenten sind:

- 1. Systemkonsole,
- 2. Utility-Diskette,
- 3. Akustik-Koppler.

Während der Systeminitialisierung übernimmt der SSP folgende Aufga ben:

- Mikrocode der CPU und I/O-Prozessoren laden,
- Systemdiagnose,
- » Testfunktion und
- **Executer-Report zur Systemkonsole.**

Des weiteren können Systemkomponenten durch den Aufruf von Diag nose-Programmen im laufenden Betrieb getestet werden.

Die o. g. Funktionen werden durch den Fernbetreuungs-Anschluß und die 1,6 MB Utility-Diskette wesentlich unterstützt.

### **System-Support-Prozessor**

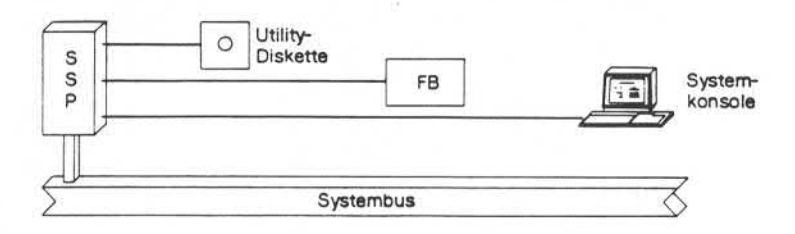

1.11.86 Systemadministration Seite 2-9

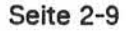

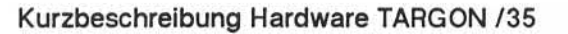

### CPU-Etage

Die folgenden Abbildungen zeigen die Bestückung der CPU-Etage in der Grundausstattung und in der Maximalausstattung: 2.3 CPU-Etage<br>Die folgenden Abbildungen zeigen<br>der Grundausstattung und in der Ma<br>CPU-Etage (Grundausstattung)

e "Weitergabs sowie Vervielältigung dieser Unterlage, Verwertung und<br>Wittellung ihres Inhals nicht gestattet, sowiet nicht ausdrücklich zugestanden.<br>Oder Palenterteilung oder Gebrauchsunstehentragung vorbehalten."

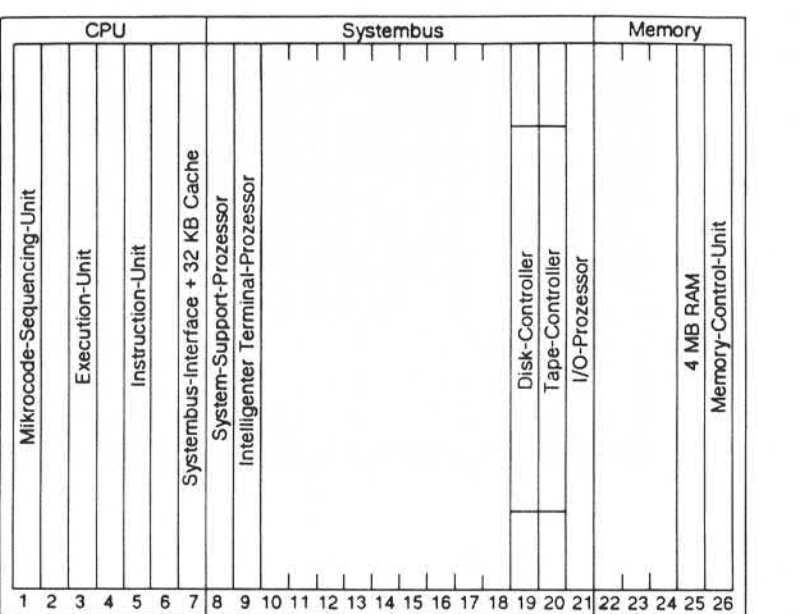

CPU-Etage (Maximalausstattung)

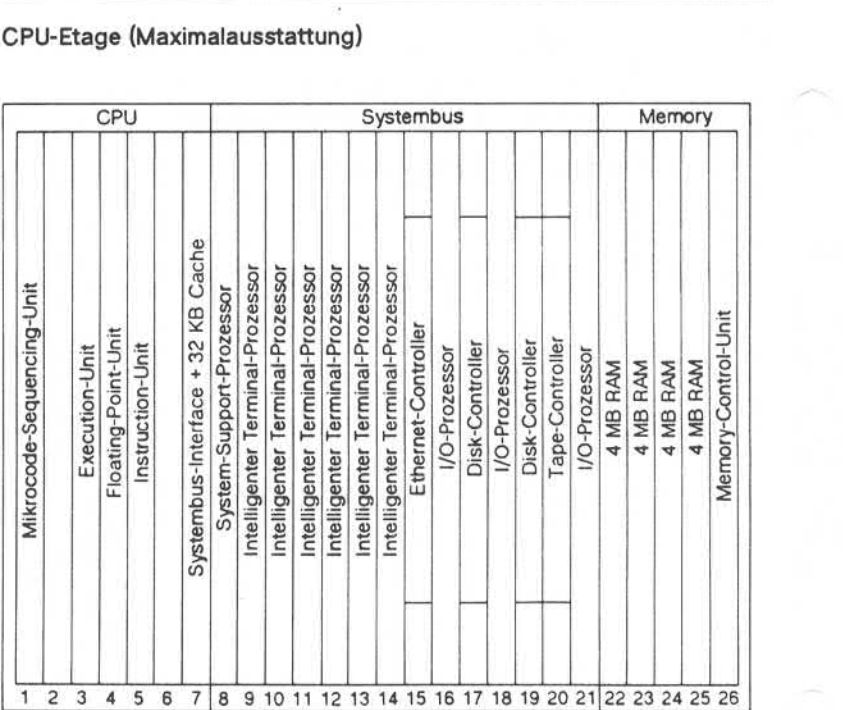

1.11.86 Systemadministration Seite 2-1 1

### Kurzbeschreibung Hardware TARGON /35

### **Speicherausstattung**  $2.4$

Die Speicherausstattung besteht aus einer Memory-Control-Unit, die den gesamten Speicherausbau verwaltet, und einem 4 MB Speichermo dul. Ein fehlerkorrigierender Code bietet 1-Bit-Fehlerkorrektur und Mehr-Bit-Fehlererkennung.

### **Speicherausstattung**

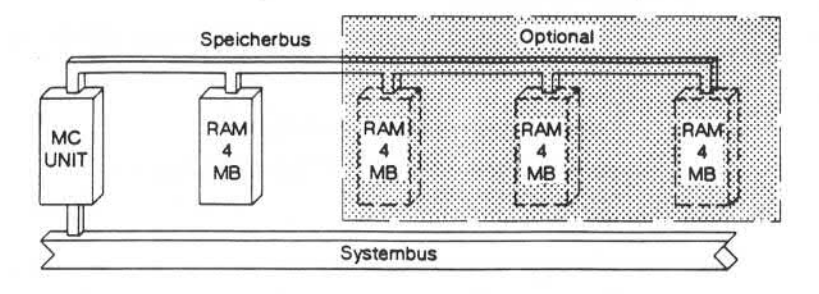

Die Speicherausstattung kann bei Bedarf durch 4 MB Einschübe erwei tert werden. Die maximale Speicherkapazität beträgt 16 MB.

### **2.5 Peripherie**

An das System TARGON/35 ist eine breite Palette von Peripheriegerä ten anschließbar:

- »» Magnetplattenlaufwerke
	- Winchester Festplatten mit 475 MByte
- **Magnetbandgeräte** 
	- Cache-Streamer-Tape mit 1600/3200 bpi und 100/50 ips
- » Drucker
	- Zeilendrucker mit 600 Zeilen/Minute
	- serielle Drucker 75/150/210 Zeichen/Sekunde

### » Terminals

- zeichenorientierte Terminals
- Positivdarstellung
- Terminalperipherie (Drucker)
- » Kommunikation
	- zeichenorientiert (V.11, V.24, IHSS)

### Console Operating System

### 3 Console Operating System (COS)

Das COS der TARGON/35 ist ein multifunktionales System, das unter dem System-Support-Prozessor (SSP) läuft. Dieses Kapitel beschreibt die Elemente des COS, die vom Systemadministrator genutzt werden.

Mit Hilfe von COS können Sie folgende Aufgaben ausführen:

- » Laden des Mikrocodes der CPU und der E/A-Controller
- » Kontrolle der CPU-Aktivitäten
- **Booten der TARGON /35**
- **Kommunikation mit dem Betriebssystem**
- **Example 2** Logging und Recovery von CPU-Fehlern
- **E. Durchführung lokaler Diagnose und Ferndiagnose**

Das COS wird von den Systemadministratoren zur Konfigurierung von Hardware, zur Installierung von Software und zum Booten und Überwa chen des Betriebssystems benutzt. Die Spezialisten des Technischen Kundendienstes der Nixdorf Computer AG nutzen die Möglichkeiten von COS für Diagnosezwecke und Ausführung von Reparaturprogram

### **Diskettenlaufwerk**

Zur Grundausstattung der TARGON/35 gehört das Utility- und Mikro code-Floppy-Disk-Laufwerk. Die Diskette (1,6 MByte, 5%") enthält das COS-Programm selbst sowie den Mikrocode der CPU und der E/A-Controller. Außerdem stehen separate Diagnosedisketten zur Verfü gung. Beim Einschalten des Stroms kann die Diskette im Laufwerk sein, bevor Sie das System ausschalten, sollte die Diskette jedoch aus dem Laufwerk entfernt werden.

Der Inhalt der Diskette wird bei jedem Systemstart geladen. Dabei spielt es keine Rolle, ob der Strom ausgeschaltet war oder nicht. Läuft das Betriebssystem, stellt das COS die Möglichkeit zur Verfügung, Tei le des Mikrocodes oder Diagnoseprogramme zu laden.

 $3.1$ 

### Console Operating System

### **3.2 COS-Frames**

Das COS erfüllt seine Funktionen mit Hilfe von 17 Schnittsteilen-Pro grammen, den sogenannten Frames. Mit einer Ausnahme, dem Frame 0, geben die Frames ihre speziellen Funktionen aus. Frame 0 erscheint als "normaler" Bildschirm und wird vom Systemadministrator als Schnittstelle zum Betriebssystem benutzt.

Die TARGON /35 hat zwei Betriebsarten:

- « OPERATOR und
- **in CE (Customer Engineer).**

Normalerweise arbeitet das System in der OPERATOR-Betriebsart. In dieser Betriebsart können Sie folgende Frames anwählen:

- 1. Index-Frame,
- 2. Frame 0 (Terminal-Mode) und
- 3. Frame 1 (Booting).

In dem Kapitel "COS-Frames für Systemadministratoren" wird die Benutzung dieser Frames ausführlich erläutert.

In der CE-Betriebsart können Sie als Administrator auf folgende Fra mes zum Installieren des Betriebssystems und zur Konfigurierung von Platten zugreifen:

- 1. Frame 7 (E/A-Kanäle) und
- 2. Frame D (Hardware-Konfiguration).

Im Kapitel "Betriebssysteminstallation" finden Sie nähere Erläuterungen zur Benutzung dieser Frames.

Achtung: Frames, die nur dem Technischen Kundendienst der Nixdorf Computer AG vorbehalten sind, sollten von Unbefugten nicht aufgerufen werden, da das eine erhebliche Beeinträchtigung des System-Laufzeitverhaltens zur Folge hat. In der Be triebsart CE kann der Versuch, diese Frames aufzurufen, zu einem Systemabsturz führen.

1.11.86 System administration Seite 3-3

### Console Operating System

### **Systemstatus-Zeile**

In allen Frames ist die unterste Zeile des Konsole-Bildschirms für Sta tusmeldungen des Systems und für den Frame-Status reserviert. Diese Zeile ist die Systemstatus-Zeile. Die Statusinformationen erscheinen in acht invertiert dargestellten Feldern. In jedem dieser acht Felder kann eine Nachricht ausgegeben werden, die bis zu acht Zeichen lang sein kann. Wird die Systemstatus-Zeile durch ein Programm zerstört, wird sie durch das COS wieder aufgebaut, sobald ein Frame angewählt wird. Im Kapitel "Nachrichten in der Systemstatus-Zeile" finden Sie eine Liste der möglichen Meldungen sowie eine kurze Erläuterung zu je-der Meldung. 3.2.1 Systemstatus-Zell<br>
In allen Frames is<br>
tusmeldungen de<br>
Zeile ist die Systemstatus-Zell<br>
acht invertiert da<br>
eine Nachricht au<br>
kann. Wird die S<br>
sie durch das C<br>
wird. Im Kapitel<br>
me Liste der mögl<br>
der Meldung.<br>
se

### **Auswahl der Frames**

Sie können auf die Frames folgendermaßen zugreifen:

- 1. Aus jedem Frame können Sie durch Eingabe von <CTRL> und <\> in den Index-Frame wechseln. Dieser Index-Frame zeigt Ihnen am Bildschirm alle verfügbaren Frames mit ihrem Namen und ihrer alphanumerischen Identifikation an.
- 2. Durch Eingabe der alphanumerischen Identifikation können Sie in einen anderen Frame wechseln.

### Console Operating System

Layout des Index-Frames auf der Konsole

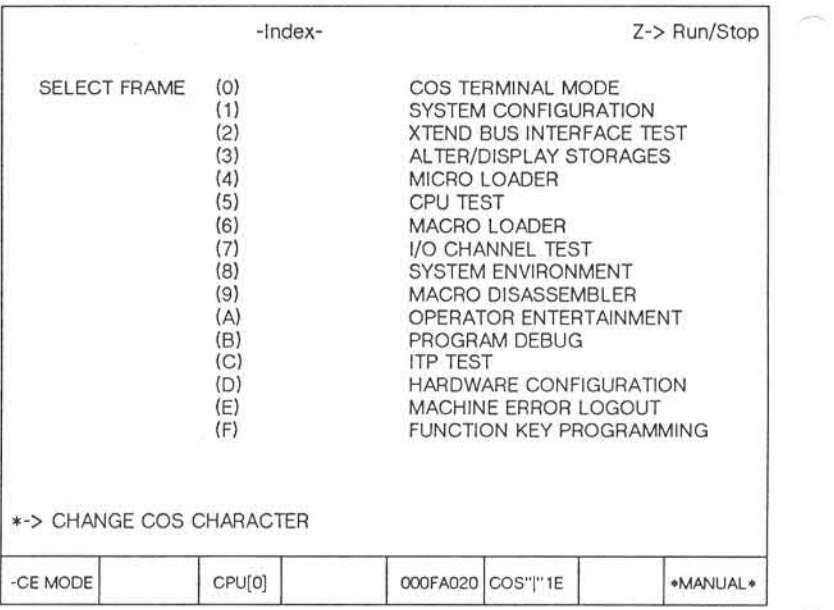

Auf eine fehlerhafte Frameauswahl reagiert das COS durch ein akusti sches Signal (Piepton) und gibt eine Fehlermeldung aus. Diese Fehler meldungen finden Sie im Kapitel "Index-Frame" näher beschrieben. Durch zweimalige Eingabe von <ESC> kehren Sie ebenfalls aus jedem anderen Frame - ausgenommen Frame 0 - in den Index-Frame zurück. Die Eingabe von <CTRL> und <<>><</>> ist die einzige Möglichkeit, Frame 0 zu verlassen.

### Console Operating System

### **Funktionsauswahl innerhalb eines Frames**  $3.2.3$

In jedem Frame - ausgenommen Frame 0 - werden Ihnen die zur Verfügung stehenden Funktionen sowie das entsprechende Zeichen zur Anwahl dieser Funktion angezeigt. Nachdem Sie eine Funktion ausge wählt haben, wird diese Zeile blinkend dargestellt. Die Funktionszeilen haben folgendes Format:

### X-> FUNKTION

wobei hier im Text das X das Zeichen symbolisiert, mit dem Sie die Funktion auswählen können, auf die der Pfeil zeigt.

Das COS reagiert auch hier auf eine fehlerhafte Funktionsauswahl durch ein akustisches Signal.

### **Cursor-Kontrolle und Dateneingabe**

Die Arbeit mit einigen Frames erfordert - außer der reinen Funktionsauswahl - Cursorbewegungen und Dateneingaben. Haben Sie eine Funktion ausgewählt, befindet sich der Cursor automatisch im richti gen Feld. Durch Drücken der Taste <CR> bestätigen Sie die Eingaben, die Sie in den Feldern vornehmen. Haben Sie einmal fehlerhafte Daten eingegeben, die Sie noch nicht mit <CR> bestätigt haben, können Sie durch Betätigen der Taste <CAN> das Feld in den ursprünglichen Zu stand zurückversetzen.

Das COS überprüft die Eingaben auf Richtigkeit (hexadezimal, dezimal, binär oder alphanumerisch) und meldet unkorrekte Eingaben durch ein akustisches Signal.

### Console Operating System

### **3.2.5 Der COS-Eingabepuffer**

Das COS ist in der Lage, bis zu 32 Eingabezeichen - Neuanwahl von Frames, Operatoreingaben oder Daten - zu speichern. Sie können also bereits Eingaben tätigen, bevor die laufende Frame-Operation beendet ist. Der Eingabepuffer erlaubt Ihnen, Frame-Anwahlen und Operator-Eingaben. z. B. zum Restart des Betriebssystems in Frame 1, zu spei chern.

### **3.3 Systemnachrichten**

Zur Ausgabe von Nachrichten benötigt das Betriebssystem ein Termi nal. Standardmäßig ist hierfür die Systemkonsole vorgesehen.

Nur wenn sich die Konsole im Frame 0 - dem Terminal-Modus - befindet, ist es dem Betriebssystem möglich, Nachrichten auszugeben. Be findet sich die Systemkonsole beim Senden von Nachrichten gerade in einem anderen Frame, werden diese Nachrichten solange gespeichert, bis sich die Konsole wieder im Frame 0 befindet. Ist dieser Nachrich tenspeicher zu 50 Prozent belegt, wird eine Warnung im zweiten Feld der Systemstatus-Zeile ausgegeben. Ist der Puffer voll, bevor Frame 0 wieder angewählt wurde,' unterbricht das COS den aktuellen Frame (sofern es sich nicht um den Index-Frame handelt) und gibt die bis da hin gespeicherten Nachrichten aus.

Achtung: Die Konsole sollte sich **nie** für längere Zeit im Index-Frame befinden. Das Betriebssystem kann den Index-Frame nicht unterbrechen, um Nachrichten auszugeben.
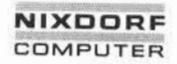

1.11.86 Systemadministration Seite 4-1

#### COS-Frames für Systemadministratoren

#### 4 COS-Frames für Systemadministratoren

Dieses Kapitel beschreibt diejenigen Frames des COS, die Sie benöti gen, um das System zu booten und mit dem Betriebssystem zu kom-<br>munizieren COS-Frames fur Systemadministratoren.<br>Dieses Kapitel beschreibt diejenigen Frames des COS, die Sie benötigen, um das System zu booten und mit dem Betriebssystem zu kom-<br>munizieren.

Diese Frames sind:

- »» Index-Frame,
- **Frame 0 (Terminal-Mode) und**
- **Frame 1 (Booting).**

In der Betriebsart CE können auch noch die Frames 7 (Installation des Betriebssystems) und D (Hardware-Konfigurierung) vom Systemadmini strator benutzt werden. Alle anderen Frames sind für die Mitarbeiter des Technischen Kundendienstes der Nixdorf Computer AG reserviert Example 1<br>
State Index-Frame,<br>
Frame 0 (Terminal-Mode) und<br>
Frame 1 (Booting).<br>
In der Betriebsart CE können auch noch die Frames 7 (Installation des<br>
Betriebssystems) und D (Hardware-Konfigurierung) vom Systemadministrato

#### **Index-Frame**

Wie bereits in dem vorangegangenen Kapitel beschrieben, enthält der Index-Frame das Menü der vorhandenen Frames. Aus diesem Menü kann der gewünschte Frame ausgewählt werden.

Falsche Frameauswahl oder unkorrekte Operating-Eingaben werden durch ein akustisches Signal sowie durch die folgenden Meldungen angezeigt:

\*\*\*INVALID FRAME NUMBER\*\*\*

Das angegebene Frame-Identifikationszeichen ist ungültig.

\*\*\*MUST BE IN CE MODE\*\*\*

Der angegebene Frame kann nur angesteuert werden, wenn sich das System in der CE-Betriebsart befindet.

©

\*\*\*FRAME REMOTELY N/A\*\*\*

Die Remote-Konsole ist durch die Operating-Eingabe X in Frame 1 nicht verfügbar. Aus diesem Grund kann der ausgewählte Frame nicht angesteuert werden.

\*\*\*FRAME CURRENTLY N/A\*\*\*

Der ausgewählte Frame ist zur Zeit nicht verfügbar.

#### **4.1.1 Ändern des COS-Schlüssels**

Das Frame-Identifizierungszeichen wird im Index-Frame als COS-Schlüssel (COS character key) signifiziert. Standardschlüssel sind die Tasten <CTRL> und <\>; kann aber durch jede andere Eingabe au ßer <♦>, <ESC> oder <CR> ersetzt werden. Um den aktuellen COS-Schlüssel zu ändern, müssen Sie in den Index-Frame (durch Drücken der Tasten <CTRL> und <<<>><</>
</>
let der ausgabe der Ausgabe der Ausgabe der Ausgabe der Ausgabe der Ausgabe der Ausgabe der Ausgabe der Ausgabe der Ausgabe der Ausgabe der Ausgabe der Ausgabe der Ausgabe der Ausgabe de folgende Zeile:

\*-> CHANGE COS CHARACTER

Durch Eingabe von \* und des gewünschten Schlüssels können Sie nun einen anderen Frame anwählen. Ihre Eingabe erscheint als hexadezi maler Wert im dritten Feld der Systemstatus-Zeile. Haben Sie einen der nicht erlaubten Schlüssel eingegeben, ertönt ein akustisches Sig nal und folgende Meldung wird ausgegeben:

\*\*\*INVALID COS CHARACTER\*\*\*

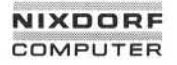

#### $4.2$ **Frame 1**

Frame 1 wird zum Booten, für den Autoboot und für System-Restarts genutzt.

Bildschirmausgabe Frame 1 - Systemkonfiguration

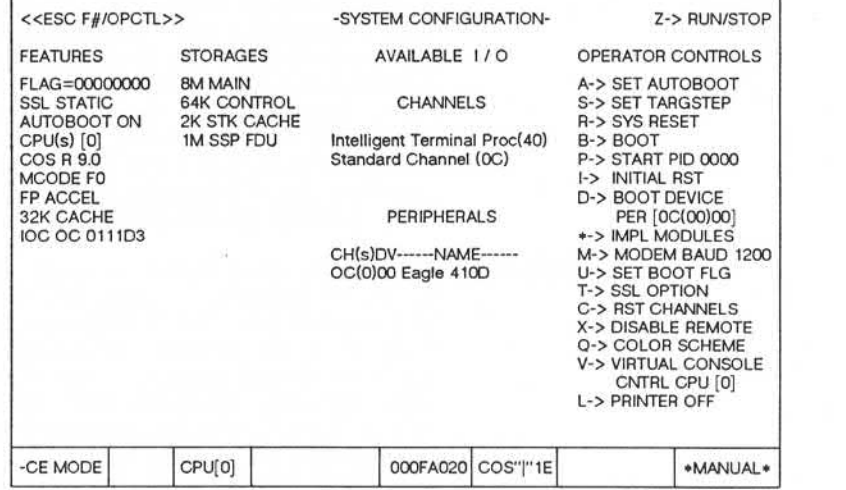

Die Daten der Konfiguration - außer Q und V - sind auf der Diskette gespeichert. Um das System entsprechend der Daten in Frame 1 zu re konfigurieren, müssen Sie das System aus- und wieder einschalten.

**4.2**

#### **4.2.1 Frame-Auswahl und CPU-Kontrolle in Frame 1**

Die Kopfzeile in Frame 1 unterstützt Funktionen zur Frame-Auswahl und zur CPU-Kontrolle:

- ESC F#/OPCTL Diese Komponente unterstützt die Frame-Aus wahl. Durch Eingabe von <ESC> 0 gelangen Sie - unter Umgehung des Index-Frames - in Frame 0. /OPCTL erlaubt Ihnen die meisten Operatorein gaben, ohne erst Frame 1 anzuwählen. Z. B. kön nen Sie in Frame 1 den Bootvorgang durch die Eingabe von B oder b starten, aus jedem anderen Frame geschieht dies durch die Eingabe von <ESC> 1/b. Auf diese Weise können Sie auf die Funktionen B, V, S, R, I und C aus jedem Frame zugreifen. Eine Fehleingabe wird durch Einblen dung des Index-Frames quittiert.
- [X] Z-> RUN/STOP Diese Komponente startet und stoppt die CPU. X ist die CPU-Nummer. In einer Single-Prozessor umgebung ist X=0; in einer Mehrprozessor-Umge bung ist X die virtuelle Prozessomummer, die durch die Operatoreingabe V vom Administrator festgelegt wird. Haben Sie durch die Operator eingabe S die CPU in den RUN/STOP-Modus ge setzt, ändert die Eingabe von Z den aktuellen CPU-Status. Den aktuellen Status sehen Sie im letzten Feld der Systemstatus-Zeile. Der Status wird entweder als \*MANUAL\* oder RUNNING ausgegeben. Sind Sie durch Eingabe von S im INST STEP Modus, erlaubt Ihnen die Eingabe von Z die Ausführung eines Maschinenbefehls.

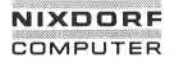

÷

# COS-Frames für Systemadministratoren

#### $4.2.2$ **Features in Frame 1**

Die erste Spalte in Frame 1 - mit FEATURES überschrieben - unterstützt die folgenden Funktionen:

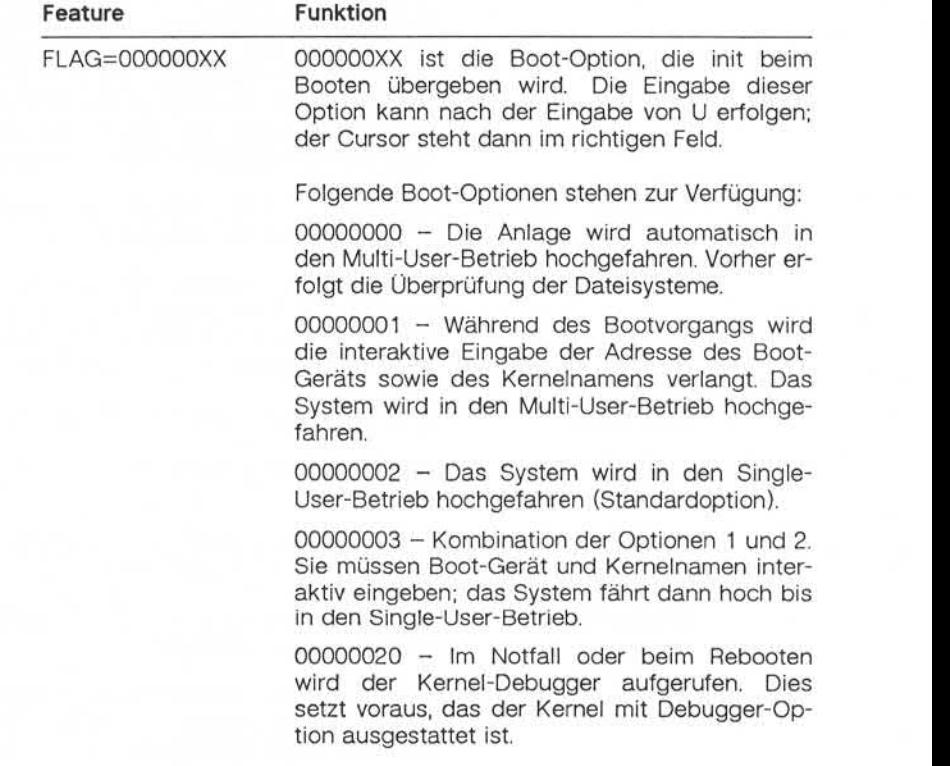

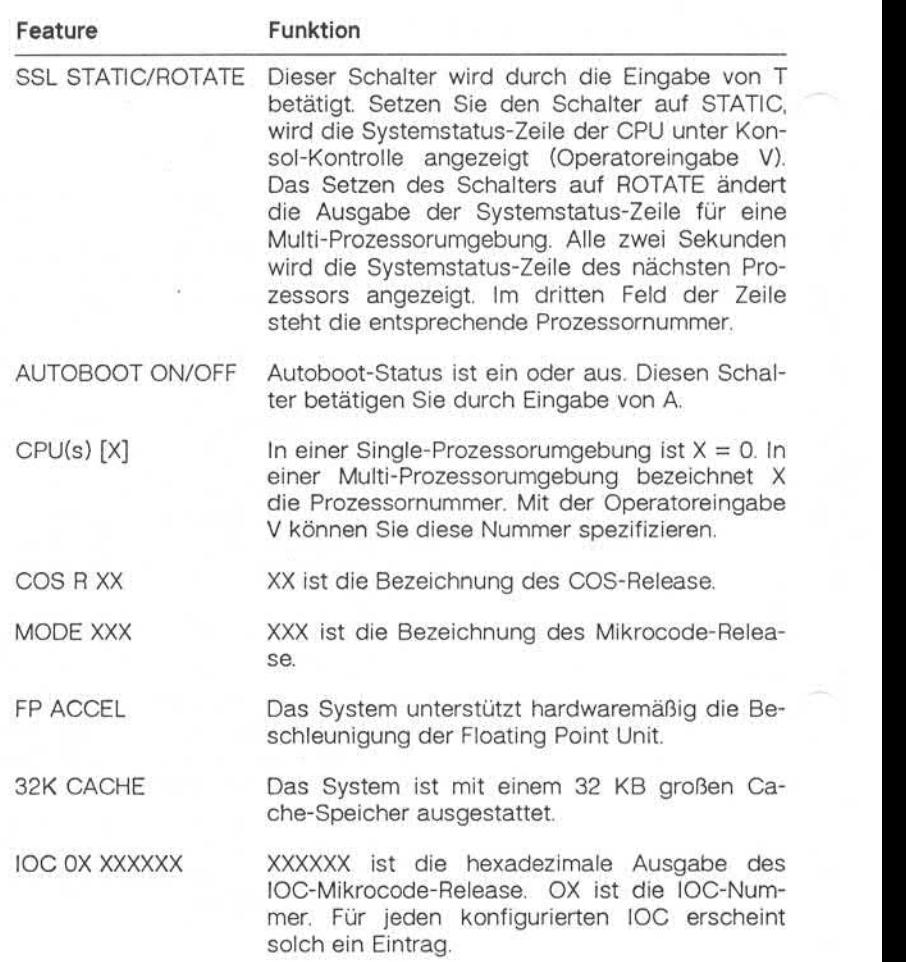

# 1.11.86 Systemadministration Seite 4-7

## COS-Frames für Systemadministratoren

#### 2.3 Anzeige der Speicher in Frame 1

In der Spalte, die mit STORAGES überschrieben ist, finden Sie Informa tionen über die Größe des Hauptspeichers, Speicher für Mikromaschine und Zielmaschine und die Speicherklassen und -größen des System-Support-Prozessors.

#### **Anzeige der I/O-Geräte in Frame 1**

Unter der Rubrik CHANNELS finden Sie Nummern und Typen der konfi gurierten lOCs und ITPs.

Unter der Überschrift PERIPHERALS finden Sie die Kanalnummer, die Subkanalnummer sowie Namen und Nummern der konfigurierten Plat tenlaufwerke.

#### **4.2.5 Operatoreingaben in Frame 1**

Unter der Überschrift OPERATOR CONTROLS finden Sie die gültigen Eingaben aufgelistet:

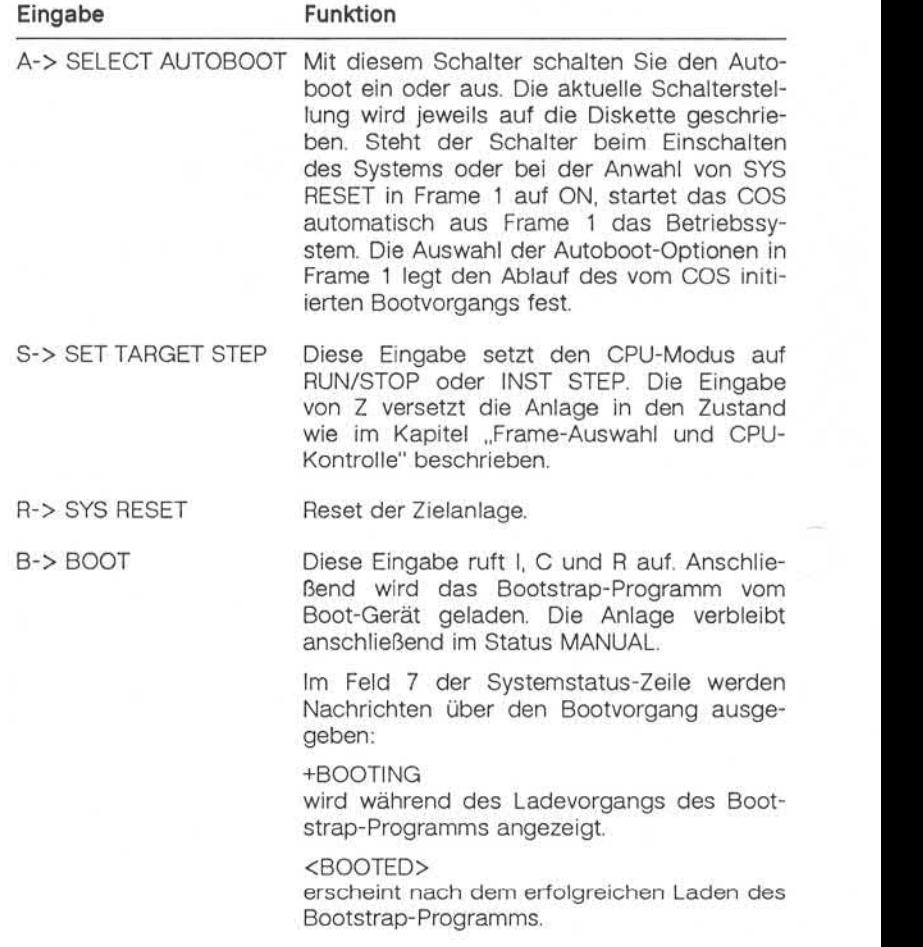

e "Weitergabe sowie Verweißingung dieser Unterlage, Verwertung und<br>"Mittellung ihres Inhalts richt gestatter, sowiet nicht ausgeübeten zugestanden.<br>"Mittellung ihres Inhalts richt gestatter, sowiet nicht ausgeübeten zugest

# 1.11.86 Systemadministration Seite 4-9

# COS-Frames für Systemadministratoren

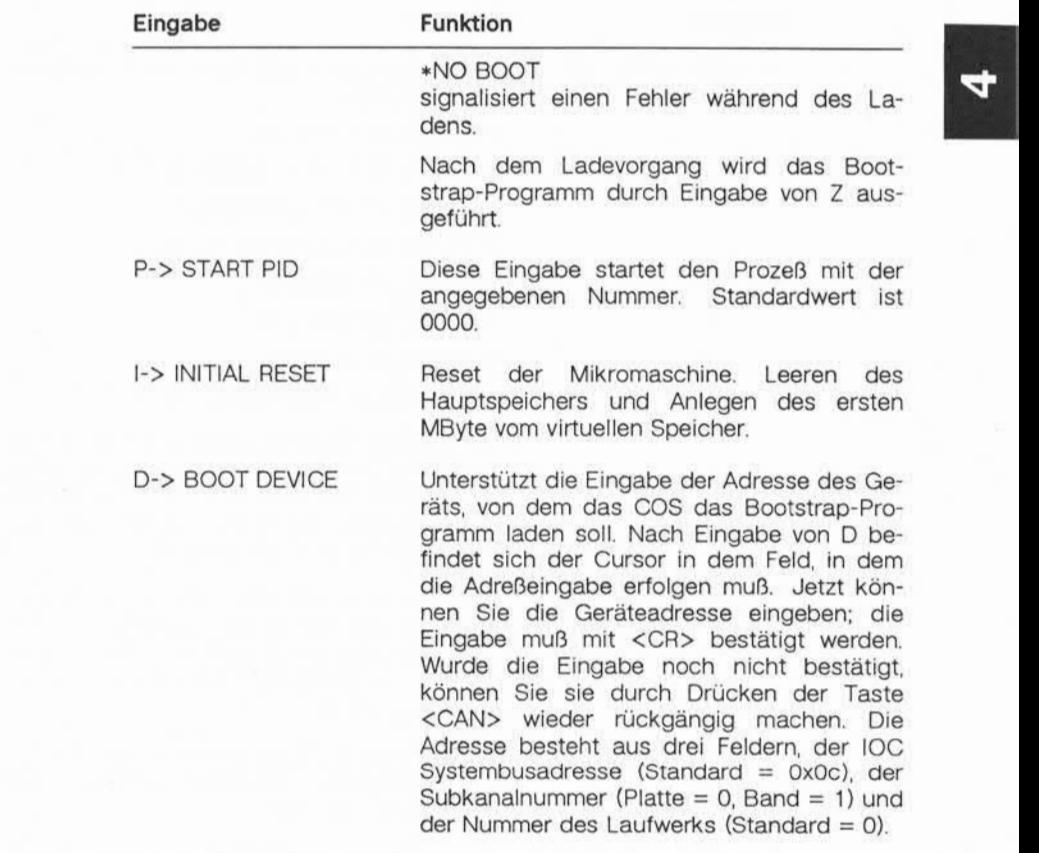

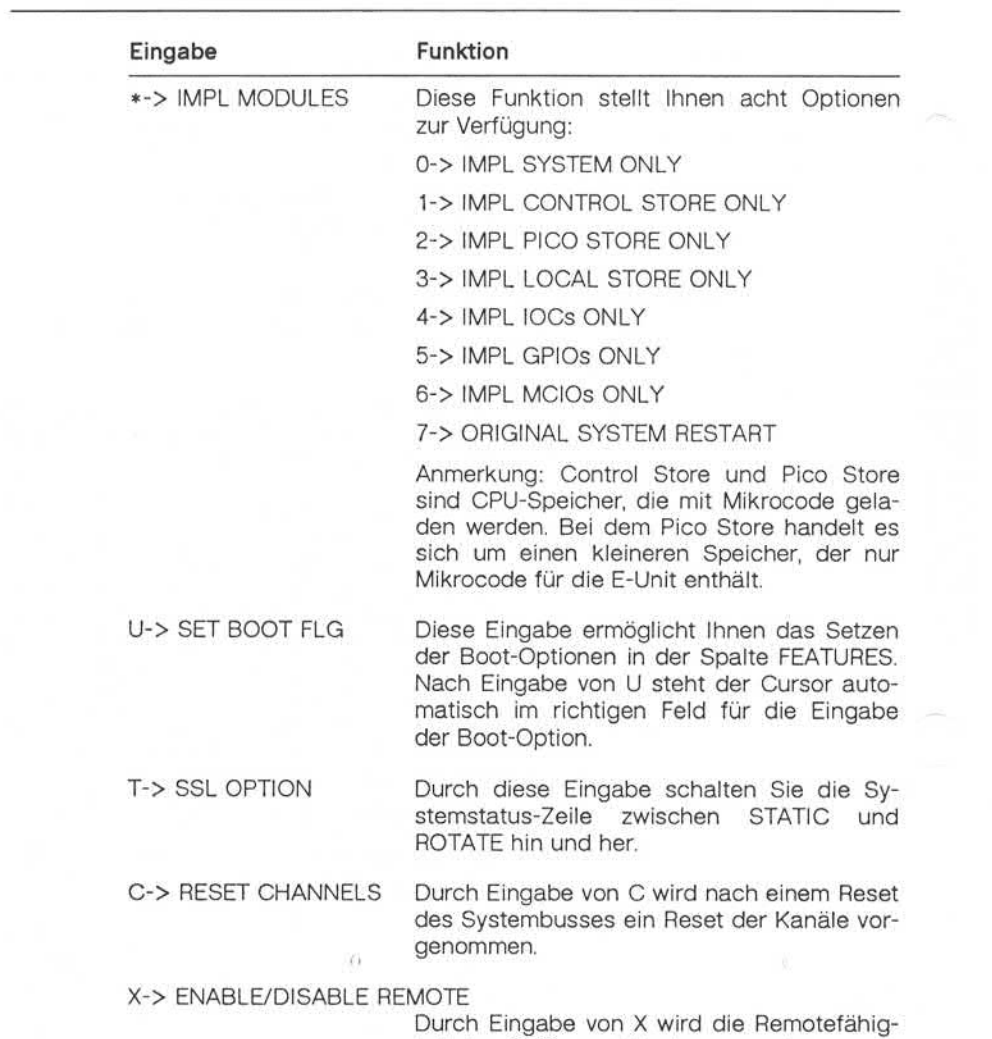

keit des COS gesetzt oder gesperrt.

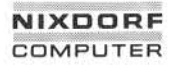

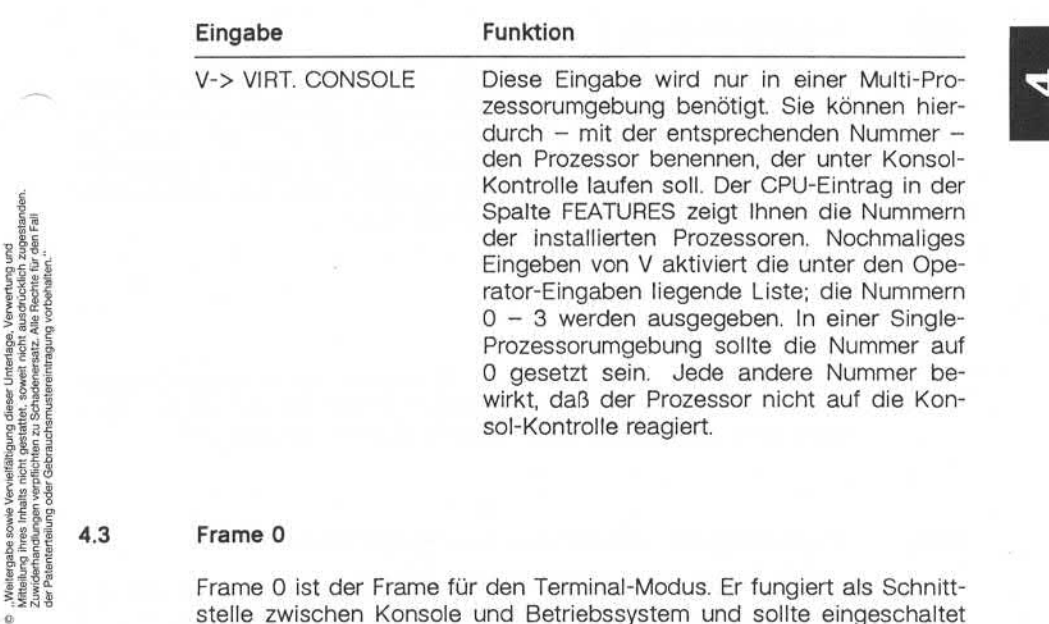

#### **Frame 0**

Frame 0 ist der Frame für den Terminal-Modus. Er fungiert als Schnitt stelle zwischen Konsole und Betriebssystem und sollte eingeschaltet werden, sobald die Anlage gebootet ist und arbeitet, da die Ausgabe von Meldungen des Betriebssystems nur in Frame 0 erfolgt.

#### **Terminalstatus-Zeile** 4.3.1

In Frame 0 ist die erste Zeile des Bildschirms als Status-Zeile reser viert. Sie wird unterstrichen dargestellt und enthält Informationen über das Terminal, z. B. ob es im Duplex-Betrieb arbeitet oder ob nur Groß schreibung möglich ist. Folgende Informationen werden ausgegeben:

- FDX Terminal arbeitet im Duplex-Betrieb.
- HDX Terminal arbeitet im Halb-Duplex-Betrieb.

#### **4.3.2 Verlassen des Frame 0**

Durch Drücken der Tasten <CTRL> und <<>><</>
<</>
können Sie Frame 0 verlassen. Sie befinden sich dann wieder im Index-Frame. Sie erinnern sich, daß Sie in anderen Frames durch Eingabe von <ESC> und der neuen Frame-Nummer den aktuellen Frame verlassen und ohne Um weg über den Index-Frame in einen anderen Frame wechseln können. In Frame 0 haben Sie diese Möglichkeit nicht.

#### **4.3.3 Abbruch von Frame 0**

Die Eingabe von <CTRL> und <Local> bewirkt die sofortige Rückkehr in den Index-Frame. Sie sollten diesen abrupten Wechsel nur benutzen, wenn keine andere Möglichkeit besteht, Frame 0 zu verlassen.

#### **4.3.4 Verwendung des COS-Schlüssels aus Programmen**

Falls ein Benutzerprogramm den COS-Schlüssel als Eingabe benutzt, kann das COS das nicht unterscheiden und interpretiert die Eingabe als Aufforderung zum Wechsel in den Index-Frame. In diesem Fall kann der Operator den COS-Schlüssel im Index-Frame ändern. An schließend wird wieder in Frame 0 gewechselt. Die Ausgaben, die vor her auf der Konsole waren sind dann allerdings verloren.

1.11.86 Systemadministration Seite 5-1

#### Nachrichten in der Systemstatus-Zeile

#### 5 Nachrichten in der Systemstatus-Zeile

Dieses Kapitel beschreibt die Meldungen, die das COS in den acht Fel dern der Systemstatus-Zeile ausgibt. Diese Nachrichten geben Ihnen Informationen über die Aktivitäten des COS. Die möglichen Meldungen in jedem Feld finden Sie in der nachfolgenden Tabelle. Meldungen, die hier *kursiv* gedruckt sind, symbolisieren lediglich den Typ einer Mel dung. Die jeweils angezeigte Nachricht kann also von den unten aufge-<br>führten Überbegriffen abweichen. führten Oberbegriffen abweichen. **© "Weitergabe sowie Vervielfältigung dieser Unterlage, Verwertung und Mitteilung ihres Inhalts nicht gestattet, soweit nicht ausdrücklich zugestanden. Zuwiderhandlungen verpflichten zu Schadenersatz. Alle Rechte für den Fall der Patenterteilung oder Gebrauchsmustereintragung vorbehalten."**

#### **Feld Nachrichten**

- 1 -CE MODE, \*REMOTE\*
- 2 *BUSERRS, BUF 50 %, BUF FULL, BUS HUNG, CTR, N/ACC#XX, SSPERRS*
- 3 CPU BUSY, CPU [Ä]
- 4 *FPYST,MICRO*
- 5 *FPYADR,MACRO*
- 6 *COS'TXX*
- 7 BAD DISK, BAD UIB?, <BOOTED>, +BOOTING, *IOCERRS>* IOCXXNR, \*NO BOOT, NO IMPL, NO RESET,PGFLTO-2
- 8 \*\*\*CHECKSTOP\*\*\* (wird horizontal gescrollt), STOPPED, COS READY, -HALTED-, -HRDSTOP, \*MANUAL\*, MCK REC, NO MANUL, +RUNNING

Die Felder 1, 2, 4, 5 und 7 können leer sein. Die Felder 3, 6 und 8 ent halten immer eine Meldung. Eine Erläuterung zu jeder Meldung finden Sie in den folgenden Kapiteln.

#### Nachrichten in der Systemstatus-Zeile

#### **5.1 Meldungenin Feld 1**

Die beiden Meldungen, die in Feld 1 ausgegeben werden, haben fol gende Bedeutung:

-CE MODE Schlüsselstellung am Frontpanel des Systemschranks ist C.E.ON (CUSTOMER ENGINEER-Modus). In dieser Betriebsart ist es den Mitarbeitern des Technischen Kundendienstes der Nixdorf Computer AG möglich, auf alle Frames zuzugreifen, um alle notwenigen Arbeiten durchzuführen. Im Normalbetrieb sollten Sie in dieser Betriebsart nicht arbeiten.

#### **5.2 Meldungenin Feld 2**

Die Nachrichten in Feld 2 haben die folgende Bedeutung:

- BUF 50 % Der Puffer für Systemnachrichten ist bereits zu 50 % gefüllt. Der Puffer wird immer dann in Anspruch ge nommen. wenn sich das COS nicht in Frame 0 befin det. Sie erinnern sich, daß Systemnachrichten nur in Frame 0 ausgegeben werden. Ist das COS in einem an deren Frame, werden die anfallenden Meldungen in dem Puffer zwischengespeichert, bis Frame 0 ange wählt wird.
- BUF FULL Aus dem aktuellen Frame wird automatisch in Frame 0 gewechselt und der Inhalt des vollen Speichers wird am Bildschirm ausgegeben.
- BUS HUNG Der System-Support-Prozessor versucht, Codes an den Systembus zu senden. Dieser ist jedoch nicht emp fangsbereit.
- *BUSERRS* Hexadezimale Anzeige von Systembus-Fehlern.

<sup>+</sup>REMOTE Die Remote-Konsole ist aktiviert. Alle Kommandos sind im CE-Modus.

1.11.86 Systemadministration Seite 5-3

**IO** 

# Nachrichten in der Systemstatus-Zeile

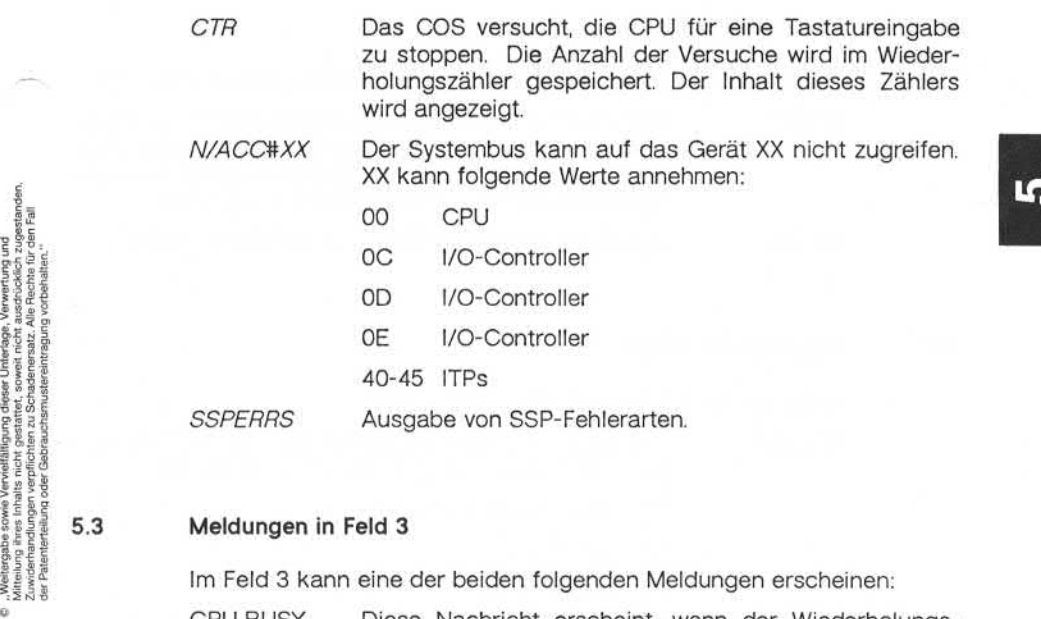

#### **Meldungen in Feld 3**

Im Feld 3 kann eine der beiden folgenden Meldungen erscheinen:

- CPU BUSY Diese Nachricht erscheint, wenn der Wiederholungs zähler (s. auch Meldung *CTR* in Feld 2) 1024 Versuche gezählt hat, die CPU zu stoppen.
- CPU [Ä] Zeigt die Nummer der CPU an, deren Status gerade in der Systemstatus-Zeile dokumentiert wird.

#### Nachrichten in der Systemstatus-Zeile

#### **5.4 Meldungenin Feld 4**

Die in Feld 4 ausgegebenen Nachrichten haben folgende Bedeutung:

*FPYST* Hier wird der Status des Diskettenlaufwerks angezeigt: reading, writing, seeking, erkannte Schreib- oder Lese fehler und NO DISK. Die Nachrichten werden nur wäh rend eines Zugriffs auf die Diskette ausgegeben.

*MICRO* Status des Programmzählers für die Mikromaschine.

#### **5.5 Meldungenin Feld 5**

Folgende Nachrichten erhalten Sie in Feld 5:

*FPYADR* Hier wird Ihnen Spur und Sektor der Diskette ausgege ben. Die Anzeige erfolgt in der Form TsXXSCYY:

- s Seite a oder b der Diskette
- XX Spur 00-4C
- YY Sektor 00-1A

Diese Nachrichten erscheinen nur während eines Zu griffs auf die Diskette.

*MACRO* Status des Programmzählers der Makromaschine. Die se Nachricht erscheint nur, wenn der Mikrocode ge stoppt ist.

1.11.86 Systemadministration Seite 5-5

**LO** 

#### Nachrichten in der Systemstatus-Zeile

#### **Meldungen in Feld 6**

In Feld 6 finden Sie die folgenden Informationen:

*COS"C"XX* "C"XX symbolisiert den COS Schlüssel in folgender Form:

 $C =$  aktueller COS Schlüssel

 $XX =$  Hexadezimaler Wert des ASCII-Zeichens

Z. B. ist die Anzeige für den Standardschlüssel (<CTRL> und <<</><</>
<</>
COS"|"1E, da 1E der hexadezimale Wert dieser Tasten ist. Die Anzeige COS"0"30 bedeutet, daß der aktuelle Schlüssel 0 mit dem hexadezimalen 5.6 Meldungen in Feld 6<br>
In Feld 6 finden Sie die folgende<br>  $\overline{COS'C'XX}$  "C"XX symbolis<br>
Form:<br>  $C =$ aktueller<br>  $XX =$ Hexadezi<br>  $Z.B.$  ist die<br>  $( $\overline{CTRL} >$  und <<br>
Wert dieser Tas<br>
daß der aktuell<br>
Wert 30 ist.<br>
Free Sales ($ 

#### **Meldungen in Feld 7 in**

Folgende Informationen erscheinen in Feld 7:

Beim Laden der Diskette wurde ein Fehler im Mikroco de festgestellt. BAD DISK

- Beim Senden eines Unit Initialization Blocks (UIB) ant wortet der Kanal entweder gar nicht oder er sendet ei ne Nachricht, daß der UIB fehlerhaft ist. Der UIB ist ei ne Tabelle auf der Diskette, die die Physik der ange schlossenen Plattenlaufwerke beschreibt. Für jedes konfigurierte Laufwerke muß ein UIB definiert sein. BAD UIB?
- <BOOTED> Der IOC hat den Bootblock in den Hauptspeicher gele sen. Das System kann nun durch Drücken der Taste Z gestartet werden. Diese Meldung erscheint in Frame 1.
- +BOOTING Der Bootblock wird in den Hauptspeicher geladen. Die se Meldung erscheint in Frame 1.
- *IOCERRS* Von einem I/O-Kanal zurückgelieferter Fehlercode.
- IOCXXNR Der I/O-Kanal XX ist im Status NOT READY.

**5.7**

#### Nachrichten in der Systemstatus-Zeile

- \*NO BOOT Der I/O-Control!er kann den Bootblock nicht vollstän dig in den Hauptspeicher einlesen.
- NO IMPL Der SSP hat von einer Einheit die Meldung "no acceptance" erhalten. Die Einheit(en), für die das IMPL (Initial Micro Program Loading) fehlgeschlagen ist, ist nicht bekannt. Sie sollten einen Restart des Systems vorneh men.
- NO RESET Der SSP hat versucht, den Mikrocode der CPU neu zu setzen. Diese: Versuch ist mißlungen. Sie können davon ausgehen, daß entweder die CPU nicht läuft oder der Mikrocode fehlerhaft ist.
- PGFLTO-2 Seitenfehler in Level 0, 1 oder 2 bei der Übersetzung virtueller Adressen in reale Adressen.

#### **5.8 Meldungen in Feld 8**

In Feld 8 werden die folgenden Informationen ausgegeben:

♦♦♦CHECKSTOP\*\*\*

Die Überprüfung der Anlage hat stattgefunden, trotz dem konnte ein Restart der Anlage nicht vorgenommen werden.

- STOPPED Die CPU hat einen rekursiven Status erkannt. Aufgrund dieses Status stoppt die CPU.
- COS READY Diese Nachricht erscheint nur nach einem Restart der Anlage oder nach einem Reset des COS durch den Re set-Knopf am Frontpanel. Die Meldung zeigt an, das der Eingabespeicher für die Datenaufnahme bereit ist.
- -HALTED- Die Anlage hat ein HALT-Kommando empfangen. Die Anlage kann nicht einfach durch Eingabe von Z wieder gestartet werden.
- -HRDSTOP Die Maschinenuhren werden gestoppt und der Emulator befindet sich in der Mitte einer Zielinstruktion.

10

#### Nachrichten in der Systemstatus-Zeile

Die Emulation der Zielinstuktion ist beendet. Die Anla ge ist vor dem Beginn der Emulation der nächsten In struktion. ♦MANUAL\* NO MANUAL Die CPU hat auf eine STOP-Aufforderung des COS nicht reagiert. Timeout ist eine Sekunde. MCK REC Die Anlage wird überprüft. Die Ergebnisse werden auf der Diskette aufgezeichnet.

der Diskette aufgezeichn<br>
France der Schlesten († 1919)<br>
1920 – Anlage läuft, Die Anlage läuft, Die Anlage läuft, Die Anlage läuft, Die Anlage läuft, Die Anlage läuft,<br>
1920 – Ausgabe der Systemaktivitäten<br>
1920 – An der V An der Vorderseite des Systemschranks befindet sich eine Leuchtan zeige, die aus zehn LEDs besteht. Diese Anzeige spiegelt einige der Systemaktivitäten der TARGON /35 wider, die in dem Kapitel "Meldungen in Feld 8" beschrieben sind. Die Anzeige wird durch das COS gesteuert und aktualisiert. Ist das COS voll ausgelastet, fehlen die Ka pazitäten, um das Leuchtfeld zu aktualisieren und die Anzeige erlischt zeitweise.

Die Leuchtanzeige hat folgende Bedeutungen:

\*\*\*CHECKSTOP\*\*\*

Die einzelnen Teile der Leuchtanzeige leuchten fortlau fend. Es beginnt mit den mittleren beiden LED's und setzt sich zur rechten und linken Seite fort. Wenn alle LED'S aufleuchten, erlischt die Anzeige und das Muster wird aufs Neue aufgebaut.

- STOPPED Das LED an der rechten Seite der Leuchtanzeige beginnt zu leuchten. Das Leuchten wandert über alle an deren LED's bis zur linken Ecke und beginnt dann wie der an der rechten Seite (horizontales Scrolling).
- HALTED Die LED's leuchten nacheinander beginnend in der rechten Ecke - auf. Wenn alle LED's leuchten, werden sie nacheinander - wieder beginnend in der rechten Ecke - gelöscht, und das Muster wird wieder aufge baut.

#### Nachrichten in der Systemstatus-Zeile

HRDSTOP Die bestehende Leuchtanzeige bleibt erhalten.

- MANUAL Zwei LED's beginnen in der rechten und linken Ecke der Anzeige zu leuchten. Das Leuchten wandert bis zur Mitte der Anzeige, dann beginnt das Scrollen von den Ecken bis zur Mitte wieder.
- +RUNNING Die Leuchtanzeige repräsentiert die Auslastung des Systems durch Benutzer und Kernel. Von den zehn Leuchtdioden der Anzeige sind fünf erleuchtet. Jedes der leuchtenden LED's symbolisiert 20 % der System auslastung. Die linke Hälfte der Anzeige ist für die Ker nelauslastung reserviert, die rechte für die Benutzer auslastung.

1.11.86 Systemadministration Seite 6-1

# COS-Reset und System-Restart

#### COS-Reset und System-Restart

Dieses Kapitel beschreibt die Vorgänge bei einem COS-Reset und ei nem System-Restart.

Ein COS-Reset können Sie vornehmen, in dem Sie den RESET-Schalter am Frontpanel betätigen. Ein System-Restart wird nach dem Stromein schalten vorgenommen. Sie können einen System-Restart aber auch durchführen, indem Sie in Frame 1 den \* (IMPL MODULES) gefolgt von einer 7 (SYSTEM RESTART) eingeben. einer 7 (SYSTEM RESTART) einer 7 (SYSTEM RESTART) einer 7 (SYSTEM RESTART) eingeben.<br>
Fall **under Standard Standard Standard Standard Standard Standard Standard Standard Standard Standard Standard Standard Standard Standar** 

#### **Abläufebeim COS-Reset**

Der RESET-Schalter am Frontpanel wird benutzt, um das COS mit der Zielmaschine und den Mikromaschinen zu synchronisieren. Durch das Betätigen des RESET-Schalters werden folgende Vorgänge gestartet:

- 1. Der Inhalt des SSP-Speichers wird gelöscht.
- 2. Das COS und die unter COS laufenden Programme werden von der Diskette geladen.
- 3. Frame 1 wird geladen. Die Kontrolle wird Frame 1 übergeben, der sich jetzt im Wartezustand befindet. Das COS aktualisiert die Sy stemstatus-Zeile und gibt die Meldung COSREADY aus.

#### COS-Reset und System-Restart

#### **6.2 AbläufebeimSystem-Restart**

Beim Restart des Systems aus Frame 1 wird keine Überprüfung der Sy stemkomponenten vorgenommen. Wird der Restart des Systems durch Stromeinschalten vorgenommen, wird diese Überprüfung durchgeführt. In den Feldern 4 und 5 der Systemstatus-Zeile wird angezeigt, welche Tests gerade ablaufen. Nach jedem erfolgreichen Abschluß eines Tests wird in der Mitte des Bildschirms ein Stern (\*) ausgegeben. Die Sterne werden horizontal von rechts nach links aneinandergereiht. Neun Sterne nebeneinander signalisieren die erfolgreiche Beendigung aller Tests.

Der Testdurchlauf wird auch auf der Leuchtanzeige in der Fronttür des Systemschranks ausgegeben. Beim Testbeginn leuchten alle Lampen auf. Sie werden dann sukzessive nach Beendigung der Tests von rechts nach links gelöscht.

- 1. Das COS-Bootprogramm führt diverse Initialisierungsprogramme aus:
	- Die Diagnosetests werden durchgeführt. Folgende Komponenten werden überprüft: Leuchtanzeige für die Systemaktivitäten, Kon sole-, Drucker-, Modem- und Systembuskommunikation, Spei cheradressen und -zellen sowie Diskettenzugriff.

Verläuft einer der Tests negativ, muß das System erneut ausund wieder eingeschaltet werden.

- Der Inhalt des SSP-Speichers wird gelöscht.
- Das COS und die unter COS laufenden Programme werden geladen.
- Frame 1 wird geladen und die Kontrolle übergeben.

1.11.86 Systemadministration Seite 6-3

**to** 

#### COS-Reset und System-Restart

- 2. Frame 1 lädt das Initialisierungs-Mikroprogramm (IMPL). Es wird ei ne Nachricht ausgegeben, daß der Mikrocode geladen wird; außer dem werden Sie durch weitere Meldungen über den Fortschritt des Ladens unterrichtet. Folgende Arbeiten werden durchgeführt:
	- Laden des Kontrollspeichers (CPU-Mikrocode).
	- Laden des PICO-Speichers.
	- Initialisieren des lokalen Speichers.
	- Laden der IOCs.
	- Reset der CPU, der IOCs und der ITPs.
- 3. Frame 1 lokalisiert den Speicherbereich, der ausschließlich vom CCS benutzt wird und aktualisiert die Systemstatus-Zeile.
- 4. Steht der Autoboot-Schalter in Frame 1 auf ON, wird das Boot strap-Programm vom Boot-Gerät geladen. Die Boot-Aktivitäten wer den dann durch die in Frame 1 gesetzten Boot-Optionen beeinflußt.

Steht der Autoboot-Schalter auf OFF, ist der Frame in Ruhestellung und wartet auf Eingaben. Die Nachricht COSREADY wird ausgege

©

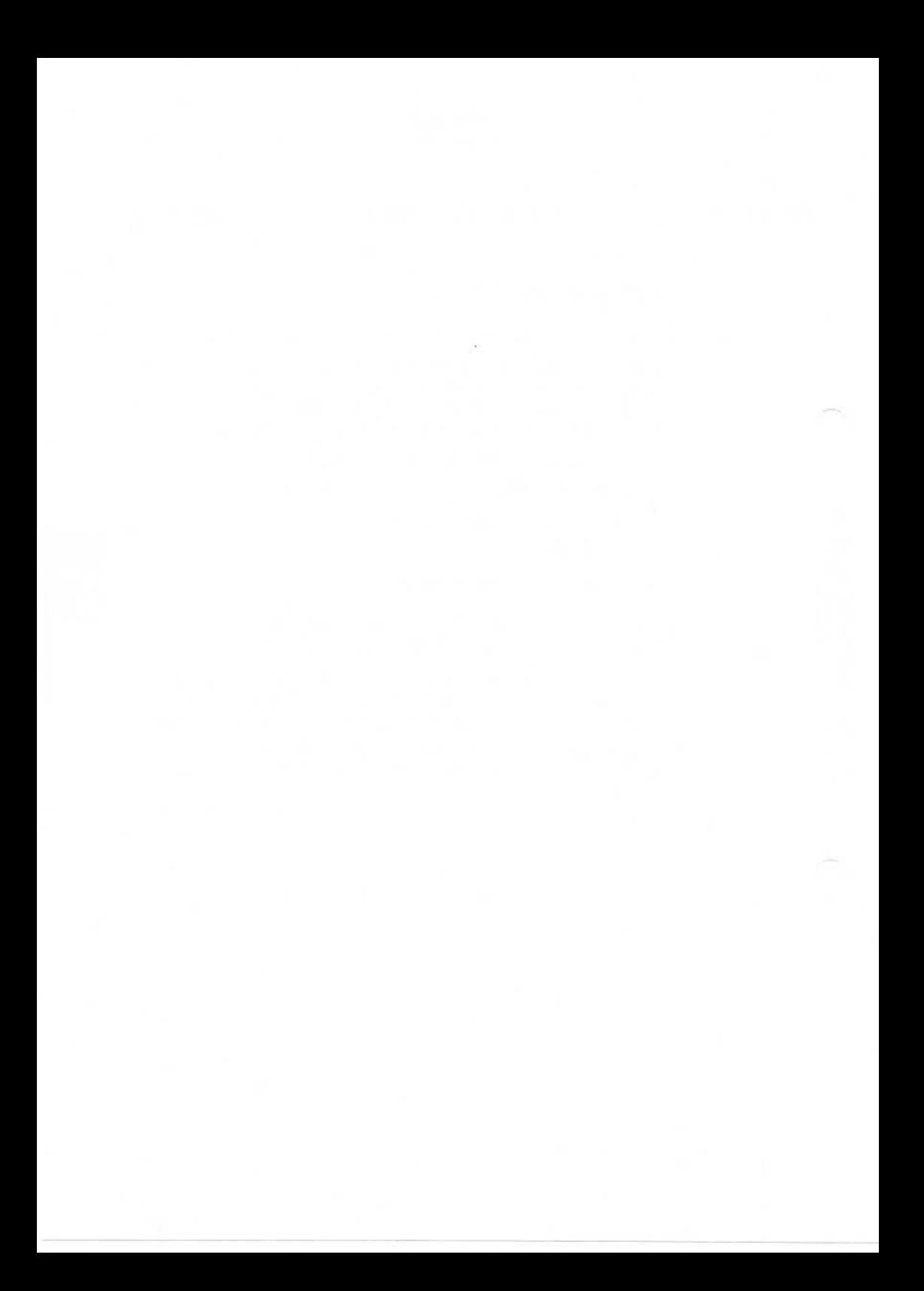

#### 1.11.86 Systemadministration Seite 7-1

#### Installation des Betriebssystems

#### Installation des Betriebssystems  $\overline{7}$

Dieses Kapitel enthält Informationen über die Installationsbänder der TARGON/35 sowie über den Ablauf der Betriebssysteminstallation selbst.

#### **Auslieferungdes Betriebssystems**

Das Betriebssystem wird auf zwei verschiedenen Magnetbändern (1600 bpi) ausgeliefert:

- Band 1 Root-Dateisystem (/) im dd-Format.
- Band 2 /usr-Dateisystem (/usr) im cpio-Format.

Optionale Software wird auf separaten Bändern (cpio-Format) ausge liefert.

#### $7.2$ **Laden des Betriebssystems**

Beim Laden des Betriebssystems müssen Sie folgendermaßen vorge hen:

- 1. Einschalten der Stromversorgung; dazu muß der Power-Schlüssel am Frontpanel in Querstellung gebracht werden.
- 2. Einstellen der CE-Betriebsart; dazu muß der CE-Schlüssel am Frontpanel in Querstellung gebracht werden.
- 3. Einschalten der Platten- und Magnetbandlaufwerke.
- 4. Setzen des Plattenschalters PROTECT am Plattenlaufwerk auf OFF.

Achtung: Durch Betätigen des Reset-Schlüssels am Frontpanel erzie len Sie nicht das gewünschte Resultat, da anschließend nur ein Reset des SSP und das Laden des COS erfolgt. Das La den des benötigten Mikrocodes (IMPL) wird nicht vorgenom men.

Nachdem der Mikrocode geladen ist, erscheint auf der Console der Frame 1 des COS. Die Ausgabe der Systemstatus-Zeile muß folgender maßen lauten:

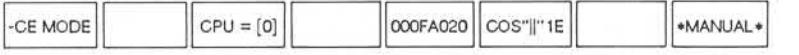

Jetzt kann das Root-Dateisystem eingespielt werden.

#### **7.2.1 Einspielen des Root-Dateisystems**

Nach Einlegen des entspechenden Magnetbandes in das Laufwerk tä tigen Sie die folgenden Eingaben:

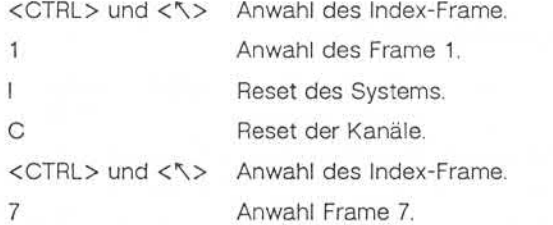

1.11.86 Systemadministration Seite 7-3

#### Installation des Betriebssystems

Bildschirmaufbau Frame 7 - I/O-Kanäle

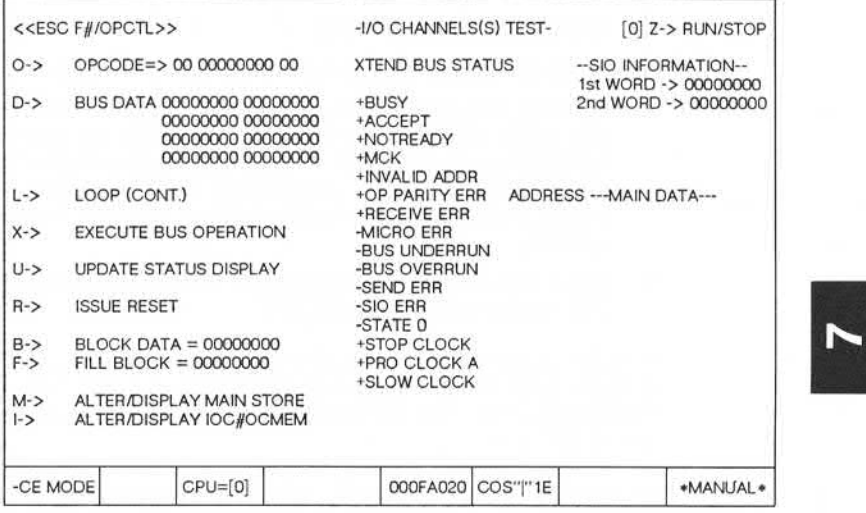

In diesem Frame müssen Sie weitere Eingaben machen, um mit Hilfe des IOC das Band auf die Platte zu kopieren. Haben Sie eine Funktion ausgewählt, befindet sich der Cursor automatisch im richtigen Feld, um die entsprechenden Daten einzugeben. Die Taste <CAN> können Sie benutzen, um Eingaben, die noch nicht durch <CR> bestätigt wurden, zu löschen. Wird in einer Funktion die Eingabe von Daten in mehreren Feldern erwartet, springt durch Drücken von <CR> der Cursor von ei nem Feld zum anderen. Haben Sie für eine Funktion die Dateneingabe beendet, gelangen Sie mit <CAN> wieder in die Funktionsspalte. Mög licherweise müssen Sie mehrmals <CAN> betätigen, um in die Funkti onsspalte zurückzukehren.

, Weitergabe sowie Vervieltältigung dieser Unterlage, Verwertung und<br>Mittellung ihres Inhalts nicht gestattet, sowielt nicht ausdrücklich: zugestanden<br>der Palenterteilung oder Gebrauchsmustereintragung vorbehalter."

Folgende Eingaben sind in Frame 7 vorzunehmen:

- O 1F <CR> 010C0000 <CR> <CR>
- D 010A0000 00000000 < CR>
- M <CR> 03420080 0000ABCD <CR> <CAN> <CAN>

Befindet sich der Cursor im Adreßfeld, ändern Sie durch Eingabe von <CR> XXXXXXXX in 00000000. Während der Modifikation des Hauptspeichers erscheint im Feld 7 der Systemstatus-Zeile die An zeige MODIFIED. Nach Beendigung der Modifikation werden die Felder ADDRESS und ---MAIN DATA--- aus der Bildschirmmaske entfernt.

X Keine weitere Eingabe erforderlich. In der Spalte XTEND BUS STA-TUS leuchtet das Feld +ACCEPT.

Ihre Eingaben werden durch das CCS überprüft. Fehlerhafte Eingaben werden durch einen Piepton signalisiert. Das auf dem Band befindliche Root-Dateisystem wird auf die Platte kopiert. Der Kopiervorgang dauert ca. 15 Minuten.

Ist der Kopiervorgang beendet, wird das Band zurückgespult. Sie soll ten sich jetzt noch einmal den Status des Hauptspeichers ansehen. Wurde das Band ohne Fehler kopiert, ist der Inhalt der Adresse Null 0000000 0000ABCD; andernfalls erscheint ein Fehlercode. Durch die Eingaben von:

M <CR> <CR>

erhalten Sie die gewünschte Ausgabe.

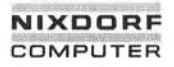

#### 722 **Booten des Betriebssystems**

Nachdem Sie das Band mit dem Root-Dateisystem auf die Platte ko piert haben, müssen Sie Frame 1 anwählen. Um das Betriebssystem zu booten, sind folgende Eingaben in Frame 1 vorzunehmen:

B Laden des Bootstrap-Programms vom Boot-Gerät.

Im Feld 4 der Systemstatus-Zeile erscheint die Adresse des Boot-Programms. Wurde das Programm erfolgreich geladen, wechselt die Anzeige in Feld 7 der Systemstatus-Zeile von +BOOTING in <BOOTED>.

Z Starten der CPU,um das Bootstrap-Programm auszuführen.

Entweder wird das System jetzt gebooted oder es werden noch bestimmte Informationen von Ihnen gefordert. Dies ist abhängig von den Boot-Optionen, die in Frame 1 festgelegt sind.

Die Anzeige in Feld 4 der Systemstatus-Zeile wird gelöscht. Die Anzeige in Feld 8 wechselt von \*MANUAL in +RUNNING.

Wählen Sie jetzt den Terminal-Modus (Frame 0) an. Die Konfigurations komponente erlaubt Ihnen die Konfigurierung von IOC-Kanälen und Unterkanälen, Plattenlaufwerken und ITPs, ohne einen neuen Kernel zu generieren. Nachfolgend finden Sie einige Beispiele für Konfigurations daten, die in Frame 0 ausgegeben werden. Franchise International Material Control of Strategy (Detection 1001 141)<br>
International Control of Control of Control CO Control CO Control CO Control CO Control CO Control CO Control CO Control CO Control CO Control CO C

Für jeden vorhandenen IOC-Kanal wird eine Zeile ausgegeben, die die Kanalnummer (Board) des IOC und seine Mikrocode-Versionsnummer enthält, z. B.:

> I/O Configuration: IOC 0c (version 01001 1d1)

Für jeden vorhandenen Unterkanal wird ebenfalls eine Zeile ausgege ben. Sie enthält die 3 Byte (Kanal/Unterkanal/Gerät) große Adresse des Geräts (iodev), den Namen des Controllers und die Controllernum mer, z. B.:

> Oc0000 disk[0] 0c0100 tape[0] 0c0200 lp[O] 0d0200 lp[1] OdOßOOil[0]

Für jedes konfigurierte Plattenlaufwerk wird ebenfalls eine Zeile ausge geben (aus Frame D), die den Namen der Platte, die Konfigurationspa rameter und die Plattennummer (dk) enthält, z. B.:

> diskO (12x20x842-1-2) dk#O diskl (12x20x842-1-2) dk#1 disk8 (12x20x842-1-2) dk#2 disk9 (12x20x842-1-2) dk#3

Die letzte Zeile der ausgegebenen Informationen enthält die Liste der vorhandenen ITPs, z. B.:

ITP 40 41 42 43

Ist das System in den Single-User-Betrieb hochgefahren, ist die Sy stemkonsole das einzige aktive Terminal. Die Terminalparameter (tty) der Konsole müssen folgendermaßen gesetzt werden:

> $Interrupt =$  $Erase = H$  $Kill = U$

Als letzten Schritt müssen Sie jetzt noch die Überprüfung des Root-Dateisystems durch

#### /etc/fsck /dev/diskOa

vornehmen. Anschließend wird der Schlüssel für den CE-Modus auf 0 gestellt.

#### Installation des Betriebssystems

#### $7.2.3$ **Laden des Dateisystems /usr**

Folgende Schritte müssen Sie zum Laden von /usr vornehmen:

- **Einlegen des Bandes in das Laufwerk.**
- **Durch Eingabe von**

/etc/load\_usr

wird der Ladevorgang gestartet. Das Programm /etc/load\_usr arbeitet interaktiv und führt folgende Arbeiten durch:

- 1. Anlegen von /usr.
- 2. Kopieren des Bandinhalts auf Platte.
- 3. Überprüfung des neu angelegten Dateisystems.
- 4. Anlegen von /u1 und /u2.
- Nachdem der Bandinhalt auf die Platte kopiert ist (ca. 30 Minuten), kann das Band aus dem Laufwerk entnommen werden.

#### Anpassung systemspezifischer Dateien

Nachdem Sie das Root-Dateisystem und /usr eingespielt haben, müs sen Sie die systemspezifischen Dateien - z. B. /etc/passwd, /etc/qroup, /usr/lib/crontab - anpassen. Artic/load\_usr<br>
Articles Marine (Articles Proportional Articles Proportional Articles Proportional Articles Proportional Articles Proportional Articles Proportional Articles Proportional Articles Proportional Articles Prop

#### 7.2.5 Anlegen von Sicherungskopien neuer Dateisysteme

Nach der Anpassung der systemspezifischen Dateien sollten Sie unbe dingt Sicherungskopien der Dateisysteme anlegen. Dies geschieht fol gendermaßen:

- Erstellen einer Sicherungskopie für das Root-Dateisystem im dd-Format:
	- 1. Vergewissern Sie sich, daß sich die TARGON/35 im Single-User-Mode befindet.
	- 2. Legen Sie ein Band in das Laufwerk ein.
	- 3. Geben Sie folgendes Kommando ein:

dd if=/dev/rdiskOa of=/dev/rmtO bs=10k count=2000

Das Band muß mit 1600 bpi beschrieben werden, damit es aus Frame 7 wieder geladen werden kann.

- Erstellen einer Sicherungskopie für /usr im cpio-Format:
	- 1. Legen Sie ein Band in das Laufwerk.
	- 2. Geben Sie eins der beiden folgenden Kommandos ein:

cd /; find /usr -print | cpio -oaB > /dev/rmtO

oder

cd /; find /usr -cpio /dev/rmtO

Die Sicherung dauert ca. 45 Minuten.

1.11.86 Systemadministration Seite 7-9

## Installation des Betriebssystems

#### Generieren eines neuen Kernels **w**

Nachdem die neuen Dateisysteme angelegt wurden, kann es erforder lich sein, einen neuen Kernel zu generieren. Die Vorgehensweise ent nehmen Sie bitte dem Handbuch "TARGON /35 Systemgenerierung".

#### **Abschließende Arbeiten**

Nach der Installation des neuen Root- und /usr-Dateisystems, kann der Administrator weitere Benutzerdateisysteme anlegen und die entspre chenden systemspezifischen Dateien anpassen. Anschließend bringen Sie das System in den Multi-User-Betrieb.

 $\left\Vert \cdot\right\Vert$ 

#### 1.11.86 Systemadministration Seite 8-1

#### Systemstart TARGON /35

#### Systemstart TARGON /35

Dieses Kapitel beschreibt das Starten der TARGON/35 und das Boo ten des Betriebssystems.

# , Weiningtable sowie Verwieltläßigung dieser Unterlage, Verwerbung und<br>Zuwidensandungen verpflichten zu Sichadenerstadt, wie Rechte für der Fall<br>Zuwidensandungen verpflichten zu Sichadenersstz. Alle Rechte für der Fall<br>der **Einschalten und Systemstart**

Zuerst schalten Sie das Konsol-Terminal ein und legen die COS-Diskette in das Laufwerk. Anschließend nehmen Sie das Einschalten der Stromversorgung und den Systemstart folgendermaßen vor:

- 1. Power-Schlüssel am Frontpanel in Querstellung bringen.
- 2. CE-Schlüssel am Frontpanel in senkrechte Stellung bringen.
- 3. Einschalten der Bandlaufwerke.
- 4. Der Schalter PROTECT am Plattenlaufwerk muß auf OFF geschaltet werden und der Schalter START auf ON.

Können die jetzt anlaufenden Selbsttests nicht erfolgreich durchge führt werden, müssen Sie die Schalter in umgekehrter Reihenfolge zu rücksetzen und die Vorgänge wiederholen.

Nach dem Laden der Mikroprogramme erscheint Frame 1 auf der Kon sole und Sie können das Betriebssystem booten.

Achtung: Durch Benutzung des RESET-Schlüssels erzielen Sie nicht das gleiche Ergebnis. Hier wird nur ein Reset des SSP und Laden des OOS vorgenommen. Das Laden der Mikropro gramme wird nicht durchgeführt.

#### Systemstart TARGON /35

#### **8.2 Restart der TARGON/35**

Ist die Stromversorgung der TARGON/35 bereits eingeschaltet, kann das System aus Frame 1 folgendermaßen gestartet werden:

<HOME> Anwahl des Index-Frame.

- 1 Anwahl Frame 1.
- Auswahl IMPL MODULES.
- 7 ORIGINAL SYSTEM RESTART.

#### **8.3 Boot-Programme**

Das Betriebssystem wird beim Restart automatisch gebootet, wenn der Autoboot-Schalter in Frame 1 auf ON steht. Sie können aber auch ma nuell booten, indem Sie auf der Konsole das Kommando

#### /etc/reboot *[Optionen]*

eingeben. Eine ausführliche Beschreibung dieses Kommandos finden Sie im Anhang "Administrator-Kommandos".

#### **8.3.1 Autobootdes Betriebssystems**

Haben Sie in Frame 1 den Autoboot eingestellt, wird das Betriebssy stem automatisch bei jedem Restart gebootet. Der Verlauf des Booting ist von den in Frame 1 gesetzten Boot-Optionen abhängig.

Durch folgende Eingabesequenz setzen Sie den Autoboot:

<HOME> Anwahl des Index Frame.

- 1 Anwahl Frame 1.
- A Autoboot wird eingestellt.
# 1.11.86 Systemadministration Seite 8-3

# Systemstart TARGON /35

### 8.3.2 Manuelles Booten des Betriebssystems

Sie können das Betriebssystems manuell aus Frame 1 durch die fol genden Eingaben booten.

B Das Betriebssystem wird vom Boot-Gerät geladen.

Im Feld *4* der Systemstatus-Zeile erscheint die Adresse des Boot strap-Programms. Nach Beendigung des Bootvorgangs wechselt die Anzeige in Feld 7 von +BOOTING in <BOOTED>.

Z Die CPU wird gestartet, um das Bootstrap-Programm auszuführen.

Feld 4 der Systemstatus-Zeile wird gelöscht. Die Ausgabe in Feld 8 wechselt von \*MANUAL\* in +RUNNING.

Abschließend wählen Sie Frame 0 an.

#### **8.4 Shutdownund Reboot**

Durch Aufruf des Programms

/etc/shutdown

wechselt der Rechner in den Single-User-Betrieb. Dieses Programm können Sie als Superuser aufrufen. Die Programme /etc/reboot und /etc/halt werden benutzt, um aus dem Single-User-Betrieb hochzufah ren bzw. das System ordnungsgemäß zu stoppen.

Nach dem Booten des Systems durch das Programm /etc/reboot wird eine Überprüfung der Dateisysteme durch das Prüfprogramm fsck durchgeführt. Wird eine schwerwiegende Inkonsistenz entdeckt, gibt fsck eine entsprechende Nachricht auf der Konsole aus und terminiert. Der Single-User-Betrieb wird nicht verlassen. Die Überprüfung der Da teisysteme sollte vom Administrator dann manuell vorgenommen wer den. Hat es sich bei dem fehlerhaften Dateisystem um das Root-Dateisystem gehandelt, starten Sie den Bootvorgang erneut durch

/etc/reboot -n

Eine nähere Beschreibung der in diesem Kapitel erwähnten Program me finden Sie im Anhang "Administrator-Kommandos".

ö

**8.4**

60

# Systemstart TARGON /35

#### **8.5 Systemfehlermeldungen**

Das Betriebssystem überprüft kontinuierlich seine internen Datenstruk turen. Beim Auftreten von Inkonsistenzen - sei es durch Hardwareoder Softwarefehler - werden Meldungen über die erkannten Fehler ausgegeben. Der Pufferspeicher der Dateisysteme und eine Kopie des physikalischen Speichers werden auf die Platte geschrieben und das System neu gebooted.

# 8.6 Verhalten bei Stromausfall

Nach einem Stromausfall sollten Sie alle Komponenten der TAR GON /35, die einen Netzschalter haben, ausschalten. Ist die Stromver sorgung wieder hergestellt, können Sie die Anlage und die Laufwerke wieder einschalten. Ist der Autoboot in Frame 1 aktiv, fährt die Anlage nach Stromausfällen oder Systemabstürzen selbstständig wieder hoch. Eine Überprüfung der Dateisysteme wird vorgenommen.

Ist Autoboot nicht gesetzt, müssen Sie zum Hochfahren des Systems wie im Kapitel "Einschalten und Restart" beschrieben verfahren.

1.11.86 Systemadministration Seite 9-1

# Das Zwei-Welten-Konzept der TARGON /35

#### Das Zwei-Welten-Konzept der TARGON /35

Die Dateistruktur der TARGON/35 enthält zwei voneinander getrennte "Welten". Eine Welt enthält den vollen Umfang von UNIX System V. die andere Welt enthält die Berkeley-Version. Diese beiden Welten werden von einem einzigen Kernel verwaltet. Dieser Kernel basiert auf dem 4.2 BSD-Kernel. Er ist kompatibel zu den Systemschnittstellen von UNIX System V und ist außerdem mit Erweiterungen der Nixdorf Computer AG ausgestattet. Dieses Zwei-Welten-Konzept erlaubt das Arbeiten entweder nur in einer Welt oder das Wechseln zwischen den beiden Umgebungen. 9 Das Zwei-Welten-Konzept der TAR<br>
Die Dateistruktur der TARGON /35 enth<br>
"Welten". Eine Welt enthält den vollen l<br>
andere Welt enthält die Berkeley-Versio<br>
space Welt enthält die Berkeley-Versio<br>
SSD-Kernel. Er ist kompat

Die Welt, in der Sie gerade arbeiten, ist die "aktuelle Welt". Das Login-Programm etabliert den Benutzer nach seinem Login in die in<br>/etc/u universe-eingetragene-Welt.

#### **Kommandos, Systemschnittstellen und Spezialdateien**

Zur Realisierung des Zwei-Welten-Konzepts wurden im Bereich der Kommandos, Systemschnittstellen und Spezialdateien Erweiterungen zum Standard-Betriebssystem UNIX System V implementiert. Die nach folgende Liste enthält diese Erweiterungen, wobei der Ausdruck att für System V steht und ucb für 4.2 BSD:

- att, ucb Durch diese Kommandos wählen Sie Ihre aktuelle Welt.
- In Die Option -c stellt eine bedingte symbolische Verknüp fung her.
- csymlink Dieser System Call bewirkt eine bedingte symbolische Verknüpfung.
- setuniverse Dieser System Call setzt die Umgebung, in der die Pro zesse ablaufen.
- universe Dieses Kommando zeigt Ihnen Ihre aktuelle Welt an.
- u universe Diese Datei in /etc enthält für jeden Benutzer die Umgebung, in der er sich nach der Anmeldung befindet.

**9.1**

# Das Zwei-Welten-Konzept der TARGON /35

Eine ausführliche Beschreibung dieser Funktionen finden Sie in der entsprechenden Systemliteratur "Benutzerkommandos" und "Systemschnittstellen und Programmierung".

### **9.2 Pipes zwischen att und ucb**

Ein- und Ausgabe kann zwischen den Kommandos der beiden Welten übergeben werden. Z. B. kann ein Kommando, welches in beiden Wel ten vorhanden ist, in jeder Umgebung verschiedene Ausgaben erzeu gen. Es ist auch möglich, daß verschiedene Optionen aufgerufen wer den können. Dies wird von der aktuellen Welt, in der Sie sich befinden, bestimmt.

Beispiel:

find . -print | att cpio -oaB > /dev/rmtO

Diese Form der Kommandoeingabe erlaubt Ihnen, temporär die ucb-Umgebung zu verlassen, das System V-Kommando cpio aufzurufen und dann in die ucb-Welt zurückzukehren. Außerdem wird die Ausgabe des ucb-Kommandos find in die att-Umgebung an cpio übergeben. Ge nerierung von Dateinamen und Umleitung der Standardausgabe wird in der aktuellen Welt ausgeführt.

1.11.86 Systemadministration Seite 9-3

# Das Zwei-Welten-Konzept der TARGON /35

#### **Dateistrukturen**  $9.3$

Zur Implementierung der zwei Welten war die Erweiterung des In-Kom mandos um die Option -c erforderlich. Diese Option definiert eine be dingte symbolische Verknüpfung für Dateien oder Verzeichnisse, die entweder in beiden Welten oder nur in einer vorhanden sind

Die folgende Tabelle enthält alle / und /usr Verzeichnisse, die bedingt symbolisch verknüpft sind.

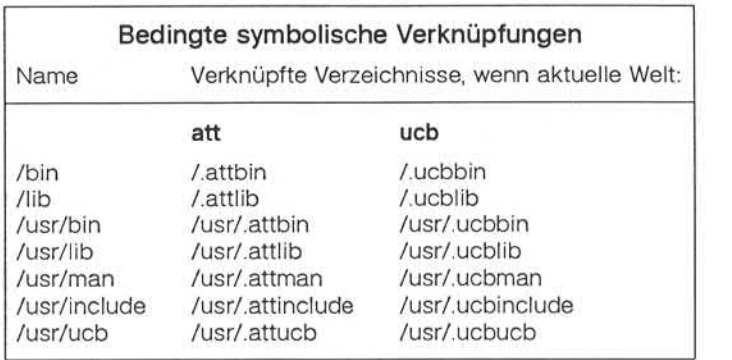

Existiert eine solche Verknüpfung, wird das der aktuellen Welt entspre chende Verzeichnis angesprochen. Befinden Sie sich z. B. im att-Universum und sprechen das Verzeichnis /bin an, dann wird tatsächlich das Verzeichnis / attbin betrachtet.

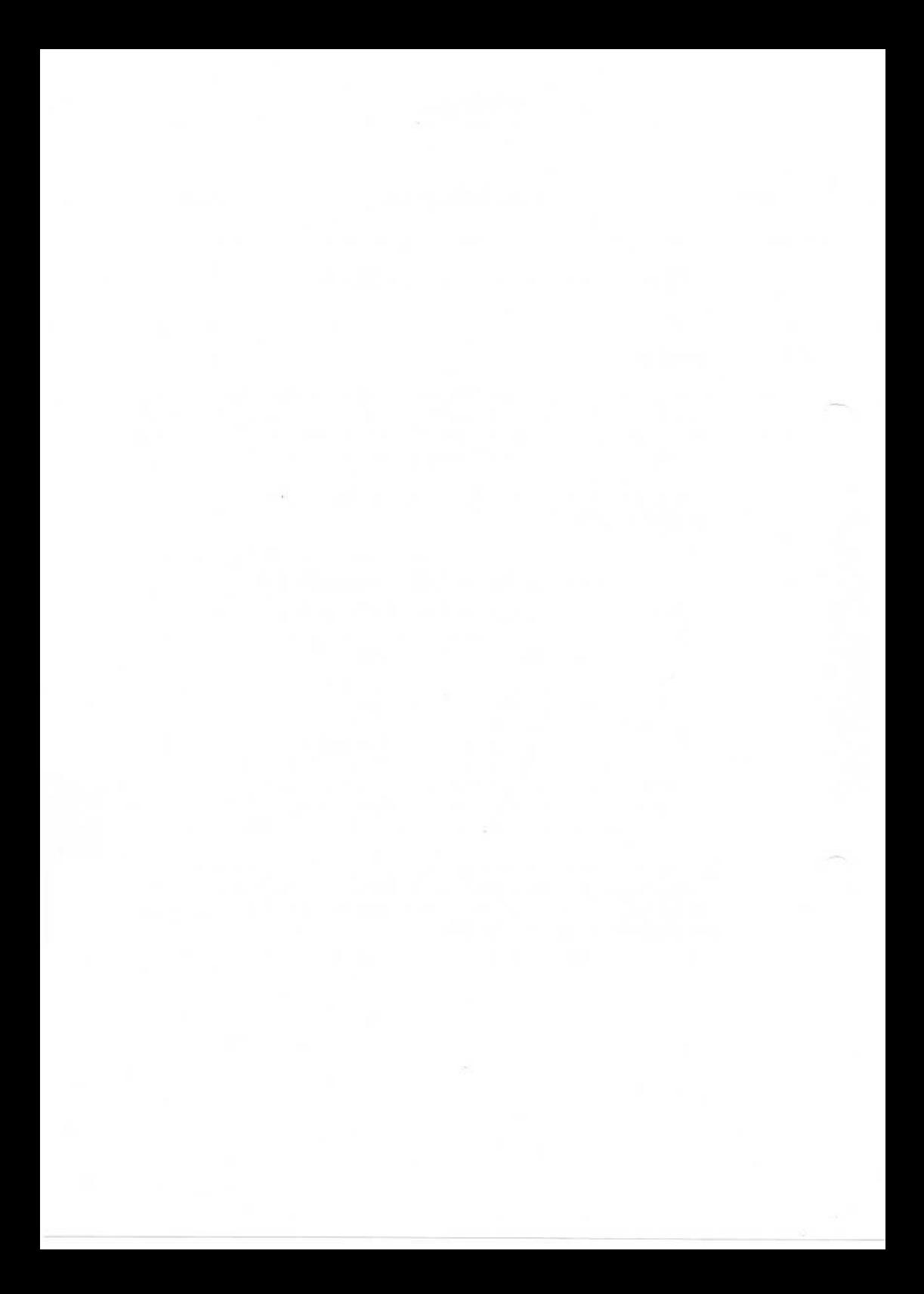

1.11.86 Systemadministration Seite 10-1

# Initialisierungsprogramme

#### 10 Initialisierungsprogramme

Aufgrund der unterschiedlichen Arbeitsweise der System V- und Berke ley-Versionen von init, getty und login finden Sie in diesem Kapitel die Gegensätze beschrieben.

Das Betriebssystem der TARGON/35 kann jeweils nur eine Version dieses Programmpakets nutzen. Die TARGON/35 wird mit der System V-Version dieser Programme installiert. Nach der Installation kann der Systemadministrator das System V-Paket durch das Berkeley-Paket er setzen. Die Verzeichnisse /etc/INIT/4.2 und /etc/INIT/5.0 enthalten je weils die entsprechenden Versionen von init. getty und login. ley-Versionen von init, getty und login finden Sie in diesem Kapitel<br>
Gegensätze beschrieben, dr. TARGON /35 kann jeweils rur eine Versi<br>
18. Bas Betriebssystem der TARGON /35 kann jeweils rur eine Versi<br>
18. V-Version die

Nachfolgend finden Sie eine kurze Zusammenfassung der Aufgaben, die diese Programme ausführen. Eine detaillierte Beschreibung der Ar beitsweise der System V-Programme und finden Sie im Anhang "Admi nistrator-Kommandos".

# **/etc/init**

wird als letzter Schritt des Bootvorgangs gestartet um:

- Start-Scripts auszuführen,
- das System in den Multi-User-Betrieb zu bringen und
- ständig getty-Prozesse zu erzeugen.

4.2 BSD-init benutzt die Dateien inittab. rc, ttys, utmp und wtmp.

System V-init benutzt die Dateien inittab, bcheckrc, brc, rc, utmp und wtmp.

#### **e: /etc/telinit**

ist mit /etc/init verknüpft und steuert die Aktionen von init. Es wird mit einem einzelnen Argument aufgerufen und veranlaßt init über den Systemaufruf kill die entsprechenden Aktionen auszuführen. Telinit wird aufgerufen, um:

- init zu veranlassen, das System in einen der Run-Level 0-6 zu setzen,
- init zu veranlassen, nur die Einträge in der Datei /etc/inittab zu bearbeiten, in denen der Run-Level a. b oder c gesetzt ist. 2u<br>10

10

- init zu veranlassen, die Datei inittab wieder zu lesen und
- init zu veranlassen in den Single-User-Modus (s oder S) umzuschalten. Wird dieser Wechsel durchgeführt, ist die virtuelle Sy stemkonsole /dev/syscon das Terminal, von dem das Komman do abgesetzt wurde.

#### /etc/getty

wird von init aufgerufen um:

- Terminalleitungen zu eröffnen und deren Modi einzustellen,
- die Login-Aufforderung auszugeben und
- einen Login-Prozeß für die Benutzer anzustoßen.

4.2 BSD-getty benutzt die Dateien gettytab, utmp und wtmp.

System V-getty benutzt die Dateien gettydefs, utmp und wtmp.

#### /bin/login

wird von getty aufgerufen um:

- die Paßwortprüfungen für die Benutzer durchzuführen,
- das Login-Universum der Benutzer einzustellen,
- zu prüfen, ob Post vorhanden ist und
- die Shell des Benutzers zu starten.

4.2 BSD-login benutzt die Dateien gettydefs, ttys, ttytype, u\_ttytype, u\_universe, utmp und wtmp.

System V-Iogin benutzt die Dateien ttys, ttytype, u\_ universe, utmp und wtmp.

#### /etc/shutdown

versetzt das System in den Single-User-Betrieb.

4.2 BSD-shutdown und System V-shutdown benutzen die Datei wtmp.

1.11.86 Systemadministration Seite 10-3

# Initialisierungsprogramme

#### $10.1$ **Terminal-,Login-und Accounting-Dateien**

Das Management zweier UNIX-Welten auf einem Rechner erfordert die Verwaltung verschiedener administrativer Dateien. Die Verwaltung die ser Dateien ist weder aufwendig noch langwierig. Das System TAR-GON /35 wird mit Standardversionen dieser Dateien ausgeliefert. Der Administrator muß lediglich terminal- und leitungsspezifische (TERM) Angaben sowie Login-Informationen eintragen.

Nachfolgend beschreiben wir Ihnen die unterschiedliche Nutzung die ser administrativen Dateien unter 4.2 BSD und System V.

#### **/etc/ttys**

versorgt 4.2 BSD-init mit folgenden Informationen:

- Terminalleitungen, für die ständig getty-Prozesse erzeugt werden sollen.
- Suchmuster für Terminalmodi in der Datei gettytab.

System V-Iogin und 4.2 BSD-Iogin benutzen diese Datei für das ucb-Login-Accounting (/etc/utmp).

Achtung: Ist diese Datei nicht vorhanden, werden keine getty-Pro zesse für 4.2 BSD-init erzeugt. Außerdem findet für Sy stem V-init kein ucb-Accounting statt.

### **/etc/inittab**

enthält Einträge, die von System V-init folgendermaßen benutzt wer den:

- Ausführung bestimmter Arbeiten während des Bootens und
- Erzeugung von getty-Prozessen.

4.2 BSD-init benutzt diese Datei, um in der att-Welt Accounting durchzuführen.

System V-who benutzt diese Datei ebenfalls zur Erfüllung diverser Aufgaben in beiden Versionen von init.

### **/dev/init**

ist eine zeichenorientierte Gerätedatei, die dazu benutzt wird, dem init-Prozeß (PID = 1) Nachrichten zu übergeben. Die Hauptaufgabe dieser Datei besteht darin, unter dem Login-Accounting das Accounting von Remote-Prozessen zu überwachen.

Versucht ein Benutzer sich remote mittels rlogin oder telnet einzu loggen, wird die Datei /dev/init von Accounting Dämon-Prozessen eröffnet, /dev/init sendet dann eine Nachricht an den init-Prozeß, um das Anmelden auf einer bestimmten Terminalleitung (Pseudo-Tty) zu ermöglichen. Die Anmeldung wird dann zugelassen, wenn für das Terminal ein Eintrag in /etc/inittab vorhanden ist und kein anderer Benutzer zur Zeit an diesem Terminal arbeitet.

rp5:r:remote:daemon ttyp5

Dieser Eintrag in inittab bedeutet, daß eine Remote-Anmeldung für /dev/ttyp5 möglich ist. Das Accounting findet dann unter der ID rp5 in utmp statt.

Achtung: Der Eintrag in /etc/inittab spezifiert nicht die Art der Re mote-Anmeldungen. Er bewirkt lediglich, daß /dev/init er öffnet wird und die Nachricht sendet, daß eine Pseudo-Terminalleitung eröffnet werden soll.

Der Systemadministrator muß folgende Punkte beachten:

- 1. Der Eigentümer der Datei /dev/init sollte Root sein. Außer für den Eigentümer sind keine weiteren Zugriffsrechte zugelassen (600).
- 2. Für jedes Terminal, auf das remote zugegriffen werden soll, muß ein Eintrag in /etc/inittab vorhanden sein.
- 3. Wurde /dev/init gelöscht, ist keine Remote-Anmeldung möglich, bis die Datei wieder angelegt wird.

#### **/etc/gettytab**

enthält Terminaleinstellungen und die Login-Nachricht.

4.2 BSD-getty benutzt diese Datei, um die Modi der Terminals zu setzen.

# Initialisierungsprogramme

#### **/etc/gettydefs**

enthält Terminaleinstellungen und die Login-Nachricht.

System V-getty benutzt diese Datei, um die Modi der Terminals zu setzen.

4.2 BSD-getty benutzt diese Datei, um Terminaleinstellungen für die Benutzer vorzunehmen, deren Standardumgebung nach der Anmel dung die att-Welt ist.

#### **/etc/U—ttytype**

enthält Terminaleinstellungen.

4.2 BSD-Iogin benutzt diese Datei, um die Terminaleinstellungen für System V aus gettydefs zu erfahren.

#### **/etc/ttytype**

enthält die Terminalleitung für die Variable TERM.

System V- und 4.2 BSD-Iogin benutzen diese Datei zum Setzen der Variable TERM

- **/etc/u\_uni verse** enthält Einträge, die die Standardumgebung der Benutzer nach der Anmeldung definieren. Diese Datei wird von Sy stem V- und 4.2 BSD-Iogin gleichermaßen benutzt. Beniudent Vorzumennen, deren Standardungebolig ha<br>
same die att-Welt ist.<br> **Example and Welt ist.**<br> **Calculation** and the standard end of the standard end of the standard end of the standard end of the standard system V au
	- Achtung: Für jeden Eintrag in /etc/passwd sollte ein Eintrag in /etc/u\_universe vorhanden sein.

In folgenden Fällen befindet sich ein Benutzer nach der Anmeldung automatisch in der ucb-Welt:

- 1. In der Datei /etc/u\_universe ist kein Eintrag für den entspre chenden Benutzer vorhanden.
- 2. Der Eintrag in /etc/u\_universe lautet weder ucb noch att.
- 

#### /etc/utmp

enthält in beiden Welten Accounting-Informationen über die ange meldeten Benutzer. Zusätzlich sind in der Datei utmp unter System V noch folgende Informationen enthalten:

- Zeitpunkt, an dem die Anlage zuletzt gebootet wurde und
- wieviele getty-Prozesse bereit sind, login-Prozesse zu werden.

Da Programme in beiden Welten die Datei /etc/utmp nutzen, wurde eine bedingte symbolische Verknüpfung auf /etc/.attutmp und /etc/.ucbutmp hergestellt.

#### /etc/wtmp

enthält kumulierte Abrechnungssätze (System V).

Da wtmp im Verzeichnis /etc angelegt ist, wurde eine bedingte sym bolische Verknüpfung auf /etc/.attwtmp hergestellt.

#### /usr/adm/wtmp

enthält kumulierte Abrechnungssätze (4.2 BSD).

Da wtmp im Verzeichnis /usr/adm angelegt ist, wurde eine symboli sche Verknüpfung auf /etc/.ucbwtmp hergestellt.

#### /etc/security

steuert die Sicherungsmaßnahmen, die von login (ucb und att) durchgeführt werden müssen.

#### /etc/cshinit.{att oder ucb}

erlaubt dem Systemadministrator, den Benutzern von csh oder tcsh Standard-Umgebungsvariablen zur Verfügung zu stellen.

1.11.86 Systemadministration Seite 10-7

# Initialisierungsprogramme

#### 10.2 **rc-Dateien**

Die Datei /etc/rc enthält Prozeduren, die von init ausgeführt werden, bevor das System in den Multi-User-Betrieb hochgefahren wird. System V-init führt vor /etc/rc erst /etc/bcheckrc und /etc/brc aus. Die 4.2 BSD- und System V-rc-Dateien sind unterschiedlich und können ohne entsprechende Änderungen nicht ausgetauscht werden.

#### **System V-init**

#### **/etc/bcheckrc**

wird einmal - vor brc - ausgeführt und initiiert folgende Arbeiten:

- Vorbereitung des Systems für den Multi-User-Betrieb und
- Ausführung des Prüfprogramms fsck.

#### **/etc/brc**

wird einmal - nach bcheckrc und vor  $rc$  - ausgeführt und initiiert das Laden des Mikrocodes in die ITPs.

#### **/etc/rc**

wird als letzte der Initialisierungsdateien ausgeführt. Folgende Ar beiten werden durchgeführt:

- Mounten der Dateisysteme,
- Starten der Systemdämonen,
- Starten des Spooler-Schedulers,
- Starten des Accounting und des Fehler-Loggings sowie des Loggings für Systemaktivitäten,
- Leeren von /tmp und
- Hochfahren in den Multi-User-Betrieb.

Bei späteren Änderungen des Run-Levels gibt rc eine Nachricht aus, daß der Wechsel in den Multi-User-Modus durch Eingabe von telinit 2 erfolgt.

## 10.2.2 4.2 BSD-init

# »i /etc/rc

enthält folgende Initialisierungsprozeduren:

- Ausführung des Prüfprogramms fsck,
- Start der Systemdämonen,
- Einhängen der Dateisysteme,
- Laden des Mikrocodes in die ITPs,
- Start des Spooler-Schedulers,
- Start des Accounting und des Fehler-Loggings sowie des Loggings für Systemaktivitäten,
- Leeren von /tmp und
- Hochfahren in den Multi-User-Betrieb.

1.11.86 Systemadministration Seite 10-9

# Initialisierungsprogramme

#### 10.3 Login-Dateien für Benutzer

Manchmal steht der Systemadministrator vor der Notwendigkeit, Datei en reparieren zu müssen, die von den init-, getty- und login-Prozessen benutzt werden, um die Anmeldung der Benutzer ausführen zu können. In den folgenden Abschnitten finden Sie Informationen über die Repa ratur solcher Dateien bzw. über das Kreieren bzw. Löschen von getty-Prozessen.

Prozessen.<br>
Frozessen.<br>
Frozessen.<br>
Frozessen.<br>
Frozessen.<br> **Reparaturen in /etc/inittab und /etc/utmp**<br>
Frozessen.<br>
Die Datei /etc/inittab und **/etc/utmp**<br>
Frozessen.<br>
Die Datei /etc/inittab und **/etc/utmp**<br>
Established i Die Datei /etc/inittab muß für jedes Terminal einen Eintrag enthalten. Ist dies nicht der Fall, ist es möglich, das die Anmeldung eines Benut zers abgewiesen wird.

Aufgrund einer fehlerhaften /etc/utmp-Datei kann es zu folgender Mel dung kommen:

No utmp entry. You must exec "login" from the lowest level "sh".

Wird eine Anmeldung zurückgewiesen, haben Sie die folgenden Mög lichkeiten diesem Fehler abzuhelfen:

- 1. Fahren Sie das System in den Single-User-Betrieb und überprüfen Sie die Datei /etc/inittab.
- 2. Löschen Sie utmp (att) mit folgendem Kommando:

# rm /etc/.attutmp

3. Booten Sie das System.

Die /etc/utmp-Dateien können Sie - nachdem Sie das System in den Single-User-Betrieb gebracht haben - folgendermaßen reparieren:

- 1. Löschen Sie den Inhalt der Dateien in beiden Welten durch die fol genden Kommandos:
	- # cp /dev/null /etc/.attutmp
	- # cp /dev/null /etc/.ucbutmp

2. Überzeugen Sie sich von der Existenz der bedingten symbolischen Verknüpfung durch Eingabe von:

# Is -IL /etc/utmp

Datei und Verknüpfung sollte folgendermaßen angezeigt werden:

utmp -> att:.attutmp ucb:.ucbutmp

- 3. Ist die Datei oder die Verknüpfung nicht vorhanden, können Sie sie durch folgende Kommandos wieder anlegen:
	- # cd /etc # rm -f utmp # In -c att:.attutmp ucb:.ucbutmp utmp
- 4. Booten der Anlage und Hochfahren in den Multi-User-Betrieb.

#### 10.3.2 Reparaturen in wtmp

Eine fehlerhafte oder nicht vorhandene wtmp-Datei behindert nicht die Ausführungen von init, getty, login oder shutdown. Diese Prozesse kön nen jedoch die kumulierten Abrechnungssätze nicht in wtmp ablegen, solange die Datei nicht repariert ist. Um die Datei und die zugehörigen Verknüpfungen wieder anzulegen, geben Sie die folgenden Komman dos ein:

# cp /dev/null /etc/.attwtmp # cp /dev/null /etc/.ucbwtmp # cd /etc # In -c att:.attwtmp wtmp # cd /usr/adm # In -s /etc/.ucbwtmp wtmp

Zur Ausführung dieser Kommandos ist es nicht zwingend notwendig, das System in den Single-User-Modus zu bringen.

1.11.86 Systemadministration Seite 10-11

# Initialisierungsprogramme

#### **10.3.3 Getty-Prozesse**

Um getty-Prozesse zu entfernen oder anzulegen, müssen Sie die Datei en /etc/inittab und /etc/ttys entsprechend editieren. Anschließend ver anlassen Sie init durch die Eingabe von

# kill -HUP 1

die Datei ttys zu lesen (ucb) oder durch

# init q

### **10.4 Login-Sicherheitsmaßnahmen**

Estate<br>
and the Datei ttys zu lesen (ucb) oder durch<br>
and the Datei ttys zu lesen (ucb) oder durch<br>  $\frac{1}{2}$ <br>
and the Datei /etc/inittab zu lesen (att).<br>
<br>
and the Datei /etc/inittab zu lesen (att).<br>
<br>
<br> **Estate of the Da** Das Programm /bin/login stellt in beiden Welten mehrere Sicherheits maßnahmen zur Verfügung:

- Paßwortänderung in gewissen Zeitabständen (nur System V).
- Paßwortpflicht für alle Benutzer.
- Aufzeichnung von Fehlern bei der Anmeldung in /usr/adm/badlog.
- Anmeldeversuche eines Benutzers, die nicht erfolgreich verlaufen, werden auf die Anzahl von drei Versuchen beschränkt.
- Zur Autorisierung von Wählverbindungen wird ein gesondertes Paß wort verlangt.

Durch entsprechende Einträge in der Datei /etc/security kann der Ad ministrator bestimmen, welche der o. g. Sicherheitsmaßnahmen durch geführt werden. Diese Datei muß Root gehören und nur Root darf die Schreiberlaubnis besitzen. Standardmäßig wird die Datei so ausgelie fert, daß alle Sicherheitsvorkehrungen aktiv sind. Ist die Datei nicht vorhanden, sind ebenfalls alle Sicherheitsvorkehrungen aktiv. Ist die Datei zwar vorhanden aber leer, beachtet das login-Programm keine dieser Sicherheitsmaßnahmen.

**10.4**

Folgende Einträge in /etc/security - die jeweils durch ein Zeilenende-Zeichen abgeschlossen sein müssen - werden von login erkannt:

- AGEING Paßwörter werden auf ihr Alter überprüft (s. auch An hang "Dateiformate": passwd).
- PASSREQ Für jeden Benutzer ist ein Paßwort vorgeschrieben.
- LOG\_TO\_FILE Fehler beim Login werden in /usradm/badlog aufgezeichnet.
- THREE\_TRYS Die Anzahl der nicht erfolgreichen Anmeldungen wird auf drei begrenzt.
- DIALPASS Für Wählverbindungen wird ein zusätzliches Paßwort verlangt.

Das Paßwort für Wählverbindungen wird verschlüsselt und in der Datei /etc/d\_passwd abgelegt. Ist diese Datei nicht vorhanden, findet keine Überprüfung des Paßworts für Wählverbindungen statt.

#### **10.5 Einrichten der Umgebung für csh und tcsh**

Das Programm login stellt einen einfachen Mechanismus zur Verfü gung, um den Benutzern von csh und tcsh Umgebungsvariablen zu setzen und zwar die Dateien /etc/cshinit.att und /etc/cshinit.ucb. Durch Einträge in diesen Dateien können Sie folgendes erreichen:

- Überschreiben der Variable PATH,um andere wichtige Verzeichnis se zu erfassen.
- » Setzen des Zeitzonen-Parameters (TZ) für alle Benutzer.
- **Ein Setzen von lokal genutzten Variablen.**

Benutzer der ucb-Welt entnehmen Umgebungsvariablen aus /etc/csh init.ucb; analog dazu entnehmen die Benutzer der att-Welt ihre Umge bungsvariablen der Datei /etc/cshinit.att. Ist der Inhalt beider Dateien identisch, können sie verknüpft werden. Eigentümer dieser Datei sollte Root sein, Leseerlaubnis für alle Benutzer ist notwendig.

# 1.11.86 Systemadministration Seite 10-13

# Initialisierungsprogramme

Merke: Umgebungsvariablen, die ein Benutzer in seinen persönlichen Dateien Jogin oder .cshrc setzt, überschreiben die Variablen in /etc/cshinit.{att oder ucb}. Bei der Ausführung der System V-Version von init, getty und login werden Umgebungsvariablen, die in einer login-Kommandozeile gesetzt sind, durch Einträge in cshinit.{ucb oder att) überschrieben.

Jeder Eintrag in /etc/cshinit muß durch ein Zeilenende-Zeichen been det werden und hat folgende Form:

#### *VARNAME-Zeichenkette*

Analog zu der Kommandoeingabe in der Shell können Sie durch die Eingabe eines Backslash (\) einen Eintrag über mehrere Zeilen schrei ben. Anführungszeichen und Gleichheitszeichen werden entfernt. Diese Eigenschaft können Sie jeweils durch einen vorangestellten Backslash<br>unwirksam machen

#### Wechseln der Initialisierungsprogramm-Versionen

Die TARGON/35 benutzt standardmäßig die System V-Version der Ini tialisierungsprogramme. Die 4.2 BSD-Versionen von init, getty, login und shutdown werden mit ausgeliefert und sind im Verzeichnis /etc/INIT/4.2 abgelegt. Kopien der System V-Versionen finden Sie im Verzeichnis /etc/INIT/5.0. Die beiden Verzeichnisse enthalten ebenfalls Muster für rc-Dateien. Da die beiden Versionen der Kommandos unter schiedlich arbeiten, dürfen sie nicht untereinander ausgetauscht wer den. Sie können also beispielsweise nicht das System V-Iogin zusam men mit 4.2 BSD-init und -login nutzen.

Zur Installation der beiden unterschiedlichen Pakete (init, getty, login und shutdown) stehen Ihnen zwei Shell-Prozeduren zur Verfügung. Mit der Prozedur inst.att installieren Sie die Dateien aus /etc/INIT/5.0 und inst.ucb steht für die Installation der Dateien aus /etc/INIT/4.2 zur Ver fügung.

Wollen Sie wahlweise eines der Pakete nutzen, ist folgendes zu beach ten:

- 1. Das System V-Paket ist das Standardpaket der TARGON/35. Die Dateien unter /etc/INIT/5.0 sind in den Verzeichnissen /etc und /bin installiert.
- 2. Das 4.2 BSD-Paket finden Sie zusammen mit allen Dateien, die Sie zur Implementierung benötigen - im Verzeichnis /etc/INIT/4.2.
- 3. Bei ständiger Aktualisierung der Dateien (z. B. rc), die zu den bei den Paketen gehören, werden Sie feststellen, das der Wechsel der Programmpakete sehr einfach ist.
- 4. Inst att und inst ucb überprüfen die aktuell in /etc und /bin installierten Dateien auf Änderungen. Abgeänderte Dateien, die über schrieben werden, werden im Verzeichnis /etc/INIT/save gesichert. Anschließend wird das gewünschte Paket installiert.

Bitte sichern Sie die ursprünglich ausgelieferte Software, damit je derzeit eine Rekonstruktion des Urzustands möglich ist.

5. Um die Installation durchzuführen, müssen Sie das System in den Single-User-Betrieb fahren. Sofort nach Beendigung der Installation ist das System wieder zu booten, um eine sichere Installation zu gewährleisten.

#### 10.6.1 Vorgehensweise beim Austausch des System V-Pakets

- 1. Vergewissern Sie sich, daß in der Datei /etc/INIT/4.2/rc Einträge für alle Aufgaben vorhanden sind, die unter System V durch die Datei en
	- /etc/bcheckrc
	- /etc/brc
	- /etc/rc

initiiert werden.

2. Die Einträge in /etc/inittab müssen mit /etc/INIT/4.2/ttys überein stimmen.

**10.6.1**

# Initialisierungsprogramme

- 3. Die Datei /etc/INIT/4.2/gettytab muß vorhanden sein und muß die Standardwerte für die Terminals enthalten.
- 4. /etc/INIT/4.2/u\_ttytype muß mit /etc/inittab bezüglich der Einträge in /etc/gettydefs übereinstimmen.
- 5. /etc/INIT/4.2/shutdown5 muß alle Dämonprozesse unter System V erreichen, die ordnungsgemäß terminiert werden müssen.

- 1. Überprüfen Sie, ob die Dateien brc, bcheckrc und rc mit der Datei rc unter 4.2 BSD übereinstimmen.
- 2. /etc/INIT/5.0/inittab muß mit /etc/ttys übereinstimmen.
- 10.6.2<br>
S. Fetchining List sinute with the banking terminiert werden müssen.<br>
The contract of the contract of the particle in the set of the contract of the contract of the contract of the contract of the contract of the c 3. Überprüfen Sie, ob in /etc/INIT/5.O/gettydefs die entsprechenden Einträge für Übertragungsgeschwindigkeit usw. vorhanden sind. Die Datei /etc/gettytab ist unter 4.2 BSD das Gegenstück zu gettydefs. Sie können sich in gettytab einen Überblick verschaffen, welche Einträge vorhanden sein müssen.
	- 4. Überprüfen Sie, ob alle Änderungen, die in /etc/shutdown5 gemacht wurden, auch in /etc/INIT/5.0/shutdown eingetragen sind.

Diese Informationen bezüglich der beiden Pakete finden Sie - in englischer Sprache - auch auf Ihrer TARGON/35 in der Datei /etc/INIT/README.

1.11.86 Systemadministration Seite 11-1

# Laufende Arbeiten der Systemverwaltung

#### $11$ Laufende Arbeiten der Systemverwaltung

Dieses Kapitel enthält die Beschreibung der Arbeiten, die im laufenden Betrieb erforderlich sind, und Informationen zu den Werkzeugen, die Sie benötigen, um diese Aufgaben zu erfüllen.

#### **Datenschutzmechanismen**

Einem Benutzer kann zur Ausführungszeit von Programmen der kon trollierte Zugriff auf Dateien ermöglicht werden. Dazu ist in den Zu griffsrechten des Programms das Set-User-ID- oder Set-Group-ID-Bit zu setzen (s. Benutzerkommando chmod). Bei Shell-Prozeduren funk tioniert dieser Mechanismus nicht.

Erkennbar sind diese Programme mit dem Kommando Is -I:

-rws rws rwx Bei Ausführung erhält der Benutzer die Rechte der Gruppe Bei Ausführung erhält der Benutzer die Rechte

des Programmeigentümers

Beispiel:

#### **Is -I /bin/passwd**

#### **-rwsr-xr-x 1 root ... /bin/passwd**

Programme, für die das Set-User-ID-Bit gesetzt ist, sollten Sie regelmä ßig überprüfen. Das folgende Kommando erzeugt eine mail an Root, die eine Liste aller root-eigenen Set-User-ID-Programme enthält.

#### **find / -user root-perm -4100 -exec is -I {} \; | mail root**

Jede Veränderung in der mail sollte gründlich untersucht werden.

**11.1**

Noch einige Tips:

- Ändern Sie das Superuser-Paßwort regelmäßig. Nehmen Sie keine klaren eindeutigen Paßwörter, sondern wählen Sie eine Kombination aus sechs bis acht Zeichen, die aus alphanumerischen und Sonder zeichen besteht und keinen offensichtlichen Sinn ergeben.
- Wenn ein Wählanschluß (Fernübertragung) eingerichtet wird, sollte auch dieser Systemzugang unbedingt mit einem Paßwort gesichert werden.
- Die Kommandos chroot und su könnten mißbraucht werden. Es ist deshalb zu überlegen, ob diese Kommandos unbedingt benötigt werden oder ob es besser ist, sie aus dem System zu entfernen.

#### 11.2 Sicherung und Wiederherstellung von Daten

Es ist eminent wichtig, daß Daten nach Fehlern wieder rekonstruiert werden können. Dazu benötigen Sie in der Regel eine Sicherungskopie, die bei der Wiederherstellung Verwendung findet. Daher kommt diesem Kapitel eine große Bedeutung zu.

# **11.2.1 Schutzmechanismenfür Benutzerdateien**

Bei Systemzusammenbrüchen können eröffnete Dateien manchmal verloren gehen. Es ist dagegen sehr selten der Fall, daß ein komplettes Dateisystem zerstört wird. Nachfolgend finden Sie einen Vorschlag, wie Sie bei der Sicherung Ihres Datenbestandes vorgehen können:

Tägliche Sicherung:

Jeden Tag sollte eine inkrementelle Sicherung aller Benutzer-Datei systeme auf ein Sicherungsmedium durchgeführt werden. Diese Medien sollten bis zur nächsten Vollsicherung aufbewahrt werden, bevor sie erneut zur Sicherung benutzt werden. Als Sicherungsme dium kann die Platte eines anderen Laufwerks oder ein Magnet band fungieren.

1.11.86 System administration Seite 1 1-3

# Laufende Arbeiten der Systemverwaltung

Wöchentliche Sicherung:

Einmal pro Woche sollte jedes Dateisystem auf Magnetband kopiert werden. Diese Magnetbänder sollten Sie acht Wochen aufbewah ren.

**8-wöchige Sicherung:** 

Diese Sicherungsbänder sollten für immer aufbewahrt werden. Je des Jahr sollte ein Wiederkopieren erfolgen, d. h. die vom Band ge lesene Information sollte erneut aufgeschrieben werden.

Sicherungen sollten nur im Single-User-Mode erfolgen. Außerdem ist es ratsam, vor einem Sicherungslauf das Dateisystem mit fsck zu über prüfen. Nur dann ist gewährleistet, daß die Sicherung fehlerfrei erfolgt.

Ist das Dateisystem einmal fehlerhaft, sollte eine Reparatur mit fsck versucht werden. Ist das Dateisystem zerstört, muß die zuletzt angefertigte komplette physikalische Sicherung eingelesen werden. France des Jahr sollte ein Wiederkopieren erfolgen, d. h. die vom Bangland<br>
France Information sollte erneut aufgeschrieben werden.<br>
Sicherungen sollten nur im Single-User-Mode erfolgen. Außer<br>
sich sich sich sich in der s

### **Programme zur Sicherung von Dateisystemen**

#### **find -cpio**

Die Option cpio des find-Kommandos kann zur Sicherung von Da teien benutzt werden, die innerhalb einer definierten Periode verän dert oder kreiert wurden.

#### **volcopy**

Volcopy wird zur physikalischen Sicherung von Dateisystemen be nutzt. (Siehe auch Anhang "Administrator-Kommandos".)

**tar**

Tar operiert mit Dateinamen und sollte dann benutzt werden, wenn oft einzelne Dateien wieder eingespielt werden müssen oder wenn Sie Daten mit einem anderen UNIX-System austauschen wollen. Mit tar erfolgt die Sicherung schneller als mit cpio, es können jedoch keine Gerätedateien gesichert werden.

Nähere Beschreibungen des find- und tar-Kommandos finden Sie im Nixdorf-Handbuch "Benutzerkommandos".

### **11.3 Verkleinern von Verzeichnissen**

Verzeichnisse, deren Größe 4 KByte (= 256 Einträge) übersteigt, sind aufgrund des indirekten Zugriffs - sehr uneffizient. Ein großes /usr/mail- oder /usr/spool/uucp-Verzeichnis kann also das System be trächtlich verlangsamen. Das folgende Kommando hilft Ihnen, solche übergroßen Verzeichnisse zu finden.

#### **find / -type d -size +2 -print**

Das Löschen von Dateien in Verzeichnissen bewirkt nicht, daß die Ver zeichnisse kleiner werden, da die leeren Einträge zur Wiederbenutzung zur Verfügung bleiben. Die folgenden Kommandos zeigen am Beispiel von /usr/mail, wie man ein Verzeichnis verkleinern kann:

**mv /usr/mail /usr/omail mkdir /usr/mail chmod 777 /usr/mail cd /usr/omail find . -print | cpio -plm ../mail cd .. rm -rf omail**

1.11.86 System administration Seite 11-5

# Laufende Arbeiten der Systemverwaltung

#### 11.4 **Reinigender administrativenLog-Dateien**

Die meisten der folgenden Dateien werden beim Booten durch Einträge in /etc/rc automatisch zum Schreiben eröffnet. Die Dateien werden sehr schnell groß und müssen deshalb überwacht werden. Die nicht mehr benötigten Informationen sollten Sie regelmäßig löschen.

- Verwaltungsdateien:
	- /usr/adm/wtmp; wird benutzt für Login-Informationen; wächst extrem schnell bei Schwierigkeiten mit Terminalleitungen. Diese Datei wird vom Accounting genutzt.
	- /usr/adm/pacct; wird benutzt für Prozeß-Accounting; wächst schnell; wird automatisch überwacht durch ckpacct von cron.
- /usr/adm/cronlog; wird benutzt als Statuslogbuch von Kommandos, die durch cron ausgeführt werden. Diese Datei muß auf Fehlermeldungen von Programmen, die in /usr/lib/crontab ste hen und ausgeführt werden, überprüft werden. <br>
Franchise State of American Christian Christian Christian Christian Christian Christian Christian Christian Christian Christian Christian Christian Christian Christian Christian Christian Christian Christian Christian Ch
	- /usr/adm/errfile; wird benutzt für Hardware-Fehlerprotokolle. Die Informationen sollten periodisch gelesen werden (siehe Admini strator-Kommando errpt).

» Andere Dateien;

- /usr/spool; ist das Spooling-Verzeichnis für Drucker, uucp usw. und dessen Unterverzeichnisse. Sie sollten wie oben beschrie-<br>ben verkleinert werden

# 11.5 Kommunikation mit den Benutzern

Das Verzeichnis /usr/news und das Kommando news erlauben es, die Benutzer über aktuelle Ereignisse zu informieren. Tagesnachrichten können in die Datei /etc/motd (message of the day) eingegeben wer den. Die Dateien /etc/motd und /usr/news/\* werden nach der Anmel dung angezeigt.

Um alle angemeldeten Benutzer zu erreichen wird das Kommando wall (write all) benutzt. Wall sollte vom Super-User nur in wirklich dringen den Fällen benutzt werden. Das Verzeichnis /usr/news sollte in regel mäßigen Abständen aufgeräumt werden. Erfahrungsgemäß erreicht ei ne Datei in /usr/news 50 % der Benutzer innerhalb eines Tages und 80 % der Benutzer innerhalb einer Woche.

Die Datei motd sollte täglich gelöscht und mit der neuen Tagesnach richt versehen werden.

#### 11.6 **Überwachung der Plattenverwendung**

Es ist ratsam, die Plattenbelegung und den Füllgrad regelmäßig zu kontrollieren. Beim Tagesstart geben die Zähler Informationen über den derzeitigen Zustand. Mit den Kommandos du und df kann der ge samte Speicherplatz und die Größe der einzelnen Dateien und Ver zeichnisse abgefragt werden. Diese Kommandos sollten mehrmals täg lich ausgeführt und das Ergebnis in einer Datei für spätere Vergleiche festgehalten werden. Auf diese Art kann leicht ermittelt werden, bei welchem Benutzer bzw. in welchem Dateisystem die Plattenverwen dung schnell zunimmt.

Mit dem Kommando find können Sie besonders große oder lange nicht benutzte Dateien lokalisieren.

Beispiel:

### **find / -mtime +30 -atime +30 -print > Verwaltung**

1.11.86 Systemadministration Seite 11-7

# Laufende Arbeiten der Systemverwaltung

Die Aufzeichnungen in der Datei Verwaltung enthalten alle die Dateien, bei denen in den letzten 30 Tagen weder eine Änderung noch ein Zu griff erfolgte.

Als Administrator haben Sie auch die Aufgabe, die Ausnutzung des Platzes innerhalb der Dateisysteme zu überwachen. Um eine möglichst ausgewogene Auslastung zu erreichen, kann es nötig sein, Benutzer und ihre Dateien in andere Dateisysteme zu verlagern. Aus diesem Grund sollten Sie die Benutzer Ihres Systems dazu anhalten, ihre Pro grammierung auf eventuelle Dateisystemwechsel abzustellen. Z. B. ist es sinnvoll, die Shell Variable HOME zu verwenden, um Abhängigkeiten von Pfadnamen zu vermeiden. and ihre Dateien in andere Dateisysteme zu verlage<br>
Grund sollten Sie die Benutzer Ihres Systems dazu are<br>
grammierung auf eventuelle Dateisystemwechsel abzustanting auf eventuelle Dateisystemwechsel abzustanting won Pfadn

Zur Verschiebung von ganzen Verzeichnisbäumen können Sie die Kom mandos find und cpio benutzen. Das nachfolgende Beispiel zeigt, wie Sie die Benutzer maria und doris aus dem Dateisystem doku in das Dateisystem doku1 schieben können:

**cd /doku find . -user mariadoris-print | cpio-pdm /dokul**

**#VergewissernSie sich,ob das Kopierengeklappthat #ÄndernSie die Login-Verzeichnisse vondorisund maria #in der Datei /etc/passwd #UnterrichtenSie die betroffenenBenutzermit der Aufforderung, #die nötigenÄnderungenin ihren.profile-Dateienvorzunehmen**

## **rm -rf /doku/doris /doku/maria**

Wollen Sie die Verzeichnisse mehrerer Benutzer auf diese Weise in ein anderes Dateisystem verschieben, sollten Sie darauf achten, daß Grup penzusammengehörigkeiten gewahrt bleiben. Außerdemmüssen Sie ei ne Gruppenverschiebung immer mit einem cpio-Kommando vorneh-<br>men da sonst Dateiverknüpfungen gelöst werden.

# **11.7 Definitionder Standard-Benutzerumgebung(/etc/profile)**

Nach dem Anmelden eines Benutzers wird sofort nach dem Starten der Shell das Shellscript /etc/profile ausgeführt, bevor die benutzereigene Umgebung durch .profile erzeugt wird. Das erlaubt dem Systemverwal ter durch entsprechende Einträge in /etc/profile eine Standardumge bung für alle Benutzer zu schaffen (z. B. Ausführen von umask, Setzen von Shell-Variablen usw.).

# **11.8** Eintragen neuer Benutzer

Es ist sehr einfach, das System TARGON/35 für neue Benutzer zu gänglich zu machen. Folgende Informationen sollten Sie vorher einholen:

- Name des Benutzers (sollte zur besseren Übersicht in das Feld für die Accounting-Information eingetragen werden).
- Login-Name (beginnend mit einem Kleinbuchstaben).
- Beziehung zu anderen Benutzern (fließt in die Auswahl der Gruppenzugehörigkeit ein).
- Grobe Abschätzung des erforderlichen Dateiraums (fließt in die Auswahl des Dateisystems ein).

Auf Grund dieser Informationen können Sie die erforderlichen Einträge in die Dateien /etc/passwd und /etc/group vornehmen.

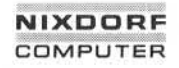

Nachfolgend sind die einzelnen Schritte aufgezeigt, um einen neuen Benutzer zum System zuzulassen:

- 1. Editieren eines Eintrags in /etc/passwd für den neuen Benutzer.
- 2. Editieren eines Eintrags in /etc/group.
- 3. Editieren eines Eintrags in /etc/u\_universe.
- 4. Anlegen des in /etc/passwd eingetragenen Login-Verzeichnisses.
- 5. Ändern der Benutzer- und Gruppen-ID des soeben angelegten Log in-Verzeichnisses für den neuen Benutzer (chown, chgrp).
- 6. Melden Sie sich zur Kontrolle in dem neuen Verzeichnis an.
- 7. Eingeben eines Paßwortes für den neuen Benutzer.
- 8. Dem neuen Benutzer Login-Name und Paßwort mitteilen.

Der neue Benutzer kann nun mit dem System arbeiten. Er sollte sich dann ein selbstgewähltes Paßwort setzen.

Mit dem Kommando newgrp kann ein Benutzer in eine andere Gruppe wechseln. Voraussetzung ist jedoch, daß für ihn in der Datei /etc/group die Zugehörigkeit zu dieser anderen Gruppe eingetragen ist. Die Fest stellung seiner Zugriffsrechte wird dann mit der neuen Gruppen-ID durchgeführt.

**11.8**

#### **11.9 Zeitplandes Systemverwalters**

Die Aufgaben des Systemverwalters müssen regelmäßig und sorgfältig ausgeführt werden, damit Systemausfälle weitestgehend vermieden werden.

Hier finden Sie beschrieben, welche administrativen Funktionen mit Hil fe des Programms cron ausgeführt werden. Außerdem wird ein Vor schlag unterbreitet, welche zusätzlichen Arbeiten vom Systemverwalter vorgenommen werden sollten.

Das Programm cron ist eine sehr nützliche Hilfe bei den administrati ven Aufgaben. Es läuft als Hintergrundprozeß und liest einmal pro Mi nute die Datei /usr/lib/crontab, welche die Steuerparameter enthält, um zu sehen, ob augenblicklich irgendwelche Kommandos ausgeführt wer den sollen. Damit können Aufgaben wie Datensicherung, Benutzerstati stik usw. regelmäßig erledigt werden, ohne daß sich der Systemverwal ter ständig darum kümmert. Es wird z. B. für folgende Funktionen be nutzt:

Starten von Programmen außerhalb der normalen Arbeitszeit.

- Accounting
- Verwaltung von Dateisystemen
- Langlaufende, vom Benutzer geschriebene Shell-Prozeduren, die das Kommando su benutzen. Z. B.:

su -userx userx\_shell arg ...

Sperren der Programme im Verzeichnis /usr/games während be stimmter Zeiten.

# Laufende Arbeiten der Systemverwaltung

Nachfolgend wird ein Zeitplan für den Ablauf der manuellen Verwal tungsaufgaben gegeben:

- Täglich anfallende Arbeiten:
	- Überprüfung des freien Speicherplatzes
	- Überprüfung der Plattenauslastung
	- Ausführung der inkrementellen Sicherung
- Wöchentlich anfallende Arbeiten:
	- Durchführen einer gesamten Sicherung
	- Überprüfung der Sicherung/Sicherheit
- Regelmäßig anfallende Arbeiten (weniger oft als wöchentlich):
	- Verkleinern von Verzeichnissen
	- Verkleinern von wachsenden Dateien
	- Reorganisieren von Dateisystemen
- Kommunikation mit den Benutzern über Probleme, z. B. ein bevorstehendes Herunterfahren, um den belegten Plattenplatz zu reduzieren usw. - Ausführung der inkrementellen Sich<br>
Baranga - Ausführung der inkrementellen Sich<br>
Baranga - Wöchentlich anfallende Arbeiten:<br>
- Durchführen einer gesamten Sicher<br>
- Überprüfung der Sicherung/Sicherh<br>
- Regelmäßig anfalle
	-

and the first control of the first

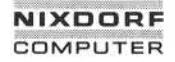

# Das Spoolsystem

#### $12$ Das Spoolsystem

Dieses Kapitel beinhaltet einen Überblick über das Spoolsystem sowie die Ausführung geschützter Funktionen.

Das Spool-System ist ein Kommandosystem, das verschiedene Spoo ler-Funktionen unter dem TARGON/35-Betriebssystem ausführt.

Das Spool-System erlaubt den System-Administratoren, die Drucker in logische Klassen zu gruppieren und somit eine optimale Ausnutzung der Geräte zu erzielen.

Um ein lauffähiges Spool-System zu installieren, müssen bestimmte

## **Konfiguration**

Estate<br>
and the state of the state of the state of the state of the state of the state of the state of the state of the state of the state of the state of the state of the state of the state of the state of the state of th Der Spooler unterscheidet zwischen Druckern und Gerätedateien. Eine Gerätedatei ist entweder ein physikalisches Peripheriegerät oder eine Datei und wird durch einen kompletten Pfadnamen repräsentiert. Zu verschiedenen Zeiten kann ein Drucker mit verschiedenen Namen as soziiert werden. Als Klasse bezeichnet man eine Anzahl von Druckern, die unter einem Namen definiert werden. Jede Klasse muß mindestens einen Drucker enthalten. Jeder Drucker kann Mitglied in mehreren Klassen sein. Er muß jedoch nicht unbedingt einer Klasse zugeordnet werden. Ein Druckauftrag kann an einen Drucker oder eine Klasse übergeben werden. Ein Drucker oder eine Klasse von Druckern können als Standardausgabegeräte definiert werden. Das Ip-Kommando leitet diesem Druckgerät alle Ausgaben zu, die der Benutzer nicht ausdrück lich auf ein anderes Ausgabegerät umgeleitet hat. Eine Ausgabe, die auf einen bestimmten Drucker geleitet wird, wird nur von diesem ge druckt (z. B. ein Geschäftsbrief auf dem Schönschriftdrucker). Wird ei ne Klasse von Druckern angesprochen,-so läuft der Druck auf dem er sten freien Drucker der Klasse, den das System findet.

# Das Spoolsystem

Jeder Aufruf von Ip erzeugt eine Ausgabeanforderung, die die zu drukkenden Dateien sowie die Optionen der Ip-Kommandozeile enthält. Für jeden Drucker muß ein Schnittstellenprogramm zur Formatierung der Druckwünsche vorhanden sein. Der Scheduler regelt für alle Druckauf träge die Verteilung auf die einzelnen Ausgabegeräte.

# **12.2 Kommandos**

Im Spool-System stehen eine Reihe von Kommandos für Benutzer und Administratoren zur Verfügung.

# **12.2.1 Benutzerkommandos**

Das Ip-Kommando wird zur Erteilung von Druckaufträgen gebraucht. Es erzeugt die Ausgabeanforderungen und gibt als Rückmeldung eine Auftrags-ID in der Form:

#### *Drucka usgabegerät/Jobnummer*

Das Kommando **cancel** löscht Druckaufträge. Sie übergeben die Auf trags-ID so, wie Ip sie zurückgeliefert hat, um den Druckauftrag zu lö schen. Es kann auch ein Druckername angegeben werden, in diesem Fall wird dessen aktueller Druckauftrag gelöscht.

Das Kommando disable hält den Scheduler davon ab, die Druckaufträge auf dem bezeichneten Drucker auszuführen.

Das Kommando **enable** ermöglicht dem Scheduler, den genannten Drucker wieder zu bedienen.

Eine ausführliche Beschreibung dieser Kommandos finden Sie in der Systemliteratur "Benutzerkommandos".
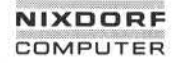

#### **12.2.2 Administrator-Kommandos**

Jedes Spoolsystem braucht einen Systemverwalter für die Bedienung der unten aufgeführten Funktionen. Das ist in den meisten Fällen der Superuser, kann aber auch ein Benutzer sein, der sich unter dem Log in-Namen "Ip" anmeldet. Die folgenden Kommandos werden im Verlauf dieser Dokumentation noch ausführlicher beschrieben (Anhang "Admi nistrator-Kommandos"). Normalerweise gehören alle Spooler-Dateien und -Kommandos dem Benutzer Ip, nur Ipadmin und Ipsched gehören dem Superuser.

**Ipadmin** Konfiguration des Spool-Systems.

**Ipsched** Startet den Scheduler. Dieser übergibt die Druckaufträge an die Schnittstellenprogramme.

**Ipshut** Stoppt den Scheduler und alle Druckaktivitäten. Dieses Kommando wird etwa bei Konfigurationsänderungen ge setzt. Andere Spooler-Kommandos können trotzdem be nutzt werden. France III<br>
Instator-Kommandos"). Normalenweise gehören istator-Kommandos"). Normalenweise gehören istator-Kommandos dem Benutzer Ip, nur Ipadmin<br>
Instator-Kommandos dem Benutzer Ip, nur Ipadmin<br>
Inscheel Startet den Sched

**accept** Erlaubt Ip Druckaufträge für einzelne Drucker bzw. Drukkerklassen anzunehmen.

**reject** Hält Ip davon ab, Druckaufträge für einzelne Drucker bzw. Druckerklassen anzunehmen.

**Ipmove** Verschiebt komplette Druckaufträge zu anderen Klassen oder Druckern. Dieses Kommando kann nicht benutzt<br>werden wenn der Scheduler läuft.

#### 12.3 Die Installation des Spoolsystems

Alle Mitglieder der Systemfamilie TARGON werden mit installiertem Spool-System ausgeliefert. Dieses Kapitel ist daher lediglich als ergän zende Information zu verstehen.

Als Administrator sollten Sie sicherstellen, daß in den Dateien /etc/rc und /etc/shutdown die folgenden Einträge enthalten sind:

1. /etc/rc

rm -f /usr/spool/lp/SCHEDLOCK /usr/lib/lpsched echo "Scheduler gestartet"

Durch diese Befehlsfolge wird der Scheduler bei jedem Hochfahren Ihres Systems gestartet.

2. /etc/shutdown

/usr/lib/lpshut

Dieses Kommando stoppt den Scheduler und beendet alle Druck aktivitäten.

#### **12.3.1 Vorsichtsmaßnahmen**

- 1. Einige Spooler-Kommandos rufen andere Spooler-Kommandos auf. Aus diesem Grund ziehen Verschiebungen oder Umbenennungen nach der Installation des Spoolers möglicherweise die fehlerhafte Ausführung einiger Kommandos nach sich.
- 2. Die Dateien im Spooler-Verzeichnis sollten nur mit Spooler-Kom mandos verändert werden.
- 3. Alle Spooler-Kommandos verlangen eine Set-User-ID-Erlaubnis. Ist diese nicht erteilt, werden die Kommandos nicht ausgeführt.

# Das Spoolsystem

#### **12.4 Die Konfiguration des Spoolers mit Ipadmin**

Änderungen in der Spooler-Konfiguration sollten Sie mit dem Ipadmin-Kommando vornehmen. Lpadmin ändert die Konfiguration nicht, wenn der Scheduler läuft, außer in ausdrücklich aufgeführten Sonderfällen.

#### **12.4.1 Druckerkonfiguration**

Zur Konfiguration von Druckern benötigt Ipadmin verschiedene Infor mationen, die teils vorgeschrieben, teils optional sind.

#### **12.4.1.1 Nicht-optionale Parameter**

Die folgenden Informationen müssen zur Einbindung eines neuen Drukkers an Ipadmin übergeben werden:.

- 1. Der Druckername *(-pDrucker)* ist willkürlich wählbar unter Beach tung folgender Regeln:
	- Er darf nicht länger als 14 Zeichen sein.
	- Er darf nur aus alphanumerischen Zeichen und dem Unterstrich (\_) bestehen.
	- Es darf nicht der Name eines bereits bestehenden Druckers oder einer Klasse sein.
- 2. Die Gerätedatei, die mit dem Drucker verbunden ist *{-vGerätedatei).* Die Gerätedatei wird mit ihrem vollen Pfadnamen angegeben. Sie kann ein Drucker, ein Terminal oder eine Datei sein, die von Ip be schrieben werden kann.

- 3. Das Drucker-Schnittstellenprogramm. Es kann auf drei Arten spezi fiziert werden:
	- Es kann aus einer Liste von Modellschnittstellenprogrammen ausgesucht werden, die das Spool-System zur Verfügung stellt *(-rnMode//).*
	- Es kann dasselbe Schnittstellenprogramm sein, das ein bereits vorhandener Drucker benutzt *{- Drucker}.*
	- Es kann ein vom Administrator geschriebenes Programm genutzt werden (-*iProgrammname*).

### **12.4.1.2 Optionale Parameter**

Folgende Informationen können Sie optional zur Einbindung eines neu en Druckers angeben:

1. Ist das Gerät der Pfadname eines Terminals, sollten Sie -l in der Kommandozeile eingeben. Das zeigt dem Scheduler an, daß er die sem Gerät automatisch das Kommando disable übergeben muß, so bald der Scheduler gestartet wird. Dieser Umstand wird von Ipstat bei Ausgabe der Druckerstati - gemeldet.

> \$ Ipstat -pa printer a (login terminal) disabled Oct 31 11:15disabled by Scheduler : login terminal

Wird die Eingabe von -I unterlassen, besteht die Möglichkeit, daß ein Benutzer sich anmeldet und an seinem Terminal werden vom Spooler dorthingeleitete Arbeiten ausgeführt.

2. Der neue Drucker kann einer bestehenden oder neuen Klasse von Druckern zugeordnet werden (-cK/asse). Neue Klassennamen sind den gleichen Regeln unterworfen wie neue Druckernamen.

### Das Spoolsystem

#### **12.4.1.3 Beispiele zur Druckerkonfigurierung**

Auf die folgenden Beispiele beziehen sich auch Beispiele in späteren Abschnitten.

1. Legen Sie einen Drucker mit dem Namen dr1 an, dessen Pfadname /dev/printer und dessen Schnittstellenprogramm das Modell hp ist:

\$ /usr/lib/lpadmin -pdr1 -v /dev/printer -mhp

2. Konfigurieren Sie einen Drucker mit dem Namen dr2, dessen Pfad name /dev/tty22 und dessen Schnittstellenprogramm eine Variation des prx-Programms ist. Die Gerätedatei /dev/tty22p ist gleichzeitig ein Terminal: S /usr/lib/lpadmin -pdr1 -v /dev/printer -mhp<br>
S /usr/lib/lpadmin -pdr1 -v /dev/printer -mhp<br>
S /s.<br>
S /usr/lib/lpadmin -pdr1 -v /dev/printer -mhp<br>
mame /dev/tty22 und dessen Schnittstellenprogramm eine Variation<br>
des prx-

\$ cp /usr/spool/lp/model/prx *xxx*

*< xxx* editieren >

\$ /usr/lib/lpadmin -pdr2 -v/dev/tty22p *-\xxx* -I

3. Legen Sie einen neuen Drucker mit dem Namen dr3 und dem Pfad namen /dev/tty23p an. Der Drucker dr3 gehört zu einer neuen Klas se mit dem Namen cl1 und wird dasselbe Schnittstellenprogramm benutzen wie der Drucker dr2.

#### **12.4.2 ÄnderungvonDruckernoder Druckerklassen**

Veränderungen von bestehenden Druckern oder Druckerklassen müs sen immer mit Bezug auf einen Druckernamen *(-pDrucker)* gemacht werden. Sie können jeweils eine oder mehrere der folgenden Änderun gen vornehmen:

- Änderung der Gerätezuordnung für den Drucker durch *-vPfadname.* Dies ist die einzige Änderung, die zur Laufzeit durchgeführt werden kann. Das erleichtert das Ändern der Gerätezuordnung von Termi nals.
- Wechseln des Schnittstellenprogramms *(-mModell, -eDrucker, -\Schnittstelle).*

**12.4.2**

- Änderung der Druckerspezifizierung (-h oder -I).
- Zuordnung der Drucker zu einer bestehenden oder neuen Klasse *(-cKlasse).*
- Entfernung des angegebenen Druckers aus dem Spool-System *(- Drucker).* Ist dieser Drucker das einzige Mitglied einer Klasse, wird die Klasse ebenfalls gelöscht.
- Entfernung von Druckern aus einer bestehenden Klasse *(-rKlasse).* Wird der letzte Drucker aus einer Klasse entfernt, so wird die Klasse gelöscht.
- Kein Drucker darf aus einer Klasse entfernt werden, solange für ihn noch Aufträge vorliegen. In diesem Fall sollten Sie die Aufträge mit dem Kommando cancel löschen oder mit Ipmove umleiten.

#### 12.4.3 Beispiele zur Änderung von Druckern

Diese Beispiele basieren auf der Konfiguration, die im vorhergehenden Abschnitt geschaffen wurde.

1. Fügen Sie den Drucker dr2 der Klasse cl1 zu:

\$ /usr/lib/lpadmin -pdr2 -ccl1

2. Ändern Sie das Schnittstellenprogramm des Druckers dr2 in das Modell prx, ändern Sie seine Gerätezuordnung auf /dev/tty24p und fügen Sie ihn in eine neue Klasse mit dem Namen cl2 ein:

\$ /usr/lib/lpadmin -pdr2 -mprx -v/dev/tty24p -ccl2

Beachten Sie, daß die Drucker dr2 und dr3 jetzt unterschiedliche Schnittstellenprogramme benutzen, obwohl dr3 ursprünglich mit demselben Schnittstellenprogramm wie dr2 angelegt wurde. Der Drucker dr2 ist jetzt Mitglied in zwei Klassen.

3. Spezifizieren Sie dr2 als Drucker:

\$ /usr/lib/lpadmin -pdr2

# Das Spoolsystem

4. Fügen Sie den Drucker dr1 der Klasse cl2 zu:

\$ /usr/lib/lpadmin -pdr1 -ccl2

Die Drucker dr2 und dr1 sind nun in dieser Reihenfolge Mitglieder der Klasse cl2. Sind beide Drucker bereit, werden Druckaufträge an diese Klasse vom Drucker dr2 ausgeführt. Ist einer oder sind beide Drucker belegt, wird der Auftrag von dem Drucker ausgeführt, der als erster wieder frei ist.

5. Entfernen Sie die Drucker dr2 und dr3 aus der Klasse cl1:

\$ /usr/lib/lpadmin -pdr2 -rcl1 \$ /usr/lib/lpadmin -pdr3 -rcl1

Dr3 war der letzte Drucker der Klasse, mit seiner Entfernung wird die Klasse cl1 gelöscht.

6. Ordnen Sie den Drucker dr3 einer neuen Klasse mit dem Namen cl3 zu: Example and the set of the set of the set of the set of the set of the set of the set of the set of the set of the set of the set of the set of the set of the set of the set of the set of the set of the set of the set of t

### 12.4.4 Einrichten des Standard-Systemdruckers

Der Standard-Systemdrucker kann auch geändert werden, wenn der Scheduler aktiv ist.

Beispiele:

1. Einrichten der Klasse cl1 als Standardausgabegerät:

\$ /usr/lib/lpadmin -dell

2. Befehl, der im System kein Standardausgabegerät definiert:

\$ /usr/lib/lpadmin -d

#### **12.4.5 LöschenvonDruckernoder Klassen**

Klassen und Drucker können nur gelöscht werden, wenn keine Druck aufträge an sie adressiert sind. Schwebende Druckaufträge müssen entweder mit dem Kommando cancel gelöscht oder mit dem Komman do Ipmove umgeleitet werden, bevor eine Löschung des Druckers oder der Klasse erfolgen kann. War der gelöschte Drucker oder die ge löschte Klasse das Standardausgabegerät, hat das System kein Stan dardausgabegerät mehr, bevor ein neues definiert wird. Löschen Sie den letzten Drucker einer Klasse, so wird auch die Klasse gelöscht. Das Löschen einer Klasse beinhaltet jedoch nicht das Löschen der darin enthaltenen Drucker.

Beispiele:

1. Setzen Sie den Drucker dr1 als Standarddruckausgabegerät:

\$ /usr/lib/lpadmin -ddr1

Löschen Sie den Drucker dr1:

\$ /usr/lib/lpadmin -xdr1

Das System hat jetzt kein Standarddruckausgabegerät mehr.

2. Löschen Sie den Drucker dr2:

\$ /usr/lib/lpadmin -xdr2

Da der Drucker dr2 das einzige Mitglied der Klasse cl2 war, wird diese automatisch mitgelöscht.

3. Löschen Sie die Klasse cl3:

\$ /usr/lib/lpadmin -xcl3

Die Klasse cl3 wurde gelöscht, aber der Drucker dr3 ist weiterhin konfiguriert.

1.11.86 Systemadministration Seite 12-11

# Das Spoolsystem

#### **Der Scheduler**

In diesem Abschnitt finden Sie nähere Informationen über den Schedu ler sowie Beispiele zum Starten und Stoppen des Schedulers.

Der Scheduler leitet alle mit 1p angelegten Druckaufträge über die Schnittstellenprogramme zur Verarbeitung an die Druckausgabegeräte. Immer wenn der Scheduler einen Druckauftrag zu einem Schnittstellen programm leitet, erfolgt ein Eintrag in die Log-Datei /usr/spool/lp/log. Dieser Eintrag enthält den Benutzernamen des Auftraggebers, die Druckauftrags-ID, den Namen des gewünschten Druckers (oder der Klasse) und das Datum und die Zeit, wann der Auftrag erteilt wurde. Wird die Ausführung des Auftrags unterbrochen und neu gestartet, ist es möglich, daß sich mehrere Einträge in der Logdatei auf einen Auf trag beziehen. Der Scheduler schreibt auch Fehlermeldungen in die Logdatei. Starten Sie den Scheduler, benennt er /usr/lib/lp/log in /usr/lib/lp/oldlog um und startet eine neue Logdatei. 12.5 Der Scheduler<br>
In diesem Abschr<br>
Ier sowie Beispiel<br>
Der Scheduler le<br>
Schnittstellenprog<br>
Immer wenn der Sprogramm leitet,<br>
Dieser Eintrag e<br>
Druckauftrags-ID,<br>
Klasse) und das<br>
Wird die Ausführt es möglich, daß s<br>
t

Wenn der Scheduler nicht läuft, wird kein Druckauftrag ausgeführt. Be nutzen Sie das Kommando Ipstat -r, um den Status des Schedulers

#### **Starten des Schedulers durch Ipsched**

Lpsched wird normalerweise im Programm /etc/rc gestartet und läuft, bis das System heruntergefahren wird. Der Scheduler operiert im /usr/spool/lp-Verzeichnis. Wenn er gestartet wird, überprüft er als er stes, ob eine Datei mit dem Namen SCHEDLOCK existiert. Ist dies der Fall, terminiert er sofort. Andernfalls legt er die Datei SCHEDLOCK an. Diese Überprüfung verhindert, daß mehr als ein Scheduler zur gleichen Zeit läuft. 2.5.1 Starten des Schedulers durch Ipse<br>
Lpsched wird normalerweise im P<br>
bis das System heruntergefahre<br>
/usr/spool/Ip-Verzeichnis. Wenn e<br>
stes, ob eine Datei mit dem Name<br>
Fall, terminiert er sofort. Andernfa<br>
Diese Übe

Um den Scheduler nach einem Stop neu zu starten, benutzen Sie das Kommando

Kurz nachdem das Kommando abgesetzt ist, sollte Ipstat anzeigen, daß der Scheduler läuft. Falls nicht, wurde der vorhergehende Schedu ler gestoppt, ohne daß die Datei SCHEDLOCK gelöscht wurde. In diesem Fall führen Sie folgendes aus:

> rm -f /usr/spool/lp/SCHEDLOCK /usr/lib/lpsched

Jetzt sollte der Scheduler laufen.

#### 12.5.2 Stoppen des Schedulers durch Ipshut

Manchmal ist es notwendig, den Scheduler anzuhalten, um den Spooler zu rekonfigurieren oder Software wieder aufzubauen. Das Kommando

#### /usr/lib/lpshut

stoppt den Scheduler und beendet alle Druckaktivitäten. Alle unterbro chenen Druckaufträge werden noch einmal vollständig ausgegeben, sobald der Scheduler wieder gestartet ist.

# Das Spoolsystem

#### $12.6$ **Schnittstellenprogramme für Drucker**

Jeder Drucker im Spool-System muß ein Schnittstellenprogramm ha ben, das den Ausdruck in eine gewünschte Form und Bahn lenkt. Schnittstellenprogramme können Shell-Prozeduren, C-Programme oder andere ausführbare Programme sein. Die Spooler-Modellschnittstellen sind ausnahmslos Shell-Prozeduren und stehen in dem Verzeichnis /usr/spool/lp/model. Zu dem Zeitpunkt, an dem Ipsched einen Druck auftrag an einen Drucker lenkt, wird das Schnittstellenprogramm für diesen Drucker im Verzeichnis /usr/spool/p wie folgt aufgerufen:

interface/ *Drucker ID Benutzername Titel Kopien Optionen Dateiname*

Die entsprechenden Felder enthalten folgende Informationen:

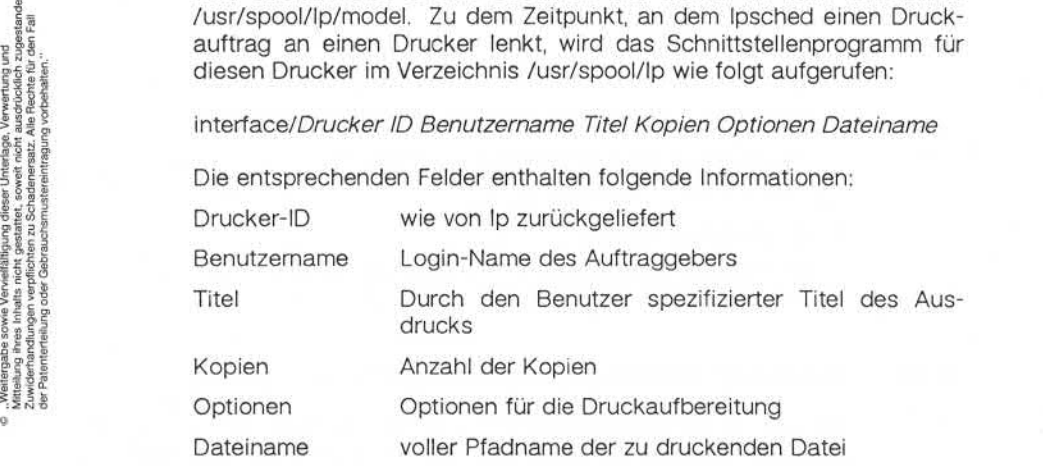

#### 12.6.1 **Generierung von Kommandozeilen**

Die folgenden Beispiele sind Druckaufträge des Benutzers robert. Standarddruckausgabe ist der Drucker xyz. Jedes Beispiel zeigt zuerst die Ip-Kommandozeile, die der Benutzer robert eingibt und dann die entsprechende Kommandozeile, die im Schnittstellenprogramm gene riert wurde:

1. Ip /etc/group

interface/xyz xyz-52 robert " " 1 " " /etc/group

2. pr /etc/group | Ip -t" dokumentation" -n5

interface/xyz xyz-53 robert dokumentation 5 " " /usr/spool/lp/request/xyz/dO-53

3. Ip /etc/group -oa -ob

interface/xyz xyz-54 robert " " 1 "a b" /etc/group

#### **12.6.2** Ausgabe mit Hilfe von Schnittstellenprogrammen

Wird ein Schnittstellenprogramm aufgerufen, ist seine Standardeingabe die Datei /dev/null und Standardausgabe und Standardfehlerausgabe werden auf das gewünschte Druckausgabegerät gelenkt. Ist eine Ge rätedatei eine reguläre Datei, werden alle Ausgaben an das Dateiende angehängt.

Sind in der Kommandozeile ein Druckausgabegerät und verschiedene Optionen angegeben, formatiert das Schnittstellenprogramm den Aus druck in der gewünschten Weise. Schnittstellenprogramme müssen si cherstellen, daß die speziellen Terminal-Modi (Terminal-Charakteristika wie die Baud-Rate, Ausgabe-Optionen etc.) entsprechend auf dem Druckausgabegerät eingestellt sind. Dies kann folgendermaßen für ein Gerät, daß nur zum Lesen eröffnet ist, eingestellt werden:

stty *<Modus>* ...<&1

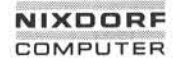

#### **12.6.3 Rückgabecodesder Schnittstellenprogramme**

Ist ein Druckauftrag beendet, leitet das Schnittstellenprogramm einen Code über den Erfolg des Druckauftrags zurück. Diese Codes werden von Ipsched wie folgt interpretiert:

- Code Bedeutung für Ipsched
- 0 Der Druckauftrag wurde erfolgreich durchgeführt.
- 1-127 Während des Ausdrucks ist ein Fehler aufgetreten, der sich jedoch nicht auf die folgenden Druckaufträge auswirkt. Lpsched benachrichtigt den Benutzer per mail, daß ein Feh ler in dem Druckauftrag aufgetreten ist.
- >127 Diese Codes sind für den internen Gebrauch von Ipsched re serviert. Schnittstellenprogramme dürfen keinen Code in diesem Bereich zurückliefern.

Tritt ein Fehler auf, der auch folgende Druckaufträge beeinträchtigt, sollte das Schnittstellenprogramm den Drucker sperren (disable), damit die Druckaufträge nicht verloren gehen. Wenn ein arbeitender Drucker den Status disable erhält, wird das Schnittstellenprogramm durch Sig nal 15 beendet.

#### **12.7 Einsatz vonGerätenund Terminalsals Drucker**

Im UNIX-Spool-System können sowohl verschiedene Ausgabegeräte als auch Terminals als Drucker konfiguriert werden.

#### **12.7.1 Geräte**

Als Beispiel für den Einsatz von Geräten als Drucker richten Sie die Terminalleitung 15 (VT100) als Drucker xyz ein. Führen Sie als Super user folgende Dinge aus:

1. Stellen Sie sicher, daß keine unerwünschten Ausgaben (von nicht-Spooler-Prozessen) auf die Leitung kommen, und daß der Spooler darauf lesen und schreiben kann:

> \$ chown Ip /dev/ttyi15 \$ chmod 600 /dev/ttyi15

2. Ändern Sie /etc/inittab so, daß ttyi15 nicht als Terminal behandelt wird. Mit anderen Worten, daß /etc/getty nicht versucht, Benutzer an diesem Terminal einzuloggen. Ändern Sie die Einträge für die Lei tung 15 wie folgt:

1:3:off:

Geben Sie folgendes Kommando ein:

\$ init q

Ist ein aktueller getty-Aufruf für Leitung 15 vorhanden, muß dieser mit dem kill-Kommando terminiert werden. Wenn jetzt das UNIX-System neu gestartet wird, wird ttyi15 mit den Standard-stty-Modi ini tialisiert. Damit obliegt es den Schnittstellenprogrammen, die richti ge Baud-Rate und andere Terminal-Modi zu übergeben, um ein kor rektes Drucken zu gewährleisten.

3. Benutzen Sie das Schnittstellenprogramm prx für den Drucker xyz:

\$ /usr/lib/lpadmin -pxyz -v/dev/ttyi15 -mprx

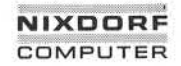

4. Wenn xyz angelegt ist, wird das Spool-System zunächst keine Druckaufträge für ihn annehmen. Dies können Sie durch das fol gende Kommando ändern:

/usr/lib/accept xyz

5. Wünschen Sie die Ausführung der Druckaufträge, stellen Sie sicher, daß der mit der Leitung 15 assoziierte Drucker empfangsbereit ist. Ändern Sie den Status des Druckers auf enable:

enable xyz

Bei anstehenden Druckaufträgen für xyz werden diese jetzt ge

## **12.7.2 Terminals**

Terminals können ebenfalls als Drucker behandelt werden. Um z. B. ein VT100-Terminal abc als Drucker einzubinden, geben Sie folgenden Be fehl ein:

\$ /usr/lib/lpadmin -pabc -v/dev/null -idumb -I

Der Drucker abc wird mit dem Schnittstellenprogramm dumb angelegt. Nach dem Anlegen hat abc zunächst den Status disable. Außerdem akzeptiert Ip keine Aufträge für abc. Durch das folgende Kommando autorisieren Sie Ip zur Annahme von Druckaufträgen für abc:

\$ /usr/lib/accept abc

Jetzt kann Ip Druckaufträge für abc annehmen. Es empfiehlt sich je doch, folgende Schritte durchzuführen, bevor Sie abc den Status enabled zuweisen:

- 1. Loggen Sie das Terminal ein.
- 2. Verbinden Sie das Terminal (angenommener Pfadname /dev/ttyiO2) mit dem Drucker abc:

\$ /usr/lib/lpadmin -pabc -v/dev/ttyiO2

Achten Sie darauf, daß Sie Ipadmin nur als Spooler-Administrator aufrufen können!

3. Jetzt geben Sie das Ausgabegerät frei:

enable abc

Stehen Aufträge für abc an, werden sie jetzt gedruckt.

4. Wollen Sie abc wieder als Terminal nutzen, setzen Sie den Status wieder auf disabled:

disable abc

Beim Starten des Systems oder beim Start des Schedulers erhält abc automatisch den Status disabled.

1.11.86 System administration Seite A1-1

# Anhang 1: I/O-Fehler-Codes

# A1 I/O-Fehler-Codes

Die TARGON/35 protokolliert mit Hilfe von errpt I/O-Fehler, die durch den errdemon-Mechanismus ermittelt werden. Im folgenden Beispiel finden Sie die Aufzeichnung eines lOCDISK-Fehlers. Diese Reports werden von errpt generiert.

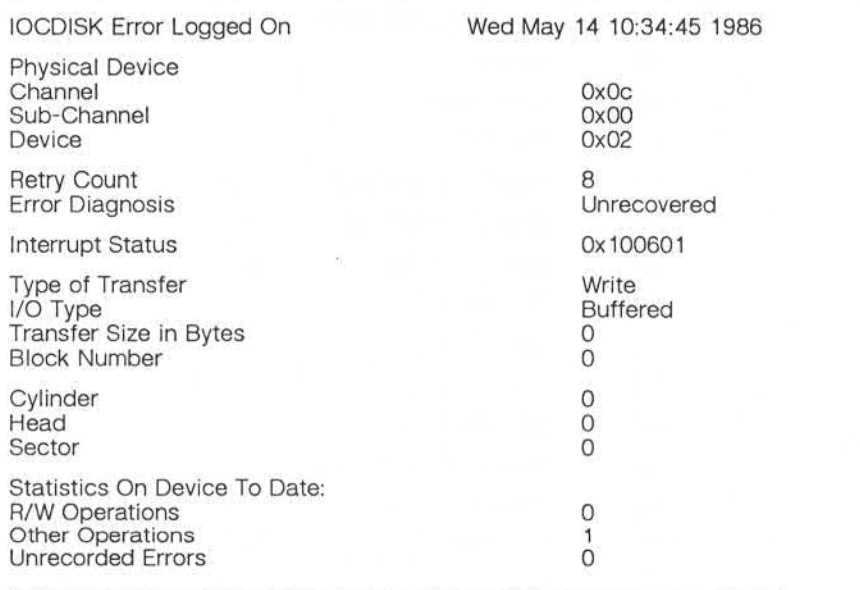

Diese, von errpt generierten Aufzeichnungen sind selbsterklärend. Le diglich der "Interrupt Status" (in unserem Beispiel 0x100601) muß interpretiert werden, um festzustellen, welcher Fehler die Ursache des In terrupts war.

#### Anhang 1: I/O-Fehler-Codes

Der Interrupt Status ist ein drei Byte langer Wert, der hexadezimal aus gegeben wird (Ox = hexadezimale Ausgabe). Die ersten beiden Ziffern beinhalten den "Ursache-Code", gefolgt von den beiden Ziffern des "Fehler-Codes". Die letzten beiden Ziffern sind das Status-Byte. Diese Ausgabe lautet immer 01 und bedeutet, daß ein Fehler aufgetreten ist  $(00 =$  kein Fehler).

Nachfolgend finden Sie eine Liste der Fehler-Codes. Diese Codes ver weisen auf das E/A-Gerät, welches Ursache für den Stillstand ist.

00 No Error

01 **IOC Crash** 

- 02 Bad SIC
- 03 Bad Command IOCB
- 04 Bad DCHAIN IOCB
- 05 system bus Error
- 06 Disk Error
- 07 Tape Error
- 08 Printer Error
- 09 Ethernet Error
- 0a DR1 1W Error (Graphics)
- Ob Arpanet Error
- 0c Versatec

Fehler in den I/O-Geräten 00, 01 und 05 produzieren keinen Ursache-Code. Fehler im Gerätetyp 02 (Bad SIO) produzieren die folgenden Ur sache-Codes:

- 01 Transmission error, message
- 02 Bad function field, message
- 03 Address not word aligned, message
- 04 Duplicate job, message

# Anhang 1: I/O-Fehler-Codes

Fehler im Gerätetyp 03 (Bad Command IOCB) produzieren die folgenden Ursache-Codes:

- 01 Can't read the IOCB, iocbfill
- 02 The next IOCB pointer is bad, next Bad command number, mid
- 04 Bad sub-channel number, subchan
- 05 Bad device number, disk (Disk)
- 06 Bad command number, disk (Disk)
- 07 Bad IOCB size, dopen (Disk)
- 08 Bad IOCB size, dclose (Disk)
- 09 Bad IOCB size, dran (Disk)
- 0a Bad block number, dran (Disk)
- Ob Bad page address, dran (Disk)
- 0c Device not open, dran (Disk) Device not open, dseq (Disk) Device not open, dphy (Disk) Device not open, format (Format) Device not open, wphy (DR11W) Device not open, aran (Arpanet) Device not open, vtec (Versatec)
- Od Bad IOCB size, dseq (Disk)
- Oe Bad block number, dseq (Disk)
- Of Bad page address, dseq (Disk)
- 11 Bad IOCB size, dphy (Disk)
- 12 Bad byte count, dphy (Disk)
- 13 Bad fpage address, dphy (Disk)
- 14 Bad block number, dphy (Disk)
- 15 Bad next IOCB pointer, dphy (Disk)
- 16 Bad data chain bit, dphy (Disk)

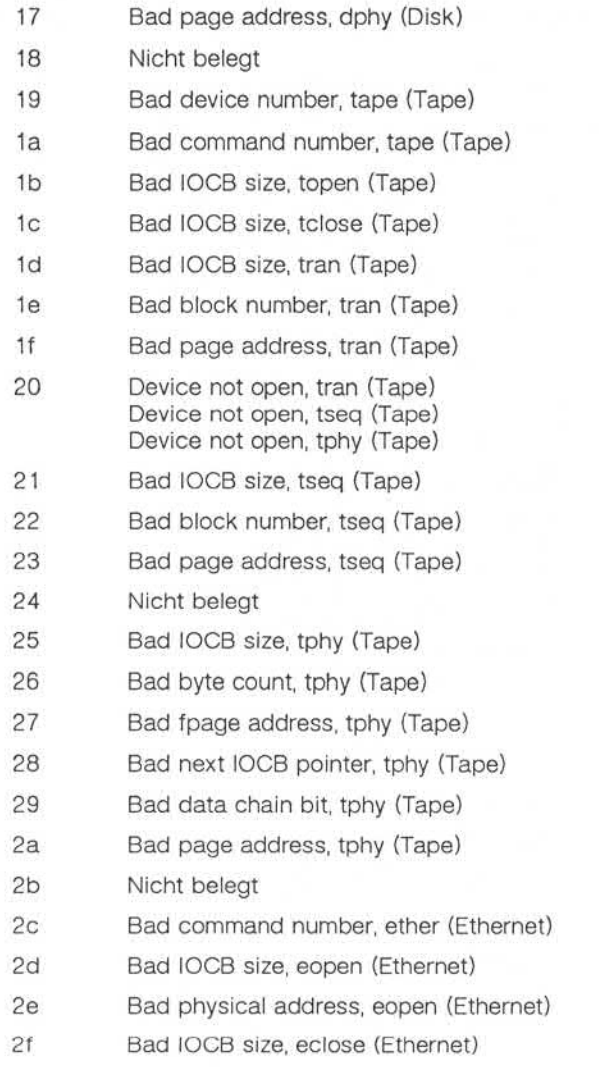

1.11.86 Systemadministration Seite A1-5

₫

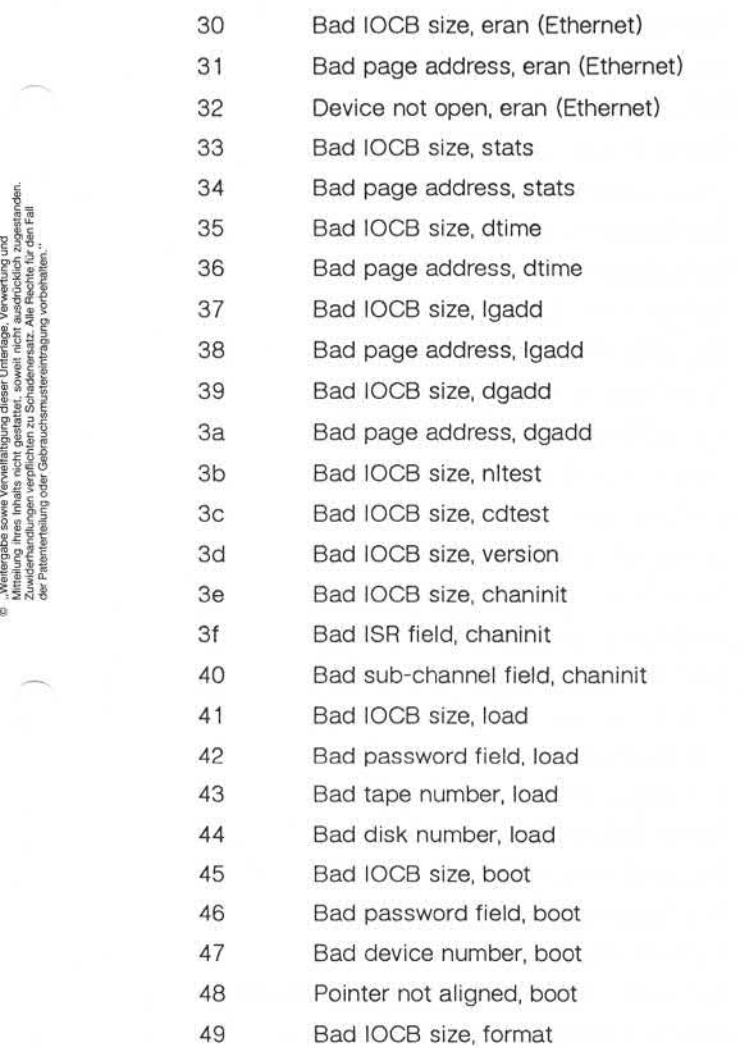

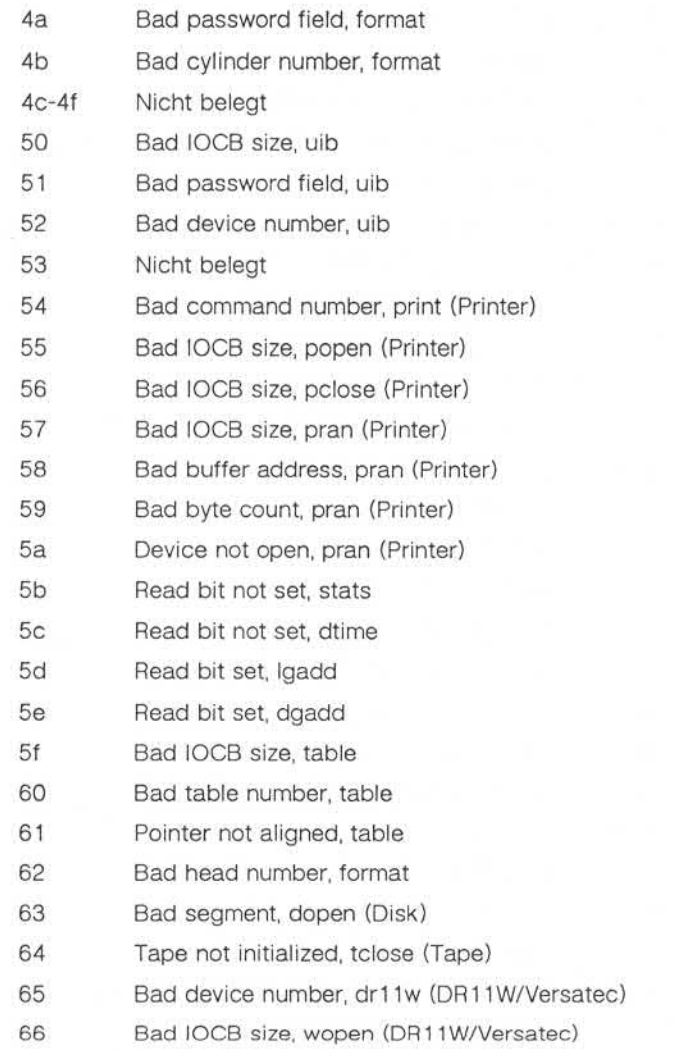

€

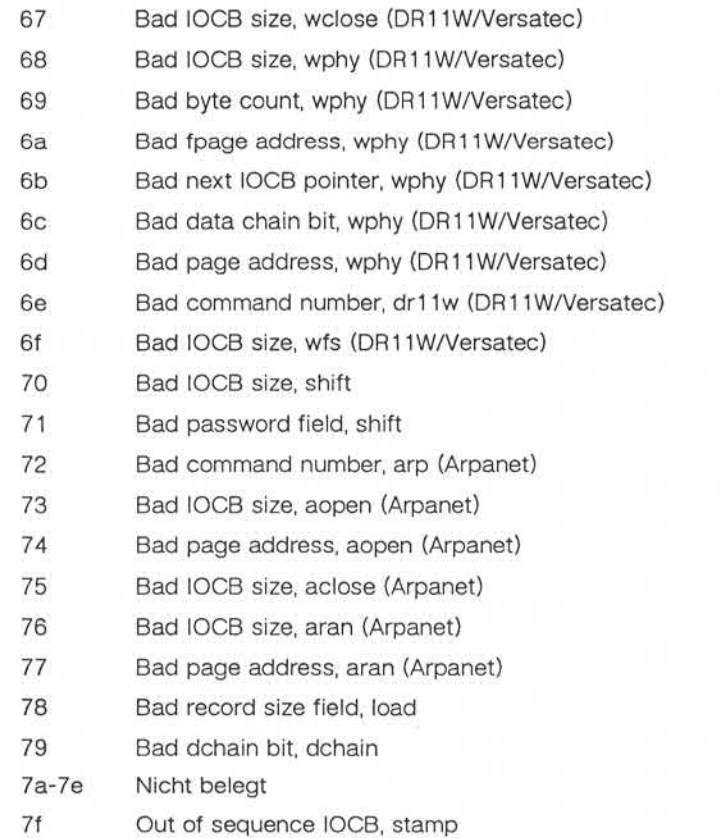

# Anhang 1: I/O-Fehler-Codes

Fehler im Gerätetyp 04 (Bad DCHAIN IOCB) produzieren die folgenden Ursache-Codes:

- 01 Can't read the IOCB, datafill
- 02 Bad next IOCB pointer, dnext
- 03 Bad IOCB size, phy
- 04 Bad next IOCB pointer, phy
- 05 Bad data chain bit, phy
- 06 Bad page address, phy

Fehler im Gerätetyp 06 (Disk Error) produzieren die folgenden Ursa che-Codes:

- 10 Disk not ready
- 11 Invalid disk address
- 12 Seek error (actually an address error)
- 13 ECC error, data field
- 14 Invalid command code
- 15 Nicht belegt
- 16 Invalid sector in command
- 17 SPARE
- 18 Bus timeout (greater than 1ms)
- 19 Nicht belegt
- 1a Disk unit is write protected
- 1b Unit not selected (power-off/cable connection)
- 1c No address mark, header field
- 1d Nicht belegt
- 1f-22 Nicht belegt
- 23 Uncorrectable ECC error, data field

Œ

# Anhang 1: I/O-Fehler-Codes

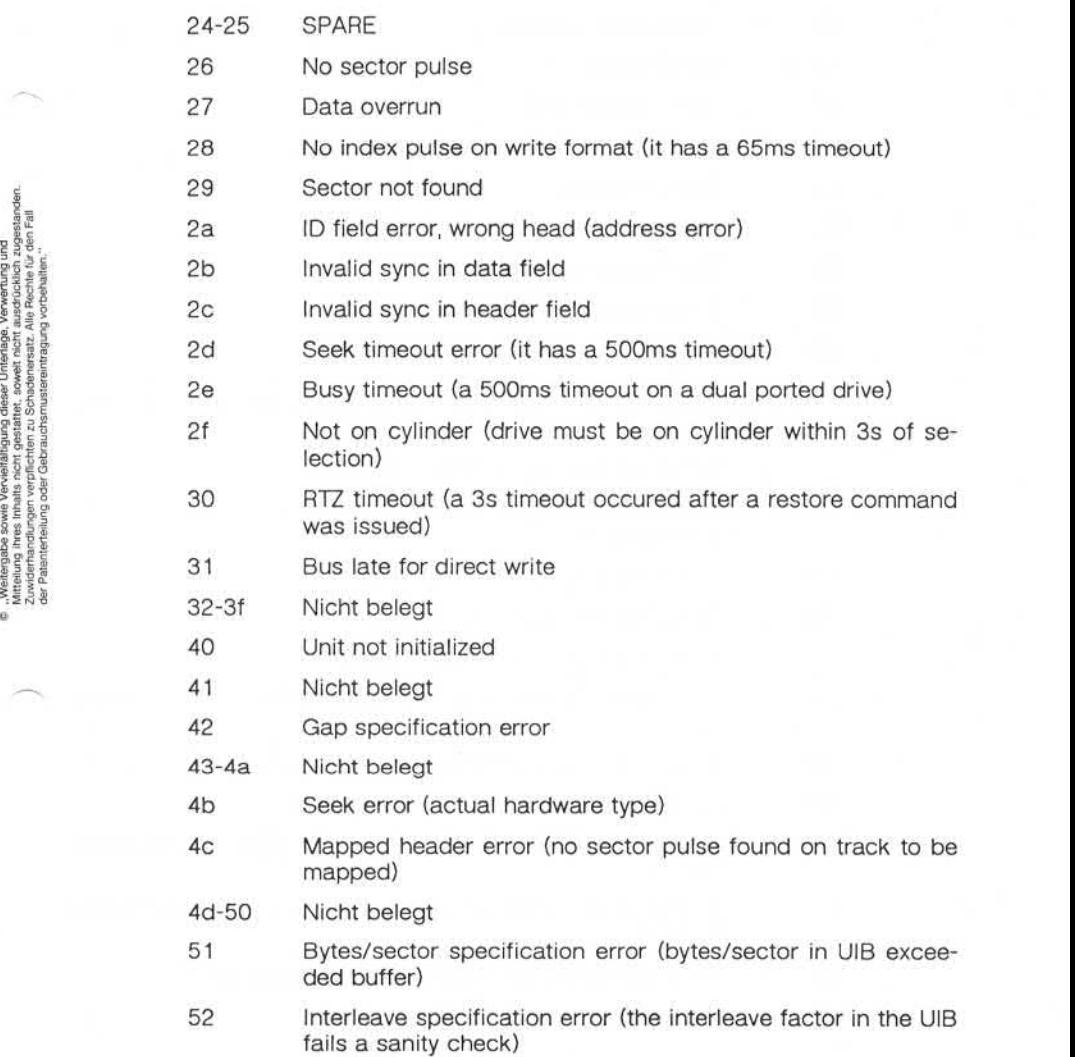

**A1**

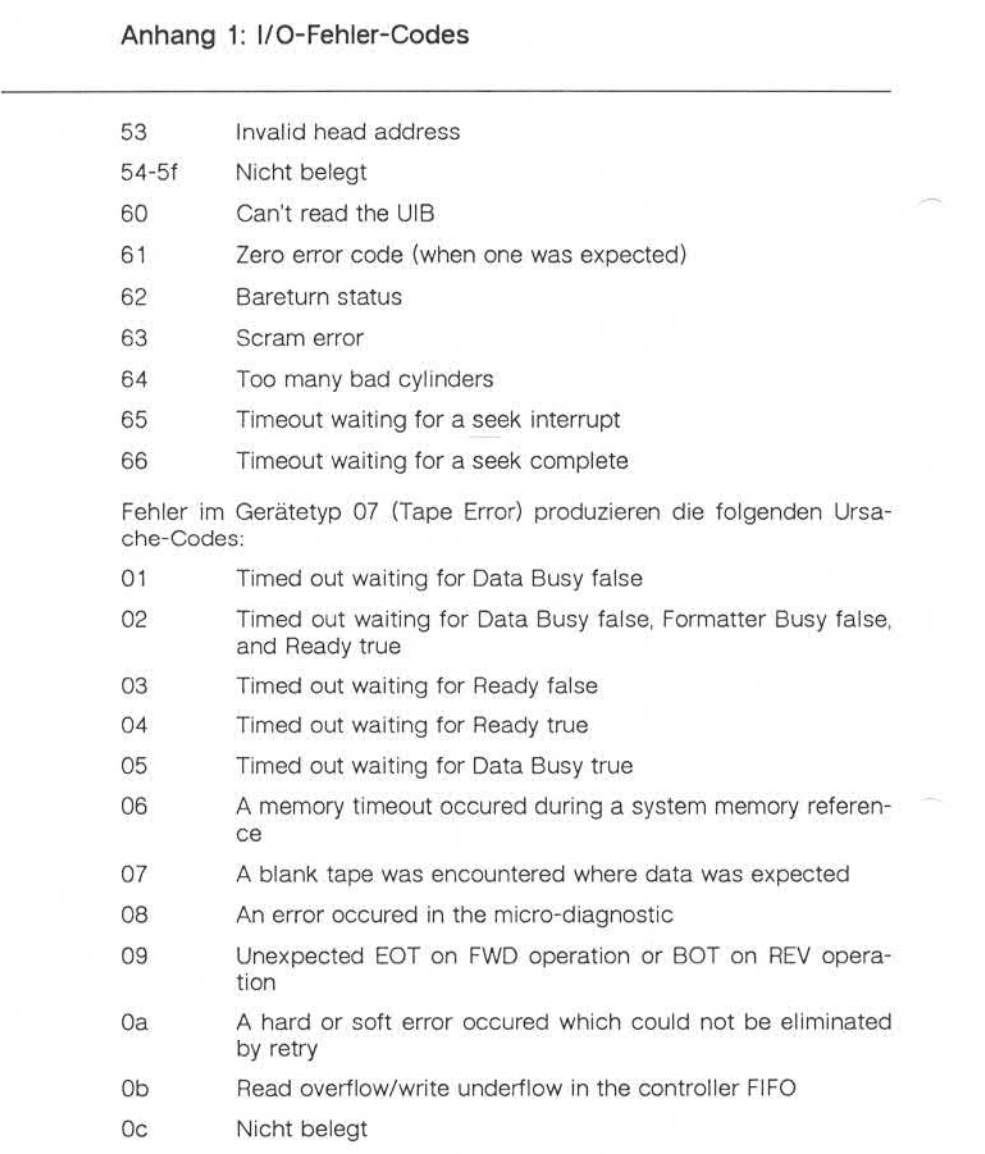

⋖

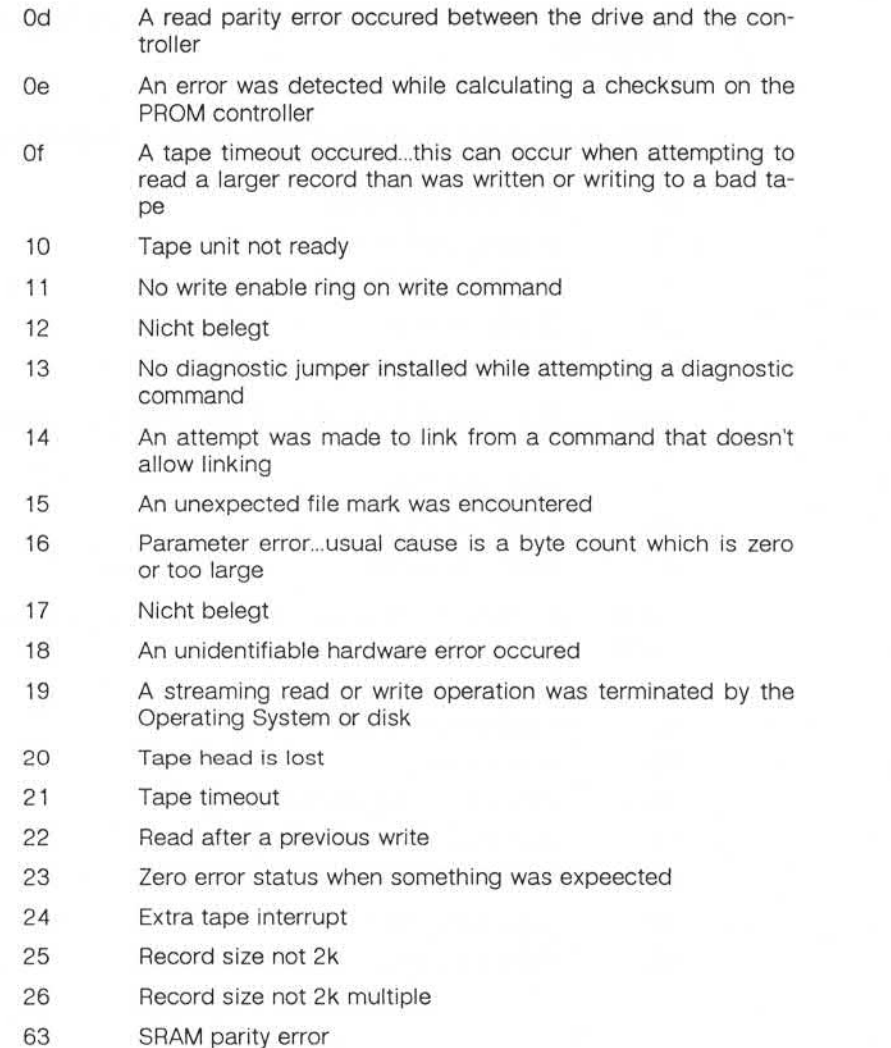

# Anhang 1: I/O-Fehler-Codes

Fehler im Gerätetyp 08 (Printer Error) produzieren die folgenden Ursa che-Codes:

01 Device not ready

Fehler im Gerätetyp 09 (Ethernet) produzieren die folgenden Ursache-Codes:

- 01 Max retries attempted
- 21 Ethernet driver timeout
- 22 Bad ethernet frame size
- 23 Device not open
- 63 SRAMparity error

Fehler im Gerätetyp 0A (DR11W) produzieren die folgenden Ursache-Codes:

- 21 Timeout at reset
- 23 Device not ready
- 63 SRAMparity error

Fehler im Gerätetyp OB (Arpanet) produzieren die folgenden Ursache-Codes:

- 01 Relay change
- 02 Last bit not received
- 03 DMA not done
- 04 Multi-bus memory timeout
- 05 Multi-bus memory timeout
- 06 Can't close relay
- 22 Bad arpanet frame size
- 63 SRAMparity error

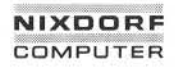

1.11.86 Systemadministration Seite A1-13

 $\overline{\textbf{A}}$ 

# Anhang 1: I/O-Fehler-Codes

Fehler im Gerätetyp OG (Versatec) produzieren die folgenden Ursache-Codes:

- 21 Timeout at reset
- 23 Device not ready
- 63 SRAM parity error

1.11.86 Systemadministration Seite A2-1

# Anhang 2: Bandlaufwerk: Bedienung/Fehler-Codes

#### $A2$ Bandlaufwerk: Bedienung/Fehler-Codes

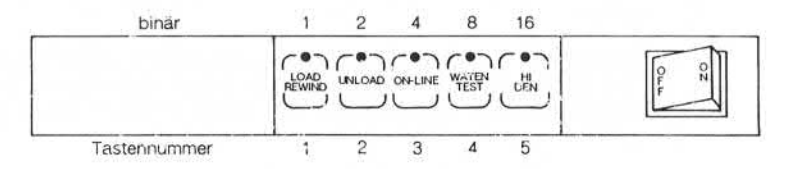

#### Automatische Bandeinfädelung

Gehen Sie bitte in folgenden Schritten vor:

- Tastennummer 1 2 3 4 5 **© "Weitergabe sowie Vervielfältigung dieser Unterlage, Verwertung und Mitteilung ihres Inhalts nicht gestattet, soweit nicht ausdrücklich zugestanden. Zuwiderhandlungen verpflichten zu Schadenersatz. Alle Rechte für den Fall der Patenterteilung oder Gebrauchsmustereintragung vorbehalten."** 1. Einschalten der Stromzufuhr für das Laufwerk. Nach spätestens acht Sekunden muß das LED der UNLOAD-Sensortaste aufleuch ten.
	- 2. Runden Sie den Bandanfang ab falls nötig mit einer Rändelmaschine.
	- 3. Vergewissern Sie sich, daß der Schreibring falls benötigt richtig sitzt.
	- 4. Legen Sie das Band mit dem Schreibring nach unten in das Lauf werk ein und schließen Sie die Klappe. Die Klappe darf die Spule des Bandes nicht berühren.
	- 5. Betätigen Sie die LOAD-Taste. Die Klappe ist nun verschlossen. Nach Beendigung der automatischen Bandeinfädelung bleibt das LED in der LOAD-Sensortaste konstant erleuchtet.

Sollte einmal die automatische Bandeinfädelung nicht oder nicht zu friedenstellend funktionieren, unterrichten Sie bitte den für Sie zustän digen Technischen Kundendienst der Nixdorf Computer AG.

# Anhang 2: Bandlaufwerk: Bedienung/Fehler-Codes

#### Automatisches Rückspulen des Bandes

- 1. Betätigen Sie die UNLOAD-Taste. Das LED in der ON-LINE-Taste darf nicht leuchten, andernfalls müssen Sie erst diese Taste betäti gen.
- 2. Während des Rückspulens flackert das LED in der UNLOAD-Taste. Die Zugriffsklappe ist verschlossen. Nach Beendigung des Rück laufs bleibt das LED konstant erleuchtet und die Klappe ist entrie gelt.
- 3. Das Band kann jetzt aus dem Laufwerk entnommen werden.

#### **Manuelles Rückspulen des Bandes**

Versagt der automatische Rückspulmechanismus, gehen Sie bitte fol gendermaßen vor:

- 1. Drehen Sie die Spule entgegen dem Uhrzeigersinn, um das Band auf die Spule zu wickeln.
- 2. Drücken Sie den Knopf zum Entsperren und drehen Sie gleichzeitig die Spule entgegen dem Uhrzeigersinn, bis sie sich frei bewegen läßt. Jetzt kann das Band entnommen werden.

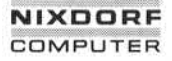

1.11.86 Systemadministration Seite A2-3

# Anhang 2: Bandlaufwerk: Bedienung/Fehler-Codes

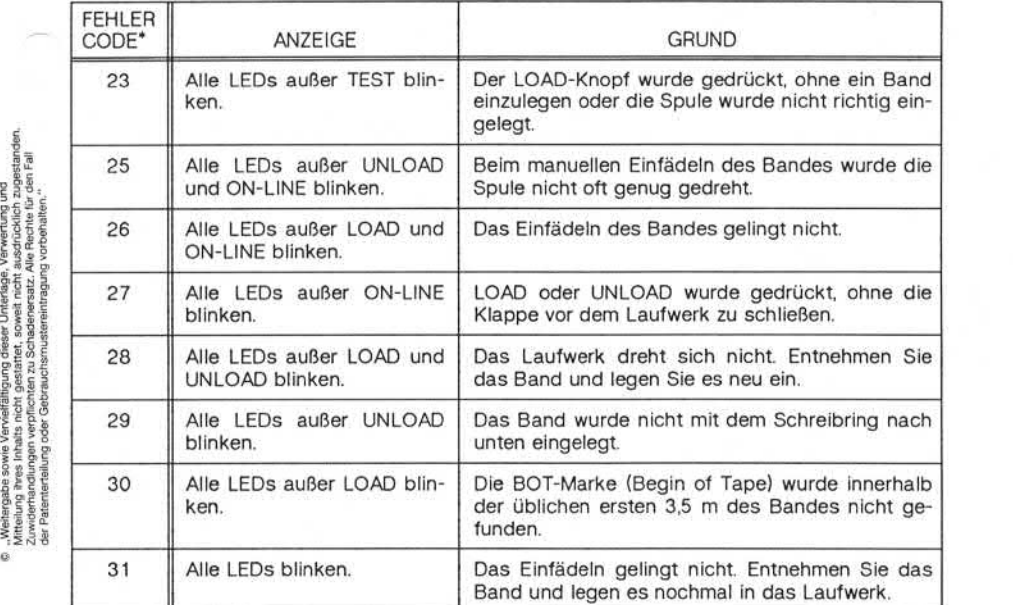

Bedeutung der Leuchtdioden

\* Der Fehler-Code ist die dezimale Darstellung der binären Anzeige der LEDs.

**A2**

**A 3**

# Anhang 3: Administrator-Kommandos

Administrator-Kommandos  $A3$ 

**accept,reject - Annahme vonDruckaufträgenfreigeben/sperren**

SYNTAX:

/usr/lib/accept *Ziele* /usr/lib/reject [-r[G/und]] *Ziele*

BESCHREIBUNG:

Das accept-Kommando erlaubt dem Kommando Ip für die angegebe nen Ziele Druckaufträge anzunehmen. *Ziel* kann ein Drucker oder eine Klasse von Druckern sein. Mit Hilfe des Kommandos Ipstat können Sie den Status der Ziele feststellen

Allen Continues and Continues and Continues and Continues of the Continues of the Continues of the Continues<br>
State of the Continues of the Continues of the Continues of the Continues of the Continues of the Continues Durch reject untersagen Sie dem Ip-Kommando Druckaufträge für die angegebenen Ziele anzunehmen. *Ziel* kann ein Drucker oder eine Klas se von Druckern sein. Mit Ipstat können Sie den Status der Ziele fest stellen.

Option:

*-r[Grund]* Angabe des Grundes für die Sperrung. Dieser Grund gilt für alle Drucker bis zur nächsten Option -r. Der Grund wird zum einen von Ip ausgegeben, wenn ein Benutzer Aufträge für die gesperrten Ziele absetzt und zum anderen von Ip stat. Geben Sie die Option -r nicht oder ohne *Grund* an, wird ein Standardtext verwendet.

DATEIEN:

/usr/spool/lp/\*

SIEHE AUCH:

Administrator-Kommandos: Ipadmin, Ipsched Benutzerkommandos: enable, Ip, Ipstat

#### Anhang 3: Administrator-Kommandos

#### **acctdisk,acctdusg,accton,acctwtmp- Accounting-Überblick und Beschreibung von Accounting-Kommandos**

#### SYNTAX:

/usr/lib/acct/acctdisk /usr/lib/acct/acctdusg [-u *Datei]* [-p *Datei]* /usr/lib/acct/accton [Date/] /usr/lib/acct/acctwtmp *"Gründ'*

#### BESCHREIBUNG:

Die Accounting-Software besteht aus einer Reihe von Tools (C-Programmen und Shell-Prozeduren), mit denen der Anwender Accounting-Systeme aufbauen kann. Unter acctsh sind die Shell-Prozeduren beschrieben, die auf die C-Programme aufgesetzt sind.

Die Abrechnung der Terminalzeit erfolgt über verschiedene Program me, die ihre Werte in /etc/utmp schreiben. Die unter acctcon beschrie benen Programme konvertieren den Inhalt dieser Datei in Sessions und Gebührensätze, die anschließend von acctmerg summiert werden.

Prozeß-Accounting wird vom UNIX-Systemkern abgewickelt. Bei Been digung eines Prozesses wird ein Datensatz pro Prozeß in eine Datei (in der Regel /usr/adm/pacct) geschrieben. Die Programme in acctprc fassen diese Daten für Abrechnungszwecke zusammen; mit acctcms erhält man einen Überblick über die Häufigkeit der Benutzung von Kommandos. Die aktuellen Prozeßdaten können mit Hilfe von acctcom untersucht werden.

Prozeß- und Anschlußzeit-Accounting (und alle Accounting-Sätze im Format der acct-Datei) können mit Hilfe von acctmerg zusammenge führt und zu Summen-Abrechnungssätzen zusammengefaßt werden (siehe tacct-Format in acct-Format). Mit prtacct (siehe acctsh) werden alle oder ausgewählte Abrechnungssätze formatiert.
1.11.86 Systemadministration Seite A3-3

## Anhang 3: Administrator-Kommandos

**Acctdisk** liest Zeilen, die eine Benutzer-ID, einen Login-Namen und ei ne Anzahl Plattenblöcke enthalten und konvertiert sie in Summen-Abrechnungssätze, die mit anderen Abrechnungssätzen zusammenge führt werden können.

**Acctdusg**liest seine Standardeingabe (normalerweise von find / -print) und errechnet den Verbrauch an Plattenspeicherplatz (einschließlich indirekter Blöcke) durch login. Ist -u angegeben, werden Datensätze mit den Dateinamen, für die acctdusg niemanden belastet, in der ange gebenen Datei abgestellt. (Dies ist eine Möglichkeit, Benutzer ausfindig zu machen, die die Plattenbenutzungsgebühren umgehen wollen.) Ist -p angegeben, ist die angegebene Datei der Name der Paßwortdatei. Diese Option ist nicht erforderlich, wenn die Paßwortdatei /etc/passwd ist. (Weitere Angaben siehe diskusg.) indirekter Blöcke) durch login. Ist -u angegeben, wer<br>
intidenten Diatelianmen, für die acctdusy niemanden belastigter gelenen Datei abgestellt. (Dies ist eine Möglichkeit, Bergerichteit and the Passachuse of the Passachus

**Aceton** allein deaktiviert die Prozeßabrechnung. Geben Sie eine Datei an, muß dies der Name einer vorhandenen Datei sein, an die der Be triebssystemkern die Prozeßabrechnungssätze anfügt (siehe System aufruf acct und Dateiformat acct).

**Acctwtmp** schreibt einen utmp-Satz in die Standardausgabe. Der Da tensatz enthält die aktuelle Zeit und eine Zeichenfolge, die den Grund angibt. Der Satztyp ACCOUNTING wird zugewiesen (siehe Dateiformat utmp). *Grund* muß eine Folge von maximal 11 Buchstaben, Ziffern, \$ oder Leerzeichen sein. Die folgenden Beispiele sind Vorschläge für die Anwendung in Prozeduren für Neustart bzw. Herunterfahren:

acctwtmp 'uname' >> /etc/wtmp<br>acctwtmp "file save" >> /etc/wtmp

## DATEIEN:

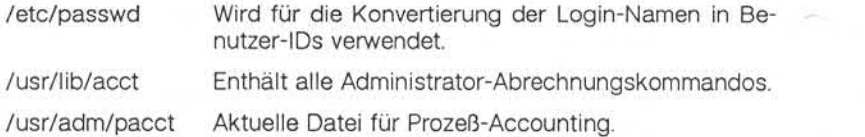

/etc/wtmp Protokolldatei für Anmelden/Abmelden.

SIEHE AUCH:

Administrator-Kommandos: acctcms, acctcon, acctmerg, acctprc, acctsh, diskusg, fwtmp, runacct Dateiformate: acct, utmp Benutzerkommando: acctcom Systemaufruf: acct

1.11.86 System administration Seite A3-5

<u>က</u>

*<*

## Anhang 3: Administrator-Kommandos

### **acctcms - ZusammenfassungvonProzeß-Abrechnungssätzen**

SYNTAX:

#### /usr/lib/acct/acctcms *[Optionen] Dateien*

#### BESCHREIBUNG:

Acctcms liest eine oder mehrere Dateien normalerweise in der Form, wie sie im Dateiformat acct beschrieben ist. Das Kommando addiert die Sätze für die Prozesse, die Kommandos mit identischen Namen ausgeführt haben, in die Datei, sortiert sie und gibt sie auf der Stan dardausgabe aus, wobei in der Regel ein internes Format für die Zu sammenfassung verwendet wird. Accommission and Accommission and Accommission and Accommission and the Same and the Same and the Same and the Same and the Same and the Same and the Same and the Same and the Same and the Same and the Same and the Same an

#### Optionen:

-a Die Daten werden in ASCII statt im internen Zusammenfassungs format ausgegeben. Bei den Ausgabedaten handelt es sich um:

Kommandonamen

Namen der ausgeführten Kommandos.

Anzahl Anzahl der Ausführungen.

Summe kcore-Minuten

Die Anzahl der Speicherkilobytesegmente, die pro Verarbeitung und Minute der Laufzeit genutzt wurden.

Summe der CPU-Minuten

Gesamte Rechenzeit des Kommandos.

RealeSumme Gesamtzeit, die das Programm zur Beendigung der Verarbeitung benötigte.

Durchschnittliche K-Größe

Durchschnittswert von Summe kcore-Minuten und Anzahl der Kommandoausführungen.

Durchschnittliche CPU-Zeit

Durchschnittswert von Anzahl der Kommandoaus

**acctcms**

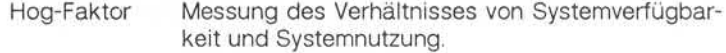

Die Angaben werden normalerweise nach der Summe der kcore-Minuten sortiert.

- -c Die Sortierung erfolgt nach der Summe der CPU-Zeit und nicht nach der Summe der kcore-Minuten.
- -j Alle Kommandos, die nur einmal aufgerufen wurden, werden unter \*\*\*other zusammengefaßt.
- -n Die Sortierung erfolgt nach der Anzahl der Kommandoaufrufe.
- -s Alle hiernach angegebenen Dateinamen haben bereits das inter ne Zusammenfassungsformat.

Nachfolgend finden Sie ein Beispiel für eine typische Kommandofolge, mit der Sie die tägliche Kommandoabrechnung durchführen und die laufende Summe aktualisieren können:

> acctcms *Datei* ... >heute cp summe summealt acctcms -s heute summealt >summe acctcms -a -s heute

## SIEHE AUCH:

Administrator-Kommandos: acct, acctcon, acctmerg, acctprc, acctsh, fwtmp, runacct Dateiformate: acct, utmp Benutzerkommando: acctcom Systemaufruf: acct

## Anhang 3: Administrator-Kommandos

**acctconl, acctcon2 - AbrechnungvonTerminalzeiten(acctcon)**

SYNTAX:

/usr/lib/acct/acctcon1 *[Optionen]* /usr/lib/acct/acctcon2

BESCHREIBUNG:

#### **Acctconl**

Acctcon1 konvertiert eine Folge von Login/Logoff-Sätzen, die aus der Standardeingabe gelesen werden, in eine Folge von Sätzen mit einem Satz pro Login-Session. Die Eingabe muß normalerweise von /etc/wtmp umgeleitet werden. Die Ausgabedaten haben ASCII-Format und umfassen das Gerät, die Benutzer-ID, den Login-Namen, die Re chenzeit, die während des Arbeitsablaufs gebraucht wurde, unterteilt in Hauptnutzungszeit (Prime) und Nebennutzungszeit (Non-Prime). Die Hauptnutzungszeit ist normalerweise Montags - Freitags von  $8-17$ Uhr. Die Nebennutzungszeit umfaßt die restlichen Stunden und Tage sowie die in der Datei /usr/lib/acct/holidays festgesetzten Tage. Diese Daten können den Erfordernissen entsprechend angepaßt werden. Außerdem wird die Startzeit der Session (numerisch) sowie das Start datum und die Startzeit ausgegeben. BESCHREIBUNG:<br>
Acctcon1<br>
Acctcon1<br>
Acctcon1<br>
Acctcon1<br>
Acctcon1<br>
Acctcon1<br>
Acctcon1<br>
Acctcon1<br>
Acctcon1<br>
Acctcon1<br>
Standardeingabe gelesen werden, in eine Folge von Sätzen r<br>
Standardeingabe gelesen werden, in eine Folge w

Optionen:

- 
- -p Nur die Eingabedaten ausgeben und dabei den Leitungsna men, den Login-Namen und die Zeit (sowohl im numerischen als auch im Datum-/Zeitformat) angeben.
- 

-t Acctconl führt eine Liste der Leitungen, auf denen Benutzer angemeldet sind. Erkennt acctcon1 das Ende seiner Eingabedaten, setzt es einen Session-Satz für jede Leitung, die noch als aktiv erkannt wird, ab. Acctcon1 geht normalerweise davon aus, daß seine Eingabe eine aktuelle Datei ist, und es setzt die aktuelle Zeit als Beendigungszeit für alle noch laufenden Sessionen ein. Bei Angabe der Option -t setzt das Kommando stattdessen die letzte in seiner Eingabe auf getretene Zeit ein und gewährleistet so sinnvolle und wie

**acctcon**

- -I *Datei* In der angegebenen Datei wird ein Überblick über die Lei tungsbelegung gespeichert. Die Datensätze enthalten den Leitungsnamen, die Belegungszeit in Minuten, den Prozent satz der belegten Zeiten gegenüber der Gesamtzeit, die Anzahl der weiterbelasteten Sessionen, die Anzahl der Anmeldungen und die Anzahl der Abmeldungen. Mit Hilfe dieser Datei kann die Leitungsbelegung überwacht, gestörte Lei tungen erkannt und Besonderheiten der Software und Hard ware ausfindig gemacht werden. Jedes "Hang-Up", und jedes Terminieren von login oder der Login-Shell erzeugen ei nen Abmeldesatz, so daß häufig drei- bis viermal so viele Abmeldungen wie Sessionen verzeichnet werden. (Siehe auch Administrator-Kommando init und Dateiformat utmp.)
- -o *Datei* In die angegebene Datei wird eine Gesamtsatz für die Ab rechnungsperiode geschrieben, der die Startzeit, die Beendi gungszeit, die Anzahl der Neustarts und die Anzahl der Da tumswechsel enthält.

## **Acctcon2**

Acctcon2 erwartet als Eingabe eine Folge von Anmeldesätzen und kon vertiert sie in Summen-Abrechnungssätze (siehe Format tacct im Da teiformat acct).

Beispiel:

Die Kommandos werden typischenveise in der unten angegebenen Form verwendet. Die Datei ctmp wird nur für den Gebrauch des Admi nistrator-Kommandos acctprc angelegt:

acctconl -t -I Leitungsbel -o Neustarts <wtmp | sort +1n +2 >ctmp acctcon2 <ctmp | acctmerg >ctacct

DATEIEN:

/etc/wtmp

# Anhang 3: Administrator-Kommandos

#### HINWEIS:

Die Auswertung der Leitungsbelegung wird durch Datumswechsel ver fälscht. Zur Korrektur sollten Sie in diesem Fall wtmpfix (s. Administra tor-Kommando fwtmp) verwenden.

SIFHF AUCH:

Administrator-Kommandos: acct, acctcms, acctmerg, acctprc, acctsh, fwtmp, init, runacct Dateiformate: acct, utmp Benutzerkommandos: acctcom, init, login Systemaufruf: acct

#### **acctmerg- Abrechnungsdateienzusammenfassenoder addieren**

SYNTAX:

/usr/lib/acct/acctmerg *[Optionen] [Datei] ...*

#### BESCHREIBUNG:

Acctmerg liest seine Standardeingabe und bis zu neun weitere Dateien im tacct-Format (siehe Dateiformat acct) oder in einer ASCII-Version davon. Es mischt diese Eingaben durch Addieren der Datensätze, de ren Ordnungsbegriffe (normalerweise die Benutzer-ID und der Benut zername) identisch sind, und erwartet, daß die Eingaben nach diesen Ordnungsbegriffen sortiert sind.

Optionen:

- -a Die Ausgabedaten werden in der ASCII-Version von tacct ausge geben.
- -i Die Eingabedateien sind in der ASCII-Version von tacct.
- -p Die Eingabedaten werden ohne weitere Verarbeitung ausgegeben.
- -t Erstellung eines einzigen Datensatzes, der alle Eingaben sum miert.
- -u Zusammenfassung nur nach Benutzer-ID statt nach Benutzer-ID und Benutzername.
- -v Ausgabe im ausführlichen ASCII-Format mit genauerer Notation der Gleitkommazahlen.

Die folgende Kommandofolge hilft Ihnen bei der "Reparatur" aller Dateien dieses Formats:

> acctmerg -v *<Datei1 > Datei2 # Datei2* wie gewünscht überarbeiten ... acctmerg -i *<Datei2 > Datei1*

# Anhang 3: Administrator-Kommandos

SIEHE AUCH:

Administrator-Kommandos: acct, acctcms, acctcon, acctprc, acctsh, fwtmp, runacct, Dateiformate: acct, utmp Benutzerkommando: acctcom Systemaufruf: acct

**acctprd, acctprc2 - Prozeßabrechnung**

SYNTAX:

/usr/lib/acct/acctprc1 [ctmp] /usr/lib/acct/acctprc2

BESCHREIBUNG:

#### acctprc1

Acctprc1 liest Eingabedaten entsprechend dem Dateiformat acct, fügt die den Benutzer-IDs entsprechenden Login-Namen hinzu und gibt dann für jeden Prozeß eine ASCII-Zeile mit Benutzer-ID, Login-Name, primärer CPU-Zeit (Takte), nicht-primäre CPU-Zeit (Takte) und die mitt lere Speichergröße (in Einheiten von 64 Bytes) aus. Ist ctmp angege ben, muß darin eine Liste der Anmeldesessionen in der in acctcon be schriebenen Form enthalten sein, die nach Benutzer-ID und Login-Na me sortiert ist. Wird diese Datei nicht als Argument übergeben, holt sich acctprc1 die Login-Namen aus der Paßwortdatei. Aufgrund der Angaben in ctmp kann acctprd aber verschiedene Login-Namen, die dieselbe Benutzer-ID haben, unterscheiden.

#### **acctprc2**

Acctprc2 liest Sätze in der Form, wie sie von acctprc1 ausgegeben werden, faßt sie nach Benutzer-ID und Benutzernamen zusammen und gibt die sortierten Zusammenfassungen als Summen-Abrechnungssätze auf der Standardausgabe aus.

Diese Kommandos werden meistens in der folgenden Form verwendet:

acctprd ctmp </usr/adm/pacct | acctprc2 >ptacct

## 1.11.86 Systemadministration Seite A3-13

# Anhang 3: Administrator-Kommandos

DATEIEN:

/etc/passwd

HINWEIS:

Obwohl es durchaus möglich ist, verschiedene Login-Namen unter der gleichen Benutzer-ID bei Kommandoausführungen zu unterscheiden, ist diese Unterscheidung, z. B. bei Kommandos die von cron ausge führt werden, schwierig. Eine genauere Konvertierung kann man erzie len, indem man Anmeldesessionen an der Konsole über das Programm acctwtmp in acct simuliert.

SIEHEAUCH:

Administrator-Kommandos: acct, acctcms, acctcon, acctmerg, acctsh, cron, fwtmp, runacct Dateiformate: acct, utmp Benutzerkommando: acctcom<br>Systemschnittstelle: acct

chargefee, ckpacct, dodisk, lastlogin, monacct, nulladm, prctmp, prdai**ly, prtacct, runacct, shutacct, Startup, turnacct - Shell-Accounting-Prozeduren**

SYNTAX:

/usr/lib/acct/chargefee *Login-Name Anzahl*

/usr/lib/acct/ckpacct *[Blöcke]*

/usr/lib/acct/dodisk

/usr/lib/acct/lastlogin

/usr/lib/acct/monacct *[Monat]*

/usr/lib/acct/nulladm *Datei*

/usr/lib/acct/prctmp

/usr/lib/acct/prdaily [MMTT]

/usr/lib/acct/prtacct *Datei ["Überschrift"]*

/usr/lib/acct/runacct [MMTT] [MMTT Status]

/usr/lib/acct/shutacct *["Grund"]*

/usr/lib/acct/startup

/usr/lib/acct/turnacct on | off | switch

BESCHREIBUNG:

Durch Aufruf von **chargefee** wird der angegebene Login-Name mit der entsprechenden Anzahl von Einheiten belastet. Dazu wird ein Daten satz in /usr/adm/fee geschrieben, der während der Nacht mit anderen Abrechnungssätzen gemischt wird.

**Ckpacct** sollte von cron gestartet werden. Dieses Kommando prüft pe riodisch die Größe von /usr/adm/pacct. Übersteigt die Größe die ange gebene Anzahl von Blöcken (Standard: 1000 Blöcke), wird turnacct mit dem Argument switch aufgerufen. Sinkt die Anzahl der freien Platten blöcke im Dateisystem /usr unter 500, stoppt ckpacct die Erfassung von Prozeßabrechnungssätzen automatisch mit Hilfe des Arguments off von turnacct. Ist mindestens diese Anzahl Blöcke wieder vorhanden,

1.11.86 Systemadministration Seite A3-15

## Anhang 3: Administrator-Kommandos

wird die Abrechnung wieder aktiviert. Diese Funktion hängt davon ab, wie oft ckpacct angestoßen wird. Dies geschieht gewöhnlich über cron.

**Dodisk** sollte von cron aufgerufen werden. Es führt die Plattenabrech nungsfunktionen aus.

**Lastlogin**wird von runacct aufgerufen. Diese Prozedur aktualisiert die Datei /usr/adm/acct/sum/loginlog. Sie enthält Zeitangaben über die je weils letzte Anmeldung der einzelnen Benutzer.

**Monacct** sollte einmal monatlich bzw. einmal pro Abrechnungsperiode aufgerufen werden. Das Argument gibt den gewünschten Monat bzw. die Abrechnungsperiode an. Geben Sie kein Argument an, wird stan dardmäßig der aktuelle Monat (01-12) eingesetzt. Dieser Standardwert ist sinnvoll, wenn monacct am ersten Tage jedes Monats über cron<br>ausgeführt werden soll. Monacct erstellt Summendateien in ausgeführt werden soll. Monacct erstellt Summendateien in /usr/adm/acct/fiscal und startet Summendateien in /usr/adm/acct/sum neu.

**Nulladm**legt die angegebene Datei mit den Zugriffsrechten 664 an. Ei gentümer und Gruppe dieser Datei ist adm. Es wird von verschiedenen Shell-Prozeduren für die Abrechnung aufgerufen.

Mit **prctmp** kann die Sessionsdatei (normalerweise /usr/adm/acct/nite/ctmp), die von acctcon1 erstellt wurde, ausgegeben werden.

**Prdaily** wird von runacct aufgerufen, um eine Auswertung der Abrech nungsdaten des vorangehenden Tages zu formatieren. Die Auswertung ist in /usr/adm/acct/sum/rprtmmtt abgelegt, wobei *MMTT* für den Mo nat und Tag der Auswertung steht. Sie können die aktuellen täglichen Abrechnungsauswertungen ausgeben, indem Sie prdaily aufrufen. Ab rechnungsauswertungen vorangegangener Tage werden ausgegeben, indem durch *MMTT* das genaue Abrechnungsdatum spezifiziert wird. Frühere Tagesauswertungen werden bereinigt und sind daher nach ei nem Aufruf von monacct nicht mehr aufrufbar. Lastlogin wird von runacct aufgerufen<br>
Patei /usr/adm/acct/sum/loginlog. Sie<br>
weils letzte Anmeldung der einzelnen E<br>
weils letzte Anmeldung der einzelnen E<br>
Monacct sollte einmal monatich bzw.<br>
aufgerufen werden. Das Argu

Mit **prtacct** können Sie jede gewünschte Summen-Abrechnungsdatei

**Runacct** bewirkt die Kumulierung der Abrechnungsdaten für Anschluß zeit, Prozesse, Gebühren und Plattenbelegung auf Tagesbasis. Ferner erstellt es Zusammenfassungen der Kommandobenutzung. Weitere In formationen siehe runacct.

**Shutacct** sollte während des ordnungsgemäßen Abschalten des Sy stems (normalerweise in /etc/shutdown) aufgerufen werden, um die Prozeßabrechnung zu deaktivieren und einen Satz mit einem *"Grund"* in /etc/wtmp zu schreiben.

**Startup** sollte von /etc/rc aufgerufen werden, um die Abrechnung im mer dann zu aktivieren, wenn das System hochgefahren wird.

**Turnacct**ist eine Schnittstelle zu accton (siehe acct), über die die Pro zeßabrechnung aktiviert und deaktiviert werden kann. Das Argument switch deaktiviert die Abrechnung, benennt die aktuelle /usr/adm/pacct in den nächsten freien Namen in /usr/adm/pacctincr um (wobei *incr* eine Nummer ist, die mit 1 beginnt und bei jeder weite ren pacct-Datei um 1 erhöht wird) und aktiviert die Abrechnung so dann wieder. Diese Prozedur wird von ckpacct aufgerufen. Sie kann daher von cron verwaltet werden und dient dazu, daß pacct nicht zu groß wird.

#### DATEIEN:

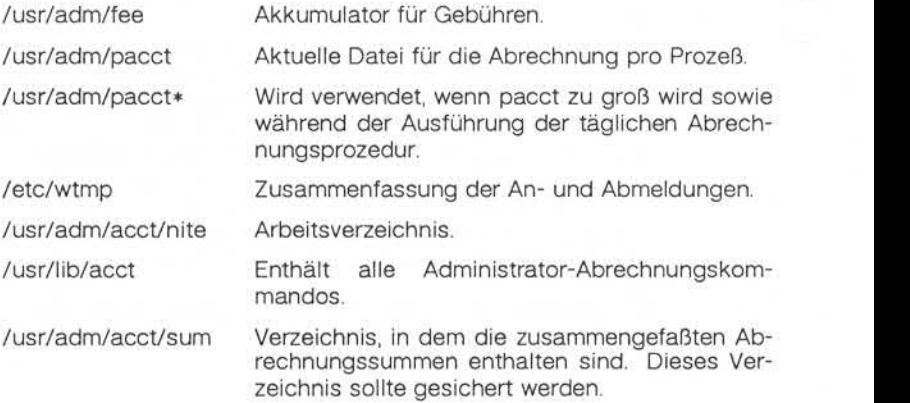

# Anhang 3: Administrator-Kommandos

## SIEHE AUCH:

Administrator-Kommandos: acct, acctcms, acctcon, acctmerg, acctprc, cron, diskusg, fwtmp, runacct Dateiformate: acct, utmp Benutzerkommando: acctcom Systemaufruf: acct

**A 3**

**brc, bcheckrc,rc, powerfail- Shell-Prozedurenfür Systeminitialisierung**

SYNTAX:

/etc/brc /etc/bcheckrc /etc/rc /etc/powerfail

#### BESCHREIBUNG:

Mit Ausnahme von powerfail werden diese Shell-Prozeduren über Ein träge in /etc/inittab von init ausgeführt, wenn das System vom Single-User-Modus in einen anderen Run Level wechselt. Powerfail wird bei jedem erkannten Netzausfall ausgeführt.

Die Prozedur **brc** löscht die Datei /etc/mtab (siehe Dateiformat mtab), in der sich die Informationen über die eingehängten Dateisysteme (Mounttabelle) befinden. Außerdem lädt brc die programmierbaren Mi kroprozessoren mit ihren zugehörigen Programmen.

**Bcheckrc** führt alle notwendigen Konsistenzprüfungen durch, um das System für den Übergang in den Multi-User-Modus vorzubereiten. Die Prozedur verlangt das Setzen des Systemdatums und die Überprüfung der Dateisysteme mit fsck.

**Rc** startet alle System-Dämonen, bevor die Terminalleitungen für den Multi-User-Modus freigegeben werden. Darüber hinaus werden Datei systeme eingehängt und die Abrechnung, die Fehlerprotokollierung und die Protokollierung der Systemaktivitäten in dieser Prozedur aktiviert.

Powerfail wird aufgerufen, wenn das System einen Netzausfall erkennt. Diese Prozedur hat hauptsächlich die Aufgabe, gegebenenfalls vorhan dene programmierbare Mikroprozessoren wieder mit den entsprechen den Scripts zu laden. Ferner wird die Tatsache eines Netzausfalls pro tokolliert.

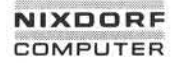

1.11.86 Systemadministration Seite A3-19

 $\overline{A}$  3

# Anhang 3: Administrator-Kommandos

SIEHE AUCH:

Administrator-Kommandos: fsck, init Dateiformate: inittab, mtab

brc

## **chroot - Wechseln des Wurzelverzeichnis für eine Kommandoausfüh rung**

#### SYNTAX:

#### /etc/chroot *Wurzelverzeichnis Kommando*

## BESCHREIBUNG:

Das angegebene Kommando wird bezogen auf die neue Wurzel ausge führt. Die Bedeutung des vorangestellten Schrägstriches (/) in Pfadna men wird für ein Kommando und alle seine Abkömmlinge in das neue Wurzelverzeichnis geändert. Außerdem ist das anfängliche Arbeitsver zeichnis das neue Wurzelverzeichnis.

Beachten Sie aber bitte folgendes:

chroot *Wurzelverzeichnis Kommando > Datei*

erstellt die angegebene Datei relativ zur ursprünglichen und nicht zur neuen Wurzel.

Chroot kann nur vom Superuser ausgeführt werden.

Der Pfadname des neuen Wurzelverzeichnisses ist immer relativ zur aktuellen Wurzel: auch wenn ein chroot derzeit gilt, bezieht sich das Argument neue-Wurzel auf die aktuelle Wurzel des laufenden Prozes ses.

#### HINWEIS:

Beim Ansprechen von Gerätedateien im Dateisystem der neuen Wurzel sollten Sie äußerst vorsichtig sein.

SIEHE AUCH:

Systemaufruf: chdir

**chroot**

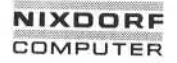

**A 3**

## Anhang 3: Administrator-Kommandos

**clri - LöschenvonI-Knoten**

SYNTAX:

/etc/clri *Dateisystem I-Nummer ...*

BESCHREIBUNG:

Clri überschreibt die I-Knoten in dem angegebenen Dateisystem mit der angegebenen Nummer mit Nullen. Nach Ausführung eines clri wer den alle Blöcke der betroffenen Dateien bei Ausführung des Komman dos fsck für das Dateisystem als "nicht vorhanden" (missing) gemeldet.

Für die Gerätedatei, die mit dem angegebenen Dateisystem verbunden ist, wird Lese- und Schreiberlaubnis verlangt. Die I-Knoten können an schließend wieder zugeordnet werden.

Dieses Programm wird hauptsächlich verwendet, um eine Datei zu ent fernen, die aus irgendeinem Grund in keinem Verzeichnis erscheint. Wird clri dazu benutzt, um einen I-Knoten zu entfernen, der noch in ei nem Verzeichnis vorhanden ist, muß der betreffende Eintrag herausge funden und gelöscht werden. Wird nämlich der I-Knoten einer anderen Datei zugewiesen, verweist der alte Eintrag noch immer auf diese Da tei. Das Löschen der alten Datei führt dann ebenfalls zur Zerstörung der neuen Datei. Der neue Eintrag verweist wiederum auf einen nicht zugeordneten I-Knoten, so daß die Gefahr besteht, daß dieser Kreislauf sich endlos wiederholt. Ciri überschriebt die landen Bücke der bestehten Num<br>Bestehten der angegebenen Num<br>den alle Blöcke der bestehten die Blöcke der bestehten die Blöcke der besteht das Date<br>det.<br>Für die Gerätedatei, die statte det.<br>Ein vir di

HINWEIS:

Für eröffnete Dateien kann clri nicht aufgerufen werden.

SIEHE AUCH:

Administrator-Kommando: fsck<br>Dateiformat: fs

**clri**

### **cron - Zeit-Dämon**

SYNTAX:

/etc/cron

BESCHREIBUNG:

Cron führt Kommandos an vorgegebenen Tagen und Uhrzeiten ent sprechend den Anweisungen in der Datei /usr/lib/crontab aus. Da cron während der Laufzeit des Systems nicht terminiert, sollte es nur einmal aufgerufen werden. Sinnvollerweise wird cron durch den Initialisie rungsprozeß über die Datei /etc/rc (siehe init) aufgerufen.

Die Datei crontab besteht aus Zeilen zu je sechs Feldern. Die Felder sind durch Leerzeichen oder Tabs voneinander getrennt. Die ersten fünf Felder enthalten Zahlen mit folgender Bedeutung:

- Feld 1: Minute (0-59)
- Feld 2: Stunde (0-23)
- Feld 3: Tag (1-31)
- Feld 4: Monat (1-12)
- Feld 5: Wochentag (0-6, wobei 0=Sonntag ist)

Jedes Feld kann folgenden Inhalt haben:

- Eine Zahl in dem jeweiligen oben angegebenen Bereich.
- Zwei Zahlen, die durch ein Minuszeichen verbunden sind (und einen Bereich von - bis einschließlich angeben).
- Eine Liste von Zahlen, die durch Kommata getrennt sind (womit alle angegebenen Zahlen gemeint sind).
- Einen Stern (der für alle zulässigen Werte steht).

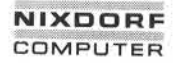

1.11.86 Systemadministration Seite A3-23

## Anhang 3: Administrator-Kommandos

Das sechste Feld enthält eine Zeichenkette, die von der Shell zum an gegebenen Zeitpunkt oder zu den angegebenen Zeitpunkten ausge führt wird. Ein Prozentzeichen (%) in diesem Feld wird in ein Zeilenende-Zeichen umgesetzt. Nur die erste Zeile (bis zum *% oder zum* Zeilen ende) des Kommandofeldes wird von der Shell ausgeführt. Die weite ren Zeilen werden als Standardeingabe an das Kommando übergeben.

Cron fragt crontab einmal pro Minute ab, um eventuelle Änderungen festzustellen; liegt eine Änderung vor, liest cron diese. Es dauert also jeweils nur eine Minute, bis neue Einträge wirksam werden.

/usr/lib/crontab

/usr/adm/cronlog

MELDUNGEN:

Ein Protokoll aller von cron durchgeführten Aktionen wird in /usr/adm/cronlog geführt.

HINWEIS:

Cron liest crontab nur dann, wenn diese Datei geändert wurde, aber es liest die im Speicher abgelegte Version dieser Datei einmal pro Minute. Ein rationellerer Algorithmus ist denkbar. Der Overhead für cron be trägt ca. ein Prozent der CPU, ausschließlich der von cron ausgeführ ten Kommandos.

SIEHE AUCH:

Administrator-Kommando: init

**cron**

**devnm - Gerätename**

SYNTAX:

/etc/devnm *[Namen]*

BESCHREIBUNG:

Devnm dient zur Anzeige der logischen Einheit, welche das Dateisy stem mit dem angegebenen Argument enthält.

*Namen* müssen Sie immer als vollen Pfadnamen angeben.

Beispiel:

/etc/devnm /u1/doris

zeigt an:

diskOd /u1/doris

wenn /u1/doris der logischen Einheit /dev/diskOd zugeordnet ist.

DATEIEN:

/dev/disk\*

/etc/mtab

1.11.86 Systemadministration Seite A3-25

**A 3**

## Anhang 3: Administrator-Kommandos

**df - Anzahl der freien Plattenblöcke melden**

SYNTAX:

df [-t] [-f] *[Dateisysteme]*

BESCHREIBUNG:

Df gibt die Anzahl der freien Blöcke und der freien I-Knoten aus, die auf den angegebenen Dateisystemen zur Verfügung stehen. Dazu wer tet es die in den Superblöcken geführten Zähler aus. Dateisysteme können entweder mit ihrem Gerätenamen (z. B. /dev/diskOc) oder mit ihrem Wurzelverzeichnisnamen (z. B. /usr) angegeben werden. Geben Sie eine Datei an, z. B. \$HOME, werden die Werte des Dateisystems ausgegeben, in dem diese Datei enthalten ist. Geben Sie kein Argu ment an, wird der freie Platz in allen eingehängten Dateisystemen aus gegeben. Franchise Based of the Angle Blöcke und der freien I-Knote<br>
Franchise and den magnetienen Dateisystemen zur Verfügung stehen. I<br>
auf den magnetienen Dateisystemen zur Verfügung stehen. I<br>
tet es die in den Superblöcken gef

Optionen:

- -i Zusätzliche Ausgabe der Anzahl der freien und belegten I-Knoten.
- -I Die Liste der freien Blöcke (free list) wird zusätzlich überprüft, um sicherzustellen, daß die Gesamtzahl der I-Knoten im Superblock korrekt ist.

DATEIEN:

#### **errdead - Fehlersätzeaus einemSpeicher-Dumpextrahieren**

SYNTAX:

#### /etc/errdead *[Dumpdatei] [Namens/iste]*

#### BESCHREIBUNG:

Wenn das System Hardware-Fehler erkennt, wird ein Fehlersatz er zeugt, der Angaben über den Fehler enthält. Ist errdemon nicht aktiv oder stürzt das System ab, bevor der Satz in die Fehlerdatei geschrie ben werden kann, hält das System die Fehlerinformation in einem loka len Puffer. Errdead untersucht einen System-Dump (oder den Haupt speicher), holt sich die entsprechenden Fehlersätze heraus und zeich net sie entweder in /usr/adm/errfile auf oder übergibt sie zur Auswer tung an errpt.

*Dumpdatei* gibt die Datei (oder den Speicher) an, die/der untersucht werden soll. Namensliste ist die System-Namensliste; ist dieser Parameter nicht angegeben, wird standardmäßig /vmunix angenommen.

Ist *Dumpdatei* angegeben, werden die herausgeholten Fehlersätze in eine temporäre Datei geschrieben, und errpt wird erzeugt, um eine Auswertung zu erstellen, wobei die temporäre Datei als Eingabe dient. Ist kein Argument angegeben, holt sich errdead die Fehlersätze und ei ne Panikmeldung des Systems (falls vorhanden) aus dem letzten gezo genen Hauptspeicher-Dump und protokolliert sie in /usr/adm/errfile, so daß diese in einer späteren Auswertung verwendet werden können. Die Protokollierung von Fehlersätzen für spätere Auswertungen kann nur einmal für jeden gezogenen Hauptspeicher-Dump erfolgen.

#### DATEIEN:

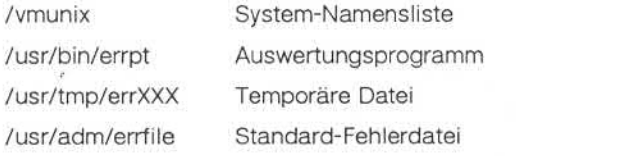

**errdead**

# 1.11.86 Systemadministration Seite A3-27

**A 3**

# Anhang 3: Administrator-Kommandos

DIAGNOSE:

Diagnosemeldungen können von errdead oder errpt kommen. In beiden Fällen sind diese Meldungen aber selbsterklärend.

SIEHE AUCH:

Administrator-Kommandos: errdemon, errpt

#### **errdemon- Fehlerprotokollierungs-Dämon**

SYNTAX:

#### /usr/lib/errdemon *[Datei]*

#### BESCHREIBUNG:

Der Fehlerprotokollierungs-Dämon errdemon übernimmt Fehlersätze vom Betriebssystem, indem er die Gerätedatei /dev/error liest. Diese Fehlersätze werden in die angegebene Datei geschrieben. Wird bei der Aktivierung des Dämons keine Datei angegeben, so wird /usr/adm/errfile beschrieben. *Datei* wird angelegt, wenn sie noch nicht vorhanden ist; ist sie bereits vorhanden, werden die Fehlersätze an das Dateiende angefügt, so daß keine vorhandenen Fehlerdaten verloren gehen. Errdemon wertet die Fehlersätze nicht aus. Für diese Auswer tung ist errpt zuständig. Der Fehlerprotokollierungs-Dämon terminiert aufgrund von kill-Signalen (siehe Benutzerkommando kill). Nur der Su peruser kann den Dämon starten. Zu einem Zeitpunkt kann immer nur ein Dämon aktiv sein.

DATEIEN:

/dev/error Quelle der Fehlersätze

/usr/adm/errfile Standard-Fehlerdatei

SIFHE AUCH<sup>.</sup>

Administrator-Kommandos: errpt, errstop Spezielle Datei: err Benutzerkommando: kill

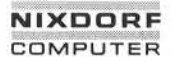

**1.11.86 Systemadministration Seite A3-29**

## **Anhang 3: Administrator-Kommandos**

**errpt - Auswertung protokollierter Fehler** 

SYNTAX:

errpt *[Optionen] [Dateien]*

BESCHREIBUNG:

Errpt verarbeitet die von errdemon erfaßten Daten und erzeugt eine Auswertung dieser Daten. Die standardmäßige Auswertung besteht aus einer Zusammenfassung aller Fehler, die in den angegebenen Dateien verzeichnet sind. Die Optionen gelten für alle Dateien und sind weiter unten beschrieben. Ist keine Datei angegeben, versucht errpt Ist keine Datei angegeben, versucht errpt /usr/adm/errfile zu lesen.

In der zusammenfassenden Auswertung werden die Optionen, die die Vollständigkeit einschränken, die Zeitangabe des frühesten und späte sten aufgetretenen Fehlers und die Gesamtzahl der Fehler einer oder mehrerer Arten ausgewiesen. In jeder Zusammenfassung für ein Gerät werden die Gesamtzahl der nicht behobenen Fehler, der behobenen Fehler, der nicht protokollierbaren Fehler, der E/A-Operationen an dem Gerät und die sonstigen Aktivitäten, die am Gerät stattgefunden haben, verzeichnet. Die Fälle, in denen errpt Eingabedaten nicht ohne weiteres lesen konnte, werden als Lesefehler gezählt. Erryt verarbeitet die von errdemon erfaßten Daten und erzeugt eine<br>
Auswertung dieser Daten. Die standardmäßige Auswertung besteht aus<br>
einer Zusammenfassung aller Fehler, die in den angegebenen Dateilen<br>
verzeichnet sind.

Jede detaillierte Auswertung enthält neben den spezifischen Fehlerin formationen alle Fälle, in denen der Fehlerprotokollierungs-Prozeß ge startet und gestoppt wurde sowie alle Zeitwechsel (über das Benutzer kommando date), die im Auswertungszeitraum stattgefunden haben. An eine detaillierte Auswertung schließen sich immer die Summen für jeden in der Auswertung enthaltenen Fehlertyp an.

Eine Auswertung kann mit Hilfe folgender Optionen auf bestimmte Sät ze beschränkt werden:

- -s *Datum* Alle Sätze ignorieren, die vor dem angegebenen Datum eingetragen wurden, wobei Datumsangabe die Form *MMTTHHMMJJ* hat, entsprechend dem Kommando date.
- -e *Datum* Alle Sätze ignorieren, die nach *Datum* eingetragen wur

**A 3**

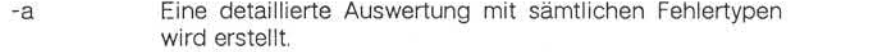

- -d *GerätelisteDie* detaillierte Auswertung wird auf Daten über die in *Geräteliste* angegebenen Geräte beschränkt, wobei die Geräteliste in zweierlei Form angegeben werden kann: ei ne Liste von Geräte-IDs, die durch Kommata voneinander getrennt sind, oder eine Liste von Geräte-IDs, die in An führungszeichen eingeschlossen und durch ein Komma und/oder mehrere Leerzeichen voneinander getrennt sind. Bei den Geräten, für die Fehler protokolliert werden, handelt es sich um iocdisk und ioctape.
- -p *n* Der Umfang einer detaillierten Auswertung wird auf *n* Seiten beschränkt.
- -f In einer detaillierten Auswertung sollen für blockorientier te Geräte nur die nicht behobenen Fehler gemeldet wer den.

DATEIEN:

/usr/adm/errfile Standard- Fehlerdatei

SIEHE AUCH:

Administrator-Kommandos: errdead, errdemon Dateiformat: errfile Benutzerkommando: date

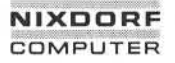

1.11.86 Systemadministration Seite A3-31

**A 3**

# Anhang 3: Administrator-Kommandos

**errstop- Beendendes Fehlerprotokollierungs-Dämons**

SYNTAX:

/etc/errstop *[Namensliste]*

BESCHREIBUNG:

Der Fehlerprotokollierungs-Dämon errdemon wird durch errstop been det. Dazu wird zunächst das Benutzerkommando ps aufgerufen, um die Identität des Dämons festzustellen, und dann wird ein softwaremä ßiges Kill-Signal (siehe Systemaufruf Signal) an ihn abgesetzt. Ist keine Namensliste angegeben, so wird /vmunix als System-Namensliste ver wendet. Nur der Superuser kann errstop anwenden.

DATEIEN:

/vmunix System-Namensliste

SIEHEAUCH:

Administrator-Kommando: errdemon Benutzerkommando: ps Systemaufrufe: kill, Signal

#### **ff - Dateinamen und Statistiken für ein Dateisystem auflisten**

SYNTAX:

#### /etc/ff *[Optionen] Gerätedatei*

### BESCHREIBUNG:

Ff liest die I-Liste und die Verzeichnisse von Gerätedatei, wobei es da von ausgeht, daß es sich um ein Dateisystem handelt. Es sichert die I-Knoten-Daten für Dateien, die die Auswahlkriterien erfüllen. Die Ausga be besteht aus dem Pfadnamen für jeden gesicherten I-Knoten und al len weiteren Dateiinformationen, die mit Hilfe der unten aufgeführten Ausgabeoptionen angefordert wurden. Die Ausgabefelder sind posi tionsgebunden. Die Ausgabe erfolgt in der Reihenfolge der I-Knoten. Die Felder werden durch Tabs getrennt. Standardmäßig gibt ff Zeilen in der folgenden Form aus:

#### *Pfadname I-Nummer*

Sind alle Optionen aktiv, werden folgende Felder ausgegeben:

#### *Pfadname I-Nummer* Größe Benutzer-ID

Das Argument *n* in den folgenden Optionsbeschreibungen steht für ei ne Dezimalzahl (wahlweise mit Vorzeichen), wobei *+n* für mehr als *n, -n* für weniger als *n* und *n* für genau *n* steht. Ein Tag ist als Zeitraum von 24 Stunden definiert.

Optionen:

- -i Die I-Knoten-Nummer wird nicht hinter jedem Pfadnamen ausgegeben.
- -I Es wird eine ergänzende Liste aller Pfadnamen für Dateien mit mehreren Verknüpfungen (Links) erzeugt.
- -p *Präfix* Das angegebene Präfix wird jedem erzeugten Pfadnamen vorangestellt. Standardwert ist der Punkt (.).
- -s Hinter jedem Pfadnamen wird die Dateigröße in Bytes aus gegeben.

## Anhang 3: Administrator-Kommandos

- -u Hinter jedem Pfadnamen wird der Login-Namen des Eigen tümers ausgegeben.
- -a *n* Auswählen, wenn der I-Knoten in den letzten *n* Tagen ange sprochen wurde.
- -m *n* Auswahlen, wenn der I-Knoten in den letzten *n* Tagen modi fiziert wurde.
- -c *n* Auswahlen, wenn der I-Knoten in den letzten *n* Tagen geän dert wurde.
- -n *Datei* Auswählen, wenn der I-Knoten später als die im Argument angegebene Datei modifiziert wurde.

-i *I-Knoten-Liste*

Namen nur für die in der Liste angegebenen I-Knoten gene rieren.

BEISPIELE:

Eine Liste der Namen aller Dateien in einem angegebenen Dateisystem kann wie folgt erzeugt werden:

ff -I /dev/diskroot

Ein Verzeichnis der Dateien und I-Nummern, die in einem Dateisystem enthalten sind und in den letzten 24 Stunden modifiziert wurden, wird wie folgt erstellt: France Marie (1998)<br>
The Hoster Worlden, wenn der I-Knoten in den let<br>
Frankright (1998)<br>
The dert wurde.<br>
The Auswählen, wenn der I-Knoten später and<br>
Started angegebene Datei modifiziert wurde.<br>
The Liste Marmen nur für

ff -m -1 /dev/diskusr > /log/incbackup/usr/tuesday

Die Pfadnamen für die I-Knoten 451 und 76 in einem angegebenen Da-<br>teisystem können wie folgt festgestellt werden:

ff -i 451,76 /dev/rrp7

#### HINWEISE:

Für einen mehrfach verknüpften I-Knoten wird nur ein einziger der möglichen Pfadnamen generiert, außer wenn die Option -I angegeben ist. Ist -I spezifiziert, so gelten für die generierten Namen keine Aus wahlkriterien. Alle möglichen Namen für alle verknüpften Dateien in dem Dateisystem werden ausgegeben.

Bei sehr großen Dateisystemen reicht der Hauptspeicher für die Aus führung von ff möglicherweise nicht aus.

SIEHE AUCH:

Administrator-Kommandos: fine, free, ncheck Benutzerkommando: find

## Anhang 3: Administrator-Kommandos

## filesave, tapesave - tägliche/wöchentliche Datensicherung der Dateisysteme eines UNIX-Systems

SYNTAX:

/etc/filesave.?

/etc/tapesave

Diese Shell-Prozeduren dienen als Modelle. Sie stellen eine einfache interaktive Bedienerumgebung für die Sicherung von Dateisystemen zur Verfügung. Filesave.? ist für die tägliche Sicherung von Platte zu Platte und tapesave für die wöchentliche Sicherung von Platte auf Band vorgesehen.

Mit Hilfe des Suffixes .? kann ein anderes System angegeben werden, wenn zwei (oder mehr) Maschinen Plattenlaufwerke (oder Bandlaufwer ke) gemeinsam benutzen oder eins der Systeme für die Datensiche rung beider Systeme benutzt wird.

SIEHE AUCH<sup>.</sup>

Administrator-Kommandos: shutdown, volcopy

**filesave,tapesave**

#### finc - schnelle inkrementelle Datensicherung auf Band

SYNTAX:

## fine *[Auswahlkriterien] Dateisystem Raw-Band*

## BESCHREIBUNG:

Fine kopiert das *Dateisystem* (Eingabe) selektiv auf das angegebene Raw-Band (Ausgabe). Die Vorsicht gebietet, daß das Eingabe-Dateisy stem schreibgeschützt montiert ist, um eine absolut korrekte Datensi cherung zu gewährleisten. Aber auch im Schreib-Lese-Modus kann die Datensicherung akzeptabel sein. Das Band muß zuvor über labelit (sie he volcopy) mit einem Kennsatz versehen werden. Die Auswahl der zu kopierenden Teile wird durch die Auswahlkriterien gesteuert, wobei nur dieienigen I-Knoten/Dateien ausgewählt werden, die die Bedingungen erfüllen.

Es ist ratsam, vor der Datensicherung mit fine das Kommando ff aus zuführen und die Ausgabe von ff als Index für den Bandinhalt aufzubewahren. Dateien auf einem mit fine erstellten Band können mit dem Kommando free wieder eingespielt werden.

Das Argument *n* in den folgenden Auswahlkriterien steht für eine Dezi malzahl (wahlweise mit Vorzeichen), wobei *+n* für mehr als n, *-n* für we niger als *n* und *n* für genau *n* steht. Ein Tag ist als Zeitraum von 24 Stunden definiert.

Auswahlkriterien:

- -a *n* Bedingung ist erfüllt, wenn die Datei in den letzten *n* Tagen angesprochen wurde.
- -m *n* Bedingung ist erfüllt, wenn die Datei in den letzten *n* Tagen modifiziert wurde.
- -c *n* Bedingung ist erfüllt, wenn der I-Knoten in den letzten *n* Ta gen geändert wurde.
- -r *Datei* Bedingung ist bei jeder Datei erfüllt, die später modifiziert wurde als die im Argument angegebene Datei.

# Anhang 3: Administrator-Kommandos

Beispiel:

Um alle Dateien, die in den letzten 48 Stunden modifiziert wurden, auf ein Band zu sichern, geben Sie bitte folgenden Befehl an.

fine -m -2 /dev/rdiskusr/dev/rtpO

SIEHE AUCH:

Administrator-Kommandos: ff, frec, volcopy<br>Benutzerkommando: cpio

### **format - Online-Plattenformatierer**

SYNTAX:

#### /etc/format

#### BESCHREIBUNG:

Format ist ein Shell-Script, mit dem Platten formatiert werden können. Argumente werden nicht angegeben. Das Kommando fordert alle benö tigten Parameter selbst an.

Das zu formatierende Plattenlaufwerk muß bereits im System konfigu riert sein (über CCS Frame D, Stub S). Der Plattenformatierer über nimmt alle seine Konfigurationsparameter aus dem UIB. Alle diese In formationen müssen einwandfrei sein, bevor die Platte formatiert wer den kann.

Der Formatierer kann im Multi-User-Modus laufen. Allerdings belastet er den IOC so stark, daß er möglichst nur bei ansonsten geringer Sy stembelastung oder im Single-User-Modus ausgeführt werden sollte.

Je nach Systembelastung und Plattenkapazität kann die Formatierung weit über eine Stunde dauern. Bei Beendigung gibt das Programm die Tabelle der Ersatzspuren aus.

#### DATEIEN:

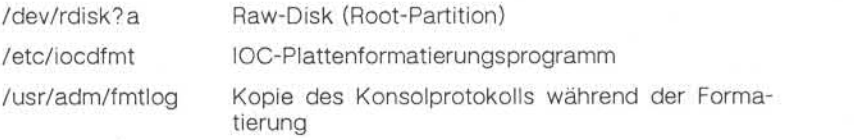

#### HINWEIS:

Das Programm prüft nicht, ob das zu formatierende Laufwerk gerade anderweitig benutzt wird.
1.11.86 Systemadministration Seite A3-39

**A 3**

### Anhang 3: Administrator-Kommandos

**free - Dateien von einem Sicherungsband rekonstruieren**

SYNTAX:

/etc/frec [-p *Pfad]* [-f *Auftragsdatei] Band !-Nummer:Name ...*

#### BESCHREIBUNG:

Free rekonstruiert Dateien von dem angegebenen Sicherungsband, die mit volcopy oder fine ausgelagert wurden. Dazu müssen die entspre chenden I-Nummern angegeben werden. Die rekonstruierten Daten werden in der Datei *Name* abgelegt.

Mit der Option -p können Sie ein Standard-Pfadpräfix angeben, das von dem aktuellen Arbeitsverzeichnis abweicht. Dieses Präfix wird allen Namen vorangestellt, die nicht vollständig explizit angegeben sind, d. h. die nicht mit / oder ./ beginnen. Fehlen bei der Rekonstruktion von Dateien Verzeichnisse, werden sie angelegt. Free rekonstruiert Date<br>
Free rekonstruiert Date<br>
in the volcopy oder find<br>
the chenden 1-Nummern<br>
werden in der Datei Nate<br>
strakes and the View of the State of Marine Chender<br>
Mit der Option -p kör<br>
von dem aktuellen Arb

Optionen:

- -p *Pfad* Gibt einen Präfix-Pfad an, mit dem alle Namen, die nicht mit / oder ./ beginnen, ergänzt werden.
- -f *Datei* Free entnimmt die Angaben über I-Nummern und Namen der angegebenen Datei. Das Format dieser Datei ist ebenfalls *!-Nummer:Name.* Diese Angaben stehen jeweils in einer Zei le.

BEISPIELE:

Um eine Datei zu rekonstruieren, die mit der I-Nummer 2547 gesichert wurde, geben Sie bitte folgendes Kommando an:

free /dev/rmtO 2547:doris

Diese Datei wird dann unter dem Namen doris in Ihrem aktuellen Ver

Die gesicherten Dateien mit den I-Nummern 14156, 1232 und 3141 werden wie folgt in die Dateien /usr/src/cmd/a, /usr/src/cmd/b und /usr/doris/a.c eingespielt:

free -p /usr/sre/emd /dev/rmtO 14156:a 1232:b 3141:/usr/doris/a.c

SIEHE AUCH:

Administrator-Kommandos: ff, fine, volcopy Benutzerkommando: epio

### Anhang 3: Administrator-Kommandos

### **fsck - Konsistenzprüfung und interaktive Reparatur von Dateisyste men**

SYNTAX:

/etc/fsck -p *[Dateisystem ...]*

/etc/fsck -P *[Dateisystem ...]*

/etc/fsck [-b *Blocknummer]* [-y] [-n] *[Dateisystem] ...*

#### BESCHREIBUNG:

Die erste Form von fsck bereinigt eine Standardmenge von Dateisyste men oder die angegebenen Dateisysteme. Das Kommando wird norma lerweise in dem Script /etc/rc beim automatischen Neustart verwendet. In diesem Fall liest fsck die Tabelle /etc/fstab, um die zu prüfenden Dateisysteme ausfindig zu machen. Aufgrund der dort gegebenen In formationen überprüft es Gruppen von Platten parallel und nutzt die überlappende Ein-/Ausgabe soweit wie möglich aus, um die Dateisy steme schnellstmöglich zu prüfen. Normalerweise wird das Wurzel-Da teisystem in Pass 1, andere "Wurzel"-Dateisysteme (Partition a) in Pass 2, andere kleine Dateisysteme in separaten Durchläufen (z. B. die Da teisysteme d in Pass 3 und die Dateisysteme e in Pass 4) und schließ lich die größeren Benutzer-Dateisysteme im letzten Pass, z. B. Pass 5, überprüft. Eine Pass-Nummer 0 in fstab bewirkt, daß eine Platte nicht geprüft wird; ebenso werden Partitions, die nicht mit Schreib berechtigung eingehängt sind, nicht überprüft.

Das System sorgt dafür, daß nur bestimmte Arten harmloserer Inkonsi stenzen auftreten können, außer wenn Hardware- oder Softwarefehler hinzukommen. Nur folgende Fehler können auftreten:

- Nicht angesprochene I-Knoten,
- Link-Zähler in I-Knoten zu groß,
- Fehlende Blöcke in der Liste freier Blöcke (free list),
- Blöcke in der free list und in Dateien.
- Zähler im Superblock falsch.

Dies sind die einzigen Inkonsistenzen, die fsck mit der Option -p korri giert; wenn das Kommando andere Inkonsistenzen feststellt, endet es mit einem abnormalen Rückgabe-Code; ein automatischer Neustart bleibt dann erfolglos. Für jede korrigierte Inkonsistenz wird mindestens eine Zeile ausgegeben, aus der das Dateisystem, in dem die Korrektur vorgenommen wird, und die Art der Korrektur zu entnehmen sind. Nach einer erfolgreichen Korrektur eines Dateisystems gibt fsck die Anzahl der Dateien in diesem Dateisystem und die Anzahl der belegten und freien Blöcke aus.

Die Option -P hat dieselbe Wirkung wie -p, prüft allerdings keine schreibgeschützten Dateisysteme.

Ohne die Option -p überprüft fsck Inkonsistenzen in Dateisystemen und repariert diese interaktiv. Ist das Dateisystem inkonsistent, wird der Bediener jedesmal um seine Zustimmung gebeten, bevor eine Kor rektur versucht wird. Hier sei ausdrücklich darauf hingewiesen, daß bei einer Anzahl von Korrekturmaßnahmen, die mit der Option -p nicht möglich sind, Daten verlorengehen. Den Umfang und die Bedeutung des Datenverlustes kann man anhand der Diagnoseausgabe feststel len. Vor jeder Korrektur wartet das System standardmäßig, bis der Be diener mit ja oder nein antwortet. Hat der Bediener keine Schreibbe rechtigung, führt fsck standardmäßig eine Maßnahme entsprechend -n aus.

Fsck führt mehr Konsistenzprüfungen durch als seine Vorgänger check, dcheck, fcheck und icheck zusammen.

#### Optionen:

-b *Blocknummer*

Der unmittelbar hinter -b angegebene Block gilt als Superblock des Dateisystems. Block 32 ist immer ein alternativer Superblock.

- -y Alle Fragen von fsck werden implizit mit ja beantwortet. Diese Op tion sollten Sie mit äußerster Vorsicht verwenden, da die Verarbei tung auch nach schwersten Fehlern und Verlusten noch fortge setzt wird.
- -n Alle von fsck gestellten Fragen werden implizit mit nein beantwor tet; das Dateisystem wird nicht zum Schreiben eröffnet.

## Anhang 3: Administrator-Kommandos

Übergeben Sie fsck beim Aufruf keine Dateisysteme als Parameter, wird eine Standardliste von Dateisystemen aus der Datei /etc/fstab ge lesen.

Inkonsistenzen werden wie folgt geprüft:

- 1. Blöcke, die von mehr als einem I-Knoten oder der Liste freier Blökke beansprucht werden.
- 2. Blöcke, die von einem I-Knoten oder der Liste der freien Blöcke außerhalb des Bereichs des Dateisystems beansprucht werden.
- 3. Falscher Link-Zähler.
- 4. Größenprüfungen:

Verzeichnisgröße hat nicht das richtige Format.

- 5. Falsches I-Knoten-Format.
- 6. Blöcke, die nirgends verzeichnet sind.
- 7. Verzeichnisprüfungen:

Datei verweist auf nicht zugeordneten I-Knoten. I-Knoten-Nummer außerhalb des zulässigen Bereiches.

8. Superblock-Prüfungen:

Mehr Blöcke für I-Knoten, als im Dateisystem vorhanden sind.

- 9. Fehlerhaftes Format der Liste freier Blöcke.
- 10. Zähler der Summe freier Blöcke und/oder der freien I-Knoten falsch.

Verwaiste Dateien und Verzeichnisse (die zugeordnet sind, aber nicht angesprochen werden) werden mit Zustimmung des Bedieners neu verknüpft und im Verzeichnis lost+found untergebracht. Als Name wird die I-Knoten-Nummer zugeordnet. Einzige Voraussetzung ist, daß das Verzeichnis lost+found in der Wurzel des geprüften Dateisystems be reits existiert und freie Plätze für neue Einträge enthält. Um dies zu ge währleisten, legt man lost+found an, indem man einige Dateien in das Verzeichnis kopiert und diese dann wieder löscht (bevor fsck ausge führt wird). ke beansprucht werden.<br>
2. Blöcke, die von einem I-Knoten der der Liste der<br>
außerhalb des Bereichs des Dateisystems beansprucine<br>
3. Falscher Link-Zähler.<br>
4. Größenprüfungen:<br>
Verzeichnisgröße hat nicht das richtige Form

#### DATEIEN:

/etc/fstab Enthält die Standardliste der zu prüfenden Dateisysteme.

HINWEISE:

Die I-Knoten-Nummern für . und .. in den einzelnen Verzeichnissen soll ten auf Gültigkeit geprüft werden.

Es sollte immer eine Möglichkeit geben, das Kommando fsck -p in je dem Pass zu starten.

SIEHE AUCH:

Administrator-Kommandos: newfs, mkfs, reboot Dateiformate: fstab, fs

1.11.86 Systemadministration Seite A3-45

### Anhang 3: Administrator-Kommandos

### **fuser - Prozesse identifizieren, die eine Datei oder Dateistruktur be nutzen**

SYNTAX:

/etc/fuser [-ku] *Dateien*

BESCHREIBUNG:

Fuser listet die Prozeß-IDs der Prozesse, die die als Argumente ange gebenen Dateien benutzen, auf. Bei blockorientierten Gerätedateien werden alle Prozesse, die eine beliebige Datei auf dem Gerät benutzen, aufgelistet. An die Prozeß-ID schließt sich c, p oder r an, wenn der Pro zeß die Datei als aktuelles Verzeichnis, als Vater seines aktuellen Ver zeichnisses (nur wenn vom System belegt) bzw. als sein Wurzelver zeichnis benutzt. Bei Angabe der Option -u schließt sich an die Pro zeß-ID außerdem der Login-Name in Klammem an. Ist die Option -k angegeben, wird außerdem das Signal SIGKILL an jeden Prozeß abge setzt. Nur der Superuser kann einen Prozeß eines anderen Benutzers terminieren (siehe Systemschnittstelle kill). se, die die Paßwortdatei eröffnet haben. **© "Weitergabe sowie Vervielfältigung dieser Unterlage. Verwertung und Mitteilung ihres Inhalts nicht gestattet, soweit nicht ausdrücklich zugestanden. Zuwiderhandlungen verpflichten zu Schadenersatz. Alle Rechte für den Fall der Patenterteilung oder Gebrauchsmustereintragung vorbehalten."**

Die Prozeß-IDs werden in einer Zeile, getrennt durch Leerzeichen, auf der Standardausgabe ausgegeben. Am Ende steht ein einzelnes Zeilenendezeichen. Alle anderen Ausgaben werden in die Standard-Feh lerausgabe geschrieben.

BEISPIELE:

fuser -ku /dev/dsk1?

Dieses Kommando beendet alle Prozesse, die das Aushängen von Plat tenlaufwerk 1 verhindern. Dieses Kommando muß vom Superuser auf gerufen werden. Die Prozeß-ID und der Login-Name jedes gekillten Prozesses werden ausgegeben.

fuser -u /etc/passwd

Dieses Kommando listet die Prozeß-IDs und Login-Namen der Prozes-<br>se die die Paßwortdatei eröffnet haben.

#### DATEIEN:

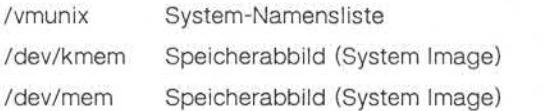

SIEHE AUCH:

Administrator-Kommando: mount Benutzerkommando: ps Systemaufrufe: kill, Signal

1.11.86 System administration Seite A3-47

**A 3**

## Anhang 3: Administrator-Kommandos

#### fwtmp, wtmpfix - Bearbeitung von Anschluß-Abrechnungssätzen

SYNTAX:

/usr/lib/acct/fwtmp [-ic] /usr/lib/acct/wtmpfix *[Dateien]*

BESCHREIBUNG:

#### **fwtmp**

Fwtmp liest aus der Standardeingabe und schreibt in die Standardaus gabe. Es konvertiert binäre Datensätze, wie sie in wtmp vorliegen, in formatierte ASCII-Sätze. Die ASCII-Version ermöglicht die Editierung fehlerhafter Sätze mit Hilfe von Editoren sowie die allgemeine Pflege der Datei.

Durch das Argument -ic können Sie angeben, daß die Eingabe ASCII-Format hat und die Ausgabe im Binärformat erfolgen soll.

#### **wtmpfix**

Wtmpfix untersucht die Standardeingabe oder die angegebenen Datei en (wtmp-Format), korrigiert die Zeit-/Datumsangaben, um die Einträge konsistent zu machen, und gibt auf der Standardausgabe aus. Geben Sie als Dateinamen ein - an, bedeutet dies die Standardeingabe. Sofern Zeit- und Datumsangaben nicht korrigiert werden, endet acctcon1 negativ, wenn es bestimmte Datumswechselsätze findet.

Jedesmal wenn das Datum gesetzt wird, wird ein Paar von Datums wechselsätzen in /etc/wtmp geschrieben. Der erste Satz ist das alte Datum, das durch die Zeichenkette old time und den Flag OLD\_T1ME im Type-Feld der Struktur <utmp.h> bezeichnet wird. Der zweite Satz gibt das neue Datum an und wird durch die Zeichenkette new time und den Flag NEW\_TIME im Type-Feld bezeichnet. Wtmpfix greift auf diese Sätze zurück, um alle Zeitangaben in der Datei zu synchronisieren.

fwtmp, wtmpfix

Neben der Korrektur der Zeit-/Datumsangaben überprüft wtmpfix auch die Gültigkeit des Namenfeldes, damit dieses ausschließlich alphanu merische Zeichen oder Leerzeichen enthält. Wenn es einen ungültigen Namen findet, ändert es den Login-Namen in INVALID ab und schreibt eine Diagnosemeldung in die Standardfehlerausgabe. So sorgt wtmpfix dafür, daß acctcon1 bei der Verarbeitung von Anschluß-Abrechnungssätzen seltener auf Fehler stößt.

DATEIEN:

/etc/wtmp

/usr/include/utmp.h

SIEHE AUCH:

Administrator-Kommandos: acct, acctcms, acctcon, acctmerg, acctprc, acctsh, runacct Dateiformate: acct, utmp Benutzerkommando: acctcom, ed Systemschnittstelle: acct

## Anhang 3: Administrator-Kommandos

#### **getty - Terminaltyp, Modi, Geschwindigkeit und Leitungsprozedur ein stellen**

SYNTAX:

/etc/getty [-h] [-I] [-t *Timeout] Leitung [Geschwindigkeit [Typ [Leitungsprotokoif]]]*

/etc/getty -c *Datei*

BESCHREIBUNG:

Getty ist ein Programm, das von init aufgerufen wird.

Getty wird von init aufgerufen,

- 1. um Terminalleitungen zu eröffnen und deren Modi einzustellen,
- 2. um die Login-Aufforderung auszugeben,
- 3. um einen Anmeldeprozeß für den Benutzer anzustoßen (der der Login-Aufforderung übergebene Name).

Getty benutzt folgende Dateien:

/etc/gettydefs Stellt die Terminal-Modi (aus termio entnommen) und die Login-Meldung bereit. Ist die Datei gettydefs nicht vorhanden oder fehlerhaft, verwendet getty bestimmte Standardwerte. sche Verknüpfung auf /etc/.attwtmp ist. **© "Weitergabe sowie Vervielfältigung dieser Unterlage, Verwertung und Mitteilung ihres Inhalts nicht gestattet, soweit nicht ausdrücklich zugestanden. Zuwiderhandlungen verpflichten zu Schadenersatz. Alle Rechte für den Fall der Patenterteilung oder Gebrauchsmustereintragung vorbehalten."**

/etc/utmp Enthält Informationen über angemeldete Benutzer. Utmp gibt auch Auskunft darüber:

- wann die Maschine gestartet wurde,
- wie viele getty-Prozesse darauf warten, Login-Prozesse zu werden.

Beachten Sie, daß /etc/utmp eine bedingte symboli sche Verknüpfung auf /etc/.attutmp ist.

/etc/wtmp Enthält kumulative Abrechnungssätze. Init, getty, login und shutdown schreiben Sätze in wtmp.

Beachten Sie, daß /etc/wtmp eine bedingte symboli

**getty**

Die Vorgehensweise von getty finden Sie in den folgenden Abschnit ten:

Getty ist der zweite Prozeß in der Serie der Prozesse (init → getty → login → shell), die einen Benutzer mit dem UNIX-System verbinden. Zunächst erzeugt getty eine Systemidentifikationsmeldung aus den Wer ten, die vom Systemaufruf uname zurückgeliefert werden. Ist die Datei /etc/issue vorhanden, gibt es diese Datei sodann am Benutzerterminal aus, und darauf folgt schließlich das Login-Meldungsfeld für den Ein trag aus /etc/gettydefs, den es benutzt. Getty liest den Login-Namen des Benutzers und ruft das Kommando login mit dem Benutzernamen als Argument auf. Während es den Namen liest, versucht getty, das Sy stem an die Geschwindigkeit und den Typ des jeweiligen Terminals an zupassen.

*Leitung* ist der Name einer Terminalleitung in /dev, an die getty sich selbst anschließen soll. Getty benutzt diese Zeichenkette als Name ei ner Datei im Verzeichnis /dev, die zum Lesen und Schreiben eröffnet werden soll. Wird getty nicht mit der Option -h aufgerufen, erzwingt es eine Unterbrechung der Leitung, indem es die Geschwindigkeit auf Null setzt, bevor es sie auf die standardmäßige oder angegebene Ge schwindigkeit setzt. Bei Angabe der Option -I erwartet getty erst das Laden eines Platzprogramms (DAP4x), bevor ein Login gestartet wer den kann. Durch die Option -t und die Angabe von Timeout in Sekun den wird festgelegt, daß getty terminiert, wenn die Eröffnung der Lei tung erfolgreich verlaufen ist und innerhalb der angegebenen Anzahl Sekunden nichts eingegeben wird.

Das optionale zweite Argument - Geschwindigkeit - ist eine Geschwindigkeitsangabe und eine Terminaldefinition in der Datei /etc/gettydefs. Aufgrund dieser Definition erkennt getty, welche Ge schwindigkeit zunächst gefahren werden soll, wie die Login-Meldung auszusehen hat, welche Terminaleinstellungen anfangs gelten und wel che Geschwindigkeit als nächstes benutzt werden soll, wenn der Be nutzer bekanntgibt, daß die Geschwindigkeit ungeeignet ist (<break>- Zeichen). Die standardmäßige Geschwindigkeit beträgt 300 Baud.

1.11.86 Systemadministration Seite A3-51

## Anhang 3: Administrator-Kommandos

Das optionale dritte Argument, - Typ - ist eine Zeichenkette, aufgrund der getty erkennt, welcher Terminaltyp an die fragliche Leitung ange schlossen ist. Getty erkennt die folgenden Typen:

none Standard vt61 DEC vt61 vt100 DEC vt100 hp45 Hewlett-Packard HP45 c100 Concept 100

Der Standard-Terminaltyp ist none (keins), d. h. ein beliebiges dem Sy stem unbekanntes Terminal mit oder ohne Bildschirm. Damit der Termi naltyp überhaupt sinnvoll ausgewertet werden kann, müssen die virtu ellen Terminal-Handler im Betriebssystem kompiliert sein. Sie sind ver fügbar, sind aber in der Standardkonfiguration nicht kompiliert.

Das optionale vierte Argument - *Leitungsprotokoll* - ist eine Zeichenkette, die das Leitungsprotokoll für die Kommunikation mit dem Termi nal beschreibt. Auch hier sind die Anschlußpunkte für die Leitungspro tokolle im Betriebssystem vorhanden, aber derzeit ist nur ein Leitungs protokoll realisiert, und zwar das Standardprotokoll LDISCO.

Sind keine optionalen Argumente angegeben, setzt getty die Ge schwindigkeit auf 300 Baud und legt folgendes fest:

- Raw-Mode (Aktivierung bei jedem Zeichen),
- kein echo,
- jede Parität ist erlaubt,
- Zeilenende-Zeichen werden in <CR> konvertiert,
- Tab-Expansion in der Standardausgabe.

Die Login-Meldung wird ausgegeben, bevor der Name des Benutzers zeichenweise gelesen wird. Trifft ein leeres Zeichen (oder ein Framing-Fehler) ein, wird dies als Betätigung der Break-Taste durch den Benut zer interpretiert. Daraufhin nimmt getty die nächste Geschwindigkeit in der Serie. Die Reihenfolge der von getty eingestellten Geschwindigkeiten hängt von dem Inhalt von /etc/gettydefs ab. etti om DEC vt100<br>
hp45<br>
Hewlett-Packard HP45<br>
c100<br>
concert 100<br>
Der Standard-Terminaltyp ist none (keins), d. h. ein<br>
letter and the Standard-Terminaltyp ist none (keins), d. h. ein<br>
signals are the standard-Terminaltyp

Der Benutzemame wird durch ein Zeilenende-Zeichen oder <CR> be endet. Der Benutzername wird daraufhin untersucht, ob er Kleinbuch staben enthält. Ist dies nicht der Fall und ist der Name nicht leer, so veranlaßt dies das System, alle künftigen Großbuchstaben in die ent sprechenden Kleinbuchstaben umzusetzen.

Schließlich wird login mit dem Benutzernamen als Argument aufgerufen. Hinter dem Login-Namen können weitere Argumente eingegeben werden. Diese werden an login übergeben, das sie in die Umgebung einbringt.

Wird getty mit der Option -c und *Datei* aufgerufen, sucht es die Datei in derselben Weise wie im Fall von /etc/gettydefs ab und gibt die Er gebnisse auf der Standardausgabe aus. Liegen nicht erkannte Modi oder fehlerhaft aufgebaute Einträge vor, so werden diese gemeldet. Sind die Einträge einwandfrei, gibt das Kommando die Werte der ver schiedenen Eintragungen aus. Einige Werte werden den Eintragungen automatisch hinzugefügt.

DATEIEN:

/etc/gettydefs

/etc/issue

SIEHE AUCH:

Administrator-Kommando: init Dateiformate: gettydefs, inittag Benutzerkommando: login Gerätedatei: tty

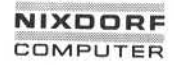

1.11.86 Systemadministration Seite A3-53

## Anhang 3: Administrator-Kommandos

**halt - Rechnerstop**

SYNTAX:

/etc/halt [-n] [-q] -y]

BESCHREIBUNG:

Nach dem Aufruf von halt werden die noch nicht synchronisierten Da ten auf die Platten geschrieben. Anschließend wird der Rechner ge stoppt. Ein Reboot des Systems findet nicht statt, selbst wenn im Fra me 1 des CCS der Autoboot-Schalter auf ON steht. Mach dem Aufruf von halt werden die noch nicht sy<br>
sten auf die Platten geschrieben. Anschließend wird<br>
steppt. Ein Reboot des Systems findet nicht statt, se<br>
me 1 des COS der Autoboot-Schalter auf ON steht.<br>
Optionen:<br>
-

Optionen:

- -n Das Synchronisieren wird vor dem Rechnerstillstand **nicht** durch geführt.
- -q Sofortiger Stillstand. Eine ordnungsgemäße Terminierung laufen der Prozesse (shutdown) wird nicht vorgenommen.
- -y Diese Option müssen Sie angeben, wenn Sie das System von ei ner anwählbaren Datenstation aus anhalten wollen.

SIEHE AUCH:

**init, telinit - Initialisierung der Prozeßsteuerung**

SYNTAX:

/etc/init [0123456SsQq]

/etc/telinit [0123456sSQqabc]

BESCHREIBUNG:

### **init**

Init wird aufgerufen,

- um Scripts zum Hochfahren des Systems auszuführen. Bei diesen Scripts handelt es sich um bcheckrc, brc und rc.
- um das System in den Multi-User-Mode zu bringen. Init wird innerhalb von UNIX als letzter Schritt der Systemstart-Prozeduren aufge rufen.
- um ständig getty-Prozesse zu erzeugen.

Init benutzt die folgenden Dateien:

- /etc/bcheckrc
- /etc/brc

- /etc/rc

- /etc/inittab
- /etc/utmp
- /etc/wtmp

Diese Dateien werden im folgenden beschrieben:

/etc/bcheckrc Diese Datei ist eine Prozedur mit Initialisierungskom mandos, die einmal vor brc ausgeführt wird. Sie stellt init Programme zur Verfügung zum:

- Vorbereiten des Systems für den Multi-User-Modus;
- Ausführen von fsck.

1.11.86 Systemadministration Seite A3-55

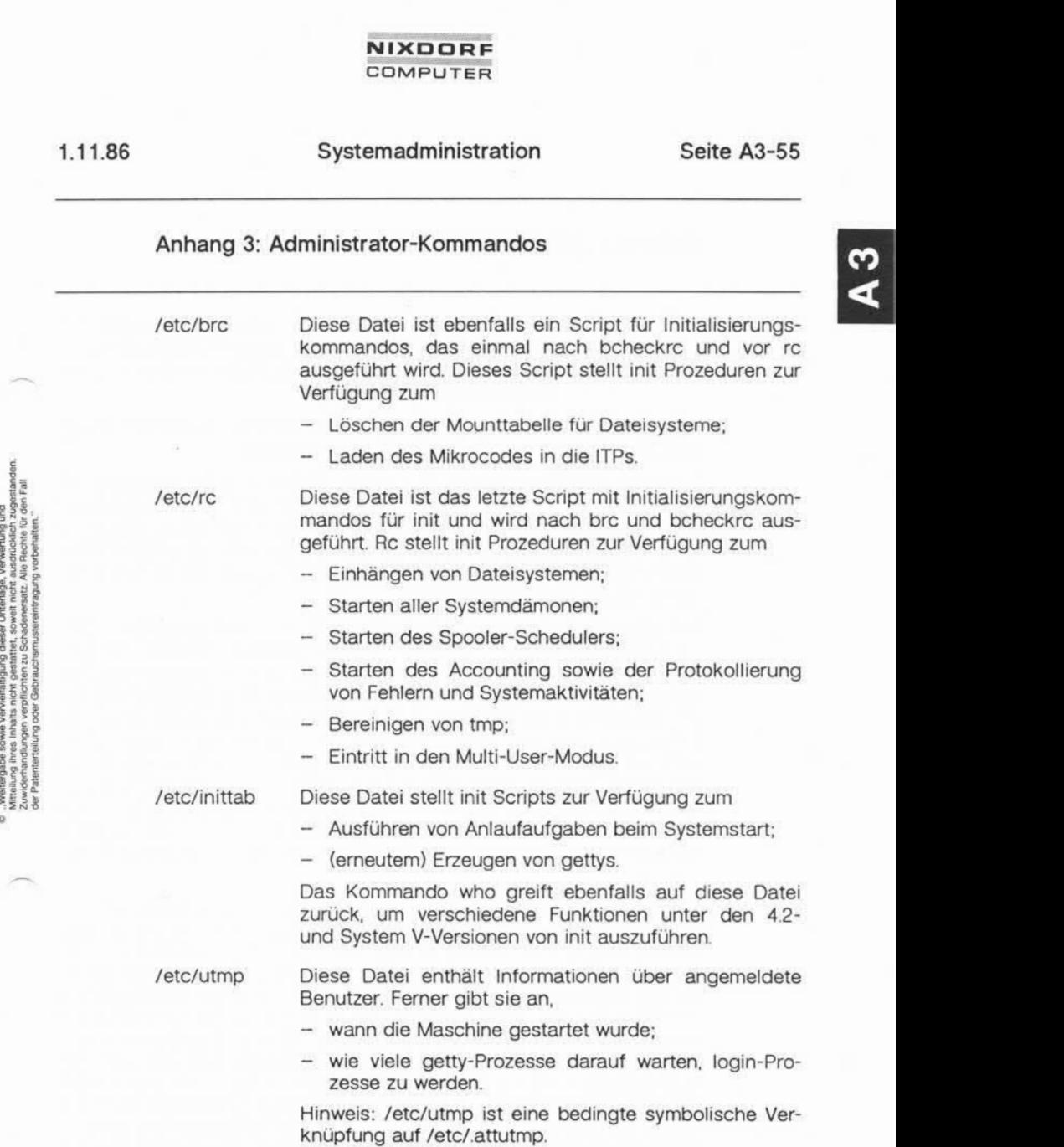

/etc/wtmp Diese Datei enthält kumulierte Abrechnungssätze. Init, getty, login und shutdown schreiben Daten in wtmp. Hinweis: /etc/wtmp ist eine bedingte symbolische Ver knüpfung auf /etc/.attwtmp.

Wie init im einzelnen vorgeht, um einen Prozeß für jeden Terminalan schluß zu kreieren, wird im folgenden beschrieben.

Init dient zum Erzeugen von Prozessen. Es hat in erster Linie die Auf gabe, Prozesse aufgrund eines in der Datei /etc/inittab abgelegten Scripts zu erzeugen. Diese Datei veranlaßt init in der Regel, gettys auf jeder Leitung zu erzeugen, auf der sich ein Benutzer anmelden kann. Ferner steuert das Kommando autonome Prozesse, die in einem be stimmten System benötigt werden.

Init geht davon aus, daß das System sich zu jedem gegebenen Zeit punkt in irgendeinem Run-Level (Arbeitsumgebung) befindet. Ein Run-Level kann als Softwarekonfiguration des Systems angesehen werden, wobei in jeder Konfiguration nur eine ausgewählte Gruppe von Prozes sen existieren kann. Die von init für jeden dieser Run-Levels erzeugten Prozesse sind in der Datei inittab definiert. Init kann sich jeweils in ei nem von acht Run-Levels befinden, und zwar 0-6 und S oder s. Der Run-Level wird geändert, wenn ein privilegierter Benutzer /etc/init aus führt. Dieses vom Benutzer erzeugte init sendet entsprechende Signale an das ursprüngliche vom Betriebssystem beim Neustart des Systems erzeugte init und teilt ihm mit, in welchen Run-Level gewechselt wer den soll.

Init wird im UNIX-System als letzter Schritt beim Systemstart aufgeru fen. Als erstes sucht init die Datei /etc/inittab und prüft, ob diese einen Eintrag des Typs initdefault enthält. Wenn ja, tritt init zunächst in den in diesem Eintrag angegebenen Run-Level ein. Befindet sich dieser Eintrag nicht in inittab oder wird inittab nicht gefunden, so verlangt init vom Benutzer, daß er einen Run-Level an der virtuellen Systemkonsole /dev/syscon eingeben möge. Wird ein S (s) eingegeben, geht init in den SINGLE USER-Level.Dies ist der einzige Run-Level, der nicht das Vorhandensein einer sachgemäß formatierten inittab-Datei voraussetzt. Wenn /etc/inittab nicht existiert, ist der SINGLE USER-Modus standardmäßig der einzige zulässige Run-Level, in den init übergehen kann. Im SINGLE USER-Modus wird die virtuelle Konsole /dev/syscon zum Le sen und Schreiben eröffnet und das Kommando /bin/su sofort aufgeru fen.

1.11.86 Systemadministration Seite A3-57

 $\mathbf{z}$ 

## Anhang 3: Administrator-Kommandos

Zum Verlassen des SINGLE USER-Modus gibt es zwei Möglichkeiten:

- Die Shell wird durch ein Dateiende-Zeichen terminiert; init verlangt dann die Eingabe eines neuen Run-Levels.
- Init oder telinit können über Signale eine Änderung des Run-Levels erzwingen.

Fordert init beim Neustarten des Systems keinen neuen Run-Level an, kann dies darauf zurückzuführen sein, daß das Gerät /dev/syscon mit einem anderen Gerät als der physischen Systemkonsole (/dev/systty) verknüpft ist. In diesem Fall kann init veranlaßt werden, /dev/syscon neu zu verknüpfen, wenn Sie ein delete auf der Systemkonsole einge ben, die dem Prozessor zugeordnet ist.

Verlangt init die Eingabe eines neuen Run-Levels, dürfen Sie nur eine der Ziffern von 0 bis 6 oder einen der Buchstaben S oder s eingeben. Wird S eingegeben, arbeitet init so wie oben beschrieben im SINGLE USER-Modus, wobei aber zusätzlich /dev/syscon mit der Terminallei tung des Benutzers verknüpft wird, so daß diese zur virtuellen System konsole wird. Auf der physischen Konsole /dev/systty wird eine Mel dung erzeugt, die angibt, wohin das virtuelle Terminal gelegt wurde.

Wird init beim Systemstart und immer wenn es vom SINGLE USER-Modus in normale Run-Level umschaltet, setzt es die ioctl-Stati der virtu ellen Konsole /dev/syscon auf die Modi, die in der Datei /etc/ioctl.syscon gespeichert sind. Diese Datei wird von init immer dann beschrieben, wenn das System in den SINGLE USER-Modus übergeht. Ist diese Datei nicht vorhanden, wenn init sie lesen möchte, wird eine Warnung ausgegeben und Standard-Einstellungen vorgenom men.

Wird eine der Ziffern 0 bis 6 eingegeben, tritt init in den entsprechen den Run-Level ein. Jede andere Eingabe wird zurückgewiesen, und der Benutzer wird erneut zur Eingabe aufgefordert. Ist dies das erste Mal, daß init in einen anderen Run-Level als S oder s überwechselt, durch sucht init zunächst inittab nach speziellen Einträgen des Typs boot und bootwait. Diese Einträge werden ausgeführt, sofern der aufgerufe ne Run-Level mit dem des Eintrags übereinstimmt, bevor die normale Verarbeitung von inittab erfolgt. So ist es möglich, daß gegebenenfalls erforderliche besondere Initialisierungen des Betriebssystems, z. B. das

**init, telinit**

Einhängen von Dateisystemen, vorgenommen werden können, bevor die Benutzer mit dem System arbeiten können. Die inittab-Datei wird nach allen Einträgen durchsucht, die für den betreffenden Run-Level zu verarbeiten sind.

Run-Level 2 ist normalerweise so definiert, daß er alle Terminalprozes se und Dämonen enthält, die in der Multi-User-Umgebung erzeugt wer den.

In einer Multi-User-Umgebung wird die inittab-Datei in der Regel so eingerichtet, daß init einen Prozeß für jedes Terminal im System er zeugt.

Bei Terminalprozessen endet die Shell aufgrund eines Dateiende-Zeichens, das entweder explizit eingegeben oder durch eine Leitungsun terbrechung erzeugt wird. Wenn init ein Child-Death-Signal empfängt, welches besagt, daß ein von init erzeugter Prozeß nicht mehr existiert, verzeichnet es diesen Umstand und den Grund der Beendigung des Prozesses in /etc/utmp und /etc/wtmp, falls vorhanden. Ein Protokoll der erzeugten Prozesse wird in /etc/wtmp geführt, falls diese Datei exi stiert.

Um die einzelnen Prozesse in der inittab-Datei zu erzeugen, liest init die einzelnen Einträge, und bei jedem Eintrag, der neu erzeugt werden soll, bringt es einen Kindprozeß hervor. Nachdem init alle in der init tab-Datei angegebenen Prozesse erzeugt hat, wartet es, bis einer der Kindprozesse terminiert, ein Netzausfall-Signal eintrifft oder init von init oder telinit per Signal aufgefordert wird, den Run-Level des Systems zu ändern. Tritt eine der genannten drei Bedingungen ein, sieht init erneut die inittab-Datei durch. Es können jederzeit neue Einträge in die init tab-Datei eingebracht werden; allerdings wartet init in jedem Fall dar auf, daß eine der drei oben genannten Bedingungen eintritt. Um eine sofortige Reaktion zu ermöglichen, kann init mit dem Kommando init Q oder init q veranlaßt werden, die inittab-Datei erneut zu durchsuchen.

Empfängt init ein Netzausfallsignal (SIGPWR) und befindet sich nicht im SINGLE USER-Modus, sucht es inittab nach speziellen Netzausfalleinträgen ab. Diese Einträge werden vor jeder weiteren Verarbeitung aufgerufen (sofern die Run-Levels dies erlauben). Auf diese Weise kann init immer dann, wenn das Betriebssystem einen Netzausfall fest-

## Anhang 3: Administrator-Kommandos

stellt, verschiedene Bereinigungs- und Protokollierungsfunktionen wahrnehmen. Wichtig ist, daß die Netzausfalleinträge keine Geräte be nutzen sollten, die nach einem Netzausfall erst initialisiert werden müs sen (z. B. dzb-Leitungen).

Wird init (über telinit) aufgefordert, den Run-Level zu wechseln, sendet init das Warnsignal (SIGTERM) an alle Prozesse, die im neuen Run-Level nicht definiert sind. Init wartet 20 Sekunden, bevor es diese Prozes se mit dem Kill-Signal (SIGKILL) zwangsweise beendet.

### Die Datenbasis: /etc/inittab

Die Datenbasis von init in der Datei /etc/inittab besteht aus einer belie bigen Zahl von Einträgen der Form:

#### *ID:Level:Typ:Prozeß*

- *ID* Kennzeichnung von ein bis vier Buchstaben Länge, auf die init intern zurückgreift, um Einträge in seiner Prozeßtabelle zu be nennen. Die ID wird auch in die dynamische Aufzeichnungsda tei /etc/utmp und die Protokolldatei /etc/wtmp gestellt. Die ID sollte eindeutig sein.
- *Level* Gibt an, in welchen Run-Levels init sich mit diesem Eintrag be fassen soll. Level ist eine Folge von Zeichen bestehend aus [0-6a-c]. Jedesmal wenn der interne Level von init mit einem in /etc/inittab angegebenen Level übereinstimmt, ist dieser Eintrag aktiv. Stimmt der interne Level von init mit keinem der angegebenen Levels überein, sorgt init dafür, daß der Prozeß nicht läuft. Ist das Level-Feld leer, ist dies gleichbedeutend mit der Zeichenkette 0123456. min das warringinal (Sicientin) and the Prozessis<br>
vel nicht definiert sind. Init wartet 20 Sekunden,<br>
se mit dem Kill-Signal (SIGKILL) zwangsweise b<br>
Die Datenbasis: /etc/inittab<br>
Die Datenbasis: /etc/inittab<br>
Die Datenba
	- *Typ* Der Typ gibt eine weitere Bedingung an, die für die oder von der Ausführung eines Eintrags benötigt wird.
		- off Der Eintrag soll nicht ausgeführt werden, auch wenn die Levels übereinstimmen.

**init, telinit**

- once Der Eintrag soll nur dann ausgeführt werden, wenn init in einen Level übergeht. Wenn init durch einen Netz ausfall oder die Terminierung eines Kindprozesses ak tiviert wurde, wird dieser Eintrag also nicht ausgeführt. Nur wenn durch ein Benutzersignal der Wechsel des internen Status von init zu einem anderen Status ange fordert wird und in dem neuen Status dieser Eintrag aktiv sein muß, wird dieser Eintrag aktiviert.
- wait Wait besitzt sämtliche Merkmale von once und veran- •laßt init darüber hinaus zu warten, bis der erzeugte Prozeß terminiert, bevor weitere Einträge aus der Da tenbasis gelesen werden. Somit ist es möglich, Initiali sierungsmaßnahmen durchzuführen, bevor andere Pro zesse, die möglicherweise davon betroffen sind, starten können. In der UNIX-Umgebung wird diese Möglichkeit häufig genutzt, um gemeinsam benutzte Speicherseg mente zu initialisieren und Semaphore in den ge wünschten Zustand zu bringen.
- respawn

Mit respawn wird festgelegt, daß dieser Eintrag solan ge laufen soll, wie init in dem Run-Level läuft, der im Level-Feld dieses Eintrags verzeichnet ist. Die meisten von init erzeugten Prozesse fallen in diese Kategorie. Alle getty-Prozesse sind als respawn gekennzeichnet. Immer wenn init die Terminierung eines Prozesses, der als respawn gekennzeichnet war, feststellt, erzeugt es einen neuen Prozeß an seiner Stelle.

boot Boot-Einträge zeigen bei der Ausführung dasselbe Ver halten wie once-Einträge. Sie werden nur gestartet, wenn init zum ersten Mal in einen numerischen Run-Level übergeht. Üblicherweise haben boot-Einträge ei ne leere Level-Zeichenkette; dies bedeutet, daß der boot-Eintrag in jedem Fall ausgeführt wird, gleichgültig in welchen Level init beim ersten Mal übergeht. Enthält die Level-Zeichenkette genauere Angaben, z. B. 01, wird der boot-Eintrag nur dann ausgeführt, wenn init in den Run-Level 0 oder 1 als ersten numerischen Level übergeht.

## Anhang 3: Administrator-Kommandos

#### bootwait

Bootwait-Einträge verhalten sich bei der Ausführung genauso wie wait-Einträge, und sie werden ebenso wie boot-Einträge nur dann ausgeführt, wenn init zum er sten Mal in einen numerischen Run-Level übergeht.

power Power-Einträge verhalten sich wie once-Einträge und werden aktiviert, wenn init ein SIGPWR-Signal (19) empfängt und sich in einem Status befindet, der mit ei nem der aktiven Stati des Eintrags übereinstimmt.

#### powerwait

Powerwait-Einträge verhalten sich wie wait-Einträge und werden aktiviert, wenn init ein SIGPWR-Signal empfängt und sich in einem Status befindet, der mit ei nem der aktiven Stati des Eintrags übereinstimmt.

#### initdefault

Initdefault weicht insofern vom Üblichen ab, als dieser Eintrag keinen zu erzeugenden Prozeß spezifiziert. Die ser Eintrag gibt nur an, in welchen Level init anfangs übergehen soll, wenn es beim Programmladen hochge fahren wird. Dadurch ist es möglich, das System neu zu starten, ohne daß ein Bediener Eingaben an der Sy stemkonsole vornehmen muß, wenn dies gewünscht wird. Wenn kein initdefault-Eintrag vorhanden ist, fragt init bei der Systemkonsole /dev/syscon nach dem an fänglichen Run-Level. Neben den numerischen Levels können auch die Single-User-Levels [s und S] angege ben werden.

Prozeß Im Prozeßfeld steht die Aktion, die init von einer Shell immer dann verlangt, wenn der Eintrag aktiviert wird. Der Zeichen kette im Prozeßfeld wird das Präfix exec vorangestellt, so daß jeder Eintrag anfangs immer nur einen Prozeß erzeugt. Sodann benutzt init die Kommandos fork und exec.

#### sh -c "exec *Prozeß"*

Dies bedeutet, daß die Prozeß-Zeichenkette die gesamte sh-Syntax voll ausnutzen kann. Die einzigen Besonderheiten er geben sich aus exec, das der Zeichenkette vorangestellt wur de, und außerdem gibt es anfangs keine Standardeingabe,

**A 3**

**init, telinit**

Standardausgabe oder Standardfehlerausgabe. Das Voranstel len von exec bedeutet, daß der Benutzer bestimmte Komman dos anders formulieren muß, wenn ein einzelner Eintrag meh rere Prozesse erzeugen soll. Soll bei einem Netzausfall bei spielsweise eine Liste der aktuellen Systembenutzer erstellt und diese mit dem Kommando "who | mail root" an Root ge sendet werden, so muß dies folgendermaßen angegeben wer den:

pf::powerwait:sh -c "who | mail root"

Würden Sie einfach "who | mail root" eingeben, so würde dies als "exec who | mail root" ausgeführt, und nur der Prozeß who würde erzeugt, bevor die sh terminiert. Das Fehlen von Stan dardeingabe und Standardausgabe muß durch deren explizite Angabe ausgeglichen werden. Ein Beispiel hierfür ist die Aus führung des blog-Programms als bootwait-Eintrag, wenn das System hochgefahren wird. Da der Bediener hier Eingaben vornehmen muß, steht es in /etc/inittab wie folgt:

bl::bootwait:/etc/blog > /dev/syscon > /dev/syscon2 >&1

#### Levels

Es gibt folgende Run-Levels: die sieben numerischen Levels 0, 1,2, 3, 4, 5 und 6, die drei temporären Levels a, b und c sowie den Single-User-Level s und S. Normalerweise läuft init in einem numerischen Run-Level. Wie ein bestimmter Level im einzelnen verwendet wird, hängt voll und ganz von der Datenbasis und dem System-Administra tor ab. Bei den temporären Levels können bestimmte Einträge auf An forderung gestartet werden, ohne daß dadurch Prozesse beeinflußt werden, die auf einem bestimmten Level gestartet wurden. Die tempo rären Levels kehren sofort wieder zu dem vorherigen numerischen Le vel zurück, nachdem alle Einträge in der Datenbasis daraufhin über prüft wurden, ob sie auf dem temporären Level gestartet werden sol len. Wird ein Eintrag durch Übergang zu einem temporären Level ge startet, wird er unabhängig von jedem späteren Level-Wechsel durch init - außer dem Wechsel in den Single-User-Modus. Wollen Sie einen Prozeß, der als respawn-Prozeß gestartet wurde, mit kill beenden, ohne in den Single-User-Level zu gehen, haben Sie nur die Möglichkeit, die Datenbasis zu ändern und den Eintrag zu deaktivieren.

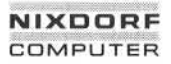

1.11.86 Systemadministration Seite A3-63

### Anhang 3: Administrator-Kommandos

Der Single-User-Level ist der einzige Level, der unabhängig von der Datenbasis ist. Deshalb ist dies auch kein Run-Level im üblichen Sin ne. Im Single-User-Modus erzeugt init einen su-Prozeß auf der Sy stemkonsole, und dies ist der einzige Prozeß, der im Single-User-Mo dus weitergeführt wird. Der Single-User-Modus kann in init an zwei ver schiedenen Stellen aufgerufen werden. Wird er beim Programmladen aufgerufen, so gibt dies dem Bediener die Möglichkeit, die Dateisyste me zu untersuchen, ohne daß init zu einer Datei-E/A veranlaßt werden muß, was zu weiteren Problemen führen könnte. Init versucht nicht, /tetc/utmp neu anzulegen oder auf /etc/wtmp zuzugreifen, bevor es diesen anfänglichen Single-User-Modus verlassen hat. Wird der Sin gle-User-Level zu irgendeinem anderen Zeitpunkt aufgerufen, nimmt init die Aufzeichnungen in den Protokollierungsdateien vor.

Der System-Administrator fordert init auf, den Level zu wechseln, in dem eine Kopie von init ausgeführt wird, /etc/init wird mit /etc/telinit verknüpft, und dies wird gewöhnlich über den telinit erreicht. Init kann nur von Root oder einer privilegierten Gruppe ausgeführt werden. Im mer wenn init zu laufen beginnt und feststellt, daß seine Prozeß-ID nicht 1 ist, sieht es sich als eine vom Benutzer aufgerufene Kopie an, die ein Signal an das echte init absetzen muß. Das Kommando hat die Form

#### telinit [0123456sSqQabc]

Das aus einem einzelnen Zeichen bestehende Argument gibt das Sig nal an, daß an init abgesetzt werden soll. Wenn aufgrund des Kom mandos in den Single-User-Modus S oder s gewechselt werden soll, verknüpft init auch /dev/syscon mit dem Terminal, an dem das Kom mando abgesetzt wurde, so daß dies zur virtuellen Systemkonsole wird. Dadurch wird gewährleistet, daß weitere Meldungen von init dem Ter minal zugeleitet werden, an dem der Bediener sich befindet. Bei dieser Neuverknüpfung sendet es ferner eine Meldung an /dev/systty, die be sagt, daß die Konsole mit einem anderen Terminal verknüpft wird, so me Zu untersuchen, ohne daß init zu einer Datei-E/A veranlaß!<br>
me Zu untersuchen Problemen führen Romma, weiger (161 mit versuchen Film and twitch the states and failed between and twitch and twitch give-between hard and t

#### Ereignisse, die init anstoßen

Es gibt vier Ereignisse, die init anstoßen: Booten, Netzausfall, Terminie rung eines Kind-Prozesses oder Signal2.

1. Booten

Init arbeitet im Boot-Status, bis es zum ersten Mal in einen numeri schen Status übergeht. Init kann nicht ein zweites Mal in den Boot-Status übergehen. Die Kommandos, die mit dem Level boot und bootwait eingetragen sind, werden ausgeführt, wenn zum er sten Mal in einen numerischen Status gewechselt wird, sofern die Levels übereinstimmen.

2. Netzausfall

Bei jedem Netzausfall sendet das Betriebssystem ein Signal SIGPWR an alle Prozesse. Init führt dann Kommandos der Typen power und powerfail aus.

3. Terminierung eines Kindprozesses

Jedesmal wenn ein Kindprozeß von init terminiert, empfängt init ein Signal SIGCLD (18). Bei dem terminierten Kindprozeß gibt es zwei Möglichkeiten: Er war ein direkter Abkömmling von init oder ein Prozeß, dessen eigener Vaterprozeß bereits vorher terminiert hat. Init wird automatisch zum Vater eines Prozesses, wenn der echte Vater des Prozesses vor seinem Kindprozeß terminiert. Init stellt sofort fest, ob der Prozeß einer seiner eigenen Kindprozesse oder ein verwaister (defunct) Prozeß war. War es ein eigener Kindprozeß, nimmt init die notwendigen Aufzeichnungen in seiner internen Pro zeßtabelle vor und vermerkt, daß der Prozeß terminiert hat. Ist init beschäftigt, wenn das Signal SIGCLD eintrifft, führt es anschlie ßend die gerade laufende Aktion zu Ende. War init gerade inaktiv, durchsucht es anschließend seine Datenbasis, um festzustellen, ob irgendwelche weiteren Maßnahmen, z. B. das erneute Erzeugen des Prozesses, notwendig sind.

4. Signale

Init fängt alle Signale auf, die ein Prozeß auffangen kann. Die mei sten Signale haben eine spezielle Bedeutung für init und fordern in vielen Fällen irgendeinen Wechsel seines aktuellen Status an. Es gibt ein Signal, das Signal Q, das nur dazu dient, init anzustoßen und zu veranlassen, seine Datenbasis zu untersuchen. Von dieser Möglichkeit wird häufig nach einer Änderung der Datenbasis Ge brauch gemacht, so daß init die neue Änderung sofort wirksam

1.11.86 Systemadministration Seite A3-65

### Anhang 3: Administrator-Kommandos

macht. Unterläßt man dies, so wird die Änderung erst dann wirk sam, wenn init aus einem anderen Grunde angestoßen wird. Abge sehen von der Initialisierungsphase steuert der System-Administra tor den internen Level, in dem init läuft, ausschließlich durch Signa le.

#### Verhalten im normalen Betrieb

Init durchsucht /etc/inittab einmal oder zweimal pro Ereignis, durch das init angestoßen wird. Befindet es sich im Boot-Status oder Powerfail-Status, sucht es die Tabelle einmal nach Einträgen dieser Typen ab, wechselt selbständig in einen normalen Status zurück und sucht erneut.

In einem normalen Status sucht init als erstes /etc/inittab ab und löscht alle Prozesse, die derzeit aktiv sind, aber im aktuellen Level nicht aktiv sein dürfen. Je nachdem, ob init seinen Level wechselt oder nicht, wendet es zur Terminierung seiner Kindprozesse unterschiedli che Methoden an. Wenn init den Level nicht wechselt, erzeugt es per fork einen Kindprozeß für jeden abzubrechenden Kindprozeß und ver anlaßt den neuen Kindprozeß, die Signale an den zu terminierenden Prozeß zu senden. Zum Abbrechen eines Prozesses müssen zwei Sig nale an diesen gesendet werden. Zunächst wird ein Signal SIGTERM (15) gesendet, so daß der Prozeß noch die notwendigen Bereinigungs maßnahmen treffen kann, um ordnungsgemäß zu terminieren. Nach ei ner Wartezeit, die in TWARN (Standardwert 20 Sekunden) definiert ist, wird ein Signal SIGKILL (9) gesendet, welches die unbedingte Beendi gung des Kindprozesses bewirkt, wenn dieser noch nicht terminiert hat. Das Erzeugen eines Kindprozesses durch fork zum Abbrechen der Prozesse hat den Vorteil, daß der init-Hauptprozeß nicht warten muß, bis alle abzubrechenden Prozesse tatsächlich beendet sind, bevor neue Prozesse erzeugt werden. Der Nachteil ist, daß dann, wenn eine große Anzahl von Prozessen auf diese Weise terminiert werden soll, nicht mehr auszuschließen ist, daß die Prozeßtabelle des Betriebssy stems voll wird, so daß der Systemaufruf fork erfolglos verläuft. Dies wiederum würde init stören und auf jeden Fall eine Wartezeit verursa chen. Wenn init den Level wechselt, geht es daher grundsätzlich davon aus, daß möglicherweise zahlreiche Prozesse abgebrochen werden müssen und sendet deshalb die Signale selbst, wartet die vorgeschrie-<br>benen 20 Sekunden und sendet das abschließende Abbruchsignal, be-Xerhalten im normalen Betrieb<br>
Int durchstock (mit die minal oder zweimal pro Ereignis, durch<br>
Int durchstock /etc/inittab einmal oder zweimal pro Ereignis, durch<br>
Inta-Tatus, sucht es die Tabelle einmal nach Einträgen die

**init, telinit**

vor es seine Arbeit fortsetzt. Sobald die alten Prozesse gelöscht sind, nimmt init einen Eintrag in seinen Aufzeichnungsdateien vor, sofern es den Level wechselt. An dieser Stelle geht es entweder in den Single-User-Modus über oder sucht seine Datenbasis ab, um festzustellen, ob Prozesse im aktuellen Level und im aktuellen Status erzeugt werden müssen. Im normalen Betriebszustand sucht init nach Einträgen der Typen off, once, wait oder respawn.

Ist das Absuchen der Datenbasis im normalen Status beendet, ist init bereit, ein anderes Ereignis auszuwerten. Um zu gewährleisten, daß ein Benutzer, der sich soeben abgemeldet hat, seine Dateien auf der Platte aktualisiert hat und daß die verwaltungsmäßigen Aufzeichnungen auf der Platte ebenfalls aktualisiert sind, führt init einen Systemaufruf sync aus und macht dann eine Pause, bis es aus irgendeinem Grunde wie der angestoßen wird.

Wird init nach einer Pause angestoßen und aufgefordert, in den Sin gle-User-Modus umzuschalten, sichert es alle ioctl-lnformationen über die Systemkonsole in der Datei /etc/ioctl.syscon, bevor alle weiteren Kindprozesse gelöscht werden. Diese Maßnahmen sind notwendig für den Fall, daß das System heruntergefahren wird, damit in diesem Fall der neue init-Prozeß weiß, wie die Systemkonsole eingerichtet werden muß und wie mit ihr kommuniziert wird. Es ist vorteilhaft, wenn die Baudrate und die Terminalspezifikationen nicht geändert werden müs sen, wenn man das System remote gestartet wird. Da init den ioctl-Status der Systemkonsole auch über einen Neustart des Systems hin weg erhält, sind die beim Neustart ausgegebenen Meldungen für den Bediener lesbar, gleichgültig womit die Systemkonsole gerade ver knüpft ist.

Alle verbalen Meldungen von init werden an /dev/syscon gesendet. Ef fektiv sendet init die Meldungen nicht selbst, sondern erzeugt durch fork einen Kindprozeß, der die Meldungen absetzt. Dies geschieht, weil init niemals eine Terminalleitung eröffnen darf, da ihm andernfalls ein steuerndes Terminal zugeordnet wird. Da init kein steuerndes Terminal hat, kann es getty-Prozesse erzeugen, die anfangs kein steuerndes Terminal haben. Wenn ein solches getty sein zugeordnetes Terminal eröffnet, wird dieses Terminal das steuernde Terminal für den getty-Prozeß und seine Kindprozesse. Benötigt init in der Initialisierungspha se Eingabedaten vom System-Administrator, eröffnet der Kindprozeß,

1.11.86 Systemadministration Seite A3-67

**A 3**

## Anhang 3: Administrator-Kommandos

der nach dem Run-Level fragt, /dev/systty, welches immer die physi sche Systemkonsole ist, bevor die virtuelle Systemkonsole /dev/syscon eröffnet wird. Dadurch ergibt sich, daß /dev/systty das steuernde Ter minal des Kindprozesses wird. Wird der Rechner hochgefahren und ist /dev/syscon nicht mit /dev/systty verknüpft oder /dev/syscon nicht ar beitet (z. B. weil eine Datenverbindung beim Neustart ausgefallen ist), kann der Administrator an /dev/systty die Steuerung wieder überneh men, indem er das Zeichen <DEL> eingibt. Dadurch wird ein Signal SIGINIT (2) an den Kindprozeß gesendet, der /dev/systty wieder mit /dev/syscon verknüpft und erneut nach einem Run-Level fragt, und zwar diesmal an der physischen Systemkonsole. men, indem er das Zeiden<br>
Signal men, indem er das Zeiden<br>
Signal Signal (dev/syscon verknüpft<br>
zwar diesmal an der physical strategies<br>
strategies<br>
strategies<br>
strategies<br>
strategies<br>
Telinit<br>
Mit telinit, das auf /etc/<br>

#### Telinit

Mit telinit, das auf /etc/init gelinkt ist, werden die Aktionen von init ge steuert. Es wird mit einem einzelnen Argument aufgerufen und veran laßt init über die Systemschnittstelle kill, die entsprechenden Aktionen auszuführen. Folgende Argumente wirken als Anweisungen auf init:

- 0-6 Veranlaßt init, daß System in einen der Run-Level 0-6 zu set zen.
- a,b,c Veranlaßt init, nur die Einträge in der Datei /etc/inittab zu be arbeiten, in denen der Run-Level a, b oder c gesetzt ist.
- Q,q Veranlaßt init, die Datei etc/inittab zu durchsuchen.
- s,S Veranlaßt init, in den Single-User-Modus umzuschalten. Wird dieser Run-Level-Wechsel durchgeführt, wird die virtuelle Sy stemkonsole /dev/syscon das Terminal, von dem das Kom mando abgesetzt wurde.

Telinit kann nur vom Superuser oder einem Mitglied der Gruppe sys

#### DATEIEN:

/etc/inittab

/etc/utmp

/etc/wtmp

/etc/ioctl.syscon

/dev/syscon

/dev/systty

MELDUNGEN:

Stellt init fest, daß es für einen Eintrag in /etc/inittab öfter als zehn Mal innerhalb von zwei Minuten Prozesse erzeugt, geht es davon aus, daß im Kommando-String ein Fehler vorliegt, gibt eine Fehlermeldung auf der Systemkonsole aus und verweigert für die Dauer von fünf Minuten oder bis es ein Signal von einem Benutzer-init (telinit) empfängt, die Erzeugung neuer Prozesse für diesen Eintrag. Dadurch wird verhindert, daß init Systemressourcen belegt, wenn die inittab-Datei fehlerhaft edi tiert ist oder bereits gelöschte Programme angesprochen werden.

SIEHE AUCH:

Administrator-Kommando: getty Dateiformate: inittab, utmp Benutzerkommandos: login, sh, who Systemaufruf: kill

1.11.86 Systemadministration Seite A3-69

#### Anhang 3: Administrator-Kommandos

**install- Installationskommandos**

SYNTAX:

/etc/install [-c *Verzeichnis Ä\* [-f *Verzeichnis* ß] [-/] [-n *Ver zeichnis* C] [-o] [-s] *Datei [Verzeichnis X ...]*

BESCHREIBUNG:

Das Kommando install wird meist in Makedateien verwendet, um eine Datei (aktualisierte Zieldatei) an einer bestimmten Stelle innerhalb ei nes Dateisystems zu installieren. Eine Datei wird installiert, indem man sie in das entsprechende Verzeichnis kopiert und dabei die Zugriffs rechte und den Eigentümer des ursprünglichen Kommandos beibehält. Das Programm gibt Meldungen aus, die dem Benutzer im einzelnen Aufschluß darüber geben, welche Dateien ersetzt bzw. erstellt werden und an welche Stelle sie gebracht werden.

Sind keine Optionen oder Verzeichnisse angegeben, durchsucht search eine Reihe von Standardverzeichnissen (/bin, /usr/bin, /etc, /lib und /usr/lib in dieser Reihenfolge) nach einer Datei mit demselben Namen, den Sie als Dateinamen beim Kommandoaufruf angegeben haben. So bald dieser Dateiname gefunden wird, teilt install durch eine Meldung mit, daß es die gefundene Datei mit der angegebenen Datei über schreibt und tut dies. Wird keine im System vorhandene Datei mit dem angegebenen Namen gefunden, wird dies ebenfalls durch eine Nach richt mitgeteilt und das Programm ist beendet. BESCHREIBUNG:<br>
Proposition Das Kommando in<br>
Das Kommando in<br>
Datei (aktualisiert<br>
mes Dateisystems<br>
sie in das entspyrenmente und den Ein<br>
Das Programm g<br>
Aufschluß darübe<br>
und an welche Steel<br>
signification<br>
since the Dis

Geben Sie hinter Datei eins oder mehrere Verzeichnisse an, werden diese Verzeichnisse vor den Verzeichnissen der Standardliste durch sucht.

#### Optionen:

-c *Verzeichnis A*

Installiert *Datei* in dem angegebenen Verzeichnis nur dann, wenn die Datei nicht gefunden wird. Wird sie gefunden, teilt install durch eine Meldung mit, daß diese bereits existiert, und das Kom mando terminiert, ohne daß die Datei überschrieben wird. Diese Option kann allein oder zusammen mit der Option -s verwendet

**install**

#### -f *Verzeichnis B*

*Datei* wird in jedem Fall in dem angegebenen Verzeichnis instal liert, auch wenn sie bereits existiert. Wenn die zu installierende Datei noch nicht existiert, werden die Zugriffsrechte und der Ei gentümer der neuen Datei auf 755 bzw. bin gesetzt. Existiert die Datei bereits, werden die Zugriffsrechte und der Eigentümer der alten Datei beibehalten. Diese Option kann allein oder zusammen mit den Optionen -o oder -s verwendet werden.

- -i Die Standard-Verzeichnisliste wird ignoriert, und es werden nur die angegebenen Verzeichnisse *(Verzeichnis X* ...) durchsucht. Diese Option kann allein oder zusammen mit allen anderen Optio nen außer -c und -f angegeben werden.
- -n *Verzeichnis C*

Wird die angegebene Datei in keinem der durchsuchten Verzeich nisse gefunden, wird sie in dem mit dieser Option angegebenen Verzeichnis installiert. Die Zugriffsrechte und der Eigentümer der neuen Datei werden auf 755 bzw. bin gesetzt. Diese Option kann allein oder zusammen mit allen anderen Optionen außer -c und -f angegeben werden.

- -o Ist die angegebene Datei bereits im System vorhanden, wird die gefundene Datei gerettet, indem sie in OLDdatei in dem Verzeichnis, in dem sie gefunden wurde, kopiert wird. Diese Option ist sinnvoll, wenn eine sehr aktive Datei wie /bin/sh oder /etc/getty installiert wird und deshalb die vorhandene Datei nicht gelöscht werden kann. Diese Option kann allein oder zusammen mit allen anderen Optionen außer -c angegeben werden.
- -s Unterdrückt die Ausgabe von Meldungen außer Fehlermeldungen. Diese Option kann allein oder zusammen mit allen anderen Optio nen verwendet werden.

SIEHE AUCH:

Benutzerkommando: make Systemliteratur TARGON: "Programmentwicklungs-Tools"

1.11.86 Systemadministration Seite A3-71

## Anhang 3: Administrator-Kommandos

**killall - alle aktiven Prozesse abbrechen**

SYNTAX:

/etc/killall *[Signa/]*

BESCHREIBUNG:

Killall ist eine Prozedur, mit deren Hilfe /etc/shutdown alle aktiven Pro zesse abbricht, die nicht direkt mit der shutdown-Prozedur zusammenhängen.

Killall dient hauptsächlich dazu, alle Prozesse mit eröffneten Dateien zu beenden, so daß die eingehängten Dateisysteme deaktiviert werden und ausgehängt werden können.

Killall sendet das angegebene Signal an alle die Prozesse, die nicht zu der oben genannten Gruppe von Prozessen gehören. Geben Sie kein Signal, wird Signal 9 gesendet.

DATEIEN:

/etc/shutdown

SIEHE AUCH:

Administrator-Kommandos: fuser, shutdown Benutzerkommandos: kill, ps<br>Systemaufruf: signal

**A 3**

## **link, unlink - Systemschnittstellenlink und unlink aufrufen**

SYNTAX:

# /etc/link *Dateil Datei2* /etc/unlink *Datei*

#### BESCHREIBUNG:

Link und unlink führen die entsprechenden Systemaufrufe für die an gegebenen Argumente ohne jegliche Fehlerprüfung aus.

Diese Kommandos können nur vom Superuser aufgerufen werden, der (hoffentlich) weiß, was er tut.

SIEHE AUCH:

Benutzerkommando: rm Systemaufrufe: link, unlink

1.11.86 Systemadministration Seite A3-73

### Anhang 3: Administrator-Kommandos

#### Ipadmin - Konfigurierung des Spool-Systems

SYNTAX:

/usr/lib/lpadmin *-pDrucker [Optionen]* /usr/lib/lpadmin *-xZie!* /usr/lib/lpadmin *-d[Zief]*

#### BESCHREIBUNG:

Mit Ipadmin werden Spool-Systeme konfiguriert, d. h. Drucker, Drucker klassen und Gerätedateien beschrieben. Mit diesem Kommando wer den Ziele (Drucker oder Druckerklassen) eingerichtet und gelöscht, die Zugehörigkeit zu Klassen geändert, Gerätedateien für Drucker gewech selt, Schnittstellenprogramme für Drucker gewechselt und das Stan dardsystemziel geändert. Lpadmin kann außer in den unten ausdrück lich angegebenen Fällen nicht aufgerufen werden, wenn der Scheduler Ipsched läuft. Vusr/lib/lpadn<br>
Franch (Vusr/lib/lpadn<br>
Franch BESCHREIBUNG:<br>
Mit Ipadmin werden Spotter<br>
Klassen und Gerätedatt<br>
den Ziele (Drucker oder<br>
Zugehörigkeit zu Klassen<br>
seit, Schnittstellenprogr<br>
dardsystemziel geänder<br>
lich a

Bei jedem Aufruf von Ipadmin muß eine und nur eine der Optionen -p, -d oder -x angegeben werden.

Optionen:

- -d[Z/e/] *Ziel* muß ein bereits vorhandenes Ziel sein und wird hier durch zum neuen Standardsystemziel. Geben Sie *Ziel* nicht an, so gibt es in dem System kein Standardziel. Die se Option kann verwendet werden, während der Scheduler Ipsched läuft. Zusammen mit -d dürfen keine weiteren Op tionen angegeben werden.
- *-\Ziel* Entfernt das angegebene Ziel aus dem Spool-System. Ist *Ziel* ein Drucker und das einzige Mitglied einer Klasse, wird die Klasse ebenfalls gelöscht. Mit -x können keine weiteren Optionen angegeben werden.
- *-pDrucker* Benennt einen Drucker, auf den die unten aufgeführten Optionen wirken. Wenn *Drucker* nicht existiert, wird er an

**A 3**

**Ipadmin**

Die folgenden Optionen sind nur bei -p sinnvoll und können in beliebi ger Reihenfolge angegeben werden. Der Einfachheit halber wird der Drucker im folgenden als D bezeichnet.

- *-cKfasse* Bindet den Drucker D in die angegebene Klasse ein. Ist *Klasse* noch nicht vorhanden, wird sie angelegt.
- *-eDrucker* Kopiert das Schnittstellenprogramm des angegebenen Druckers, so daß dieses auch für D verwendet wird.
- -h Gibt an, daß das mit D verbundene Gerät fest verdrahtet ist. Diese Option wird beim Anlegen eines neuen Druckers standardmäßig angenommen, außer wenn die Option -I angegeben wird.
- *-\Pfadname* Legt ein neues Schnittstellenprogramm für D an. Der an gegebene Pfadname ist derjenige des neuen Programms.
- -I Zeigt an, daß das mit D verbundene Gerät ein Login-Ter minal ist. Beim Start des Schedulers wird allen Terminals automatisch der Status disabled zugewiesen. Bevor D wieder mit enable aktiviert wird, sollte seine aktuelle Gerä tedatei mit Hilfe von Ipadmin eingerichtet werden.
- *Modell* Auswahl einer Modell-Schnittstelle für D. *Modell* ist der Name einer der Modell-Schnittstellen, die im Lieferumfang der Software des Spool-Systems enthalten sind.
- -r*Kfasse* Entfernt D aus der angegebenen Klasse. War D das letzte Mitglied der Klasse, wird auch die Klasse gelöscht.
- -v*Gerät* Verbindet ein neues Gerät mit Drucker D. *Gerät* ist der Pfadname einer Datei, in die der Spooler-Administrator (Benutzername Ip) schreiben darf. Der Administrator kann nicht daran gehindert werden, dieselbe Gerätedatei mit mehreren Druckern zu verwenden. Geben Sie nur die Op tionen -p und -v an, können Sie Ipadmin auch während der Laufzeit des Schedulers aufrufen.
1.11.86 Systemadministration Seite A3-75

# Anhang 3: Administrator-Kommandos

#### Einschränkungen

Wird ein neuer Drucker angelegt, muß die Option -v und eine der Op tionen -e, -i oder -m angegeben werden. Von den Optionen -e, -i und -m dürfen Sie nur eine einzige aufrufen. Die Optionen -h und -I schlie ßen sich gegenseitig aus. Drucker- und Klassennamen können maxi mal 14 Stellen lang sein und dürfen nur die Zeichen A-Z, a-z, 0-9 und den Unterstrich (\_) enthalten.

### Modelle

In der Spooler-Software sind Modelle für Drucker-Schnittstellenpro gramme enthalten. Dabei handelt es sich um Shell-Prozeduren, die ei ne Schnittstelle zwischen Ipsched und Geräten bilden. Alle Modelle sind im Verzeichnis /usr/spool/lp/model untergebracht und können mit Ipadmin -m in unveränderter Form verwendet werden. Alternativ kann der Spooler-Administrator Kopien der Modelle modifizieren und diese über Ipadmin -i mit Druckern verbinden. Im folgenden sind die Modelle beschrieben. Dabei sind jeweils die Optionen angegeben, mit denen sie in der Ip-Kommandozeile, in der der Kennbuchstabe -o steht, aufgeru fen werden können: mai 14 Steller lang sein und den Unterstrich (\_) enthalte<br>
signals den Unterstrich (\_) enthalte<br>
signals Modelle<br>
In der Spooler-Software signame enthalten. Dabei has<br>
ne Schnittstelle zwischen is ind im Verzeichnis /usr/s

- dumb Schnittstelle für einen Zeilendrucker ohne Spezialfunktionen und Protokoll. Formularvorschübe werden implizit angenommen. Dieses Modell eignet sich gut zum Kopieren und Modifizieren für solche Drucker, für die keine Modelle vorhanden sind.
- 1640 DIABLO 1640 Terminal mit 1200 Baud und dem Protokoll XON/XOFF.
	- -12 12 Zeichen pro Zoll (10 Zeichen pro Zoll sind Standard).
	- -f Den 450-Filter nicht verwenden. Die Ausgabe ist mit 450 oder nroff 450-Steuertabelle vorverarbeitet.
- hp Hewlett-Packard 2631A Zeilendrucker mit 2400 Baud.
	- -c Komprimierter Druck.
	- -e Expandierter Druck.
- prx Printronix P300 oder P600 Drucker mit XON/XOFF-Protokoll

**Ipadmin**

#### BEISPIELE:

1. Wenn wir davon ausgehen, daß ein Zeilendrucker Hewlett-Packard 2631A mit dem Namen hp2 vorhanden ist, benutzt dieser aufgrund des folgenden Kommandos die Modellschnittstelle hp:

/usr/lib/lpadmin -php2 -mhp

2. Mit dem folgenden Kommando erreichen Sie komprimiertes Drukken auf dem Drucker hp2:

Ip -dhp2 -o-c *Dateien*

3. Mit folgendem Kommando können Sie einen Drucker DIABLO 1640 mit dem Namen st1 in die Spooler-Konfiguration aufnehmen:

/usr/lib/lpadmin -pst1 -v/dev/tty20 -m1640

4. Ein nroff-Dokument kann mit jedem der folgenden Kommandos auf st1 gedruckt werden:

> nroff -T450 *Dateien* | Ip -dst1 of nroff -T450- 12 *Dateien* | Ip -dst1 -of nroff -T37 *Dateien* | col | Ip -dst1

5. Das folgende Kommando druckt die Gruppendatei mit 12 Zeichen pro Zoll auf st1 aus:

Ip -dst1 -o12 /etc/group

HINWEIS: Die Option -12 beim Drucker DIABLO 1640 darf nicht in Verbindung mit nroff verwendet werden.

DATEIEN:

/usr/spool/lp/\*

SIEHE AUCH:

Administrator-Kommandos: accept, Ipsched Benutzerkommandos: enable, Ip, Ipstat, nroff

**Ipadmin**

1.11.86 Systemadministration Seite A3-77

## Anhang 3: Administrator-Kommandos

### **Ipsched, Ipshut, Ipmove - Spooler-Scheduler starten/stoppen und Druckaufträge verschieben**

SYNTAX:

/usr/lib/lpsched /usr/lib/lpshut /usr/lib/lpmove *Aufträge Ziel* /usr/lib/lpmove *ZieH Ziel2*

BESCHREIBUNG:

**Lpsched** steuert den zeitlichen Ablauf der von Ip angenommenen Druckaufträge.

**Lpshut** stoppt den Spooler-Scheduler. Alle Drucker, die beim Aufruf von Ipshut arbeiten, werden angehalten. Druckaufträge, die beim Stop pen eines Druckers gerade in Arbeit waren, werden nach dem erneuten Starten von Ipsched vollständig neu gedruckt.

**Lpmove** verschiebt von Ip in die Warteschlange gestellte Druckaufträ ge von einem Ziel (Drucker oder Druckerklasse) zu einem anderen. Dieses Kommando kann nur benutzt werden, wenn der Scheduler nicht aktiv ist.

Bei der ersten Form des Kommandos werden die angegebenen Aufträ ge zu dem angegebenen Ziel (Drucker oder Druckerklasse) verscho ben. Aufträge sind Auftrags-IDs, die von Ip zurückgeliefert werden. Bei der zweiten Form werden alle Druckaufträge für *ZieH* zum *Ziei2* ver schoben. Als Nebeneffekt weist Ip jetzt Druckaufträge für Ziel1 zurück. Vusr/lib/lpshut<br>
/usr/lib/lpmove *Autträge Ziel*<br>
/usr/lib/lpmove *Ziel1 Ziel2*<br>
/usr/lib/lpmove *Ziel1 Ziel2*<br>
/usr/lib/lpmove *Ziel1 Ziel2*<br> **Lpsched** steuert den zeitlichen Ablauf der von lp angenor<br>
Druckaufträge.<br> **Lp** 

Beachten Sie, daß Ipmove den Annahmestatus (siehe accept) für das

**Ipsched, Ipshut, Ipmove**

DATEIEN:

/usr/spool/lp/\*

SIEHE AUCH:

Administrator-Kommandos: accept, Ipadmin Benutzerkommandos: enable, Ip, Ipstat

Ipsched, Ipshut, Ipmove

1.11.86 Systemadministration Seite A3-79

**A 3**

## Anhang 3: Administrator-Kommandos

makesys - Generierung eines neuen UNIX-Kerns

SYNTAX:

#### makesys *Benutzerzahl Optionen*

BESCHREIBUNG:

Mit makesys kann ein neuer UNIX-Kem konfiguriert und aufgebaut werden. Bei diesem Kommando handelt es sich um eine Zwischenlö sung, die in einem späteren Release durch eine flexiblere und allgemei ner anwendbare Funktion ersetzt wird. Die Argumente von makesys sind die maximale Anzahl Benutzer, die sich gleichzeitig im System an melden können, und eine Liste von Optionen für die Softwarekonfigura tion. Mit makesys kann ein neuwerden. Bei diesem Komman<br>
senare sung die in einem späteren Homeland<br>
sung die in einem späteren Formation<br>
sind die maximale Anzahl Be<br>
melden können, und eine Lis<br>
tion.<br>
Die folgenden Optionen,

Die folgenden Optionen, die in beliebiger Reihenfolge angegeben wer den können, sind möglich:

- N Das Netz-Software-Paket (NSP) soll mit konfiguriert werden.
- Q Das quotas-Dateisystem soll mit konfiguriert werden.
- D Das Debugger-Paket für den Betriebssystemkern soll mit konfigu riert werden.
	- Hinweis: Diese Maßnahme vergrößert den Kern erheblich. Be nutzen Sie diese Option nur in Absprache mit Ihrem Nixdorf Kundendiensttechniker.
- M Eine Version des Kems für Multi-Prozessor-Bibliotheken soll er stellt werden.
- W Der PIP-Driver (DR11-W) soll mit konfiguriert werden.

*VER=Version*

Der Versionsname dieses Kerns. Version erscheint in der utsname-Struktur und im Namen der Ausführungsdatei (siehe unten). Wird diese Option nicht angegeben, wird eine Versionsnummer aus dem Tagesdatum konstruiert, an das sich ein Buchstabe an schließt, der bei jedem Aufruf von makesys erhöht wird, z. B.

**makesys**

Der Name der von makesys erstellten ausführbaren Datei hat die Form *vsxyyyOOO.VER,*wobei *yyy* die Benutzerzahl, CWdie Verkettung der an gegebenen Konfigurationsparameter und *VER* die angegebene Version ist.

Beispiel:

### makesys 48 VER=test 1 N Q

erstellt die Ausgabedatei

#### TOS35-48NQ.test1

Werden keine Argumente angegeben und ist eine makesys-Datei vor handen, werden die Optionen für makesys aus der makesys-Datei ent nommen. Dies ist vorteilhaft, wenn alle oder die meisten Kerne mit der selben Konfiguration erstellt werden. Die makesys-Datei kann wie folgt eingerichtet werden:

#### echo 48 N Q > MAKESYS

Die E/A-Konfiguration wird durch eine Gruppe von Definitionen (define) gesteuert, die bei der Kompilierung von conf.c im aktuellen Verzeichnis verwendet werden. Diese Parameter werden aus der Datei OONF (im aktuellen Verzeichnis) gelesen. Diese Parameter sind meist folgende E/A-Konfigurationskonstanten:

-DTWOSWAP Swappen auf Laufwerk 1, Partition b zulassen.

- -DLP Drucker-Treiber konfigurieren.
- -DTB GrafiktabIett-Treiber konfigurieren.
- -DBK Berknet-Treiber konfigurieren.
- -DXT 5620-Treiber konfigurieren.
- -DNPTY=/V/V *NN* (Standardwert 32) Pseudo-Terminals konfigurieren.

1.11.86 Systemadministration Seite A3-81

# Anhang 3: Administrator-Kommandos

Die CONF-Datei kann wie folgt eingerichtet werden:

echo -DL -DNPTY=50 > CONF

Die Option M bewirkt, daß make im Verzeichnis kernel\_m durchgeführt wird, wo alle Bibliotheken das Suffix lib\_m.a besitzen. **EXEMPLE COMPUTER**<br>
Systemadministration<br>
Die OONF-Datei kann wie folgt eingerichtet werden:<br>
Die OONF-Datei kann wie folgt eingerichtet werden:<br>
echo -DL -DNPTY=50 > CONF<br>
Die Option M bewirkt, daß make im Verzeichnis ker

HINWEIS:

#### **mkfs - Dateisystem aufbauen**

SYNTAX:

#### /etc/mkfs *Gerätedatei Größe [optionale Argumente]*

#### BESCHREIBUNG:

Mkfs baut in der angegebenen Gerätedatei ein Dateisystem mit einem Root-Verzeichnis (/) und einem lost+found Verzeichnis auf. *Größe* (nu merisch) spezifiziert die Anzahl der Plattensektoren, die das Dateisy stem belegt. Die Anzahl der benötigten I-Knoten wird selbst berech net. Ein Bootprogramm in Block 0 wird durch mkfs nicht initialisiert.

Folgende optionalen Argumente können Sie beim Aufruf von mkfs an geben:

*Sektoren/Spur*

gibt die Anzahl der Sektoren pro Spur auf der Platte an (Standard = 12).

*Spuren/Zyiinder*

gibt die Anzahl der Spuren pro Zylinder auf der Platte an (Standard  $= 20$ ).

*Blockgröße*

gibt die Blockgröße der Dateien an. Mögliche Blockgrößen sind 4096 Bytes oder 8192 Bytes (Standard = 8192 Bytes).

*Fragmentgröße*

Unterteilung der Blöcke in Fragmente (Standard = 2048 Byte).

*Zyünder/Gruppe*

ist die Anzahl der Plattenzylinder pro Zylindergruppe (Standard = 16).

*Freier Plattenplatz*

gibt in Prozent das erlaubte Minimum des freien Speicherplatzes an (Standard = 10). Ist dieses Minimum erreicht, darf die Platte nur noch vom Superuser beschrieben werden.

*Rotationszeit*

Hat Ihre Platte eine andere Rotationszeit als 60 Umdrehungen/Sekunde, müssen Sie hier die entsprechenden Angaben vorgeben.

1.11.86 Systemadministration Seite A3-83

# Anhang 3: Administrator-Kommandos

### Beispiel:

Durch die folgenden Kommandos konstruieren Sie die Standard-Datei systeme auf der TARGON/35 (Plattentyp: Fujitsu Eagle):

root: /etc/mkfs /dev/rdiskOa 10080 12 20 8192 2048 16 10 /usr: /etc/mkfs /dev/rdiskOc 25200 12 20 8192 2048 16 10 /u1: /etc/mkfs /dev/rdiskOc 75360 12 20 8192 2048 16 10 /etc/mkfs /dev/rdisk0c 75360 12 20 8192 2048 16 10

SIEHE AUCH:

Administrator-Kommando: fsck<br>Dateiformat: fs

**mknod- Anlegeneiner Geräte- oder FIFO-Datei(Named-Pipe)**

SYNTAX:

/etc/mknod *Name* b/c *Major Minor /etc/mknod Name* p

BESCHREIBUNG:

Anlegen einer Gerätedatei

Dazu ist die erste Form des Aufrufs zu verwenden. *Name* ist der ge wünschte Dateiname der Gerätedatei. Ist die Datei blockorientiert (Platten, Bänder), ist der zweite Parameter ein b. Bei zeichenorientier ten Dateien ein c.

Major- und Minor-Gerätenummern sind systemspezifisch und können der entsprechenden Dokumentation oder der Systemdatei conf.c ent nommen werden.

Anlegen einer Named-Pipe

Mit der zweiten Form des Aufrufs wird eine FIFO-Datei (Named-Pipe) angelegt.

SIEHE AUCH:

Systemaufruf: mknod

1.11.86 Systemadministration Seite A3-85

# Anhang 3: Administrator-Kommandos

**mount,umount- Dateisystemein- und aushängen**

SYNTAX:

/etc/mount *[Name Verzeichnis[-r]]* /etc/mount -a /etc/umount *Name* /etc/umount -a

BESCHREIBUNG:

*Name* bezeichnet die Gerätedatei einer logischen Platte. *Verzeichnis* wird der Name des Wurzel-Verzeichnisses des montierten Dateisy stems. Ein Verzeichnis mit diesem Namen muß im Root-Dateisystem angelegt sein.

Soll das Dateisystem nur lesbar sein, so ist die Option -r anzugeben.

Mit umount können Sie das Dateisystem der logischen Platte *Name* wieder aushängen.

Wenn bei mount oder umount die Option -a angegeben ist, versucht das System, alle in /etc/fstab beschriebenen Dateisysteme einzuhän gen bzw. auszuhängen. In diesem Fall werden *Name* und *Verzeichnis* aus /etc/fstab entnommen. *Name* in /etc/fstab ist der Name einer blockorientierten Gerätedatei.

Mount und umount verwalten eine Mount-Tabelle. Rufen Sie mount oh ne Parameter auf, dann wird diese Tabelle ausgedruckt.

Physikalisch schreibgeschützte Dateisysteme und Dateisysteme auf Magnetbändern müssen mit read-only eingehängt werden, da andern falls Fehler auftreten, wenn die Zugriffszeiten aktualisiert werden, gleichgültig ob ein expliziter Schreibvorgang versucht wurde oder

**A 3**

mount, unmount

### DATEIEN:

/etc/mnttab Mount-Tabelle (eingehängte Dateisysteme)

/etc/fstab Dateisystemtabelle

HINWEISE:

Das Mounten von inkonsistenten Dateisystemen führt zum Systemab sturz.

Wird ein Wurzelverzeichnis nicht in ein Verzeichnis eingehängt, werden scheinbar einwandfreie Pfadnamen ungültig.

SIEHE AUCH:

Dateiformate: mtab, fstab Systemaufruf: mount

**mount,unmount**

1.11.86 Systemadministration Seite A3-87

# Anhang 3: Administrator-Kommandos

**mvdir - Verzeichnis verschieben oder umbenennen**

SYNTAX:

/etc/mvdir *Verzeichnis Name*

BESCHREIBUNG:

Mvdir verschiebt Verzeichnisse innerhalb eines Dateisystems (ent spricht einer Umbenennung). Das angegebene Verzeichnis muß ein Verzeichnis sein; *Name* darf noch nicht angelegt sein. Keiner der an gegebenen Namen darf eine Untermenge des anderen sein (/x/y kann nicht nach /x/y/z verschoben werden und auch nicht umgekehrt). Figure 1.1 Multiplanet Mann and Christian School (1.1 May 2018)<br>
The state of the state of the state of the state of the state of the state of the state of the state of the state of the state of the state of the state of t

Nur der Superuser kann mvdir benutzen.

SIEHE AUCH:

#### $n$ check - Namen aus I-Nummern generieren

SYNTAX:

/etc/ncheck [-i I-Nummern] [-a] [-s] *[Dateisystem]*

BESCHREIBUNG:

Ncheck ohne Argumente generiert eine Liste mit gegenübergestellten Pfadnamen und I-Nummern für alle Dateien in der Standardliste der Dateisysteme. Die Namen von Verzeichnisdateien werden mit Schräg strich und Punkt (/.) abgeschlossen. Geben Sie die Option -i an, so werden nur die Dateien aufgelistet, deren I-Nummern auf die Option folgen. Mit der Option -a werden die Namen von . und .. ausgegeben, die normalerweise unterdrückt werden. Mit der Option -s wird die Aus wertung auf Gerätedateien und Dateien mit Set-User-ID-Mode be schränkt. Die Absicht dabei ist, versteckte Brüche in den Sicherheits mechanismen zu entdecken.

Es kann ein Dateisystem angegeben werden.

Die Reihenfolge der Auswertung ist nicht von vornherein sinnvoll. Da her sollte sie sortiert werden.

DIAGNOSE:

Wenn die Struktur des Dateisystems fehlerhaft ist, bezeichnet ?? den "Vater" einer vaterlosen Datei, und ein mit ... beginnender Pfadname bedeutet eine Schleife.

SIEHE AUCH:

Administrator-Kommando: fsck Benutzerkommando: sort

**ncheck**

1.11.86 Systemadministration Seite A3-89

**A 3**

### Anhang 3: Administrator-Kommandos

### **nlditp - ITP laden**

SYNTAX:

nlditp [-h OxXXXY] [-c OxXXXX] [-d *OxXXXX]* [-t *OxXXXXXXXX] ITP tty [Mikrocode]*

### BESCHREIBUNG:

Mit nlditp wird der Mikrocode in den ITP geladen, der ITP in einen lauf fähigen Zustand versetzt und die Zuordnung zwischen dem ITP und der Gruppe von 16 Terminals, die mit der Angabe in *tty* beginnen, vor genommen. Es wäre nicht richtig, dasselbe tty-Argument für verschie dene ITPs zu verwenden. *Mikrocode* ist eine Datei, und zwar gewöhn lich /etc/i.out. Bei fehlender Angabe gilt /etc/i.out als Standardannah

Normalerweise wird nlditp nur beim Programmladen in rc-Scripts be nutzt. Vor dem ersten Aufruf von nlditp ist es nicht möglich, eins der 16 Terminals, deren Nummern bei *tty* beginnen, zu eröffnen.

Im allgemeinen sind die unten beschriebenen Optionen Bestandteil des ersten Aufrufes in rc. Nlditp kann jedoch erneut aufgerufen werden, um einige der unten beschriebenen Optionen zu ändern. Nach dem ersten Aufruf kann die Zuordnung zwischen den Terminals und dem entspre chenden ITP nicht mehr geändert werden. Ebensowenig kann der Mi krocode noch einmal geladen werden.

Mit nlditp kann der Träger auf beliebigen Terminals der tty-Gruppe be stätigt werden. Die Option -h in Verbindung mit dem nachfolgenden Ar gument *OxXXXX* gibt an, bei welchen Kanälen der Träger immer vor handen sein muß. Um den Träger für den niedrigsten Kanal (es gibt 16 Kanäle) zu bestätigen, muß -h 0x0001 angegeben werden. Mit -h 0x0000 wird der Träger auf allen 16 Kanälen gelöscht. Dieses Vorge hen kann bei Leitungen gewählt werden, bei denen der Träger wegen

**nlditp**

fehlerhafter Verdrahtung aussetzt oder überhaupt nicht vorhanden ist. Dieses Vorgehen ist besonders nützlich bei Fernwählmodems. Das Be stätigen eines Trägers bei Modems für ankommende Verbindungen ist nicht zu empfehlen, da echte Übergänge im Trägersignal beim Aufle gen des Telefons durch den rufenden Partner dann nicht bemerkt wer den.

Mit nlditp kann die hardwaremäßige CTS-Flußkontrolle für jeden An schluß permanent aktiviert werden. Um die hardwaremäßige Flußkon trolle für den niedrigsten Anschluß zu aktivieren, würde man -c 0x0001 angeben. Möchte man die CTS-Flußkontrolle für alle Anschlüsse deak tivieren, so gibt man -c 0x0000 an. Bei Anschlüssen, die derzeit eröff net sind, sollte die CTS-Flußkontrolle nicht geändert werden. Als Ne beneffekt der Aktivierung der CTS-Flußkontrolle für einen Anschluß wird das TANDEM-Bit automatisch gesetzt, wenn der Anschluß eröffnet wird. Einem Benutzerprogramm ist es gestattet, das TANDEM-Bit zu lö schen. Dann ist es aber sehr wahrscheinlich, daß die Eingabe überläuft und vom System weggeworfen wird.

Mit nlditp kann auch festgelegt werden, daß die Signale DTR und RTS für eine gewisse Mindestzeit "low" bleiben, wenn ein bestimmter Kanal geschlossen wird. Dies ist nützlich für Datenschalter, bei denen die Signale DTR und RTS solange "low" bleiben müssen, bis der Datenschalter dies erkannt hat. Mit -d *OxXXXX* wird festgelegt, für welche Kanäle dies gilt.

Mit -t *OxXXXXXXXX* wird der zu verwendende Zeitwert festgelegt. Der angegebene Wert stellt die Anzahl der Taktsignale dar. Beispielsweise wird mit -t 0x0000003c ein Zeitwert von einer Sekunde definiert (eine 60Hz-Uhr vorausgesetzt). Mit dem Zeitwert 0 kann diese Funktion, die in einem früheren Kommando aktiviert wurde, wieder deaktiviert wer den.

1.11.86 Systemadministration Seite A3-91

# Anhang 3: Administrator-Kommandos

Major-Nummern für ITPs und Ttys sind konfigurationsabhängig. Derzeit gibt es folgende Major-Nummern:

- /dev/itp 1
- /dev/tty 5

Die Minor-Nummern der Ttys sind ganze Vielfache von 16, beginnend mit 0. Die höchste Minor-Nummer für die Tty-Gruppe darf nicht größer sein als die im System konfigurierte Grenze, d. h. derzeit 127. Dies be deutet, daß die Minor-Nummer für Ttys nicht größer als 112 sein kann. Die Minor-Nummer für die ITPs kann die im System konfigurierte Gren ze nicht überschreiten, d. h. derzeit 7. Typische ITP-Argumente sind:

> /dev/itpO /dev/itp1 /dev/itp2

/dev/itp7

Typische tty-Argumente sind:

/dev/ttyiOO /dev/ttyi16 /dev/ttyi32

/dev/ttyi1 12

က $\overline{C}$  $\mathbf{R}$ 

**nlditp**

Zur Konfigurierung der Unterkanäle für die virtuellen Windows brau chen Sie mehr als eine Major-Nummer. Zur Zeit werden zehn Unterka näle unterstützt. Die niedrigste Major-Nummer ist hier 40. Die folgende Tabelle zeigt Ihnen die Anwendung der Major-Nummern:

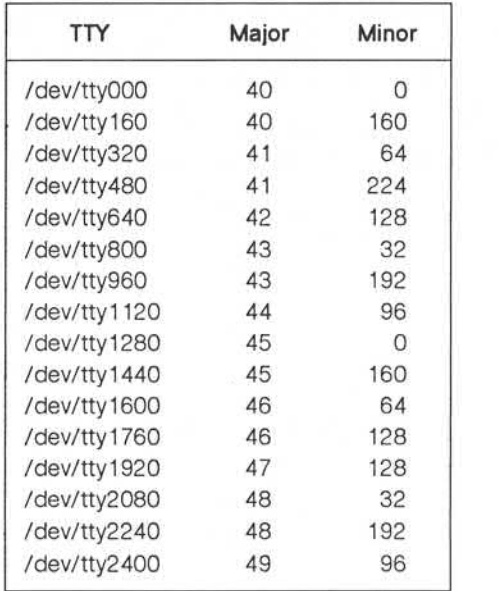

# 1.11.86 Systemadministration Seite A3-93

 $\mathbf{A}$ 3

# Anhang 3: Administrator-Kommandos

### MELDUNGEN:

Bei ungültigen Formaten wird eine Fehlermeldung zurückgegeben, die auf das falsche Argument hinweist. Folgende Fehlermeldungen sind möglich:

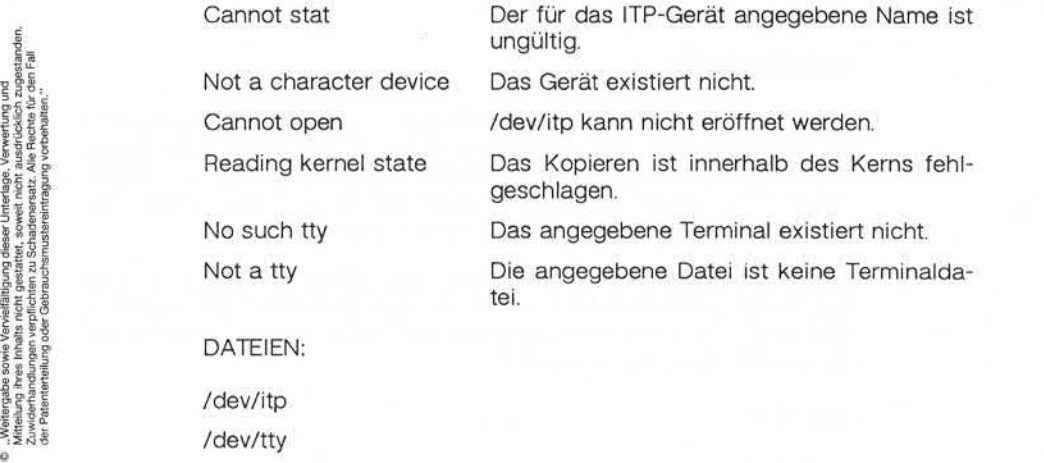

### DATEIEN:

/dev/itp

/dev/tty

/dev/i.out

SIEHE AUCH:

Gerätedatei: itp Systemaufruf: probenewitp

### **pwck,grpck - Prüfender Paßwort-bzw. Gruppendatei**

SYNTAX:

/etc/pwck *[Datei]* /etc/grpck *[Datei]*

#### BESCHREIBUNG:

Pwck überprüft die Paßwortdatei und meldet gegebenenfalls gefunde ne Inkonsistenzen. Das Kommando überprüft die Anzahl der Felder, den Login-Namen, die Benutzer-ID, die Gruppen-ID und ob das Login-Verzeichnis und der wahlfreie Programmname existieren. Geben Sie keine andere Datei an, wird /etc/passwd überprüft.

Grpck überprüft alle Einträge in der Gruppendatei. Es prüft die Anzahl der Felder, den Gruppennamen, die Gruppen-ID und ob alle Login-Na men auch in der Paßwortdatei eingetragen sind. Geben Sie keine Da tei an, wird /etc/group überprüft.

DATEIEN:

/etc/group

/etc/passwd

SIEHE AUCH:

Dateiformate: group, passwd

1.11.86 Systemadministration Seite A3-95

**A 3**

## Anhang 3: Administrator-Kommandos

#### **reboot- Programmladen**

SYNTAX:

# /etc/reboot [-n] [-q] [-s] [-a]

BESCHREIBUNG:

#### Neustart eines laufenden Systems

Wenn UNIX läuft und ein Neustart mit erneutem Programmladen ge wünscht wird, wird das System normalerweise mit shutdown herunter gefahren. Arbeiten keine Benutzer am System, kann /etc/reboot ver wendet werden. Reboot bewirkt, daß die Platten synchronisiert werden, und anschließend wird ein Multi-User-Neustart (unten beschrieben) eingeleitet. Dabei wird das System geladen, und die Dateisysteme wer den automatisch auf Konsistenz geprüft. Wenn alle diese Vorgänge fehlerfrei ablaufen, wird das System schließlich im Multi-User-Modus hochgefahren. Neustart eines laufenden Systems<br>
Messagen Meustart eines laufenden Systems<br>
Messagen Wenn UNIX läuft und ein Neustart m<br>
wünscht wird, wird das System norma<br>
gefahren. Arbeiten keine Benutzer ar<br>
wendet werden. Reboot bew

Für reboot stehen folgende Optionen zur Verfügung:

- -n Diese Option unterdrückt die Synchronisierung. Sie kann verwen det werden, wenn die Platte oder der Prozessor bekanntermaßen fehlerhaft ist.
- -q Lädt das System sofort, ohne laufende Prozesse erst abzuschlie ßen.
- -s Lädt das System mit einer Single-User-Shell. Diese Option kann zusammen mit jeder anderen Option verwendet werden.
- -a Veranlaßt das Bootstrap-Programm, den Bediener nach dem Ge rät und der Datei zu fragen, von denen das System geladen wer

#### Wiederherstellung nach Netzausfall und Systemabsturz

Normalerweise lädt sich das System nach der Netzeinschaltung und nach einem Systemabsturz selbst, sofern das automatische Programm laden (auto-boot) von der Konsole her aktiviert ist (Frame 1 von COS). Sodann wird eine automatische Konsistenzprüfung der Dateisysteme durchgeführt, und wenn diese keine Fehler ausweist, geht das System in den Multi-User-Betrieb über.

#### Kaltstarts

Bei Netzeinschaltung werden alle Aufgaben wie das Laden des Mikro codes, das Initialisieren des Hauptspeichers und das Laden von UlBs in die lOCs für die verschiedenen Platten von COS durchgeführt. COS enthält darüber hinaus mehrere "Softwareschalter", die verschiedene Aspekte des Programmladens steuern: den Auto-Boot-Schalter, das Standard-Gerät von dem gebootet wird und einen Parameter mit Programmlade-Optionen.

Wenn die Option für das automatische Programmladen gesetzt ist, wird das System automatisch anhand der Standardwerte für das Boot-Ge rät und die Programmlade-Optionen geladen. Die Maßnahmen beim Programmladen werden vom Boot-Schalter (siehe unten) gesteuert. Wenn Auto-Boot ausgeschaltet ist, geht COS in Frame 1 über, wo der Benutzer gegebenenfalls das Boot-Gerät, die Programmlade-Optionen und die Auto-Reboot-Option ändern kann. Durch Eingabe von b (boot), z (run) und <ESC> 0 wird das System gestartet.

Die Werte für den Auto-Boot-Schalter, das Boot-Gerät und die Pro grammlade-Optionen können von Frame 1 von COS her gesetzt wer den. Diese Werte werden auf der Diskette gespeichert und werden bis zur nächsten Änderung beibehalten. Die Programmlade-Optionen ge ben die standardmäßige Programmlade-Aktion an (kann durch die reboot-Optionen -s und -a außer Kraft gesetzt werden).

# Anhang 3: Administrator-Kommandos

Optionen:

- 0 Booten bis zum Multi-User-Modus.
- 1 Die Option "askname" im Bootstrap-Programm wird aktiviert. Es wird eine Single-User-Shell geladen.
- 2 Es wird eine Single-User-Shell geladen.

OOS lädt das Bootstrap-Programm (kerninit) von dem angegebenen Boot-Gerät und startet den Prozessor. Das kerninit-Programm sucht, lädt und startet sodann die entsprechende Betriebssystem-Datei. Ist die Boot-Option "askname" angegeben, fragt kerninit zunächst den Bediener nach dem Gerät und der Datei, von der das Programm geladen werden soll. Das Boot-Gerät und die Datei werden wie folgt spezifi ziert: Established States and States and States and States and States and States and States and States and States and States and States and States and States and States and States and States and States and States and States an

*»(Kanal '.Unterkanal.'.Einheit,Offset)*

Dies hat folgende Bedeutung:

*Kanal* Die xtend-Bus-Adresse des IOC.

*Unterkanal* Der Controller-Typ im IOC (0 ist Platte, 1 ist Band).

*Offset* Der Basis-Offset auf dem Gerät, z. B.: (0C,0,0,0)/vmunix

Bei der Angabe des Pfadnamens können die normalen Zeichen ver-<br>wendet werden.

DATEIEN:

/vmunix Systemcode

/boot System-Bootstrap

SIEHE AUCH:

Administrator-Kommandos: crash, fsck, halt, init, shutdown

က $|$  $\mathbf{a}$ 

#### **runacct- tägliche Abrechnungenausführen**

SYNTAX:

#### /usr/lib/acct/runacct *[MMT7[Status]]*

### BESCHREIBUNG:

Runacct ist die Shell-Prozedur für die tägliche Abrechnung. Sie wird normalerweise über cron gestartet. Runacct verarbeitet die Dateien für die Anschlußzeit-, Gebühren-, Platten- und Prozeßabrechnungen. Fer ner erstellt die Prozedur Summendateien für prdaily bzw. die Fakturie rung.

Runacct ist so ausgelegt, daß aktive Abrechnungsdateien oder Sum mendateien im Fehlerfall nicht in Mitleidenschaft gezogen werden. Es protokolliert sein Vorgehen, indem es beschreibende Diagnosemeldun gen in die Datei active schreibt. Bei Erkennung eines Fehlers wird eine Meldung an /dev/console ausgegeben, eine Nachricht wird per mail an root und adm abgesetzt, und dann terminiert runacct. Runacct schützt sich durch eine Reihe von Sperrdateien vor dem erneuten Aufruf. Mit den Dateien lock und lock1 werden mehrere gleichzeitige Aufrufe verhindert, und mit lastdate wird das mehrmalige Aufrufen an ein und demselben Tag gesperrt.

Runacct teilt seine Verarbeitung in einzelne wiederanlauffähige Zustän de ein, und der letzte abgeschlossene Status wird in statefile festge halten. Zu diesem Zweck schreibt es den Status-Namen in statefile. Runacct schaut dann in statefile nach, was bereits erledigt ist und wel cher Schritt als nächstes kommt. Die Stati werden in der folgenden Reihenfolge ausgeführt:

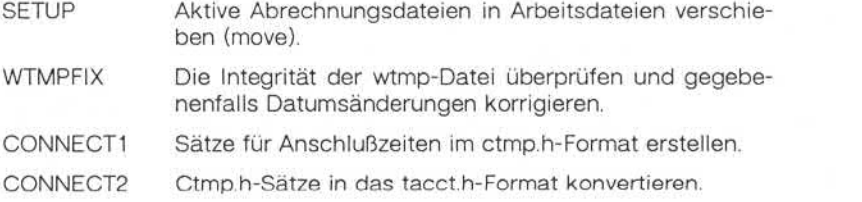

**runacct**

**A 3**

# Anhang 3: Administrator-Kommandos

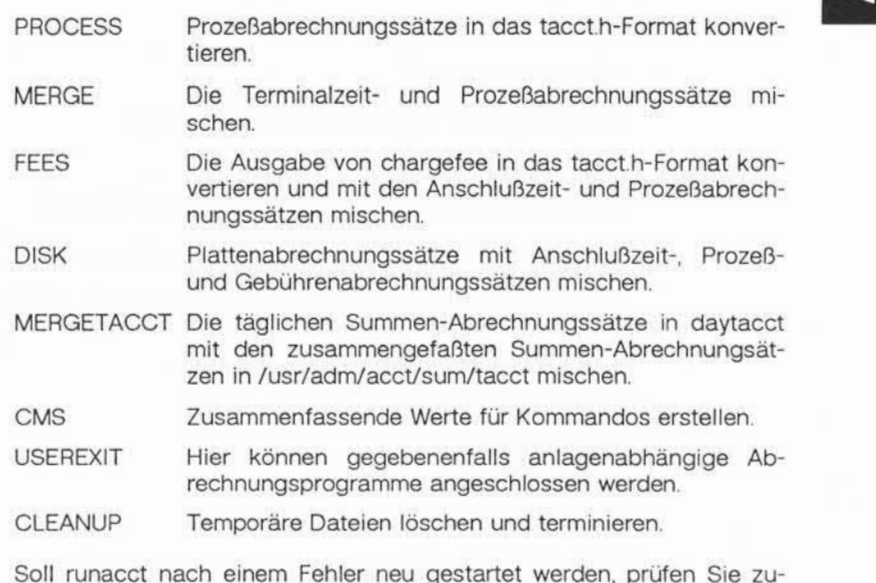

Soll runacct nach einem Fehler neu gestartet werden, prüfen Sie zu nächst, ob Diagnosemeldungen in der Datei active vorhanden sind. Sodann korrigieren Sie verfälschte Datendateien wie etwa pacct oder wtmp. Die Sperrdateien (lock) und die Datei lastdate müssen gelöscht werden, bevor runacct neu gestartet werden kann. Zum Neustart von runacct muß das Argument *MMTT* unbedingt angegeben werden. Es spezifiziert den Monat und den Tag, für den runacct die Abrechnung wiederholen soll. Die Einsprungstelle für die Verarbeitung hängt vom Inhalt von statefile ab; soll dies anders sein, so muß der gewünschte Status, der den Anfangspunkt der Verarbeitung angibt, in der Komman dozeile angegeben werden.

**runacct**

### BEISPIELE:

- 1. Starten von runacct: nohup runacct 2> /usr/adm/acct/nite/fd2log &
- 2. Neustart von runacct: nohup runacct 0601 2>> /usr/adm/acct/nite/fd2log &
- 3. Neustart von runacct bei einem bestimmten Status: nohup runacct 0601 MERGE2>> /usr/adm/acct/nite/fd2log &

### DATEIEN:

/etc/wtmp

/usr/adm/pacct\*

/usr/src/cmd/acct/tacct.h

/usr/src/cmd/acct/ctmp.h

/usr/adm/acct/nite/active

/usr/adm/acct/nite/daytacct

/usr/adm/acct/nite/lock

/usr/adm/acct/nite/lock1

/usr/adm/acct/nite/lastdate

/usr/adm/acct/nite/statefile

/usr/adm/acct/nite/ptacct\*.mmtt

HINWEIS:

Oft ist es gefährlich, runacct im SETUP-Status neu zu starten. SETUP sollte manuell ausgeführt und runacct wie folgt neu gestartet werden:

### runacct *MMTT* WTMPFIX

Hat runacct im PAOCESS-Status terminiert, löschen Sie die letzte ptacct-Datei, weil diese unvollständig ist.

**runacct**

# 1.11.86 Systemadministration Seite A3-101

# Anhang 3: Administrator-Kommandos

### SIEHE AUCH:

Administrator-Kommandos: acct, acctcms, acctcon, acctmerg, acctprc, acctsh, cron, fwtmp Dateiformate: acct, utmp Benutzerkommandos: acctcom, mail Systemaufruf: acct

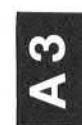

**sa1, sa2, sadc - Auswertung der Systemaktivitäten**

SYNTAX:

/usr/lib/sa/sadc [f *ri] [Ausgabedatei]* /usr/lib/sa/sa1 [t n] /usr/lib/sa/sa2 [-ubdycwpaqvmA] [-s *Zeit]* [-e *Zeit]* [-i *Sek]*

### BESCHREIBUNG:

Daten über die Systemaktivitäten können auf besondere Anforderung eines Benutzers (siehe Benutzerkommando sar) - aber auch automatisch und routinemäßig wie hier beschrieben - abgerufen werden. Das Betriebssystem führt eine Reihe von Zählern, die bei bestimmten Sy stemaktivitäten hochgezählt werden. Es handelt sich um Zähler für die CPU-Auslastung, die Pufferbelegung, die E/A-Aktivitäten bei Platten und Bändern, die Aktivität von Terminals, Umschaltungen und System aufrufe, Dateizugriffe, die Warteschlangen-Aktivität und die Interpro zeß-Kommunikation.

Mit sadc und den Shell-Prozeduren sa1 und sa2 werden diese Daten abgefragt, gespeichert und verarbeitet.

Das Datensammelkommando **sadc** fragt die Systemdaten *n* mal alle *t* Sekunden ab und gibt sie im Binärformat in die angegebene Ausgabe datei oder auf der Standardausgabe aus. Geben Sie *t* und *n* nicht an, wird ein spezieller Satz ausgegeben. Diese Funktion dient dazu, beim Booten des Systems den Zeitpunkt zu markieren, an dem die Zähler wieder bei 0 beginnen. Der Eintrag

att/bin/su adm -c "att/usr/lib/sa/sadc/usr/adm/sa/sa'date +%d'"

in /etc/rc schreibt den speziellen Satz in die tägliche Datendatei, um den Neustart des Systems zu kennzeichnen.

Das Shell-Script **sa1** ist eine Variante von sadc und dient dazu, die Da ten zu erfassen und in der Binärdatei /usr/adm/sa/satt zu speichern, wobei *tt* der aktuelle Tag ist. Die Argumente *t* und *n* bewirken, daß Sät ze *n* mal in Intervallen von *t* Sekunden geschrieben werden; sind *t* und *n* weggelassen, erfolgt die Ausgabe nur einmal.

**A 3**

# Anhang 3: Administrator Kommandos

Die Einträge:

0 \* \* \* 0,6 att/bin/su adm -c "att/usr/lib/sa/sa1" 0 8-17 \* \* 1-5 att/bin/su adm -c "att/usr/lib/sa/sa1 1200 3" 0 18-7  $*$  \* 1-5 att/bin/su adm -c "att/usr/lib/sa/sa1"

in crontab geben während der Arbeitszeit alle 20 Minuten und sonst je de Stunde einmal die Datensätze aus.

Das Shell-Script **sa2,** eine Variante von sar, schreibt eine tägliche Aus wertung in die Datei /usr/adm/sa/sartt. Die Optionen sind unter dem Benutzerkommando sar erläutert. Der crontab-Eintrag in crontab geben wanrend der Arbeitszeit alle 20 Minuten und someone<br>
de Stunde einmal die Datensätze aus.<br>
Sas Shell-Script **sa2**, eine Variante von sar, schreibt eine tägliche<br>
wertung in die Datei /usr/adm/sa/sartt. Die

5 18 \* \* 1-5 att /bin/su adm -c "att/usr/lib/sa/sa2 -s 8:00 -e 18:01 -i 3600 -A"

**sar**

Die binäre tägliche Datendatei hat folgende Struktur:

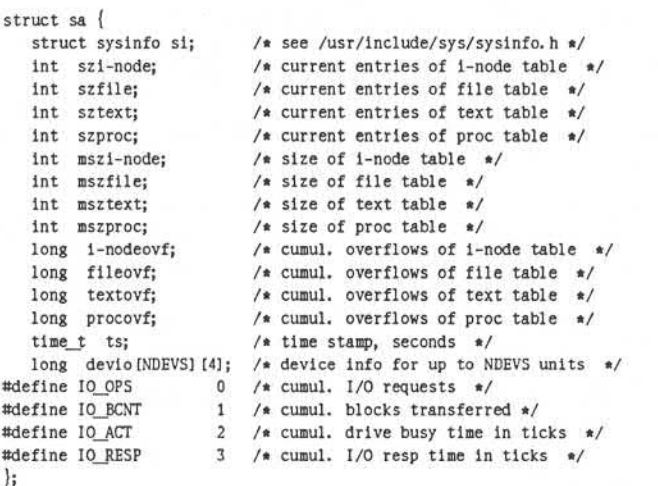

#### DATEIEN:

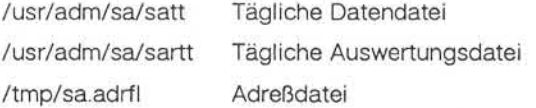

SIEHE AUCH:

Administrator-Kommando: cron Benutzerkommandos: sar, timex

1.11.86 System administration Seite A3-105

### Anhang 3: Administrator Kommandos

shutdown - System stoppen

SYNTAX:

/etc/shutdown [<n>]

BESCHREIBUNG:

Shutdown versetzt das System in den Single-User-Modus. Insbesonde re beendet shutdown die Dämonprozesse des Accounting-Systems und alle laufenden Prozesse in geordneter Form.

Mit *<n>* definieren Sie die Anzahl der Sekunden, die vergehen, bevor das System heruntergefahren wird.

Shutdown benutzt die Datei /etc/wtmp, die kumulierte Abrechnungs sätze enthält. Init, getty, login und shutdown schreiben Daten in diese Datei.

/etc/wtmp ist eine symbolische Verknüpfung auf /etc/.attwtmp.

Die shutdown-Prozedur führt einen Dialog mit dem Bediener (d. h. der Person, die shutdown aufgerufen hat). Shutdown weist den Bediener unter Umständen an, bestimmte Maßnahmen zu treffen oder bestimmte Antworten einzugeben, bevor die Ausführung fortgesetzt werden kann.

Shutdown geht in folgenden Schritten vor:

- 1. Alle im System angemeldeten Benutzer werden durch eine Mittei lung aufgefordert, sich abzumelden. Der Administrator kann eine ei gene Meldung senden oder es wird die Standard-Meldung ausge geben.
- 2. Will der Administrator eine Datensicherung durchführen, hängt shutdown alle Dateisysteme aus.
- 3. Die Superblöcke aller Dateisysteme werden aktualisiert, bevor das System gestoppt werden soll. Dies muß vor dem erneuten Booten durchgeführt werden, um die Integrität der Dateisysteme zu ge währleisten.

**shutdown**

MELDUNGEN:

Die häufigste Fehlermeldung ist "device busy". Diese Meldung erfolgt, wenn ein bestimmtes Dateisystem nicht ausgehängt werden konnte.

SIEHE AUCH:

Administrator-Kommando: mount Benutzerkommando: sync

1.11.86 Systemadministration Seite A3-107

## Anhang 3: Administrator Kommandos

**unixboot- Laden einesUNIX-Kerns**

SYNTAX:

#### /etc/unixboot

BESCHREIBUNG:

Unixboot (auch als keminit bezeichnet) ist das Bootstrap-Programm, das in den Blöcken 0 bis 7 des Root-Dateisystems enthalten ist und beim Booting vom Console Operating System-Programm (CCS) gela den wird. Es hat die Aufgabe, die vmunix-Kerneldatei zu lesen und aus zuführen. France Contractorical Control of the Minister of the Minist<br>
France Contractorical Control of the Biocken 0 bis 7 des Root-Date<br>
beim Booting vom Console Operating System wird. Es hat die Aufgabe, die vmunix-Ker<br>
zuführen.

In Frame 1 von COS sind zwei Einträge enthalten:

D Boot-Gerät setzen.

Dieser Eintrag hat drei Felder: Die IOC XTEND-Bus-Adresse (Standardwert 0x0c), die Unterkanal-Nummer (Platte=0, Band=1; Standardwert=0) und die Laufwerksnummer (Standardwert=0).

### U Programmlade-Optionen setzen. In diesem Eintrag werden drei Bits benutzt. Diese Bits können in folgenden Kombinationen auftreten:

- 0x0 Automatisch in den Multi-User-Betrieb gehen.
- 0x1 Unixboot stoppen und nach einem Namen fragen.
- 0x2 Nicht automatisch in den Multi-User-Modus gehen, son dern im Single-User-Modus stoppen.
- 0x20 Den Kernel-Debugger bei einer Paniksituation bzw. beim Programmladen aufrufen, falls der Kernel mit der Debug

Haben Sie die Programmlade-Option so gesetzt, daß unixboot nach ei nem Namen fragt, wird eine entsprechende Meldung ausgegeben und auf eine Antwort gewartet. Geben Sie lediglich <CR> ein, wird der Standardkernel geladen (Normalfall). Sie haben folgende Möglichkei ten:

- Angabe eines Boot-Gerätes im angeforderten Format;
- Angabe eines anderen Kernelnamens;
- Angabe eines anderen Boot-Gerätes und eines anderen Kernelnamens.

Ist der Kernelname nicht vorhanden, gibt unixboot eine Liste der Datei en im Verzeichnis aus. Durch Eingabe eines ungültigen Kernelnamens (z. B. xxx) können Sie sich eine Liste der gültigen Kernelnamen ausge ben lassen.

DATEIEN:

/etc/unixboot Boot-Programm

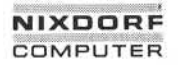

uuclean -- Bereinigung des Spool-Verzeichnisses von uucp

SYNTAX:

#### /usr/lib/uucp/uuclean *[Optionen]*

BESCHREIBUNG:

Uuclean durchsucht das Spool-Verzeichnis nach Dateien mit dem an gegebenen Präfix und löscht alle Dateien, die älter sind als die ange gebene Anzahl Stunden.

Optionen:

*- Verzeichnis* Es soll das angegebene Verzeichnis anstelle des Spool-Verzeichnisses bereinigt werden. Ist das Ver zeichnis kein gültiges Spool-Verzeichnis, kann es keine "Arbeitsdateien" enthalten, d. h. Dateien, deren Namen mit C. beginnen. Diese Dateien haben für uuclean eine besondere Bedeutung und bezie hen sich auf Job-Statistiken von uucp.

*-p[Präfix]* Sucht nach Dateien, die mit dem angegebenen Prä fix beginnen. Bis zu zehn Argumente -p können angegeben werden. Ein -p ohne anschließendes Präfix bewirkt, daß alle Dateien, die älter sind als die an gegebene Zeit, gelöscht werden.

*- Stunden* Dateien, die älter sind als die angegebene Anzahl Stunden, werden gelöscht, sofern das Präfix über einstimmt. (Standardzeit ist 72 Stunden.)

*-w[Datei]* Standardmäßig löscht uuclean Dateien, die älter sind als eine angegebene Anzahl Stunden (siehe Option -n). Mit der Option -w werden die Dateien, die älter sind als die angegebene Anzahl Stunden, lediglich ermittelt, aber nicht gelöscht. Ist das Ar gument *Datei* angegeben, so werden die ermittelten Namen in diese Datei geschrieben, andernfalls auf der Standardausgabe angezeigt.

**uuclean**

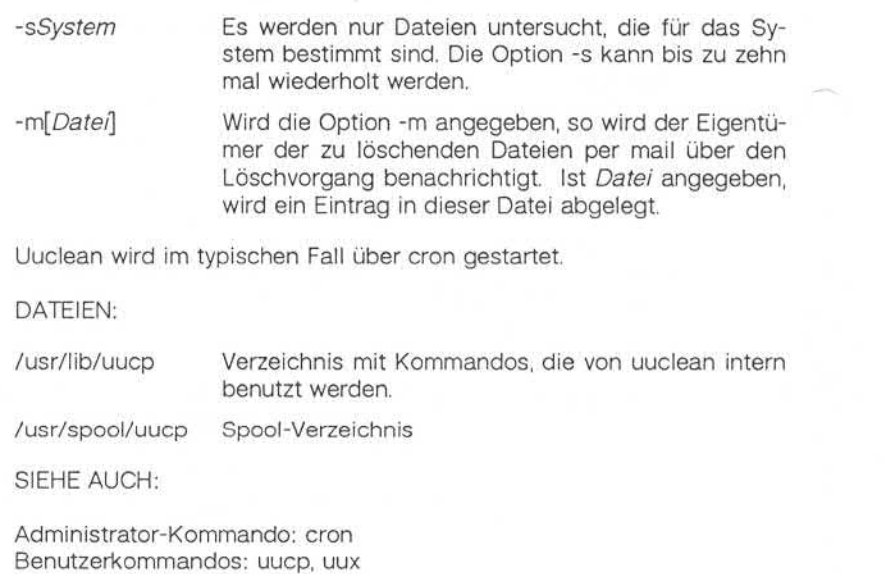
## 1.11.86 Systemadministration Seite A3-111

## Anhang 3: Administrator Kommandos

### uusub - Überwachung eines uucp-Netzes

SYNTAX:

#### /usr/lib/uucp/uusub *[Optionen]*

BESCHREIBUNG:

Uusub definiert ein uucp-Teilnetz und überwacht die Netzverbindungen und den Datenverkehr unter den Mitgliedern des Teilnetzes. Es sind folgende Optionen zulässig:

- *-aSystem System* wird in das Teilnetz (Liste der zu überwachenden Systeme) aufgenommen.
- *System System* wird aus dem Teilnetz (Liste der zu überwachen den Systeme) entfernt.
- -I Statistische Daten über Verbindungen ausgeben.
- -r Statistische Daten über Verkehrsaufkommen ausgeben.
- -f Statistiken über Verbindungen löschen.
- -uStunden Die Verkehrsstatistiken für die angegebene Anzahl Stunden erfassen.
- *-cSystem* Die Verbindung zu dem angegebenen System wird über prüft. Wird *System* mit all spezifiziert, wird die Verbindung zu allen zu überwachenden Systemen im Teilnetz über prüft.

Die Angaben in der Auswertung über die Verbindungen haben folgen de Bedeutung:

sys #call #0k time #dev #login #nack #other

Dabei ist sys der Name des Nachbarsystems, #call gibt an, wie oft das lokale System seit der letzten Löschung der Statistiken versucht hat, sys anzurufen, #ok ist die Anzahl der erfolgreichen Verbindungen, time ist die Zeit der letzten erfolgreichen Verbindung, #dev ist die Anzahl der erfolglosen Verbindungsversuche, weil kein Gerät verfügbar war (z. B. automatische Anrufeinrichtung), #login ist die Anzahl der erfolglosen<br>Verbindungsversuche wegen negativ verlaufener Anmeldung, #nack ist encourted by the state of the matter of the state of the state of the state of the state of the state of the state of the state of the state of the state of the state of the state of the state of the state of the state of

### Anhang 3: Administrator Kommandos

die Anzahl der erfolglosen Verbindungsversuche wegen fehlender Ant wort (z. B. Leitung belegt, System ausgefallen), und #other ist die Anzahl der erfolglosen Verbindungsversuche wegen anderer Ursachen.

Die Felder der Verkehrsstatistik haben folgende Bedeutung:

sfile sbyte rfile rbyte

Dabei bedeutet sfile die Anzahl der Dateien und sbyte die Anzahl der Bytes, die in dem Zeitraum gesendet wurden, der von dem letzten uusub-Kommando mit der Option -uStunden angegeben wird. Analog sind rfile und rbyte die Anzahl der empfangenen Dateien bzw. Bytes.

Das Kommando:

uusub -c all -u 24

wird von cron normalerweise einmal täglich gestartet.

DATEIEN:

/usr/spool/uucp/SYSLOG System-Protokolldatei /usr/lib/uucp/Lsub Verbindungsstatistik /usr/lib/uucp/Rsub Verkehrsstatistik

SIEHE AUCH:

Benutzerkommandos: uucp, uustat

1.11.86 Systemadministration Seite A3-113

**A 3**

## Anhang 3: Administrator Kommandos

#### **volcopy, labelit - Dateisysteme unter Kennsatzprüfung kopieren**

SYNTAX:

/etc/volcopy *[Optionen] Dateisystem Gerät1 Volnamel Ge rät? Voiname2*

/etc/labelit *Gerät [Dateisystem Datenträger* [-n]]

BESCHREIBUNG:

#### **volcopy**

Volcopy fertigt eine genaue Kopie des angegebenen Dateisystems mit einer Blocklänge an, die auf das angegebene Gerät abgestimmt ist.

Folgende Optionen stehen zur Verfügung:

- -a Anstelle der üblichen 10 Sekunden langen Wartezeit wird eine Abfrage-Routine aufgerufen, die vom Bediener positiv beantwortet werden muß, bevor die Kopie angefertigt wird.
- -s (Standard) Bei falscher Identifikation wird DEL aufgerufen.

Weitere Optionen beziehen sich nur auf Magnetbänder:

- *-bp\Dichte* Aufzeichnungsdichte in Bits pro Inch (d. h. 800/1600/6250).
- *-feelLänge* Länge des Bandes in Fuß (d. h. 1200/2400).
- -reel/Vum Erste Bandnummer für eine neu gestartete Kopie.

-buf Mit doppelt gepufferter E/A arbeiten.

Das Programm fragt nach der Länge und Aufzeichnungsdichte, wenn diese Angaben nicht in der Kommandozeile stehen und nicht in dem Kennsatz eines Eingabebandes verzeichnet sind. Ist das Dateisystem so groß, daß es nicht auf ein Band paßt, verlangt volcopy weitere Bän der. Die Kennsätze aller Bänder werden geprüft. Die Bänder können abwechselnd in zwei oder mehr Laufwerke eingelegt werden. Feroniable it Geral (Datesystem Datentrager [-n]]<br>
BESCHREIBUNG:<br>
volcopy fertigt eine genaue Kopie des angegebenen Dateisystems mit<br>
volcopy fertigt eine genaue Kopie des angegebenen Dateisystems mit<br>
volcopy fertigt eine

*Dateisystem* ist der Name (z. B. root, u1 usw.) des zu kopierenden Da teisystems.

### Anhang 3: Administrator Kommandos

*Gerät* ist physikalische Plattenabschnitt bzw. das Band (z. B. /dev/rdsk15, /dev/rmtO usw).

*Volname* ist der physikalische Datenträgername (z. B. pk3, tO122 usw.) und sollte mit dem Namen auf dem Klebeetikett des Datenträgers übereinstimmen. Der Name darf maximal sechs Stellen lang sein. *Vol name* kann als - angegeben werden, wenn der vorhandene Datenträ gername verwendet werden soll.

*Gerät1* und *Volnamel* sind das Gerät und der Datenträger, von dem die Kopie des Dateisystems übernommen wird. *Gerät2* und *Volname2* sind das Zielgerät bzw. der Zieldatenträger.

*Dateisystem* und *Volname* werden in den letzten 12 Stellen des Super blocks protokolliert (char fsname[6], volname[6];).

#### **labelit**

Mit labelit können ausgehängten Dateisystemen auf Platte oder Band Kennsätze zugewiesen werden. Lassen Sie die optionalen Argumente weg, gibt labelit die aktuellen Kennsatzwerte aus.

Die Option -n initialisiert Kennsätze auf Bändern (dadurch wird der bis herige Inhalt zerstört).

#### DATEIEN:

/etc/log/filesave.log Protokoll der kopierten Dateisysteme/Datenträger.

#### HINWEIS:

Nur solche Gerätenamen, die mit /dev/rmt beginnen, werden als Mag netbänder behandelt.

SIEHE AUCH:

Dateiformat: fs

**A 3**

## Anhang 3: Administrator Kommandos

wall - Rundschreiben an alle Benutzer senden

SYNTAX:

/etc/wall

BESCHREIBUNG:

Wall liest die Standardeingabe bis zu einem EOF-Zeichen. Daraufhin wird diese Nachricht an alle zur Zeit im System angemeldeten Benut zer gesendet. France of the Bender of the Standardeingabe bis zu ein<br>
France of the Standardeingabe bis zu ein<br>
France of the Standardeingabe bis zu ein<br>
France of the Standardeingabe bis zu ein<br>
France of the Standardeingabe bis zu ein

Hauptsächlich dient wall dazu, die Benutzer über systemspezifische Angelegenheiten zu unterrichten.

Wall muß vom Superuser aufgerufen werden, um einen eventuell ge setzten Schreibschutz der Terminals zu brechen.

DATEIEN:

/dev/tty\*

SIEHE AUCH:

wall

## Anhang 3: Administrator Kommandos

**whodo - Wer tut was**

SYNTAX:

/etc/whodo

BESCHREIBUNG:

Whodo erstellt eine gemischte, umformatierte und mit Datum versehe ne Ausgabe der Kommandos who und ps.

DATEIEN:

etc/passwd

SIEHE AUCH:

Benutzerkommandos: ps, who

1.11.86 Systemadministration Seite A4-1

## Anhang 4: Gerätedateien

#### $AA$ Gerätedateien

#### **err - Fehlerprotokollierungs-Schnittstelle**

BESCHREIBUNG:

Das Minor-Gerät 0 des err-Treibers ist die Schnittstelle zwischen einem Prozeß und den Fehlersatz-Sammelroutinen des Systems. Der Treiber kann nur für das Lesen durch einen einzelnen Prozeß mit Superuser-Zugriffsrechten eröffnet werden. Bei jeder Leseoperation wird ein voll ständiger Fehlersatz ausgelesen; der Satz wird abgeschnitten, wenn in dem Leseauftrag weniger als die Satzlänge angegeben ist. Das Minor-Gerat 0 des err-Treibers ist die 5<br>
Prozeß und den Fehlersatz-Sammelroutinen<br>
kann nur für das Lesen durch einen einzel<br>
Zugriffsrechten eröffnet werden. Bei jeder L<br>
ständiger Fehlersatz ausgelesen; der Satz v<br>

DATEIEN:

/dev/error Gerätedatei

SIEHE AUCH:

**init - Kanal zu Prozeß1**

BESCHREIBUNG:

Init ist eine spezielle Gerätedatei, mit deren Hilfe Nachrichten an Pro zeß 1 übergeben werden. Sie wird hauptsächlich von Login-Dämonpro zessen benutzt, um eine remote Prozeßabrechnung für das Login-Accounting bei System V durchzuführen. Die Übergabe von Nachrichten erfolgt über die Systemschnittstelle ioctl.

DATEIEN:

/dev/init

/usr/include/sys/devinith

1.11.86 Systemadministration Seite A4-3

## Anhang 4: Gerätedateien

#### **itp - Intelligenter Terminal-Prozessor**

BESCHREIBUNG:

Mit Hilfe der Gerätedatei /dev/itp werden intelligente Terminalprozessoren (ITPs) mit Mikrocode geladen, getestet und gestartet. Diese Schnittstelle unterstützt die folgenden Systemaufrufe: open, close, read, write und ioctl. Der System Call open ist exklusiv, so daß es je weils immer nur einen open für eine Datei /dev/itp geben kann.

Alle Lese- und Schreiboperationen auf dem Instruktions- und Daten speicher des ITP sind Wortoperationen (4 Bytes). Die Adressen müssen an Wortgrenzen ausgerichtet werden, und die Byteanzahl muß ein gan zes Vielfaches von 4 sein.

Die Suchadressen 0 - NUMITPI/4 beziehen sich auf den Instruktionsspeicher des ITP. Die Adressen NUMITPI/4 - NUMITPD/4 beziehen sich auf den Datenspeicher des ITP.

### #include <sys/itpdefs.h>

struct ioctlitp {

int Status; int value; int addr;

} ioctlitp;

ioctl (itpfd, cmd, &ioctlitp)

Jedes Kommando führt die gewünschte Funktion aus und aktualisiert ioctlitp.status mit dem Inhalt des Hardware-Statusregisters des ITP (nach Ausführung des Kommandos). ITPUPDATE liest lediglich das Hard wäre-Statusregister des ITP.

Im allgemeinen liefern fehlgeschlagene Hardware-Port-Operationen den Wert -1 zurück und setzen errno auf EIO oder ENXIO.ENXIO be deutet, daß die anfängliche Port-Operation zum Lesen des Status fehl geschlagen ist. Dies bedeutet in der Regel, daß der angegebene ITP nicht an den XtendBus angeschlossen ist oder daß er nicht einwand frei funktioniert. EIO bedeutet, daß die anfängliche Port-Operation zum Lesen des Status erfolgreich verlaufen ist, die angeforderte Operation aber fehlgeschlagen ist. read, write und toclt. Der system Call open time and international and the systems of the system and derived by the lease- und Schristoperationen auf dem Instruktions- und Daten-<br>specifier des ITP sind Wordprenationen auf

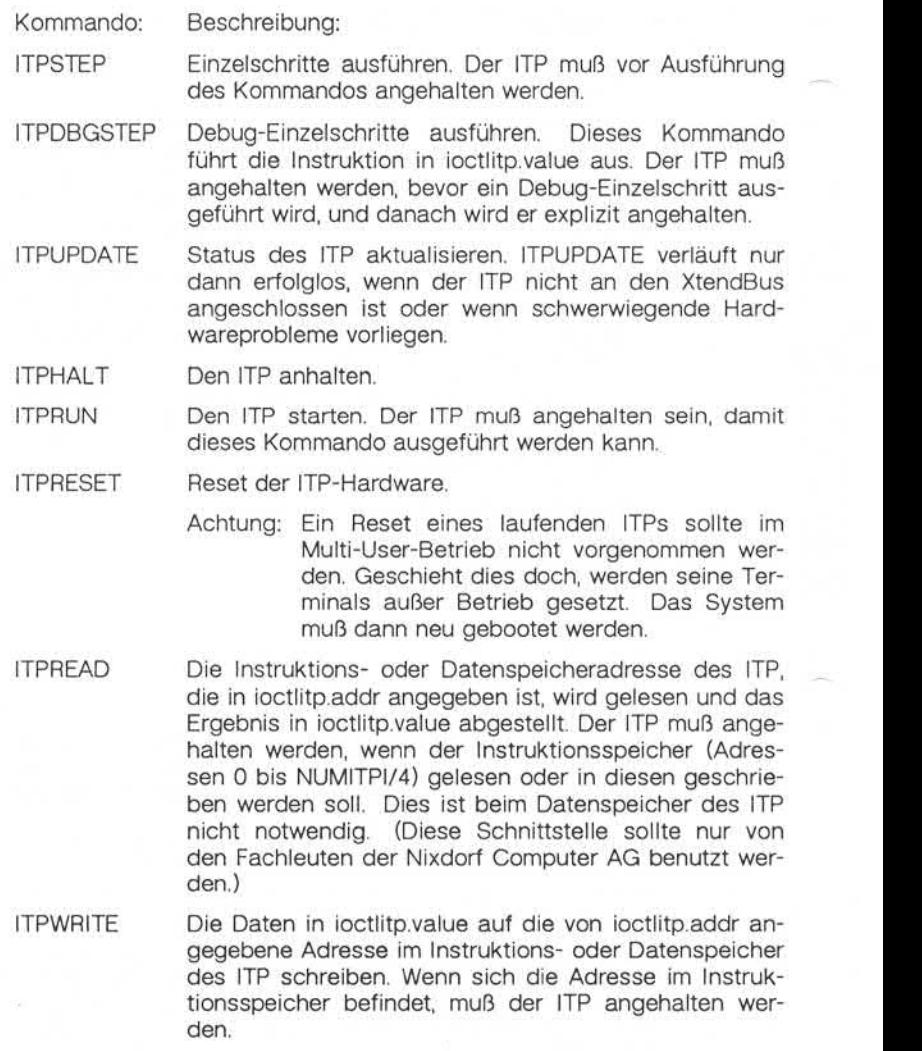

1.11.86 Systemadministration Seite A4-5

## Anhang 4: Gerätedateien

ITPINIT Einen laufenden ITP an den Kemel anschließen. Der ITP muß laufen, bevor dieses Kommando ausgeführt werden kann. Dieses Kommando kann nur einmal je ITP abgesetzt werden.

#### **Trägersignal**

Mit den folgenden Kommandos wird das Trägersignal immer für ausge wählte Kanäle geltend gemacht. Nur die unteren 16 Bits sind signifi

Beispiel:

int mask;

ioctl (fd, ITPSETCARR,&mask)

- Beschreibung:
- Die in der Maske enthaltenen Bits in Oder-Bedingung mit der aktuellen festverdrahteten Trägersig nal-Maske setzen. Gegebenenfalls hinzugefügte Ka näle, die derzeit beim Trägersignal blockieren, wer den so angestoßen, als ob das Trägersignal soeben aufgetreten wäre.
- ITPCLEARCARR Die in der Maske enthaltenen Bits in der festverdrah teten Trägersignal-Maske löschen. Dadurch wird der Zustand des Trägersignals auf eröffneten Kanälen nicht verändert.
- ITPGETCARR Die Maske auf die aktuelle festverdrahtete Trägersignal-Maske setzen.

#### Hardwaremäßige Flußkontrolle

Mit den folgenden Kommandos wird die hardwaremäßige Flußkontrolle (CTS,M2) für ausgewählte Kanäle aktiviert und deaktiviert. Wenn ein Kanal mit hardwaremäßiger Flußkontrolle arbeitet, die über diese Mas ke aktiviert wird, wird die hardwaremäßige Flußkontrolle beim ersten open für diesen Port eingeschaltet. Dieser Effekt ist ähnlich wie bei TIOCHCTS, allerdings geschieht dies nach dem ersten open, bevor ein ioctl ausgeführt werden kann. Ferner wird das TANDEM-Bit automa tisch gesetzt. Das TANDEM-Bit muß gesetzt sein, wenn die Terminal-Eingaberoutinen irgendeine Form der Flußkontrolle ausüben sollen. Nur die unteren 16 Bits sind signifikant.

Beispiel:

int mask;

ioctl (fc, ITPSETCHCTS,&mask)

- Kommando: Beschreibung:
- ITPSETHCTS Die in der Maske enthaltenen Bits mit der aktuellen hardwaremäßigen Flußkontrollmaske in Oder-Verbin dung setzen.
- ITPSETHCTS Die in der Maske enthaltenen Bits in der aktuellen hardwaremäßigen Flußkontrollmaske löschen.
- ITPGETHCTS Die Maske auf die aktuelle hardwaremäßige Flußkon trollmaske setzen.

## 1.11.86 Systemadministration Seite A4-7

## Anhang 4: Gerätedateien

#### Leitungsunterbrechung

Die folgenden Kommandos beziehen sich auf die Maske für das zwin gend herbeigeführte hup (hang up = Trennen der Leitung). Mit der Maske für das zwingend herbeigeführte hup wird gewährleistet, daß die Modemsignale S1 und S2 immer dann für eine festgelegte Zeit spanne ausgeschaltet bleiben, wenn der Kanal geschlossen oder die Baudrate auf 0 gesetzt wird. Nur die unteren 16 Bits sind signifikant.

int mask;

ioctl (fd, ITPSETHUPMASK,&mask)

Beschreibung:

- ITPSETHUPMASK Die in der Maske enthaltenen Bits mit der aktuellen Maske für das zwingend herbeigeführte hup in Oder-Verbindung setzen. Die der Maske hinzuge fügten Bits werden erst beim nächsten close für den Kanal bzw. dann, wenn die Baudrate auf dem Kanal auf 0 gesetzt wird, wirksam.
- CLEARHUPMASK In dieser Maske die Bits löschen, die in der aktuel len Maske für das zwingend herbeigeführte hup ge setzt sind. Bei open blockierende Kanäle, deren Bit soeben gelöscht wurde, beenden die Blockierung und setzen den open fort.
- GETHUPMASK Die Maske auf die aktuelle Maske für das zwingend herbeigeführte hup setzen.

Die folgenden Kommandos setzen bzw. holen die minimale Zeit zwi schen close und open, damit die Modemstrecke nachkommt.

Beispiel:

int ticks;

ioctl (fd, ITPSETHUPTIME;&ticks)

Test der Anbindung des ITP an den Kemel

Kommando: Beschreibung:

ITPGETDEV Den Wert auf die Major- und die Minor-Nummer der Terminal-Gruppe des ITP setzen. Das Kommando holt den Wert, der bei dem ITP gesetzt ist.

GETITPSTATE Den Wert auf den aktuellen Status des ITP entspre chend dem Kernel setzen. Die folgenden Werte werden zurückgegeben:

- -0 Ursprünglicher Zustand. Für diesen ITP ist nie ein ITPINIT ausgeführt worden.
- -1 Dieser ITP wird gerade initialisiert.
- -2 Dieser ITP läuft und ein ITPINIT ist erfolgreich ausgeführt worden.
- -3 Dieser ITP ist abgestürzt oder seine Initialisierung ist fehlgeschlagen.

#### FEHLERMELDUNGEN:

Es folgen die möglichen Werte, auf die errno gesetzt sein kann, wenn ein Fehler auftritt. Die wahrscheinlichen Ursachen der Fehler werden ebenfalls angegeben.

Errno: Ursache:

[EIO] Eine Port-Operation ist erfolglos verlaufen, als ein ioctl-Kommando abgesetzt wurde. Der ITP konnte nicht mit ITPHALT angehalten werden.

Der ITP konnte nicht mit ITPRUN gestartet werden.

[EINVAL] Der ITP war nicht angehalten, als ein ITPSTEP angefordert wurde.

Der ITP war nicht angehalten, als ein ITPDBGSTEP ange fordert wurde.

Der ITP lief bereits, als ein ITPRUN angefordert wurde. Beim Anfordern eines ITPSETHUPTIME wurden weniger als

[ENXIO] Der Status des ITP konnte nicht gelesen werden, als ein ITPUPDATE-Kommando abgesetzt wurde.

0 Taktsignale angegeben.

1.11.86 Systemadministration Seite A4-9

# Anhang 4: Gerätedateien

DATEIEN:

/dev/itp

SIEHE AUCH:

Administrator-Kommando: nlditp Dateiformat: tty

#### **mem,kmem- Hauptspeicher-Abbild**

BESCHREIBUNG:

**Mem** ist eine Gerätedatei, die ein Abbild des Hauptspeichers des Com puters darstellt. Mit ihrer Hilfe kann beispielsweise das System unter sucht und sogar mit Patches korrigiert werden.

Die Byte-Adressen in mem werden als Hauptspeicheradressen inter pretiert. Werden nicht-existente Adressen angesprochen, so wird ein Fehler zurückgemeldet.

Die Datei **kmem** entspricht der Datei mem, wobei jedoch virtueller Spei cher im Kernel statt physikalischem Speicher angesprochen wird. Der ps-Befehl z. B. liest Prozeß- und Benutzerstrukturen aus /dev/kmem.

DATEIEN:

/dev/mem

/dev/kmem

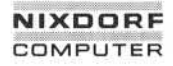

1.11.86 Systemadministration Seite A4-1 1

## Anhang 4: Gerätedateien

null - die Null-Datei

BESCHREIBUNG:

In eine Null-Gerätedatei geschriebene Daten werden weggeworfen.

Bei einer Leseanforderung aus einer Null-Gerätedatei werden immer 0 Bytes gelesen und EOF zurückgemeldet.

DATEIEN:

#### **termio - allgemeine Terminalschnittstelle**

BESCHREIBUNG:

Alle asynchronen Kommunikationsanschlüsse arbeiten mit derselben allgemeinen Schnittstelle, gleichgültig um welche Hardware es sich handelt. Im weiteren Verlauf dieses Abschnitts werden die gemeinsa men Merkmale dieser Schnittstelle behandelt.

Wird eine Terminaldatei eröffnet, läßt sie den Prozeß normalerweise warten, bis eine Verbindung hergestellt ist. In der Praxis werden diese Dateien selten von Benutzerprogrammen eröffnet; sie werden von getty eröffnet und werden zur Standardeingabe, Standardausgabe und Stan dardfehlerausgabe des Benutzers. Die erste Terminaldatei, die vom führenden Prozeß einer Prozeßgruppe eröffnet wird und noch nicht ei ner anderen Prozeßgruppe zugeordnet ist, wird das Steuerterminal für diese Prozeßgruppe. Das Steuerterminal spielt bei der Behandlung von Quit- und Interrupt-Signalen eine besondere Rolle. Diese wird wei ter unten behandelt. Das Steuerterminal wird bei einem fork-Systemaufruf von einem Kindprozeß geerbt. Ein Prozeßkann diese Zuordnung abändern, indem er seine Prozeßgruppe mit Hilfe des Systemaufrufs setpgrp ändert.

Ein Terminal, das einer dieser Dateien zugeordnet ist, arbeitet in der Regel im Vollduplexbetrieb. Es können jederzeit Zeichen eingegeben werden, auch während gleichzeitig Daten ausgegeben werden. Zeichen gehen nur verloren, wenn die Zeicheneingabepuffer des Systems voll sind (selten), oder wenn die maximal zulässige Anzahl Eingabezeichen erreicht ist, die noch nicht von einem Programm gelesen wurde. Derzeit liegt diese Grenze bei 256 Zeichen. Ist sie erreicht, werden alle gespei cherten Zeichen ohne Meldung weggeworfen.

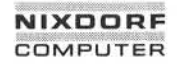

1.11.86 Systemadministration Seite A4-13

## Anhang 4: Gerätedateien

Normalerweise werden Terminaleingaben zeilenweise verarbeitet. Eine Zeile wird durch ein Neue Zeile-Zeichen (ASCII LF), ein Dateiende-Zeichen (ASCII EOT) oder ein Zeilenende-Zeichen beendet. Dies bedeu tet, daß ein lesendes Programm warten muß, bis eine vollständige Zeile eingegeben ist. Ferner wird maximal eine Zeile übergeben, gleichgültig wie viele Zeichen im Leseaufruf angefordert wurden. Es ist jedoch nicht notwendig, eine ganze Zeile auf einmal zu lesen. In einem Lese vorgang können beliebig viele Zeichen, z. B. auch ein einzelnes Zei chen, angefordert werden, ohne daß Daten verlorengehen.

Während der Eingabe werden Löschvorgänge (erase für Zeichen und kill für Zeilen) normal verarbeitet. Standardmäßig löscht das Zeichen # das letzte angegebene Zeichen, es löscht aber nicht über den Anfang einer Zeile hinaus. Das Zeichen @löscht die gesamte Eingabezeile und gibt wahlweise ein Neue Zeile-Zeichen aus. Beide Zeichen arbeiten auf Key-Stroke-Basis, d. h. unabhängig von möglicherweise durchgeführ ten Rückschritten und Tabsprüngen. Die Zeichen für Zeichenlöschung (erase) und Zeilenlöschung (kill) können in der angegebenen Form ein gegeben werden, wenn ihnen ein Escape-Zeichen (\) vorangestellt wird. In diesem Fall wird das Escape-Zeichen nicht gelesen. Die Zei chen für Zeichenlöschung und Zeilenlöschung können geändert wer den. Franchischer Teile hinaus Das Schen (Marine Teilebig viele Z<br>
Franchischer Marine beliebig viele Z<br>
Kill für Zeilen) normal verarbeitet.<br>
Kill für Zeilen) normal verarbeitet.<br>
das letzte angegebene Zeichen (einer Zeile hin

Bestimmte Zeichen haben bei der Eingabe eine Sonderfunktion. Nach folgend finden Sie diese Funktionen mit ihren Standardwerten:

- INTR (Rubout oder ASCII DEL) erzeugt ein Interrupt-Signal, das an alle Prozesse des betreffenden Steuerterminals gesendet wird. Normalerweise werden alle diese Prozesse zwangs weise beendet, aber man kann durch entsprechende Vor kehrungen dafür sorgen, daß das Signal ignoriert wird oder daß das Signal abgefangen und eine positionsabhängige Maßnahme getroffen wird; siehe den Systemaufruf Signal.
- QUIT (Control-I oder ASCII FS) erzeugt ein Quit-Signal. Es wird genauso behandelt wie das Interrupt-Signal. Hat allerdings ein empfangender Prozeß keine anderen Vorkehrungen ge troffen, wird er nicht nur beendet, sondern es wird auch eine Core-Image-Datei (mit dem Namen core) im aktuellen Ver

**termio**

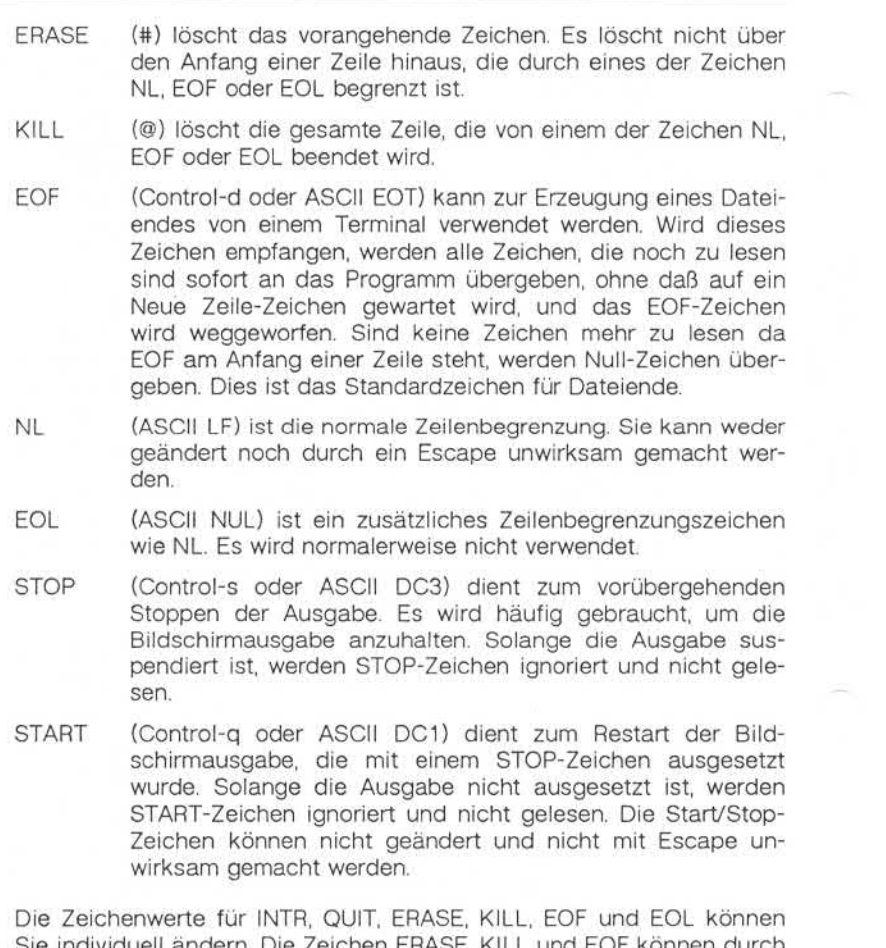

Sie individuell ändern. Die Zeichen ERASE, KILL und EOF können durch Voranstellung des Escape-Zeichens (\) unwirksam gemacht werden.

, Weitergabe sowie Vervielfälligung dieser Unterlage, Verwertung und<br>Mittellung ihres Irhalls nicht gestättet, sowiet nicht ausstrucklich zugestanden.<br>Mittellung ihres Irhalls nicht gestättet, sowiet nicht ausstrucklich zu

1.11.86 Systemadministration Seite A4-15

## Anhang 4: Gerätedateien

Fällt das Trägersignal (M5) des Modems aus, wird an alle Prozesse, für die dieses Terminal das Steuerterminal ist, ein Hangup-Signal gesen det. Wenn keine anderen Vereinbarungen getroffen sind, bricht dieses Signal die Prozesse ab. Wird das Hangup-Signal ignoriert, endet jedes weitere Lesekommando mit einem Dateiende-Zeichen. Daher können Programme, die von einem Terminal lesen und das Dateiende abfra-<br>gen, ordnungsgemäß enden, wenn die Modemleitung unterbrochen ist. Systemadministration<br>
Seite A4-15<br>
Anhang 4: Gerätedateien<br>
Fällt das Trägersignal (M5) des Modems aus, wird an alle Prozesse, für<br>
die dieses Terminal das Steuerterminal ist, ein Hangup-Signal gesen-<br>
det. Wenn keine ande

Werden ein oder mehr Zeichen geschrieben, werden sie an das Termi nal übergeben, sobald die vorher geschriebenen Zeichen ausgegeben sind. Eingabezeichen werden im Echoverfahren ausgegeben, indem sie in die Ausgabewarteschlange gestellt werden, sobald sie eintreffen. Er zeugt ein Prozeß schneller Zeichen als diese ausgegeben werden kön nen, wird der Prozeß suspendiert, sobald seine Ausgabewarteschlange eine gewisse Grenze überschreitet. Wenn die Ausgabewarteschlange wieder bis auf einen gewissen Schwellenwert zusammengeschmolzen ist, wird das Programm fortgesetzt.

Für Terminaldateien gelten mehrere ioctl-Systemaufrufe. Die primären Aufrufe benutzen die folgende, in <termio.h> definierte, Struktur:

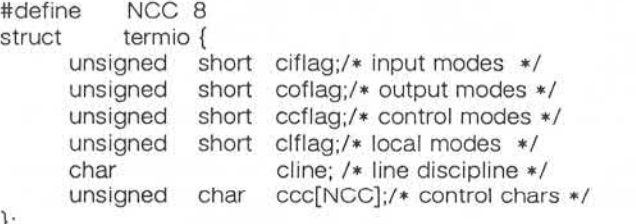

};

Die speziellen Steuerzeichen werden durch das Array c\_cc definiert. Die Anfangswerte der einzelnen Funktionen haben die folgenden relati ven Positionen:

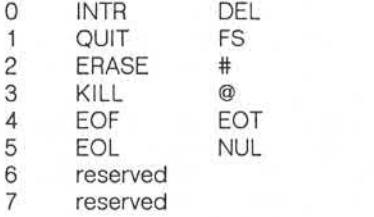

Das Feld c\_iflag beschreibt die Grundzüge der Eingabesteuerung für das Terminal:

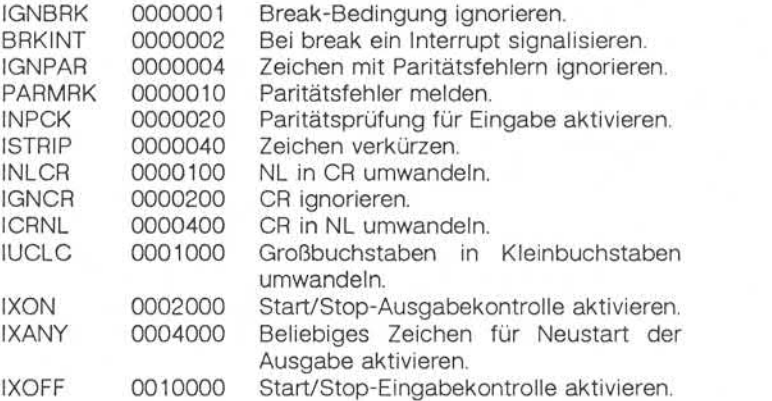

Wenn IGNBRK gesetzt ist, wird die Break-Bedingung ignoriert, d. h. es wird nichts in die Eingabewarteschlange eingegeben und daher nichts von irgendeinem Prozeß gelesen. Wenn jedoch BRKINT gesetzt ist, er zeugt die Break-Bedingung ein Interrupt-Signal und entleert die Einga be- ebenso wie die Ausgabewarteschlange. Wenn IGNPAR gesetzt ist, werden Zeichen mit anderen Framing- und Paritätsfehlern ignoriert.

**1.11.86 Systemadministration Seite A4-17**

## **Anhang 4: Gerätedateien**

Wenn PARMRK gesetzt ist, wird ein Zeichen mit einem Framing- oder Paritätsfehler, das nicht ignoriert wird, als die drei Zeichen lange Se quenz 0377, 0, X gelesen, wobei X die Daten des fehlerhaft empfange nen Zeichens darstellt. Um eine Zweideutigkeit in diesem Fall zu ver meiden, sofern ISTRIP nicht gesetzt ist, wird das gültige Zeichen 0377 als 0377, 0377 gelesen. Wenn PARMRK nicht gesetzt ist, wird ein Framing- oder Paritätsfehler, der nicht ignoriert wird, als das Zeichen NUL (0) gelesen. Sette A4-17<br>
Mannary 4: Gerätedateien<br>
Wann PARMRK gesetzt ist, wird ein Zeichen mit einem Framing- oder<br>
Partiattenber, das nicht inginemet Wild als die drie Zeichen lange Settem Rannary<br>
and Zeichens darstellt Um eine Zw

Ist INPCK gesetzt, ist die Paritätsprüfung für die Eingabe aktiviert. Wenn INPCK nicht gesetzt ist, ist die Paritätsprüfung für die Eingabe deaktiviert. In diesem Fall kann Ausgabeparität ohne Eingabeparitäts fehler erzeugt werden.

Ist ISTRIP gesetzt, werden gültige Eingabezeichen zunächst auf 7 Bits verkürzt; andernfalls werden alle 8 Bits verarbeitet.

Ist INLCR gesetzt, wird ein empfangenes NL-Zeichen in ein CR-Zeichen umgesetzt. Wenn IGNCR gesetzt ist, wird ein empfangenes CR-Zeichen ignoriert (nicht gelesen). Andernfalls, wenn ICRNL gesetzt ist, wird ein empfangenes CR-Zeichen in ein NL-Zeichen umgesetzt.

Ist IUCLC gesetzt, wird ein empfangener Großbuchstabe in den ent sprechenden Kleinbuchstaben umgesetzt.

Ist IXON gesetzt, ist die Ausgabeflußkontrolle im Start/Stop-Verfahren aktiviert. Ein empfangenes STOP-Zeichen stoppt die Ausgabe, und ein empfangenes START-Zeichen startet die Ausgabe wieder. Alle Start/Stop-Zeichen werden ignoriert und nicht gelesen. Wenn IXANY gesetzt ist, bewirkt jedes beliebige Eingabezeichen den Neustart der suspendierten Ausgabeoperation.

Ist IXOFF gesetzt, sendet das System START/STOP-Zeichen aus, wenn die Eingabewarteschlange nahezu leer bzw. voll ist.

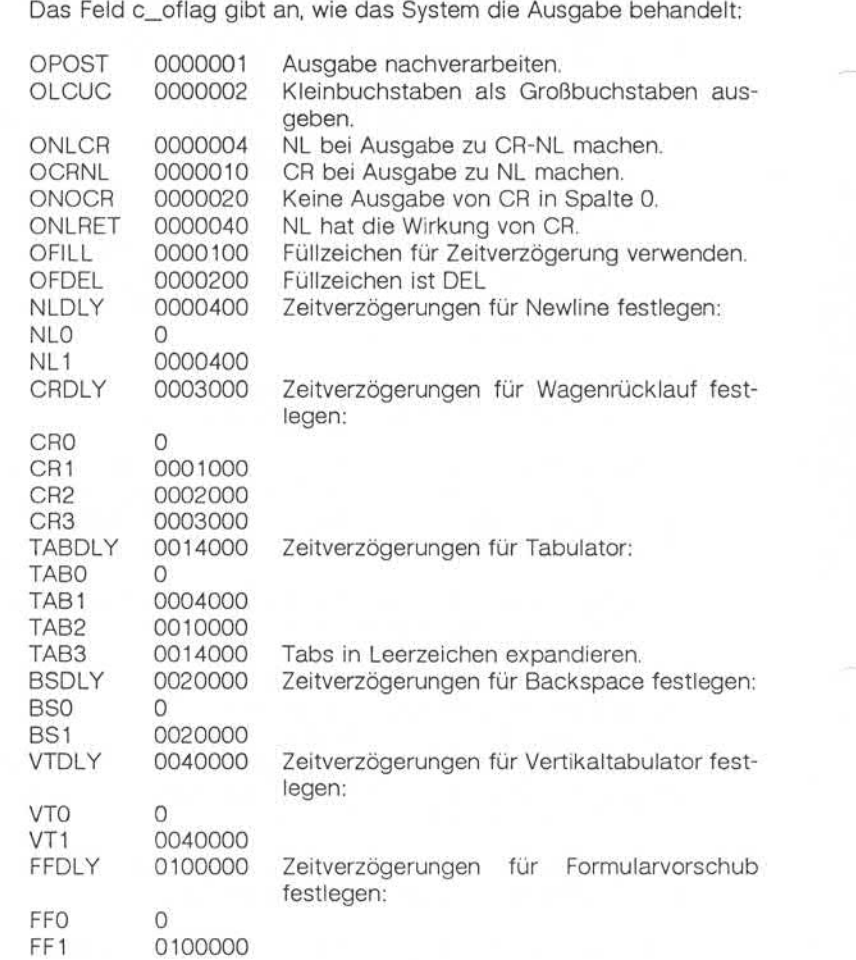

Ist OPOST gesetzt, werden die Ausgabezeichen so nachverarbeitet, wie dies von den weiteren Flags angegeben wird; andernfalls werden die Zeichen unverändert übergeben.

1.11.86 Systemadministration Seite A4-19

## Anhang 4: Gerätedateien

Ist OLCUC gesetzt, wird ein Kleinbuchstabe als der entsprechende Großbuchstabe übergeben. Diese Funktion wird häufig in Verbindung mit lUOLC verwendet.

Ist ONLCR gesetzt ist, wird das NL-Zeichen als Zeichenpaar CR-NL übergeben. Wenn OCRNL gesetzt ist, wird das CR-Zeichen als NL-Zeichen übergeben. Ist ONOCR gesetzt, wird kein CR-Zeichen übergeben, wenn man sich in Spalte 0 (erste Position) befindet. Wenn ONLRET gesetzt ist, wird davon ausgegangen, daß das NL-Zeichen die Funktion eines Wagenrücklaufs hat; der Spaltenzeiger wird auf 0 gesetzt und die für CR spezifizierten Zeitverzögerungen angewandt. Andernfalls wird davon ausgegangen, daß das NL-Zeichen nur die Zeilenvorschub funktion hat; der Spaltenzeiger bleibt dann unverändert. Der Spalten zeiger wird auch dann auf 0 gesetzt, wenn effektiv das CR-Zeichen übergeben wird.

Die Verzögerungsbits geben an, wie lange die Übergabe von Zeichen gestoppt wird, damit mechanische oder sonstige Bewegungen ausge führt werden, nachdem bestimmte Zeichen an das Terminal übergeben wurden. Der Wert 0 bedeutet in jedem Fall keine Verzögerung. Wenn OFILL gesetzt ist, werden für die Zeitverzögerung Füllzeichen statt ei ner zeitlich festgelegten Verzögerung übergeben. Dies ist sinnvoll bei Terminals mit einer hohen Baudrate, für die nur eine sehr geringe Ver zögerung erforderlich ist. Wenn OFDEL gesetzt ist, ist das Füllzeichen DEL, sonst NUL. en ausgegrappen, dat den besteckt ist vin Amir om-Zeutier undergrappen and the Funkcet is a spectral ist wind data NL-Zeichen die Funkcet desired in Spatial data NL-2 (wind and the Funkcet of the CHI of the CHI of the CHI

Ist eine Zeitverzögerung für einen Formularvorschub oder Vertikaltabu lator angegeben, dauert diese ca. 2 Sekunden.

Die Zeitverzögerung für Newline dauert ca. 0,10 Sekunden. Wenn ONLRET gesetzt ist, werden die Zeitverzögerungen für Wagenrücklauf statt derjenigen für Newline verwendet. Wenn OFILL gesetzt ist, werden zwei Füllzeichen übergeben.

Die Wagenrücklaufverzögerung Typ 1 hängt von der aktuellen Spalten position ab, Typ 2 dauert ca. 0,10 Sekunden und Typ 3 ca. 0,15 Sekun den. Wenn OFILL gesetzt ist, werden bei Verzögerung Typ 1 zwei Füll

Die Horizontaltabulator- Verzögerung Typ 1 hängt von der aktuellen Spaltenposition ab. Typ 2 dauert ca. 0,10 Sekunden. Typ 3 gibt an, daß Tabs zu Leerzeichen expandiert werden sollen. Wenn OFILL gesetzt ist, werden für jede Verzögerung zwei Füllzeichen übergeben.

Die Backspace-Verzögerung dauert ca. 0,05 Sekunden. Wenn OFILL gesetzt ist, wird ein Füllzeichen übergeben.

Die effektiven Zeitverzögerungen hängen von der Leitungsgeschwin digkeit und der Systembelastung ab. Im DAP4x-Modus gibt es keine Zeitverzögerung.

Der anfängliche Wert für die Ausgabesteuerung ist "alle Bits gelöscht".

1.11.86 Systemadministration Seite A4-21

## Anhang 4: Gerätedateien

Das Feld c\_cflag beschreibt die hardwaremäßige Steuerung des Ter minals:

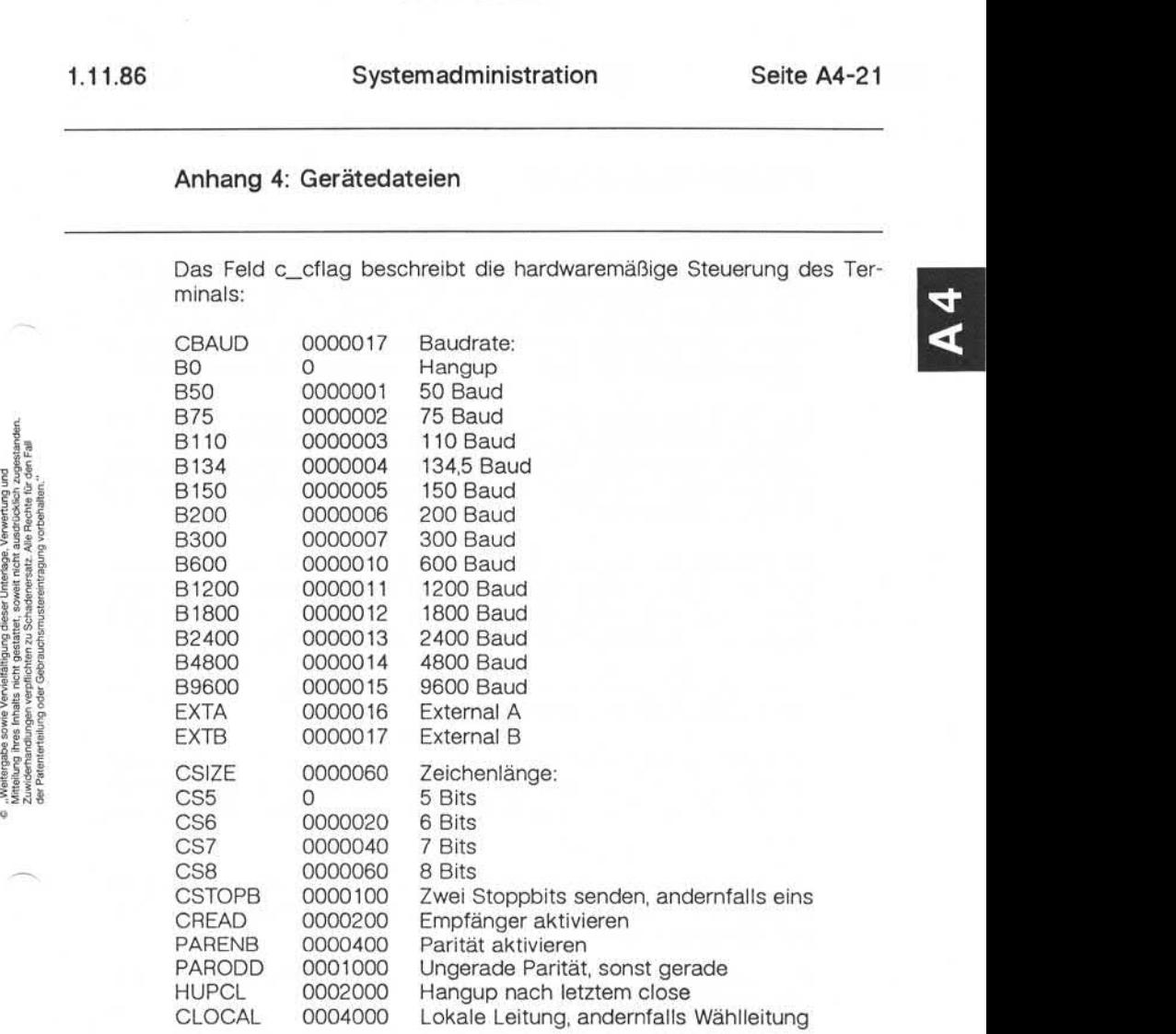

Die Baudraten 50, 200 und EXTB werden vom ITP nicht unterstützt. Setzt man ein ITP-Terminal auf einen dieser Werte, so wird bei der E/A-Steuerung ein Fehler gemeldet.

Die CBAUD-Bits geben die Baudrate an. Mit der Baudrate Null (BO) wird die Verbindung getrennt. Wenn B0 angegeben ist, wird das Signal Data Terminal Ready (DTR) nicht als aktiv gemeldet. Dadurch wird die Leitung normalerweise getrennt. Für eine bestimmte Hardware unmög liche Änderungen der Übertragungsgeschwindigkeit werden ignoriert.

Die CSIZE-Bits geben die Zeichenlänge in Bits für Sendung und Emp fang an. In der Zeichenlänge ist ein ggf. vorhandenes Paritätsbit nicht enthalten. Wenn CSTOPB gesetzt ist, werden zwei Stoppbits verwen det, andernfalls ein Stoppbit. Bei 110 Baud sind beispielsweise zwei Stoppbits erforderlich.

Ist PARENB gesetzt, wird die Paritätserzeugung und -erkennung aktiviert, und jedes Zeichen wird um ein Paritätsbit ergänzt. Wenn Parität aktiviert ist, wird durch das gesetzte PARODD-Flag ungerade Parität angegeben, während andernfalls mit gerader Parität gearbeitet wird.

Wenn CREAD gesetzt ist, ist der Empfänger aktiviert. Andernfalls wer den keine Zeichen empfangen.

Ist HUPCL gesetzt, wird die Leitung getrennt, sobald der letzte Prozeß, der die Leitung offenhält, diese schließt oder selbst endet. Das heißt, daß das Signal Data Terminal Ready (DTR) nicht als aktiv gemeldet wird.

Wenn CLOCAL gesetzt ist, handelt es sich um eine lokale Leitung mit direkter Verbindung ohne Modemsteuerung. Andernfalls wird von Mo demsteuerung ausgegangen.

Der anfängliche hardwaremäßige Wert nach dem Eröffnen ist B300, CS8, CREAD, HUPCL.

1.11.86 Systemadministration Seite A4-23

## Anhang 4: Gerätedateien

Das Feld c Iflag der Argumentstruktur wird von der Leitungsprozedur zur Steuerung der Terminalfunktionen verwendet. Das grundlegende Leitungsprotokoll (0) sieht folgendes vor:

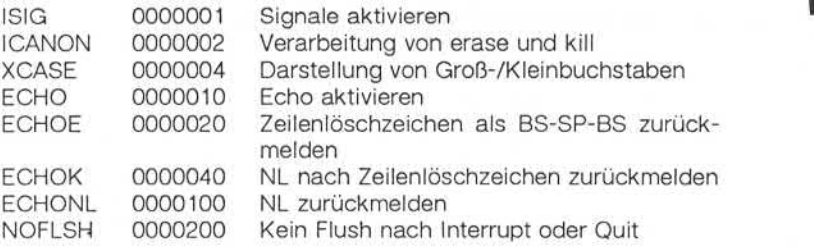

Wenn ISIG gesetzt ist, wird jedes Eingabezeichen mit den speziellen Steuerzeichen INTR und QUIT verglichen. Entspricht ein Eingabezei chen einem dieser Steuerzeichen, wird die dem Steuerzeichen zugeord nete Funktion ausgeführt. Ist ISIG nicht gesetzt, erfolgt keine entspre chende Prüfung. Diese speziellen Eingabefunktionen sind also nur möglich, wenn ISIG gesetzt ist. Diese Funktionen können einzeln deak tiviert werden, indem Sie den Wert des Steuerzeichens auf einen un wahrscheinlichen oder unmöglichen Wert (z. B. 0377) setzen.

Ist ICANON gesetzt, ist die normale Verarbeitung aktiviert. Dadurch werden die Funktionen für Zeichenlöschung (erase) und Zeilenlö schung (kill) aktiviert, und die Eingabezeichen werden in Form von Zei len, die durch NL, EOF und EOL abgeschlossen werden, eingegeben. Ist ICANON nicht gesetzt, werden Leseanforderungen direkt aus der Eingabewarteschlange erfüllt (Raw-Mode). Ein Lesewunsch wird erst dann erfüllt, wenn entweder MIN Zeichen empfangen wurden oder der Timeout-Wert TIME zwischen den Zeichen abgelaufen ist. Dadurch wer den einerseits Zeichengruppen bei der Eingabe zusammengefaßt und effizient gelesen, während andererseits aber auch einzelne Zeichen eingegeben werden können. Die Werte für MIN und TIME werden auf der Position für die Zeichen EOF bzw. EOL abgelegt. Der TIME-Wert wird in Zehntelsekunden angegeben.

Wenn XCASE und ICANON beide gesetzt sind, wird ein Großbuchstabe bei der Eingabe übernommen, indem ihm ein Backslash \ vorangestellt wird, und bei der Ausgabe wird ihm ebenfalls ein Backslash \ vorangestellt. In diesem Modus werden die folgenden Escape-Folgen bei der Ausgabe erzeugt und bei der Eingabe akzeptiert:

Für: Verwenden Sie:  $\lambda$  $\sqrt{1}$  $\sim$  $\sqrt{2}$  $\{$  $\sqrt{ }$  $\setminus$ λ  $\sqrt{}$ 

Beispiele:

A wird als \a, \n wird als \\n und \N als \\\n eingegeben.

Wenn ECHO gesetzt ist, werden die empfangenen Zeichen angezeigt.

Ist ICANON gesetzt, sind die folgenden Echofunktionen möglich. Wenn ECHO und ECHOE gesetzt sind, wird das Zeichenlöschzeichen (erase) als ASCII BS SP BS zurückgemeldet und löscht das letzte Zeichen vom Bildschirm. Wenn ECHOE gesetzt ist und ECHO nicht gesetzt ist, wird das Zeichenlöschzeichen (erase) als ASCII SP BS zurückgemeldet. Ist ECHOK gesetzt, wird das NL-Zeichen nach dem Zeilenlöschzeichen zu rückgemeldet, um nachdrücklich darauf hinzuweisen, daß die Zeile ge löscht wird. Wird vor dem Zeichen für Zeichenlöschung oder Zeilenlö schung ein Escape-Zeichen angegeben, so wird dadurch die Sonder funktion aufgehoben. Wenn ECHONL gesetzt ist, wird das NL-Zeichen zurückgemeldet, auch wenn ECHO nicht gesetzt ist. Dies ist sinnvoll bei Terminals, die auf lokales Echo (sogenannte Halbduplex-Terminals) eingestellt sind. Das EOF-Zeichen wird nur dann angezeigt, wenn ihm ein Escape vorangestellt ist. Da EOT das standardmäßige EOF-Zeichen ist, wird dadurch verhindert, daß Terminals, die auf EOT reagieren, die Verbindung trennen.

## Anhang 4: Gerätedateien

Ist NOFLSH gesetzt, erfolgt die normale Entleerung der Eingabe- und Ausgabewarteschlange bei den Zeichen für Quit. Switch und Interrupt nicht.

Der anfängliche Kontrollwert für die Leitungsprozedur ist "alle Bits gelöscht".

Die primären ioctl-Systemaufrufe haben folgende Form:

ioctl (Dateibeschreibungsnummer, Kommando, Argument) struct termio \*arg;

Folgende Kommandos arbeiten in dieser Form:

- TCGETA Die zu dem Terminal gehörenden Parameter holen und in der von Argument angegebenen termio-Struktur ablegen.
- TCSETA Die zu dem Terminal gehörenden Parameter aufgrund der vom Argument angesprochenen Struktur setzen. Die Än derung wirkt sofort.
- TCSETAW Warten, bis die Ausgabewarteschlange leer ist, bevor die neuen Parameter gesetzt werden. Diese Form sollte ver wendet werden, wenn Parameter geändert werden, die die Ausgabe beeinflussen.
- TCSETAF Warten, bis die Ausgabewarteschlange leer ist. Anschlie ßend die Eingabewarteschlange entleeren und die neuen Parameter setzen.

Weitere ioctl-Aufrufe haben folgende Form:

ioctl (Dateibeschreibungsnummer, Kommando, Argument)

**termio**

Folgende Kommandos arbeiten in dieser Form:

- TCSBRK Warten, bis die Ausgabewarteschlange leer ist. Wenn Ar gument gleich 0 ist, ein Break senden (d. h. Nullbits für die Dauer von 0,25 Sekunden).
- TCXONC Start/Stop-Steuerung. Ist das Argument gleich 0, Ausgabe suspendieren; ist das Argument gleich 1, suspendierte Ausgabe neu starten.
- TCFLSH Ist das Argument gleich 0, die Eingabewarteschlange ent leeren; ist das Argument gleich 1, die Ausgabewarte schlange entleeren; ist das Argument gleich 2, die Einga be- und die Ausgabewarteschlange entleeren.

DATEIEN:

/dev/tty\*

SIEHE AUCH:

Benutzerkommando: stty Systemaufruf: ioctl

## Anhang 4: Gerätedateien

#### tty - Schnittstelle für Steuerterminal

BESCHREIBUNG:

Die Datei /dev/tty ist in allen Prozessen ein Synonym für das Steuerter minal, das der Prozeßgruppe des betreffenden Prozesses, falls vorhan den, zugeordnet ist. Sie ist nützlich für Programme oder Shell-Sequen zen, die Meldungen unbedingt auf dem Terminal ausgeben wollen, gleichgültig wie die Ausgabe umgelenkt wurde. Sie kann auch für Pro gramme verwendet werden, die den Namen einer Datei für die Ausgabe verlangen, wenn Druckausgabe gewünscht wird und es aufwendig ist festzustellen, welches Terminal derzeit belegt ist.

DATEIEN:

/dev/tty

the company of the company of the

, Weitergabe sowie Verwielfältigung dieser Unterlage, Verwertung und<br>Mittellung fihres inhalts nicht gestattet, sowielt nicht ausdrucklich zugestanden<br>der Palenterteilung oder Gebrauchsmustereintragung vorbehalten."

1.11.86 Systemadministration Seite A5-1

## Anhang 5: Dateiformate

#### A<sub>5</sub> Dateiformate

#### **acct - Format für Prozeßabrechnungsdateien**

SYNTAX:

#include <sys/acct.h>

#### BESCHREIBUNG:

Accounting-Dateien, die von acct erstellt werden, beinhalten Sätze in der von <sys/acct.h> definierten Form mit folgendem Inhalt:

```
typedef ushort compt; /* "floating point" */
       /* 13-bit fraction, 3-bit exponent */
```
struct acct<br>{

```
char
     char
             ac_flag;
             ac_stat;
                          /*
Accounting flag */
                          /*
Exit Status */
     ushort ac_uid;
     ushort ac gid;
     dev_t ac_tty;
     time t ac btime;
     comp t ac utime;
      comp_t ac_stime; /*
acctng System time in clock ticks */
      comp_t ac_etime; /*
acctng elapsed time in clock ticks */
     comp_t ac_mem;
     comp_t ac_io;
     comp t ac_rw;
      char ac_comm[8]; /* command name */
                         /* Beginning time */
                        /* acctng user time in clock ticks */
                         /* memory usage in clicks *//* chars trnsfrd by read/write */
                         /* number of block reads/writes */
};
extern
struct acct
extern
struct inode
#define AFORK 01<br>#define ASU 02
#define ASU
#define ACCTF 0300
                             acctbuf;
                             »acctp; /* inode of accounting file */
                             acctbuf;<br>*acctp; /* inode of accounting file */<br>/* has executed fork, but no exec */<br>/* used super-user privileges */
                            /* used super-user Privileges •/
```
 $\sqrt{\ast}$  record type: 00 = acct  $\ast$ /

## Anhang 5: Dateiformate

In ac\_ flag wird das AFORK-Flag von jedem fork gesetzt und von jedem exec gelöscht. Das Feld ac\_ comm wird vom Vaterprozeß geerbt und wird von jedem exec zurückgesetzt. Jedesmal wenn das System den Prozeß mit einem Uhrtakt belastet, addiert es die aktuelle Prozeß größe zu ac mem, die wie folgt berechnet wird:

(Datenlänge) + (Textlänge)/(Anzahl der im Hauptspeicher befindlichen und textbenutzenden Prozesse)

Der Wert von ac\_ mem/(ac\_stime+ac\_utime) kann als Annäherung der mittleren Prozeßgröße, die durch gemeinsame Benutzung von Text mo difiziert wird, angesehen werden.

Die Struktur tacct.h, die bei den Quelldateien der Abrechnungskom mandos liegt, stellt das von den verschiedenen Abrechnungskomman dos verwendete Summenabrechnungsformat dar: Die Struk<br>mandos li<br>dos verwe<br>/\*<br>\* total

```
* total accounting (for acct period), also for day
 */
struct tacct {
      uid t
      char
      float
      float
      float
      float
      long
      unsigned short 1
      unsigned short t
      unsigned short t
                   ta_uid;
                    ta_name [8];
/* log in name */
                    ta__cpu[2];
/* cum. cpu time, p/np (mins) */
                    ta_kcore [2];
/* cum kcore-minutes, p/np */
                    ta_con [2];
/* cum. connect time, p/np, mins «/
                    ta_du;
/* cum. disk usage */
                    ta_pc;
               short ta_sc;
               short ta_dc;
               short ta_fee;
};
                              /* userid */
                                /* count of processes */
                                /* count of login sessions */
                                /* count of disk samples */
                                /* fee for special Services */
```
HINWEIS:

Der ac\_ mem-Wert für ein kurzlebiges Kommando gibt nur einen ungenauen Hinweis auf die tatsächliche Größe des Kommandos, weil ac\_mem möglicherweise erhöht wird, während ein anderes Kommando (z. B. die Shell) vom Prozeß ausgeführt wird.
# 1.11.86 Systemadministration Seite A5-3

# Anhang 5: Dateiformate

SIEHE AUCH:

Administrator-Kommando: acct Benutzerkommando: acctcom Systemaufrufe: acct, exec, fork

#### **cpio - Format des cpio-Archivs**

```
BESCHREIBUNG:
```
Wird die Option -c von cpio nicht verwendet, hat der Header die folgende Struktur:

struct {

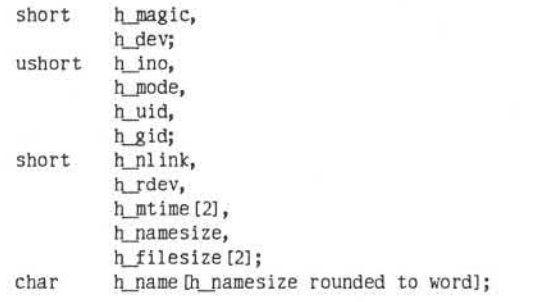

} Hdr;

Wenn die Option -c angegeben ist, wird die Header-Information wie folgt beschrieben:

sscanf(Ohdr,"%6o%6o%6o%6o%6o%6o%6o%6o%1 1lo%6o%1 1lo%s", &Hdr.h\_magic, &Hdr.h\_dev, &Hdr.h\_ino, &Hdr.h\_mode, &Hdr.h\_uid, &Hdr.h\_gid, &Hdr.h\_nlink, &Hdr.h\_rdev, &Longtime, &Hdr.h\_namesize,&Longfile,Hdr.h\_name);

Longtime und Longfile sind gleichbedeutend mit Hdr.h\_mtime bzw. Hdr.h\_filesize. Der Inhalt jeder Datei wird in einem Element des Arrays unterschiedlich langer Strukturen (Archiv), zusammen mit anderen An gaben zur Beschreibung der Datei, gespeichert. Jedes Exemplar von h\_magic enthält die Konstante 070707 (oktal). Die Bedeutung der Angaben h\_dev bis h\_mtime ist beim Systemaufruf stat erläutert. Die Länge des durch ein Nullzeichen beendeten Pfadnamens h\_name einschließlich des Nullzeichens wird von h\_namesize angegeben.

1.11.86 Systemadministration Seite A5-5

# Anhang 5: Dateiformate

Der letzte Satz des Archivs enthält immer den Namen TRAILER!!!. Ge rätedateien, Verzeichnisse und der Nachspann (Trailer) werden mit ei ner h\_filesize von Null verzeichnet.

SIEHE AUCH:

Benutzerkommandos: cpio, find Systemaufruf: stat

#### **errfile - Format für Fehlerprotokolldateien**

#### BESCHREIBUNG:

Erkennt das System Hardwarefehler, wird ein Fehlersatz erzeugt und an den Fehlerprotokollierungs-Dämon übergeben, der ihn für die späte re Auswertung im Fehlerprotokoll aufzeichnet. Das standardmäßige Fehlerprotokoll ist /usr/adm/errfile.

Das Format eines Fehlersatzes hängt von der Art des Fehlers ab. Je

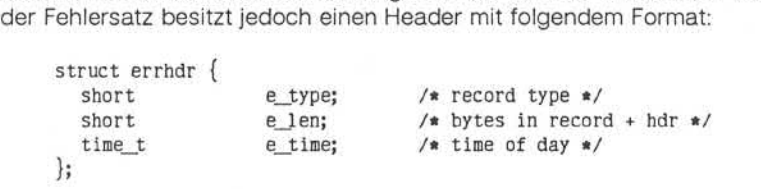

Folgende Satzarten sind zulässig:

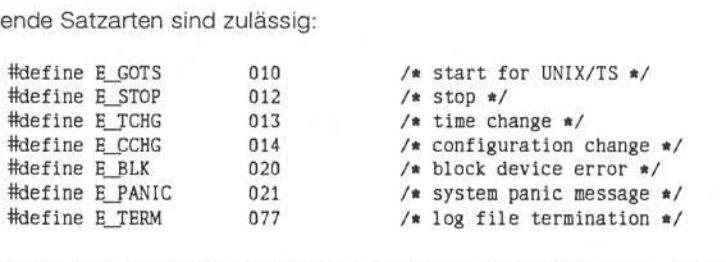

Einige Sätze in der Fehlerdatei haben administrativen Charakter. Dazu zählt der Anfangssatz, der bei Aktivierung der Protokollierung in die Datei eingetragen wird, der Endesatz, der in die Datei geschrieben wird, wenn der Dämon geregelt beendet wird, und der Zeitwechselsatz, der dafür sorgt, daß ein Wechsel in der Systemzeit berücksichtigt wird. Diese Sätze haben folgende Formate:

e – "Weitergabe sowie Verweiterligung dieser Unterlage, Verwentung und<br>2. Weiterhandlungen werpflichten zu Schadenersatz, Alle Rechte für der Fall<br>2. Weiterhandlungen werpflichten zu Schadenersatz, Alle Rechte für der Fall

"Weitergabe sowie Verweiftlitgung dieser Untertage. Verwertung und<br>Mittellung ihres inhalts nicht gestattet, soweit nicht ausprücklich zugestanden.<br>der Palenterreihung oder Gebrauchsnutzerungsring vorbehalten.

## Anhang 5: Dateiformate

```
short ethane e_name;<br>short e_nemsize; /* system names */<br>short e_bconf; /* block dev configuration */<br>physical memory */<br>e_bconf; /* block dev configuration */
struct estart {
  struct utsname e_name; /* system names */
  int e_memsize; /* size of physical memory */<br>short e_bconf; /* block dev configuration */
};
tfdefine eend errhdr /* record header */
struct etimchg {<br>time t entime;
   time_t e_ntime; /* new time */<br>int e_nminwest; /* new minutes
                                        /* new minutes west of Greenwich */
   int e_ ndst; /* new type of dst correction */
   int e ominwest: /* old minutes west of Greenwich */
   int e_odst: /* old type of dst correction */
};
```
Fehlersätze für blockorientierte Geräte haben das folgende Format:

struct eblock { dev\_t e\_dev; /\* logical device number \*/<br>int e\_iodev; /\* physical device number \* /\* physical device number  $*/$ int e\_ops; /\* number read/writes \*/ int e\_misc; /\* number other operations \*/ ushort e unlog: /\* number unlogged errors \*/ dev\_t<br>int e\_iodev; /\* logical device number \*/<br>int e\_ops; /\* physical device number \*/<br>int e\_ops; /\* number read/writes \*/<br>ushort e\_unlog; /\* number unlogged errors \*/<br>short e\_bflags; /\* read/write, error, etc \*/<br>daddr\_t e data data device number \*/<br>
int<br>
degrees;<br>
int<br>
e\_misc;<br>
/\* number read/writes \*/<br>
ushort<br>
e\_unlog;<br>
/\* number unlogged errors \*/<br>
short<br>
e\_blkno;<br>
/\* logical block number \*/<br>
ushort<br>
e\_bytes;<br>
/\* number bytes to transfer ushort e\_bytes; /\* number bytes to transfer \*/<br>ushort e\_abbytes; /\* number bytes transferred \*/ e abbytes; /\* number bytes transferred \*/ ushort e\_unlog; /\* number unlogged error<br>short e\_bflags; /\* read/write, error, et<br>daddr\_t e\_blkno; /\* logical block number<br>ushort e\_bytes; /\* number bytes to trans<br>paddr\_t e\_memaddr; /\* buffer address \*/<br>ushort e\_devtype; ushort e devtype: /\* device type \*/ ushort e\_rtry; /\* number retries \*/<br>int e\_seek; /\* cylinder/track/se int e\_seek: /\* cylinder/track/sector \*/ int }; e\_status; /\* interrupt status \*/

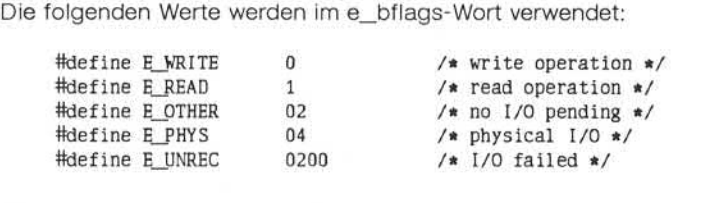

**errfile**

Die Gerätetypen, auf denen die Fehler aufgetreten sind, werden wie folgt bezeichnet:

#define IOCDISK 0 #define IOCTAPE 1

Systempanikmeldungen werden nur von errdead protokolliert, wenn im Speicherauszug ein Panik-String gefunden wird. Der Satz besteht aus einem Header, an den sich eine mit Nullzeichen abgeschlossene Zei chenkette anschließt.

Ein Dateibeendigungssatz mit folgendem Format wird hinter dem letzten Fehlersatz in der Datei geschrieben. Hinter dem Beendigungssatz sind folgende Daten ungültig.<br>define eterm errhdr /\*record header \*/ ten Fehlersatz in der Datei geschrieben. Hinter dem Beendigungssatz sind folgende Daten ungültig.

SIEHEAUCH:

Administrator-Kommando: errdemon

e "Weitergabe sowie Vervielältigung dieser Unterlage, Verwertung und<br>Mitteliurg ihres Inhalts nicht gestattet, sowie inicht ausdrücklich zugestanden.<br>" der Patenterleilung oder Gebrauchsmusseerinfagung vorbehalts nicht der

1.11.86 Systemadministration Seite A5-9

# Anhang 5: Dateiformate

fs, inode - Format eines Datenträgers für Dateisysteme

SYNTAX:

#include <sys/types.h> #include <sys/fs.h> #include <sys/inode.h>

#### BESCHREIBUNG:

Alle Datenträger für Dateisysteme (Platten, 9-Spur-Bänder usw.) besit zen für bestimmte wichtige Informationen ein gemeinsames Format. Je der dieser Datenträger ist in eine bestimmte Anzahl Blöcke unterteilt. Die Blocklänge ist ein Parameter des Dateisystems. In den Sektoren 0 bis 7 eines Dateisystems liegen primäre und sekundäre Bootstrap-Pro gramme.

Das eigentliche Dateisystem beginnt in Sektor 8 mit dem Superblock. Der Superblock hat das von der include-Datei <sys/fs.h> definierte fol gende Format:

# #define FS\_MAGIC 0x011954

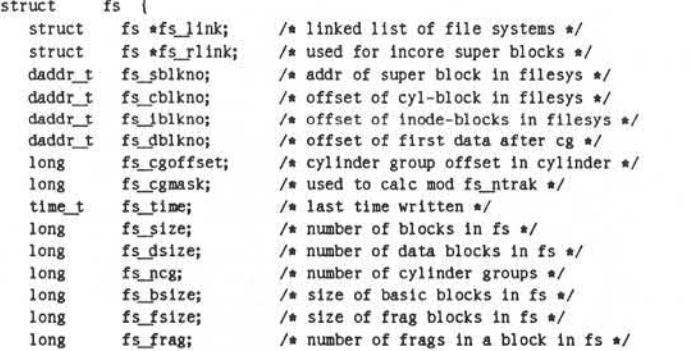

```
/* these are configuration parameters */
  long fs_minfree; /* minimum percentage of free blocks */<br>long fs rotdelay; /* num of ms for optimal next block */
  long fs_rotdelay; /* num of ms for optimal next block */
  long fs_rps; /* disk revolutions per second */
/* these fields can be computed from the others */long fs_bmask; /* "blkoff" calc of blk offsets */<br>long fs_fmask; /* "fragoff" calc of frag_offsets
  long fs_fmask; /* "fragoff" calc of frag offsets */
  long fs_bshift; /* "lblkno" calc of logical blkno */
  long fs fshift; /* "numfrags" calc number of frags */
/* these are configuration parameters */
  long fs_maxcontig; /* max number of contiguous blks */
  long fs_maxbpg; /* max number of blks per cyl group */
/* these fields can be computed from the others */long fs_fragshift; /* block to frag shift */
  long fs_fsbtodb;
  long fs_sbsize;
   long fs_csmask; /* csum block offset */
   long fs_csshift; /* csum block number */
  long fs_nindir;
  long fs_inopb;
  long fs_nspf;
   long fs_sparecon[6]; /* reserved for future constants */
/* size determined by number
of cylinder groups and their sizes */
   daddr_t fs_csaddr;
/* blk addr of cyl grp summary area */
  long fs_cssize;
  long fs cgsize;
/* these
fields should be derived from the hardware */
  long
  long fs nsect;
  long fs_spc;
/* this
comes from the disk driver partitioning */
  long fs ncyl:
/* these
fields can be computed from the others */
  long fs cpg;
  long fs_ipg;
  long fs fpg;
/* this data
must be re-computed after crashes */ struct csum fs_cstotal; /* cylinder summary information */
/* these
fields are cleared at mount time */
                         /♦ value of INOPB*/
                         /* value of NSPF*/
                          /* size of cyl grp summary area */
                          /* cylinder group size */
          fs_ntrak; /* tracks per cylinder */
                          /* sectors per track *//* sectors per cylinder */
                          /* cylinders in file system */
                     /* cylinders per group */
                          /* inodes per group */
                          /* blocks per group *fs frag */
                         /* fsbtodb and dbtofsb shift constant */
                          /* actual size of super block */
                          /* value of NINDIR*/
  char fs_fmod; /* super block modified flag */
  char fs clean; /* file system is clean flag */
  char fs_ronly; /* mounted read-only flag */
  char fs_flags; /* currently unused flag */
  char fs_fsmnt[MAXMNTLEN]; /* name mounted on */
```
1.11.86 Systemadministration Seite A5-11

## Anhang 5: Dateiformate

```
/* these fields retain the current block allocation info */
  long fs cgrotor; /* last cg searched */
  struct csum *fs_csp [MAXCSBUFS]; /* list of fs_cs into buffers */
  long fs_cpc; /* cyl per cycle in postbl */
  short fs_postbl [MAXCPG] [NRPOS]; /* head of blocks */
                                 /* for each rotation */
  long fs_magic; /* magic number */
  u char fs_rotbl[1]; /* list of blocks for each rotation */
/* actually longer */
};
```
Jedes Plattenlaufwerk enthält eine gewisse Anzahl Dateisysteme. Ein Dateisystem besteht aus einer Anzahl Zylindergruppen. Jede Zylinder gruppe besitzt I-Knoten und Daten.

Ein Dateisystem wird von seinem Superblock beschrieben, der wieder um die Zylindergruppen beschreibt. Der Superblock enthält kritische Angaben und wird daher in jeder Zylindergruppe wiederholt, um Daten verluste mit katastrophalen Folgen zu verhindern. Dies geschieht beim Anlegen der Dateisysteme. Die kritischen Daten im Superblock ändern sich nicht, so daß die Kopien nicht weiter angesprochen werden müs sen, außer wenn ein Unglück geschieht.

Die in den I-Knoten gespeicherten Adressen können Fragmente von Blöcken adressieren. Dateisystemblöcke mit einer Größe von maximal MAXBSIZE können wahlweise in 2, 4 oder 8 jeweils einzeln adressierbare Teile unterteilt werden; diese Teile können die Größe DEV\_BSIZE oder ein ganzes Vielfaches von DEV\_BSIZE haben.

Große Dateien bestehen ausschließlich aus großen Datenblöcken. Um eine unangemessene Vergeudung von Plattenspeicherplatz zu vermei den, werden dem letzten Datenblock einer kleinen Datei nur so viele Fragmente eines großen Blocks wie nötig zugeordnet. Das Dateisy stemformat unterhält nur einen einzigen Zeiger auf ein solches Frag ment, bei dem es sich um einen Teil eines großen unterteilten Blockes handelt. Die Größe eines solchen Fragments ist aufgrund von Informa tionen im I-Knoten mit Hilfe des Makros blksize(fs, ip, Ibn) feststellbar.

Das Dateisystem merkt sich die Verfügbarkeit von Speicherplatz auf Fragmentebene; um die Verfügbarkeit von Blöcken festzustellen, wer den ausgerichtete Fragmente untersucht.

e . Weitergabe sowie Verweitlätigung dieser Unterlage, Verwertung und<br>Mittellung ihres Inhalts nicht gestattert, sowiel nicht ausdrücklich zugestanden.<br>der Patenterfelung oder Gebrauchsinustereinragung vorbehalten."

Der Root-I-Knoten ist die Wurzel (root) des Dateisystems. I-Knoten 0 kann nicht für normale Zwecke verwendet werden, und mit I-Knoten 1 wurden ursprünglich fehlerhafte Blöcke verknüpft; daher ist I-Knoten 2 die Wurzel. (I-Knoten 1 hat zwar heute nicht mehr die ursprüngliche Funktion, aber viele Dump-Bänder gehen noch davon aus, so daß wir davon nicht abweichen können). Dem Verzeichnis lost+found wird der nächste verfügbare I-Knoten zugeordnet, wenn dieses anfangs von mkfs angelegt wird.

Fs minfree gibt den kleinsten noch zulässigen Prozentsatz an Dateisy stemblöcken, die frei sein können, an. Wenn die Liste der freien Blöcke weniger als diesen Wert enthält, kann nur der Superuser noch weitere Blöcke zuordnen. Man kann diesen Wert auf 0 setzen, wenn man keine Reserve an freien Blöcken für notwendig hält. Es tritt jedoch ein schwerwiegender Leistungsabfall ein, wenn das Dateisystem zu mehr als 90 % belegt ist; der Standardwert für fs minfree ist daher 10 %.

Erfahrungsgemäß ergibt sich der beste Mittelweg zwischen der Block fragmentierung und der gesamten Plattenausnutzung bei einer Bela stung von 90 % bei einer Fragmentierung von vier. Daher beträgt die standardmäßige Fragmentgröße ein Viertel der Blockgröße.

Für Zylindergruppen gelten folgende Werte und Grenzen: Jeder Zylin der führt Buch über die verfügbaren Blöcke bei unterschiedlichen Drehpositionen, so daß sequentielle Blöcke mit geringstmöglicher La tenzzeit angelegt werden können. NRPOS ist die Anzahl der unter schiedenen Drehpositionen. Bei NRPOS 8 beträgt die Auflösung der Blockinformationen 2 ms bei einem typischen Plattenlaufwerk mit 3600 Umdrehungen pro Minute.

Fs rotdelay gibt die Mindestdauer in Anzahl Millisekunden bis zur Ein leitung eines weiteren Plattentransfers auf demselben Zylinder an. Da mit wird der hinsichtlich der Plattenrotation optimale Aufbau der Plat tenblöcke in einer Datei festgelegt. Der Standardwert für fs rotdelay ist 2 ms.

Jedes Dateisystem besitzt eine fest zugeordnete Anzahl I-Knoten. Pro NBPI Bytes Plattenspeicherplatz wird ein I-Knoten zugeordnet. Die Zu ordnungsstrategie für die I-Knoten ist äußerst konservativ.

jabe sowie Verwielfältigung dieser Unterlage, Verwertung und ig ihres Inhalts nicht gestattet, sowie Verwertun<br>fältig ihres Inhalts nicht gestattet, soweit nicht gestattet, soweit nicht gestattet, soweit nicht ausgrückli<br>f ärpflichten zu Schadenersatz. Alle Rechte für den Fall<br>ier Gebrauchsmustereintragung vorbehalten."<br>"

der Patentert

1.11.86 Systemadministration Seite A5-13

# Anhang 5: Dateiformate

MAXIPG begrenzt die Anzahl der I-Knoten pro Zylindergruppe und dient nur dazu, die Struktur möglichst einfach zu gestalten, indem nur ein einziges Element variabler Größe (die "free bit map") vorgesehen wird.

Anmerkung: MAXIPG muß ein ganzes Vielfaches von INOPB(fs) sein.

MINBSIZE ist die kleinste zulässige Blocklänge. Bei einer MINBSIZE von 4096 Bytes ist es möglich, Dateien von 2<sup>32</sup> mit nur zwei Indirektionsstufen anzulegen. MINBSIZE muß so groß sein, daß es einen Zylin dergruppenblock aufnehmen kann; daher müssen Änderungen bei (struct cg) so klein bleiben, daß die Größe innerhalb von MINBSIZE bleibt. MAXCPG ist nur auf die Dimension eines Array in (struct cg) be grenzt: dieser Wert kann größer gewählt werden, solange die Größe der Struktur innerhalb der von MINBSIZE bleibt. Superblöcke sind nie größer als SBSIZE.

Der Pfadname, auf dem das Dateisystem eingehängt ist, wird in fs fsmnt geführt. MAXMNTLEN definiert den Speicherplatz, der im Super block für diesen Namen reserviert ist. Der maximale Umfang der zu-<br>sammenfassenden Informationen pro Dateisystem ist durch sammenfassenden Informationen pro Dateisystem ist durch MAXCSBUFS definiert. Dieser Wert ist derzeit durch Parameter auf ma ximal zwei Millionen Zylinder begrenzt.

Pro Zylindergruppe werden die Informationen in Blöcken zusammenge faßt, die aus den Datenblöcken der ersten Zylindergruppe entnommen werden. Diese Blöcke werden von fs\_csaddr (Größe fs cssize) zusätz lich zum Superblock eingelesen.

Anmerkung: Sizeof (struct csum) muß eine Potenz von zwei sein, damit das Makro fs\_cs einwandfrei arbeitet.

Superblock für ein Dateisystem: MAXBPC begrenzt die Größe der Ta bellen für den rotationsbezogenen Aufbau und wird durch den Um stand begrenzt, daß der Superblock die Größe SBSIZE hat. Die Größe dieser Tabellen ist der Blocklänge des Dateisystems umgekehrt pro portional. Die Größe der Tabelle nimmt zu, wenn die Sektorlängen kei ne Potenzen von zwei sind, da dadurch die Anzahl der Zylinder, die vor der Wiederholung des rotationsbezogenen Musters auftreten (fs\_cpc), steigt. Die Größe der Tabellen für den rotationsbezogenen Aufbau wird abgeleitet von der Anzahl der verbleibenden Bytes in (struct fs).

MAXBPG begrenzt die Anzahl der Datenblöcke pro Zylindergruppe und wird von dem Umstand begrenzt, daß Zylindergruppen maximal einen Block groß sein können. Die Größe der Tabelle der freien Blöcke wird von der Größe der Blöcke und der Anzahl der verbleibenden Bytes in der Zylindergruppenstruktur (struct cg) abgeleitet.

I-Knoten: Der I-Knoten bildet den Mittelpunkt sämtlicher Dateiaktivitä ten im UNIX-Dateisystem. Für jede aktive Datei, jedes aktuelle Ver zeichnis, jede eingehängte Datei, Textdatei und die Wurzel wird ein ein deutiger I-Knoten zugeordnet. Ein I-Knoten wird durch Gerät/I-Nummer benannt. Weitere Informationen finden Sie in der include-Datei <sys/inode.h>.

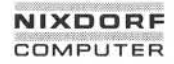

1.11.86 Systemadministration Seite A5-15

## Anhang 5: Dateiformate

#### gettydefs - von getty verwendete Übertragungsgeschwindigkeit und **Terminaleinstellungen**

BESCHREIBUNG:

Die Datei /etc/gettydefs enthält Informationen, mit deren Hilfe getty die<br>Übertragungsgeschwindigkeit und die Terminaleinstellungen für eine<br>Leitung festlegt. Sie gibt an, wie der Login-Prompt aussehen soll. Fer-Übertragungsgeschwindigkeit und die Terminaleinstellungen für eine Leitung festlegt. Sie gibt an, wie der Login-Prompt aussehen soll. Fer ner enthält sie die Übertragungsgeschwindigkeit, die als nächste ver sucht werden soll, wenn der Benutzer durch Eingabe eines <break>- Zeichens anzeigt, daß die aktuelle Geschwindigkeit nicht brauchbar ist.

Alle Einträge in /etc/gettydefs haben das folgende Format:

*label # initial-flags # final-flags # /ogin-prompt # next-label*

Auf jeden Eintrag folgt eine Leerzeile. Die verschiedenen Felder können Sonderzeichen in der Form \b, \n, \c usw. sowie *\nnn* enthalten, wobei *nnn* der Oktalwert des gewünschten Zeichens ist. Die Felder haben fol gende Bedeutung:

*label* Zeichenkette, mit der getty sein zweites Argument ab zugleichen versucht. Dies ist häufig die Geschwindig keit, z. B. 1200, mit der das Terminal arbeiten soll, es kann sich aber auch um einen anderen Wert handeln (siehe unten).

*initial-flags* Diese Flags sind die anfänglichen Werte des System aufrufs ioctl, auf die das Terminal gesetzt werden soll, wenn für getty kein Terminaltyp angegeben wird. Getty versteht diejenigen Flags, die in /usr/include/sys/termio.h aufgeführt sind. Normalerweise muß bei den ini tial-flags nur das Flag für die Übertragungsgeschwindigkeit angegeben werden. Getty stellt das Terminal automatisch auf raw-Eingabemodus ein und sorgt für die korrekte Einstellung der meisten anderen Flags. Die Einstellungen der initial-flags bleiben wirksam, bis get Leitung festlegt. Sie gibt an, wie der<br>
ner enthält sie die Übertragungsges<br>
sucht werden soll, wenn der Benutz<br>
Zeichens azeigt, daß die aktuelle Ge<br>
Alle Einträge in /etc/gettydefs haben<br> *label* # *initial-flags* # *fin* 

**gettydefs**

*final-flags* Die final-flags nehmen dieselben Werte an wie die initial-flags und werden unmittelbar bevor getty login aus führt gesetzt. Das Flag für die Übertragungsgeschwin digkeit ist auch hier wieder zwingend erforderlich. Das zusammengesetzte Flag SANE sorgt dafür, daß die meisten anderen Flags korrekt gesetzt werden, so daß der Prozessor und das Terminal auf vernünftige Weise miteinander kommunizieren. Die beiden anderen häufig spezifizierten final-flags sind TAB3, damit Tabs als Leerzeichen an das Terminal gesendet werden, und HUPCL, damit die Leitung nach dem letzten Close ge trennt wird.

Dieses gesamte Feld wird als Login-Prompt ausgege ben. *login-prompt*

Im Gegensatz zu den vorangehenden Feldern, in denen Leerzeichen, Tabs und Zeilenende-Zeichen ignoriert werden, werden sie in diesem Feld berücksichtigt.

Ist in diesem Feld nicht die gewünschte Übertragungs geschwindigkeit angegeben, die dann zum Zuge kommt, wenn der Benutzer ein <br />break>-Zeichen eingibt, sucht getty nach einem Eintrag, dessen Label-Feld dem Inhalt von next-label entspricht und richtet das Terminal mit diesen Werten ein. Meist verknüpft man auf diese Weise eine Reihe von Übertragungsge schwindigkeiten zu einer zyklisch geschlossenen Grup pe. Die Verknüpfung geht beispielsweise von 2400 zu 1200 zu 300 und von dort wieder zurück zu 2400. *next-label*

Wird getty ohne zweites Argument aufgerufen, wird der erste Eintrag von /etc/gettydefs verwendet. Er wird auch benutzt, wenn getty das angegebene Label nicht finden kann. Ist /etc/gettydefs selbst nicht vorhanden, gibt es einen in das Kommando eingebauten Eintrag, der ein Terminal mit einer Geschwindigkeit von 300 Baud hochfährt.

Es wird dringend empfohlen, nach dem Erstellen oder Ändern von /etc/gettydefs das getty-Kommando mit der Option check auszuführen, um mögliche Fehler festzustellen.

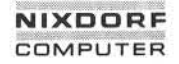

# 1.11.86 Systemadministration Seite A5-17

io<br>A

# Anhang 5: Dateiformate

DATEIEN:

/etc/gettydefs

SIEHE AUCH:

Administrator-Kommando: getty Gerätedatei: termio Benutzerkommando: login Systemaufruf: ioctl

©

#### **group- Gruppendatei**

BESCHREIBUNG:

Die Datei /etc/group enthält für jede Gruppe die folgenden Informatio nen:

Gruppenname Verschlüsseltes Paßwort Numerische Gruppen-ID Liste aller der Gruppe angehörenden Benutzer, getrennt durch Kommata

Group ist eine ASCII-Datei. Die einzelnen Felder sind durch Doppel punkte voneinander getrennt; jeder Eintrag für eine Gruppe ist von der nächsten durch ein Zeilenende-Zeichen getrennt. Ist das Paßwortfeld leer, wird kein Paßwort verlangt.

Da die Paßwörter verschlüsselt sind, hat diese Datei allgemeine Le seerlaubnis und dient z. B. dazu, numerischen Gruppen-IDs Namen zu zuordnen.

SIEHE AUCH:

Dateiformat: passwd Benutzerkommandos: newgrp, passwd

1.11.86 Systemadministration Seite A5-19

## Anhang 5: Dateiformate

#### **inittab - Script für den init-Prozeß**

BESCHREIBUNG:

Die inittab-Datei stellt das Script für die Rolle von init als allgemeinen Prozeßsteuerungsmechanismus bereit. Der Prozeß, der den größten Teil der Prozeßsteuerungsaktivitäten von init ausmacht, ist der Lei tungsprozeß /etc/getty, der einzelne Terminalleitungen startet. Weitere Prozesse, die im typischen Fall von init gesteuert werden, sind Dämo nen und die Shell.

Die Datei inittab besteht aus positionsabhängigen Einträgen mit dem folgenden Format:

## *id.Rstatus:Aktion:Prozeß*

Jeder Eintrag wird durch ein Zeilenende-Zeichen begrenzt. Steht vor dem Zeilenende-Zeichen jedoch ein Backslash (\), so wird der Eintrag in einer Folgezeile fortgesetzt Ein Eintrag kann bis zu 512 Stellen lang sein. In das Prozeß-Feld können mittels der sh-Kommentarkonvention Kommentare eingefügt werden. Kommentare für die Leitungen, für die gettys erzeugt werden, werden vom Benutzerkommando who ange zeigt. Die Kommentare sollten einige Informationen über die Leitung enthalten, z. B. den Ort. Die Datei inittab kann beliebig viele Einträge enthalten, wobei die ID immer eindeutig sein muß.

Die meisten Einträge in inittab bewirken, daß ein oder mehrere Prozes se von init gestartet werden. Die wichtigste Ausnahme von dieser Re gel ist der Eintrag für einen remote Prozeß.Der Zweck des Eintrags für den remote Prozeß besteht darin, eine Abrechnungs-ID bereitzustellen, die von remote (über einen lokalen Dämon) eingeleiteten Login-Prozes sen so benutzt wird, als ob sie von init gestartet worden wären. Die utmp-Abrechnung für remote Login-Prozesse wird effektiv von init in Zusammenarbeit mit dem lokalen Dämonprozeß durchgeführt.

Es folgt das Beispiel eines Eintrags für einen remote Prozeß:

rpO:r:remote:daemon: ttypO

Eine typische inittab-Datei enthält einen Eintrag für jedes Pseudo-Ter minal, das als Login-Terminal benutzt werden könnte.

io

 $\blacktriangleleft$ 

**inittab**

Die Einschränkungen für die möglichen Inhalte der verschiedenen Fel der eines Eintrages für einen remote Prozeß werden im folgenden bei der allgemeinen Beschreibung der Felder angegeben.

- *ID* Hier stehen ein oder zwei Zeichen, die den Eintrag eindeutig kennzeichnen.
- *Rstatus* Definiert den Run-Level, in dem dieser Eintrag verarbeitet werden soll. Run-Levels entsprechen effektiv einer Konfigu ration von Prozessen im System. Das heißt, daß jedem von init erzeugten Prozeß ein oder mehrere Run-Levels zugeord net werden, in denen er vorhanden sein darf. Die Run-Levels werden durch eine Zahl von 0 bis 6 dargestellt. Wenn sich das System beispielsweise im Run-Level 1 befindet, werden nur die Einträge verarbeitet, die eine 1 im Rstatus-Feld ha ben. Wird init aufgefordert, den Run-Level zu wechseln, wird an alle Prozesse, die im Rstatus-Feld keinen Eintrag für den neuen Run-Level haben, ein Warnsignal (SIGTERM) abge setzt; nach 20 Sekunden werden diese Prozesse dann zwangsweise mit einem kill-Signal (SIGKILL) beendet. Im Rstatus-Feld können für einen Prozeß mehrere Run-Levels definiert werden. Dazu werden mehrere Run-Levels von 0 bis 6 zusammen angegeben. Ist kein Run-Level angegeben, be deutet dies, daß der Prozeß in allen Run-Levels von 0 bis 6 gültig ist. Es gibt drei weitere Werte, und zwar a, b und c, die im Rstatus-Feld stehen können, obwohl es sich nicht um echte Run-Levels handelt. Einträge mit diesen Zeichen im Rstatus-Feld werden nur dann verarbeitet, wenn der telinit-Prozeß (siehe Administrator-Kommando init) verlangt, daß sie ausgeführt werden (ungeachtet des aktuellen Run-Levels des Systems). Sie unterscheiden sich von Run-Levels da durch, daß das System in diesem Zustand nur so lange ver bleibt, bis alle zu den Zuständen gehörenden Einträge verar beitet sind. Ein Prozeß, der von einem Kommando mit a, b oder c gestartet wurde, wird nicht mit kill zwangsweise be endet, wenn init den Run-Level wechselt. Sie werden nur dann gekillt, wenn ihre Leitung in /etc/inittab im Aktions-Feld als ausgeschaltet markiert ist, wenn ihre Leitung voll ständig aus /etc/inittab gelöscht ist oder wenn init in den SINGLE USER-Status übergeht.

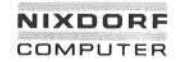

**1.11.86 Systemadministration Seite A5-21**

# **Anhang 5: Dateiformate**

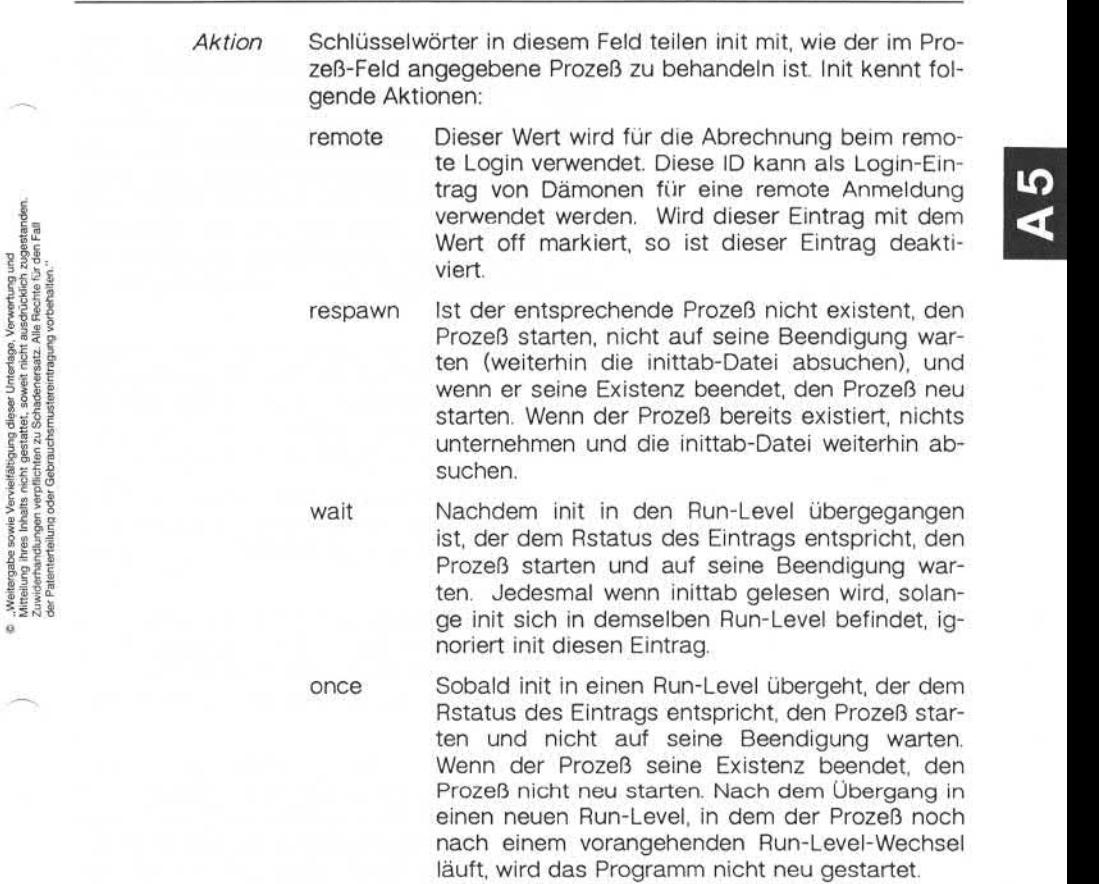

**inittab**

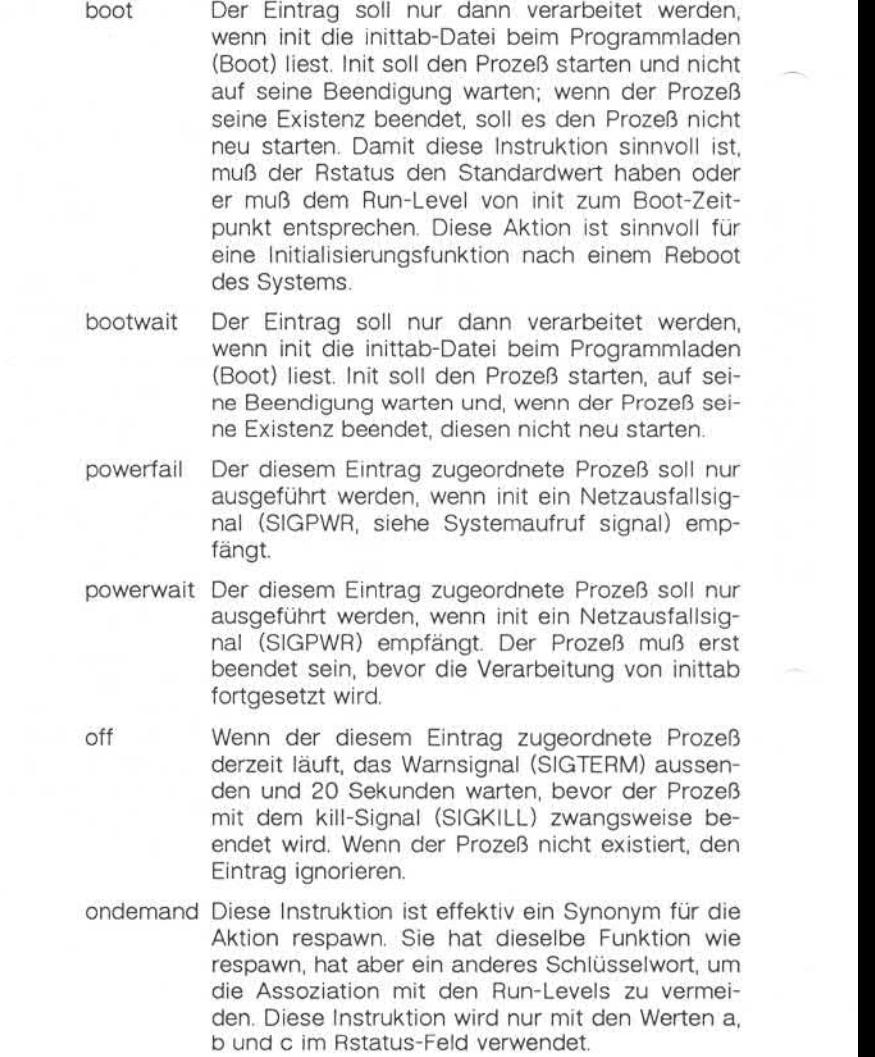

, Weitergabe sowie Vervielfältigung dieser Unterlage, Verwertung und<br>Mittellung ihres Inhalts nicht gestattet, sowielt nicht ausdrücklich zugestanden.<br>der Paterlatinslung oder Gebräuchsmusterientragung vorbehalten."

1.11.86 Systemadministration Seite A5-23

# Anhang 5: Dateiformate

initdefault Ein Eintrag mit dieser Aktion wird nur dann gele sen, wenn init aufgerufen wird. Init stellt anhand dieses Eintrags, sofern er vorhanden ist, fest, in welchen Run-Level es anfangs übergehen soll. Dazu nimmt es den höchsten im Rstatus-Feld angegebenen Run-Level und verwendet diesen als anfänglichen Status. Wenn das Rstatus-Feld leer ist, wird dies als 0123456 interpretiert, so daß init in den Run-Level 6 übergeht. Im initdefault-Eintrag kann auch s angegeben werden. Dies bedeutet, daß init im SINGLE USER-Status beginnen soll. Darüber hinaus gilt, daß init dann, wenn es keinen initdefault-Eintrag in /etc/inittab findet, vom Benutzer beim Reboot einen anfäng lichen Run-Level verlangt.

sysinit Einträge dieses Typs werden ausgeführt, bevor init versucht, die Konsole anzusprechen. Es wird davon ausgegangen, daß dieser Eintrag nur da zu verwendet wird, Geräte zu initialisieren, auf denen init versuchen könnte, nach dem Run-Le vel zu fragen. Diese Einträge werden ausgeführt und ihre Beendigung abgewartet, bevor die Ver arbeitung fortgesetzt wird.

*Prozeß* In diesem Feld steht ein auszuführendes sh-Kommando. Vor dem gesamten Prozeß-Feld steht exec, und es wird an eine mit fork erzeugte sh als sh -c 'exec *Kommando'* übergeben. Aus diesem Grund kann im Prozeß-Feld jede beliebige zu lässige sh-Syntax erscheinen. Kommentare können Sie mit der Syntax "; #Kommentar" einfügen.

Bei Einträgen für remote Prozesse muß dieses Feld mit dem Schlüssel wort daemon beginnen. Der zweite Teil dieses Feldes ist die letzte Komponente des vollständigen Pfadnamens des remote Terminals. Der Eintrag für /dev/ttyp5 hätte z. B. folgende Form:

rp5:r:remote:daemon ttyp5

#### HINWEISE:

Das ID-Feld der Einträge für remote Prozesse hat keine Besonderhei ten. Es muß wie jede andere ID eindeutig sein.

Wird das Aktions-Feld für einen remote Prozeß von remote in off abge ändert, so wird das Pseudo-Terminal als Login-Terminal deaktiviert. Um Änderungen in Einträgen für remote Prozesse vorzunehmen, muß eben so wie bei Änderungen in anderen Einträgen "telinit q" oder "kill -HUP 1" angegeben werden.

DATEIEN:

/etc/inittab

SIEHE AUCH:

Administrator-Kommandos: getty, init Benutzerkommandos: sh, who Systemaufrufe: exec, open, Signal

**inittab**

4<br>4

## Anhang 5: Dateiformate

**inode - Format einesI-Knotens**

SYNTAX:

#include <sys/types.h>

#include <sys/ino.h>

BESCHREIBUNG:

Ein I-Knoten für eine gewöhnliche Datei oder ein Verzeichnis in einem Dateisystem hat die folgende in <sys/ino.h> definierte Struktur:

```
/* Inode structure as it appears on a disk block. */
struct dinode
```
 $\mathbf{r}$  and  $\mathbf{r}$ ushort di\_mode; short di\_nlink; ushort di\_uid; ushort di gid; off t di size; char di\_addr[40]; /\* disk block addresses \*/ time\_t di\_atime; /\* time last accessed \*/ time\_t di\_mtime; /\* time last modified \*/ time\_t di\_ctime; }; /\* /\* mode and type of file \*/ /\* number of links to file \*/ /\* owner's user id \*/ /\* owner's group id \*/ /\* number of bytes in file \*/  $/*$  time of last file status change  $*/$ 

Dateiformat: fs Systemaufruf: stat

SIEHE AUCH<sup>.</sup>

\* the 40 address bytes: \* 39 used; 13 addresses \* of 3 bytes each.

/usr/include/sys/ino.h

\*/

DATEIEN:

**inode**

#### issue - Datei für Projektbezeichnung

BESCHREIBUNG:

Die Datei /etc/issue enthält die Bezeichnung des Projekts oder Gegen standes, der als Login-Prompt ausgegeben werden soll. Sie ist eine ASCII-Datei, die vom Programm getty gelesen und dann an das ent sprechende Terminal ausgegeben wird.

DATEIEN:

/etc/issue

SIEHEAUCH:

Benutzerkommando: login

1.11.86 System administration Seite A5-27

# Anhang 5: Dateiformate

#### **mtab - Tabelle der eingehängten Dateisysteme**

SYNTAX:

#include <fstab.h>

#include <mtab.h>

BESCHREIBUNG:

Mtab liegt im Verzeichnis /etc und enthält eine Tabelle der vom Kom mando mount eingehängten Geräte. Mit umount werden die Einträge gelöscht.

Die Tabelle besteht aus einer Reihe von mtab-Strukturen, wie sie in <mtab.h> definiert sind. Jeder Eintrag enthält den durch Leerzeichen aufgefüllten Pfadnamen wo die Gerätedatei eingehängt ist, den durch Leerzeichen aufgefüllten Namen der Gerätedatei und eins der in <fstab.h> definierten Typfelder. Von der Gerätedatei sind alle zugehö rigen Verzeichnisse entfernt, d. h. alles bis zum letzten '/' ist weggefallen. Das Typfeld gibt den Zugriffsschutz der Dateisysteme an.

DATEIEN:

/etc/mtab

SIEHEAUCH:

Administrator-Kommando: mount

#### **passwd - Paßwortdatei**

BESCHREIBUNG:

Passwd enthält für jeden Benutzer die folgenden Informationen:

Login-Name Verschlüsseltes Paßwort Numerische Benutzer-ID Numerische Gruppen-ID GCOS Jobnummer, Boxnummer, optionale GCOS Benutzer-ID Anfängliches aktuelles Verzeichnis Kommandointerpreter

Passwd ist eine ASCII-Datei. Die einzelnen Felder der Einträge sind durch einen Doppelpunkt voneinander getrennt. Das GCOS-Feld wird nur verwendet, wenn mit einem solchen System kommuniziert werden soll, und kann bei anderen Anlagen beliebigen Inhalt haben. Die Benut zereinträge sind voneinander durch ein Zeilenende-Zeichen getrennt. Ist das Paßwort-Feld leer, wird kein Paßwort verlangt; ist das Feld für den Kommandointerpreter leer, wird die Shell (/bin/sh) selbst verwen det.

Passwd liegt im Verzeichnis /etc. Da die Paßwörter verschlüsselt sind, hat sie allgemeine Leseerlaubnis.

Das verschlüsselte Paßwort besteht aus 13 Zeichen aus einem 64 Zei chen umfassenden Zeichensatz (., /, 0-9, A-Z, a-z). Eine zeitliche Be grenzung für die Paßwörter gilt für einen bestimmten Benutzer, wenn seinem verschlüsselten Paßwort in der Paßwortdatei ein Komma und eine nicht-leere Zeichenkette mit Zeichen aus dem oben angegebenen Zeichensatz folgt. (Eine solche Zeichenkette muß beim ersten Mal vom Superuser editiert werden.)

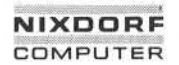

© ...Weitergabe sowie Vervieltälkigung dieser Unterlage, Verwertung und<br>Zuitrielung ihres inhalts nicht gestattet, sowielt nicht ausdrücklich zugestanden.<br>Zuitrielung ihres ihralts nicht gestattet, sowielt nicht ausdrückli

1.11.86 System administration Seite A5-29

# Anhang 5: Dateiformate

Das erste Zeichen der zeitlichen Begrenzung. *M,* gibt die maximale An zahl Wochen an, für die das Paßwort gültig ist. Versucht ein Benutzer sich anzumelden, nachdem sein Paßwort verfallen ist, so muß er ein neues Paßwort definieren. Das nächste Zeichen, *m,* gibt an, wie viele Wochen mindestens vergehen müssen, bevor das Paßwort geändert werden kann. Die übrigen Zeichen geben die Woche an (gezählt ab Anfang 1970), in der das Paßwort zuletzt geändert wurde. (Eine leere Zeichenkette ist gleichbedeutend mit Null.) Mund *m* haben numerische Werte von 0-63, die dem oben genannten 64-Zeichen-Satz entsprechen (d. h.  $/ = 1$  Woche;  $z = 63$  Wochen). Ist  $m = M = 0$  (abgeleitet von der Zeichenkette . oder ..), wird der Benutzer gezwungen, sein Paß wort bei der nächsten Anmeldung zu ändern (und die zeitliche Begren zung wird aus seinem Eintrag in der Paßwortdatei entfernt). Ist *m > M* (z. B. dargestellt durch die Zeichenkette ./), kann nur der Superuser das Paßwort ändern.

DATEIEN:

/etc/passwd

SIEHE AUCH:

Benutzerkommandos: login, passwd Dateiformat: group

#### **profile- Datei zumEinrichtender Benutzerumgebung**

BESCHREIBUNG:

Wenn Ihr Login-Verzeichnis eine Datei mit dem Namen .profile enthält, wird diese Datei (über exec .profile) ausgeführt, bevor Ihre Terminalsit zung beginnt; .profile-Dateien sind gut geeignet zum Setzen exportier ter Umgebungsvariablen und von Terminalbetriebsarten. Wenn die Da tei /etc/profile existiert, wird sie für jeden Benutzer vor der Datei .profile ausgeführt. Das folgende Beispiel ist typisch (abgesehen von den Kommentaren):

# Setzen globaler Umgebungsvariablen export MAIL PATH TERM # Setzen der Standardzugriffsrechte umask 22 # Information über eingehende Post MAIL=/usr/mai*\/myname* # Einbinden des eigenen /bin-Verzeichnisses in den Suchpfad der Shell PATH=\$PATH:\$HOME/bin

DATEIEN:

\$HOME/.profile

/etc/profile

SIEHE AUCH:

Benutzerkommandos: env, login, mail, sh, tty, su

1.11.86 Systemadministration Seite A5-31

# Anhang 5: Dateiformate

#### **security - Login-Sicherheitsmaßnahmen**

BESCHREIBUNG:

Das Programm /bin/login stellt in beiden Welten mehrere Sicherheits maßnahmen zur Verfügung:

- Paßwortänderung in gewissen Zeitabständen (nur System V).
- Paßwortpflicht für alle Benutzer.
- Aufzeichnung von Fehlern bei der Anmeldung in /usr/adm/badlog.
- Anmeldeversuche eines Benutzers, die nicht erfolgreich verlaufen, werden auf die Anzahl von drei Versuchen beschränkt.
- Zur Autorisierung von Wählverbindungen wird ein gesondertes Paß wort verlangt.

Durch entsprechende Einträge in der Datei /etc/security kann der Ad ministrator bestimmen, welche der o. g. Sicherheitsmaßnahmen durch geführt werden. Diese Datei muß Root gehören und nur Root darf die Schreiberlaubnis besitzen. Standardmäßig wird die Datei so ausgelie fert, daß alle Sicherheitsvorkehrungen aktiv sind. Ist die Datei nicht vorhanden, sind ebenfalls alle Sicherheitsvorkehrungen aktiv. Ist die Datei zwar vorhanden, aber leer, beachtet das login-Programm keine Manuscript (1997)<br>
Manuscript (1998)<br>
Manuscript (1998)<br>
Manuscript (1998)<br>
Manuscript (1999)<br>
Manuscript (1999)<br>
Manuscript (1999)<br>
Manuscript (1999)<br>
Manuscript (1999)<br>
Manuscript (1999)<br>
Manuscript (1999)<br>
Manuscript (1

> Folgende Einträge in /etc/security - die jeweils durch ein Zeilenende-Zeichen abgeschlossen sein müssen - werden von login erkannt:

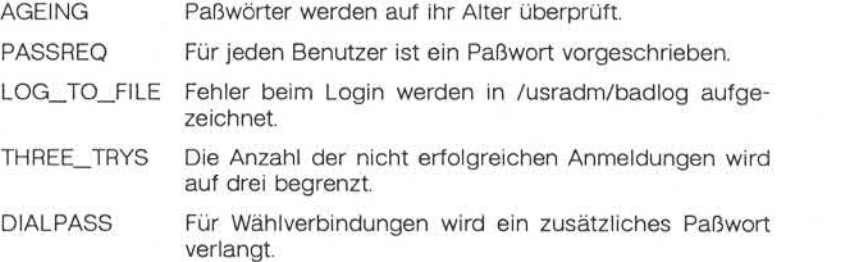

**security**

Das Paßwort für Wählverbindungen wird verschlüsselt und in der Datei /etc/d\_passwd abgelegt. Ist diese Datei nicht vorhanden, findet keine Überprüfung des Paßworts für Wählverbindungen statt.

DATEIEN:

/etc/security

SIEHE AUCH:

Benutzerkommando: login

1.11.86 Systemadministration Seite A5-33

## Anhang 5: Dateiformate

#### **term - Format der kompilierten Terminal-Datei**

BESCHREIBUNG:

Kompilierte terminfo-Beschreibungen werden unter dem Verzeichnis /usr/lib/terminfo abgelegt. Um zu vermeiden, daß ein möglicherweise sehr umfangreiches Verzeichnis linear durchsucht werden muß, kommt ein zweistufiges Verfahren zur Anwendung: /usr/lib/terminfo/c/Name, wobei Name der Name des Terminals und c das erste Zeichen von Na me ist. Somit wird act4 in der Datei /usr/lib/terminfo/a/act4 gefunden. Synonyme für dasselbe Terminal werden durch mehrfache Verweise (Links) auf dieselbe kompilierte Datei realisiert.

Das Format wurde so gewählt, daß es auf jeglicher Hardware identisch ist. Es wird von einem acht oder mehr Bit langen Byte ausgegangen, aber es werden keine Annahmen hinsichtlich der Byteanordnung oder Vorzeichenerweiterung gemacht.

Die kompilierte Datei wird mit dem compile-Programm erstellt und von der Routine setupterm gelesen. Diese beiden Softwarekomponenten sind Bestandteil von curses. Die Datei gliedert sich in sechs Teile: den Header, Terminalnamen, boolesche Merker, den numerischen Teil, den Zeichenkettenteil und Zeichenkettentabelle.

Der Header-Teil steht am Anfang der Datei. Dieser Abschnitt enthält sechs short Integers in dem im folgenden beschriebenen Format. Bei diesen Ganzzahlen handelt es sich um:

- 1. die Magie Number (oktal 0432),
- 2. die Größe des Namensteils in Bytes,
- 3. die Anzahl der Bytes im booleschen Teil,
- 4. die Anzahl der short Integers im numerischen Teil,
- 5. die Anzahl der Offsets (short Integers) im Zeichenkettenteil und
- 6. die Größe der Zeichenkettentabelle in Bytes.

**in**

Short Integers werden in zwei Bytes je 8 Bit abgelegt. Das erste Byte enthält die niederwertigen 8 Bits des Wertes, und das zweite Byte enthält die höherwertigen 8 Bits. (Somit ist der dargestellte Wert 256\*second+first.) Der Wert -1 wird durch 0377, 0377 dargestellt; andere ne gative Werte sind unzulässig. Die -1 bedeutet im allgemeinen, daß bei diesem Terminal eine Funktionsmöglichkeit nicht vorhanden ist. Dieses Format entspricht der Hardware der VAX und PDP-11. Maschinen, bei denen dieses Format nicht der Hardware entspricht, lesen die Ganz zahlen als zwei Bytes und errechnen das Ergebnis.

Als nächstes kommt der Abschnitt mit den Terminalnamen. Er enthält die erste Zeile der terminfo-Beschreibung, in der die verschiedenen Na men für das Terminal durch '|' getrennt aufgeführt sind. Dieser Abschnitt wird durch ein ASCII NUL-Zeichen abgeschlossen.

Die booleschen Merker sind in einem Byte pro Merker codiert. Das By te ist entweder 0 oder 1 und bedeutet Merker vorhanden bzw. nicht vorhanden. Diese Funktionsmöglichkeiten sind in derselben Reihenfol ge wie in der Datei <term.h> angegeben.

Zwischen dem booleschen Teil und dem numerischen Teil wird nöti genfalls ein Nullbyte eingefügt, damit der numerische Teil auf einem geraden Byte beginnt. Alle short Integers werden an einer Kurzwort grenze ausgerichtet.

Der numerische Teil gleicht dem Merkerteil. Jede Funktionsmöglichkeit belegt zwei Bytes und wird als short Integer abgespeichert. Wenn der dargestellte Wert -1 ist, ist die entsprechende Funktionsmöglichkeit nicht vorhanden.

Der Zeichenkettenteil ist ebenfalls ähnlich aufgebaut. Jede Funktions möglichkeit ist als short Integer in dem oben beschriebenen Format abgelegt. Der Wert -1 bedeutet, daß die Funktionsmöglichkeit nicht vorhanden ist. Andernfalls wird der Wert als Offset ab Anfang der Zei chenkettentabelle verstanden. Sonderzeichen in der Schreibweise mit - X oder \c werden in ihrer interpretierten Form gespeichert und nicht in der druckbaren Darstellung. Auffüllinformationen (Zeitverzögerun gen) \$<nn> und Parameterinformationen %x werden in nicht interpre tierter Form gespeichert.

, Weitergabe sowie Verwießläßgung dieser Unterlage, Verwertung und<br>Zumeilung zinze jahre ein der Biesträchschaft aus der Erzbeit zurüchte der Leipfelde.<br>Zumeilung zinze jahre ein der Biesträchschaft aus der Erzbeit zu eine

1.11.86 Systemadministration Seite A5-35

# Anhang 5: Dateiformate

Den letzten Abschnitt bildet die Zeichenkettentabelle. Sie enthält alle Werte von Zeichenketten-Funktionsmöglichkeiten, die im Zeichenket tenteil angesprochen werden. Jede Zeichenkette wird mit Nullzeichen abgeschlossen.

Es ist möglich, daß setupterm andere Funktionsmöglichkeiten erwartet als in der Datei effektiv vorhanden sind. Dies kann der Fall sein, wenn die Datenbasis seit der Rekompilierung von setupterm geändert wurde (was zu zusätzlichen, nicht erkannten Einträgen in der Datei führt) oder wenn das Programm später rekompiliert als die Datenbank geändert wurde (was zu fehlenden Einträgen führt). Die Routine setupterm muß auf beide Möglichkeiten vorbereitet werden, und deshalb sind auch die Zahlen und Größen darin vorhanden. Darüber hinaus müssen neue Funktionsmöglichkeiten immer an das Ende der Liste der booleschen, numerischen und Zeichenketten-Funktionsmöglichkeiten angefügt wer den.

Als Beispiel folgt der oktale Speicherauszug der Beschreibung für das Terminal Microterm ACT 4:

```
microtermlact4|mlcroterm act iv,
       cr = M, cud1=\neg J, ind=\neg J, bel=\neg G, am, cub1=\neg H,
        ed=\hat{ }, el=\hat{ }, clear=\hat{ }L, cup=\hat{ }T&p1&c&p2&c,
        cols#80, lines#24, cuf1=\gamma, cuul=\gamma, home=\gamma,
cr=<sup>\sim</sup>M, cud1=<sup>\sim</sup>J, ind=\simJ, bel=\simG, am, cub1=\simH,<br>ed=\sim, elear=\simL, cup=\simT$p1$c$p2$c,<br>cols#80, lines#24, cuf1=\simX, cuul=\simZ, home=\siml,<br>000 032 001 \0 025 \0 \b \0 212 \0 " \0 m 1 c r<br>020 o t e r
```
 te r m a c t i **V** \0 \0 001 \0 \0 \0 \0 \0 \0 \0 \0 \0 \0 \0 \0 \0 \0 \0 \0 \0 \0 **\0** \o p **\0** 377 377 **030** \0 377 377 377 377 377 377 377 377 377 377 377 377 \0 \0 002 \0 377 377 377 377 004 \0 006 \0 \b \0 377 377 377 377 \n \0 026 \0 030 \0 377 377 032 \0 377 377 377 377 034 \0 377 377 036 \0 377 377 377 377 377 377 377 377 377 377 377 377 377 377 377 377 377 377 377 377 377 377 \*520 <sup>377</sup> <sup>377</sup> <sup>377</sup> <sup>377</sup> \0 <sup>377</sup> <sup>377</sup> <sup>377</sup> <sup>377</sup> <sup>377</sup> <sup>377</sup> <sup>377</sup> <sup>377</sup> <sup>377</sup> <sup>377</sup> 377 377 377 377 377 377 007 \0 \r \0 \f \0 036 \0 037 \0 024 *%* P 1 *%* c *%* P 2 *%* c \0 \n \0 035 \0 \b \0 030 \0 032 \0 \n \0

Die kompilierten Einträge dürfen insgesamt nicht länger als 4096 Bytes sein. Das Namensfeld kann maximal 128 Bytes lang sein.

DATEIEN:

/usr/lib/terminfo/\*/\* kompilierte Datenbasis der Terminalfunktionen

SIEHE AUCH:

Dateiformat: terminfo

, Weitergabe sowie Vervieltältigung dieser Unterlage, Verwertung und<br>Mitheliung ihres Inhalts nicht gestattet, sowielt nicht ausdrücklich zugestanden.<br>der Patenterteilung oder Gebrauchsmussterinträgung vorbehalten."

1.11.86 Systemadministration Seite A5-37

## Anhang 5: Dateiformate

### **terminfo - Datenbasis der Terminalfunktionen**

BESCHREIBUNG:

Terminfo ist eine Datenbasis, in der Terminals beschrieben sind. Diese Daten werden beispielsweise von vi und curses benutzt werden. Die Terminals werden in terminfo durch Angabe der vorhandenen Funk tionsmöglichkeiten und der Art und Weise, wie Operationen ausgeführt werden, beschrieben. Ferner sind in terminfo die Bedingungen für Zeit verzögerungen (padding) und die Initialisierungsfolgen angegeben.

Die Einträge in terminfo bestehen aus mehreren Feldern, die durch Kommata voneinander getrennt sind. Leerstellen nach einem Komma werden ignoriert. Der erste Eintrag für ein Terminal enthält die für das Terminal bekannten Namen, die durch '|' voneinander getrennt sind. Der erste angegebene Name ist die gebräuchlichste Abkürzung für das Terminal, der letzte Name ist eine ausführliche, genaue Bezeichnung des Terminals, und alle anderen Namen sind Synonyme für den Termi nalnamen. Alle Namen mit Ausnahme des letzten müssen aus Klein buchstaben bestehen und dürfen keine Leerzeichen enthalten; der letzte Name kann zur besseren Lesbarkeit Großbuchstaben und Leer zeichen enthalten.

Die Terminalnamen (mit Ausnahme des letzten ausführlichen Eintrags) sollten nach folgenden Konventionen festgelegt werden. Für die Hard ware, aus der das Terminal besteht, ist ein Wurzelnamezu wählen, z. B. dap4x. Der Name soll keine Bindestriche enthalten außer in Synony men, die so gewählt werden können, daß keine Überschneidungen mit anderen Namen vorkommen. Betriebsarten der Hardware oder benut zerspezifische Merkmale sind anzugeben, indem ein Bindestrich und eine Kennzeichnung der Betriebsart an den Namen angehängt wird. Ein vt100-Terminal im 132-Spalten-Modus würde man etwa als vt100-w bezeichnen. Wann immer möglich, sollten die folgenden Suffixe ver wendet werden:

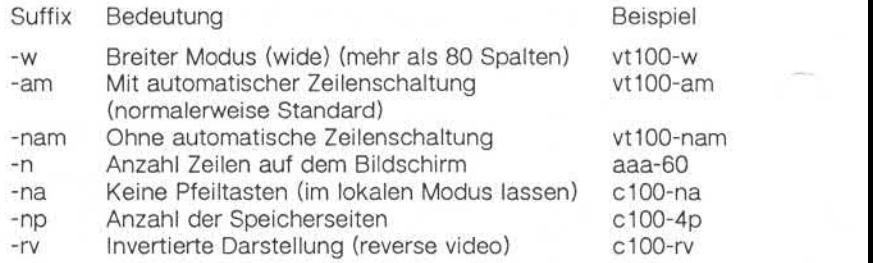

#### FUNKTIONSMÖGLICHKEITEN:

Die Variable ist der Name, unter dem der Programmierer (auf der terminfo-Ebene) die Funktionsmöglichkeit anspricht. Der capname (Name für die Funktionsmöglichkeit) ist die im Text der Datenbasis verwende te Kurzbezeichnung. Dieser Name wird von demjenigen verwendet, der die Datenbasis aktualisiert. Der i.code ist der aus zwei Buchstaben be stehende interne Code, der in der kompilierten Datenbasis verwendet wird. Er entspricht immer dem alten termcap-Funktionsnamen.

Für die Funktionsnamen gibt es keine feste Längenbegrenzung, aber im allgemeinen hält man sich an eine maximale Länge von fünf Stellen, damit die Namen nicht ausufern und die Tabs in der Quelldatei caps gleichmäßig und übersichtlich angeordnet sind. Die Namen werden wann immer möglich so gewählt, daß sie dem ANSI-Standard X3.64- 1979 entsprechen oder ähnlich sind. Die Semantik soll auch derjenigen der Spezifikation entsprechen.

- (P) bedeutet, daß eine Zeitverzögerung (padding) spezifiziert werden kann.
- (G) bedeutet, daß die Zeichenkette durch tparm mit den angegebe nen Parametern verarbeitet wird (#.).
- {\*) bedeutet, daß ein Auffüllen entsprechend der Anzahl der betroffe nen Zeilen erfolgen kann.
- (#,) gibt den i-ten Parameter an.
# Anhang 5: Dateiformate

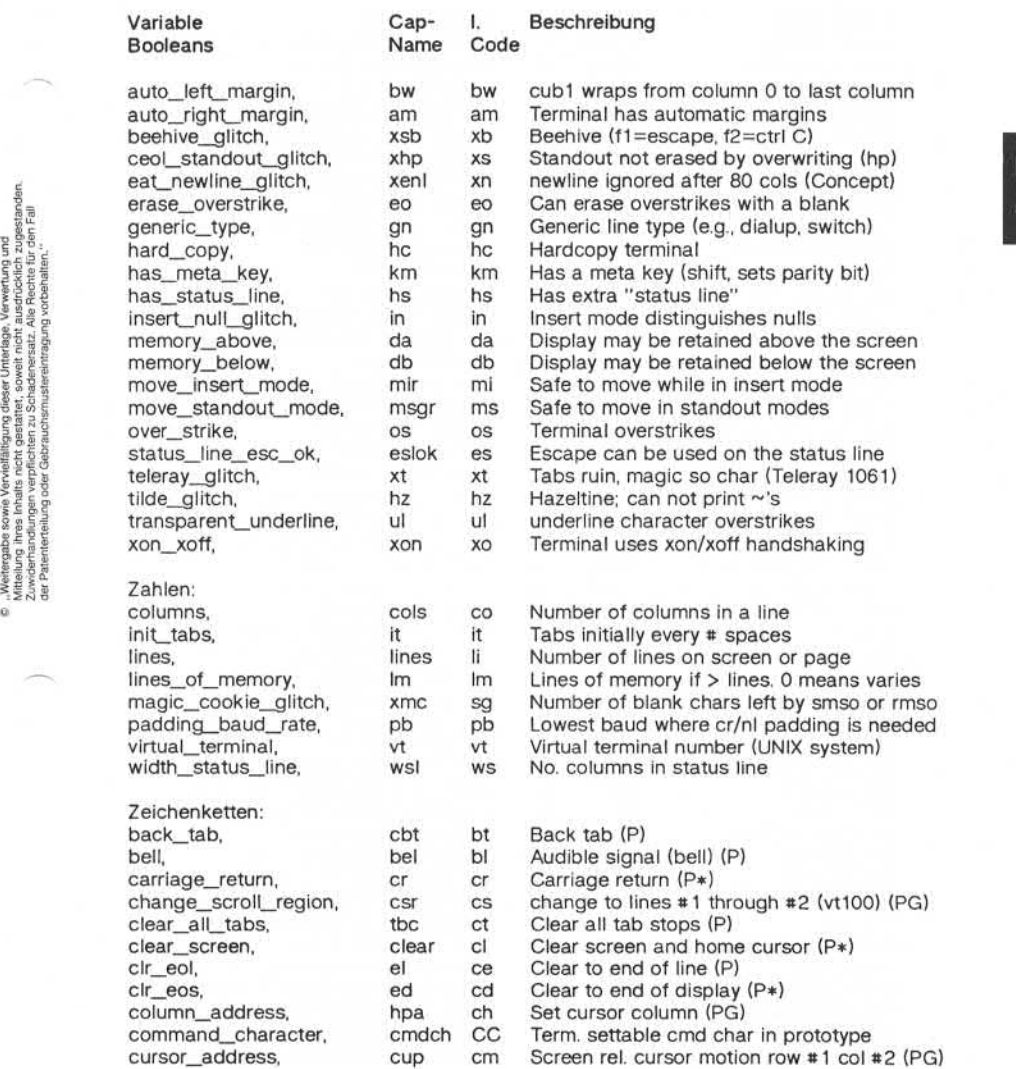

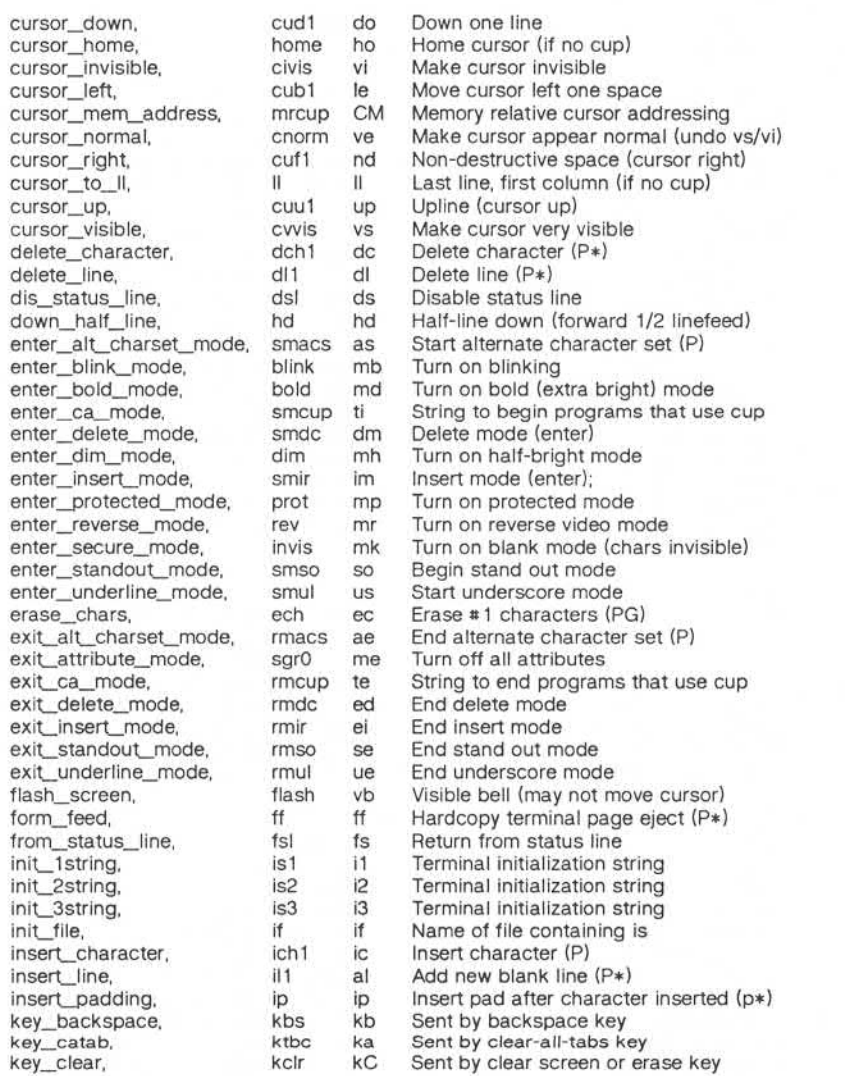

# Anhang 5: Dateiformate

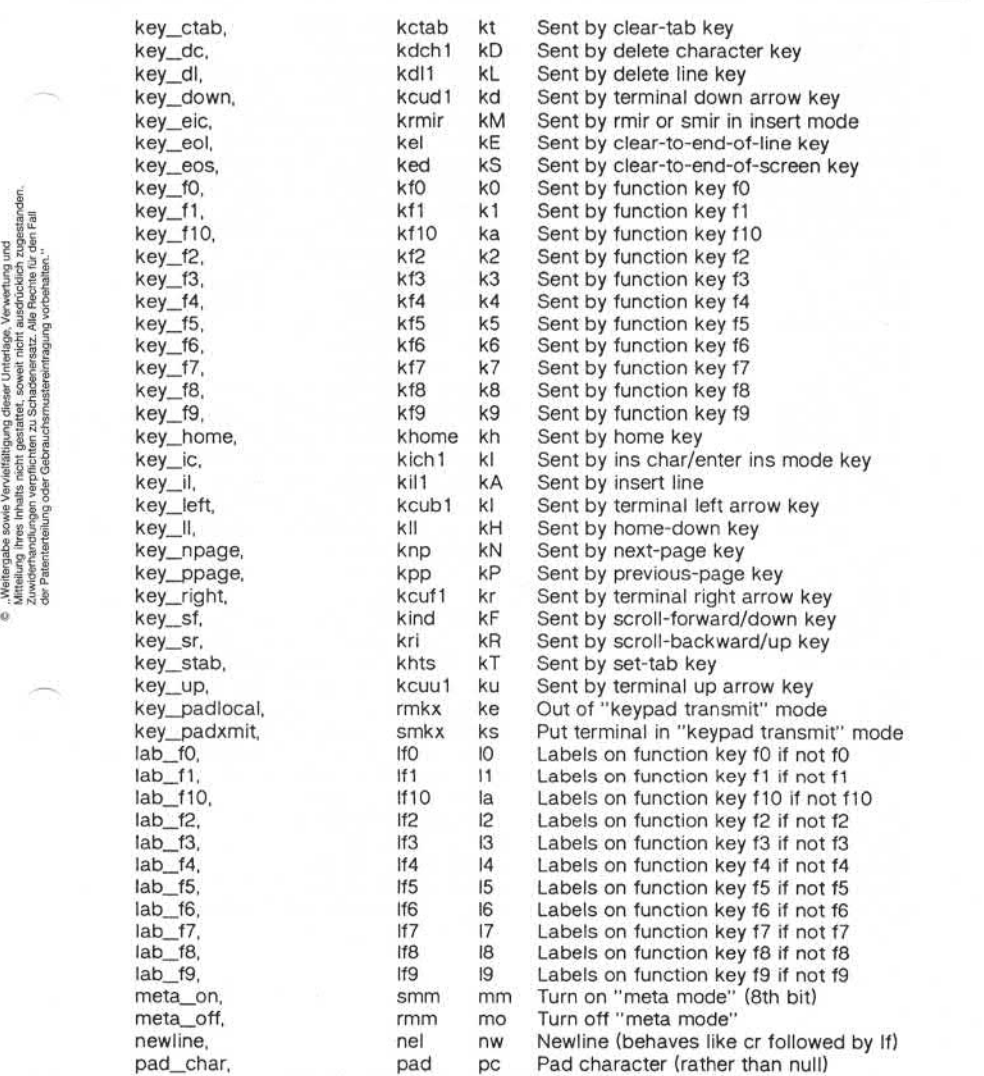

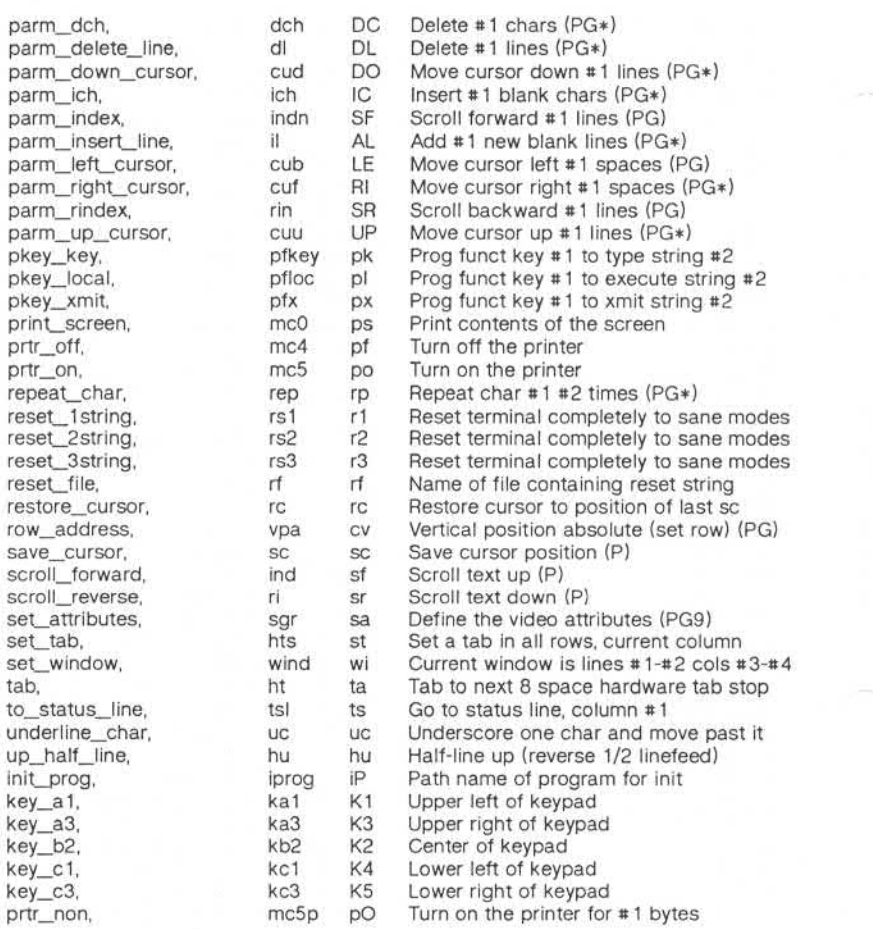

1.11.86 Systemadministration Seite A5-43

# Anhang 5: Dateiformate

#### Beispiel eines Eintrags

Der folgende Eintrag, der die Concept-100 beschreibt, gehört derzeit zu den komplizierteren Einträgen in der terminfo-Datei.

```
inconcept 100 Iconcept Icl04 Ici00-4p I concept 100, am, bel= G, blank=\EH, blink=\EC, clear=~L$<2*>, cnorm=\Ew,
                                         cols#80, cr=\gamma M\frac{S}{3}, \text{ cub1}=\gamma H, cud1=\gamma J, cut1=\gamma E=,
                                        cup=\Ea%p1%' '%+%c%p2%' '%+%c,
                                        cuu1=\E;, cvvis=\EW, db, dchi=\E^A$<16*>, dim=\EE, dl1=\E^B$<3*>,
                                        ed=\E^C$<16*>, el=\E^U$<16>, eo, flash=\Ek$<20>\EK, ht=\t$<8>.
                                         111AE $<3*>, In, ind«~J, . lnd=~J$<9>, ip=$<16*>,
                                         is2=\EU\Ef\E7\E5\E8\El\ENH\EK\E\200\Eo&\200\Eo\47\E,
                                        kbs=^h, kcubl=\E>, kcud1=\E<, kcuf1=\E=, kcuu1=\E;,
                                        kf1=\E5, kf2=\E6, kf3=\E7, khome=\E7,lines#24, mir, pb#9600, prot=\EI, rep=\Er$p1%c%p2%' '%+%c$<2*>.
                                         rev=\ED, rmcup=\Ev $<6>\Ep\r\n, rmir=\E\200, rmkx=\Ex,
                                         rmso=\E{E}, rmul=\Eg, rmul=\Eg, sgr0=\EN\200,
                                         smcup=\E\left\{ Fv \otimes BVEv\right\}, snir=\E\ , snkx=\E, smso=\E\E\smul=\EG, tabs, ul, vt#8, xenl,
\begin{tabular}{ll} \hline & \multicolumn{1}{c}{\textbf{0.1}} \end{tabular} \begin{tabular}{ll} \hline & \multicolumn{1}{c}{\textbf{0.2}} \end{tabular} \begin{tabular}{ll} \hline & \multicolumn{1}{c}{\textbf{0.3}} \end{tabular} \begin{tabular}{ll} \hline & \multicolumn{1}{c}{\textbf{0.4}} \end{tabular} \begin{tabular}{ll} \hline & \multicolumn{1}{c}{\textbf{0.5}} \end{tabular} \begin{tabular}{ll} \hline & \multicolumn{1}{c}{\textbf{0.6}} \end{tabular} \begin{tabular}{ll} \h
```
Die Einträge können in mehreren Folgezeilen fortgesetzt werden. Dazu muß man am Anfang jeder Zeile mit Ausnahme der ersten Leerzeichen eingeben. In den Zeilen können Kommentare stehen, die mit # eingelei tet werden müssen. In terminfo gibt es drei Arten von Funktionsmög lichkeiten: boolesche Funktionsmöglichkeiten, die angeben, daß das Terminal ein bestimmtes Merkmal besitzt, numerische Funktionsmög lichkeiten, die die Größe des Terminals oder bestimmte Verzögerungen angeben und Zeichenketten-Funktionsmöglichkeiten, in denen eine Zei chenfolge angegeben ist, mit der bestimmte Terminaloperationen aus

#### Arten von Funktionsmöglichkeiten

Alle Funktionsmöglichkeiten haben Namen. Beispielsweise wird die Tatsache, daß die Concept über automatische Zeilenschaltung verfügt (d. h. bei Erreichen des Zeilenendes erfolgt ein automatischer Wagen rücklauf mit Zeilenvorschub), durch die Funktionsmöglichkeit am be zeichnet. Daher ist in der Beschreibung der Concept die Funktions möglichkeit am angegeben. Bei numerischen Funktionsmöglichkeiten wird hinter dem Namen das Zeichen # und dann der Wert angegeben.

So hat beispielsweise cols, das die Anzahl der Zeichenpositionen auf dem Terminal angibt, bei der Concept den Wert 80.

Schließlich werden Funktionsmöglichkeiten als Zeichenketten, z. B. el (Folge für Löschen bis Ende Zeile) durch den zweistelligen Code, ein = und eine Zeichenkette, die bei dem nächsten Komma endet, angegeben. Bei einer solchen Funktionsmöglichkeit kann an beliebiger Stelle eine Zeitverzögerung in Millisekunden in der Form \$<..> angegeben werden, z. B. el=\EK\$<3>, und Füllzeichen werden von tputs bereitge stellt, damit diese Verzögerung eintritt. Die Verzögerung kann in Form einer Zahl, z. B. 20, oder in Form einer Zahl mit einem nachfolgenden \*, d. h. 3\*, angegeben werden. Ein \* bedeutet, daß ein Auffüllen mit Füll zeichen proportional zur Anzahl der von der Operation betroffenen Zei len erforderlich ist, und der angegebene Betrag gibt die Auffüllmenge pro betroffener Einheit an. (Beim Einfügen von Zeichen bezieht sich der Faktor trotzdem auf die Anzahl der betroffenen Zeilen. Diese be trägt immer 1, es sei denn, das Terminal besitzt xenl und die Software benutzt diese Funktion.) Wird ein \* angegeben, ist es manchmal sinn voll, eine Verzögerung in der Form 3.5 einzugeben, wenn man eine Ver zögerung auf zehntel Millisekunden genau angeben möchte. (Es ist nur eine Nachkommastelle erlaubt.)

Bei den Funktionsmöglichkeiten mit Zeichenkette als Wert gibt es eine Reihe von Escape-Folgen, die das Codieren von Zeichen erleichtern. Die Zeichenfolgen \E und \e bedeuten ein Escape-Zeichen, ~x bedeu tet ein Control-x für ein beliebiges geeignetes x, und die Folgen \n \l \r \t \b \f \s bedeuten Zeilenende, Zeilenvorschub, Wagenrücklauf, Tab, Rückschritt, Formularvorschub bzw. Leerzeichen. Weitere Esca pe-Folgen sind \^ für ^, \\ für \, \, für Komma, \: für : und \0 für Null. (\0 erzeugt \200, das eine Zeichenkette nicht beendet, sondern auf den meisten Terminals ein Nullzeichen darstellt. Schließlich können Zeichen nach einem \ auch als drei Oktalziffem angegeben werden.

Manchmal müssen einzelne Funktionsmöglichkeiten als Kommentar ausgeklammert werden. Dazu muß ein Punkt vor den Namen der Funk tionsmöglichkeit gesetzt werden. Siehe dazu das zweite ind in dem Beispiel oben.

1.11.86 Systemadministration Seite A5-45

# Anhang 5: Dateiformate

#### Erstellung von Beschreibungen

Im folgenden wird erläutert, wie Sie Terminalbeschreibungen erstellen. Eine Terminalbeschreibung läßt sich am rationellsten erstellen, indem Sie die Beschreibung eines ähnlichen Terminals in terminfo imitieren und die Beschreibung nach und nach aufbauen, wobei Sie Ausschnitte der Beschreibungen mit vi auf Korrektheit prüfen. Sie sollten auch be denken, daß die terminfo-Datei möglicherweise nicht ausreicht, ein sehr ungewöhnliches Terminal zu beschreiben, und man kann unter Umständen sogar auf Fehler im vi-Editor stoßen. Um eine neue Termi nalbeschreibung auf einfache Weise zu testen, können Sie der Umge bungsvariable TERMINFO den Pfadnamen eines Verzeichnisses geben, das die kompilierte Beschreibung, an der Sie arbeiten, enthält. Pro gramme greifen dann hierauf zurück statt auf /usr/lib/terminfo. Um den richtigen Wert für die Zeitverzögerung (padding) beim Einfügen von Zeilen herauszufinden (wenn der Terminalhersteller den Wert nicht do kumentiert hat), kann man folgenden Test durchführen: Editieren Sie eine Datei mit 9600 Baud, löschen Sie ungefähr 16 Zeilen mitten aus dem Bildschirm und betätigen Sie irgendeine Taste mehrere Male schnell hintereinander. Wenn dadurch der Bildschirm durcheinander gerät, muß normalerweise mehr zeitverzögert werden. Einen ähnlichen Test kann man für das Einfügen von Zeichen durchführen.

#### Grundlegende Funktionsmöglichkeiten

Die Anzahl der Zeichenpositionen (Spalten) pro Zeile wird von der nu merischen Funktionsmöglichkeit cols angegeben. Wenn es sich bei dem Terminal um einen Bildschirm handelt, gibt die Funktionsmöglich keit lines die Anzahl der Zeilen auf dem Bildschirm an. Springt der Cur sor bei Erreichen des rechten Randes automatisch zum Anfang der nächsten Zeile, hat es die Funktionsmöglichkeit am. Wenn das Termi nal seinen Bildschirm löschen kann, wobei der Cursor in die rechte obere Ecke (Home-Position) springt, wird dies durch die Zeichenketten-Funktionsmöglichkeit clear angegeben. Werden Zeichen nur über schrieben (die alten Zeichen werden nicht gelöscht), hat es die Funk tionsmöglichkeit os. Handelt es sich bei dem Terminal um ein Drucker terminal ohne Softcopy-Einheit, geben Sie hc und os an. (os bezieht sich auf Speicherbildschirmterminals, z. B. TEKTRONIX 4010 und auf Hardcopy- und APL-Terminals.)

Gibt es einen Code, mit dem der Cursor um eine Position nach links bewegt wird (wie bei Rückschritt), geben Sie diese Funktionsmöglich keit mit cub1 an. Analog werden Codes, mit denen der Cursor nach rechts, nach oben und nach unten versetzt wird, als cuf1, cuu1 bzw. cud1 angegeben. Diese lokalen Cursorbewegungen dürfen den Text, den sie berühren, nicht verändern. Normalerweise wird man beispiels weise nicht 'cuf1= <sup>1</sup>angeben, weil das Leerzeichen das Zeichen, über das der Cursor bewegt wurde, löschen würde.

In diesem Zusammenhang ist es sehr wichtig zu wissen, daß die in terminfo codierten lokalen Cursorbewegungen am linken und oberen Rand eines Bildschirmterminals nicht definiert sind. Ein Programm darf nie versuchen, den Cursor über den linken Rand hinaus nach links zu versetzen, außer wenn bw angegeben ist, und es darf nie versuchen, lokal über den oberen Rand hinauszugehen. Um Text aufwärts zu scrollen, muß das Programm den Cursor in die untere linke Ecke des Bildschirms setzen und die Zeichenkette ind (index) absetzen.

Um Text abwärts zu scrollen, setzt das Programm den Cursor in die obere linke Ecke des Bildschirms und setzt die Zeichenkette ri (reverse index) ab. Die Zeichenketten ind und ri sind nicht definiert, wenn sie nicht in den richtigen Ecken des Bildschirms abgesetzt werden.

Parametergesteuerte Versionen der Kommandos für Scrolling sind indn und rin, die dieselbe Semantik wie ind und ri haben. Sie besitzen aller dings einen Parameter und scrollen den Bildschirm um die entspre chende Anzahl Zeilen. Auch sie sind nur in der entsprechenden Ecke des Bildschirms definiert.

Die Funktionsmöglichkeit am gibt an, ob der Cursor beim Ausgeben von Text am rechten Rand des Bildschirms stehenbleibt, aber dies gilt nicht notwendigerweise für ein cuf1 von der letzten Zeichenposition aus. Es gibt nur eine einzige definierte lokale Bewegung vom linken Rand aus, und zwar dann, wenn bw angegeben ist; in diesem Fall be wirkt ein cub1 vom linken Rand aus, daß der Cursor auf den rechten Rand der vorangehenden Zeile springt. Wenn bw nicht angegeben ist, ist der Effekt nicht definiert. Dies ist beispielsweise sinnvoll zum Zeich nen eines Rahmens um den Bildschirmrand herum. Wenn die automati sche Zeilenschaltung am Terminal per Schalter ein- und ausgeschaltet werden kann, wird in der terminfo-Datei davon ausgegangen, daß diese

1.11.86 Systemadministration Seite A5-47

# Anhang 5: Dateiformate

Funktion eingeschaltet ist, d. h. am. Wenn das Terminal über ein Kom mando verfügt, das den Cursor auf die erste Stelle der nächsten Zeile versetzt, kann dieses Kommando mit nel (newline) angegeben werden. Es spielt keine Rolle, ob das Kommando den Rest der aktuellen Zeile löscht; wenn das Terminal kein er und If besitzt, ist es unter Umstän den trotzdem möglich, aus einer dieser Funktionsmöglichkeiten oder beiden ein funktionierendes nel zu konstruieren.

#### Parametrisierte Zeichenketten

Die Cursoradressierung und andere Zeichenketten, die im Terminal mit Parametern ausgestattet werden müssen, werden durch eine parame trisierte Zeichenketten-Funktionsmöglichkeit beschrieben, die printfähnliche Escapes %x enthält. Für die Cursoradressierung wird die Funktionsmöglichkeit cup mit den beiden Parametern Zeile und Spalte angegeben. (Zeilen und Spalten werden von Null aufwärts numeriert und beziehen sich auf den für den Benutzer physisch sichtbaren Bild schirm, nicht auf einen unsichtbaren Bildschirmspeicher.) Wenn das Terminal über eine speicherbezogene Cursoradressierung verfügt, kann dies mit mrcup angegeben werden.

Der Parametermechanismus erzeugt einen Speicher und manipuliert ihn mit speziellen %-Codes. Im typischen Fall legt eine Sequenz einen der Parameter in dem Stack ab und gibt ihn in einem festgelegten For mat aus. Häufig sind kompliziertere Operationen notwendig.

Die %-Codes haben die folgende Bedeutung:

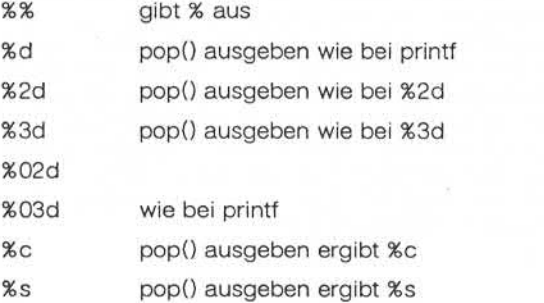

<u> (ဂ</u>

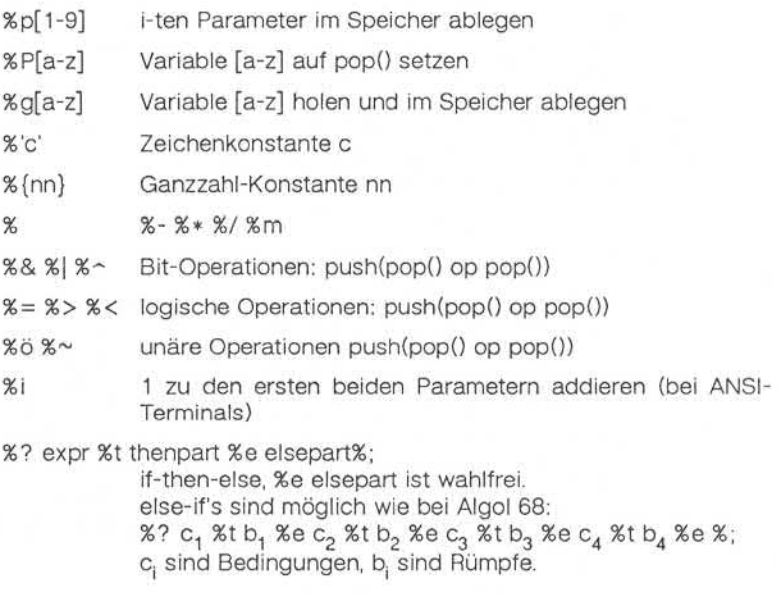

Binäre Operationen haben die postfix-Form, und die Operanden haben die übliche Reihenfolge. Um x-5 zu erhalten, würde man also "%gx%55}%-" angeben.

Verfügt das Terminal über absolute Cursoradressierung für Zeilen und Spalten, können diese Werte als Einparameter-Funktionsmöglichkeiten hpa (horizontale Position absolut) und vpa (vertikale Position absolut) angegeben werden. Manchmal sind diese kürzer als die allgemeineren Folgen mit zwei Parametern (wie beim hp2645) und können vorzugs weise anstelle von cup verwendet werden. Wenn es parametergesteu erte lokale Cursorbewegungen (z. B. Bewegung um n Stellen nach rechts) gibt, können diese durch cud, cub, cuf und cuu mit einem ein zelnen Parameter, der die Anzahl der Stellen angibt, angegeben wer den. Dies ist hauptsächlich dann sinnvoll, wenn das Terminal cup be sitzt, wie etwa die TEKTRONIX 4025.

1.11.86 Systemadministration Seite A5-49

# Anhang 5: Dateiformate

#### **Cursorbewegungen**

Wenn das Terminal in der Lage ist, den Cursor direkt in die Ausgangs position (die obere linke Ecke des Bildschirms) zu bringen, kann dies durch home angegeben werden; die Möglichkeit, den Cursor direkt in die untere linke Ecke zu bringen, wird mit II angegeben; in diesem Zu sammenhang wird der Cursor möglicherweise mit cuu von der Aus gangsposition nach oben bewegt werden, aber ein Programm sollte dies nie von sich aus tun (außer wenn II dies tut), da das Programm nicht wissen kann, welche Folgen eine Aufwärtsbewegung des Cursors aus der Ausgangsposition hat. Beachten Sie, daß die Ausgangsposi tion nicht dasselbe ist wie das Versetzen des Cursors auf Adresse (0,0): sie ist die obere linke Ecke des Bildschirms, nicht des Speichers. (Daher kann die Sequenz \EH auf HP-Terminals nicht für das Verset zen des Cursors in die Ausgangsposition verwendet werden.)

#### Bereiche löschen

Wenn das Terminal von der aktuellen Position bis zum Ende der Zeile löschen kann, wobei der Cursor an seiner ursprünglichen Stelle ver bleibt, wird dies durch el angegeben. Wenn das Terminal von der aktu ellen Position bis zum Ende des Bildschirms löschen kann, wird dies mit ed angegeben. Ed ist nur ab der ersten Position einer Zeile defi niert. (Es läßt sich also simulieren durch ein Kommando zum Löschen einer größeren Anzahl Zeilen, wenn die echte Funktion ed nicht vorhan den ist.)

#### Zeile einfügen/löschen

Wenn das Terminal eine neue Leerzeile über der Zeile, in der der Cur sor steht, öffnen kann, wird dies mit i!1 angegeben. Dies ist nur von der ersten Position einer Zeile aus möglich. Der Cursor muß dann in der neuen Leerzeile stehen. Wenn das Terminal die Zeile, in der der Cursor steht, löschen kann, wird dies mit dl1 angegeben. Dies ist nur von der ersten Position in der zu löschenden Zeile aus möglich. Varianten von il1 und dl1 sind il und dl; diese besitzen einen einzelnen Parameter und fügen eine entsprechende Anzahl Zeilen ein bzw. löschen sie. Wenn das Terminal einen einstellbaren Rollbereich besitzt (wie der vt100), kann das Kommando zum Einstellen dieses Bereiches mit der

Funktionsmöglichkeit csr beschrieben werden; csr besitzt zwei Para meter; die oberste und die unterste Zeile des Rollbereiches. Die Cur sorposition ist nach diesem Kommando leider nicht definiert. Man kann mit diesem Kommando die Wirkung des Einfügens bzw. Löschens einer Zeile erzielen - die Kommandos sc und rc (save bzw. restore cursor) sind ebenfalls nützlich. Auf vielen Terminals kann man mit ri bzw. ind Zeilen am oberen bzw. unteren Rand des Bildschirms einfügen, ohne eine echte Operation zum Einfügen/Löschen von Zeilen vorzunehmen, und diese Form ist häufig schneller, sogar auf Terminals, die diese Funktionen besitzen.

Wenn das Terminal ein Fenster als Teilbereich des Speichers definie ren kann, auf das alle Kommandos wirken, muß dies als parametrisier te Zeichenkette wind angegeben werden. Die vier Parameter sind die erste und letzte Zeile im Speicher sowie die erste und letzte Spalte im Speicher in der genannten Reihenfolge.

Damit das Terminal den Bildschirmspeicherinhalt nach oben hin beibe halten kann, ist die Funktionsmöglichkeit da anzugeben; soll das Ter minal den Bildschirmspeicherinhalt nach unten hin beibehalten, ist die Funktionsmöglichkeit db anzugeben. Dies bedeutet, daß beim Löschen einer Zeile oder beim Scrollen nicht-leere Zeilen von unten nach oben und daß beim Rückwärtsscrollen mit ri nicht-leere Zeilen nach unten gebracht werden können.

#### Zeichen einfügen/löschen

Bei den intelligenten Terminals sind hinsichtlich des Einfügens/Löschens von Zeichen zwei Grundtypen zu unterscheiden, die in terminfo beschrieben werden können. Bei der häufigsten Form des Einfügens/Löschens von Zeichen werden nur die Zeichen in der aktuellen Zeile betroffen und werden Zeichen unverändert und starr über das En de der Zeile hinausgeschoben. Andere Terminals, z. B. der Concept 100 und der Perkin Elmer Owl, unterscheiden zwischen "typed" und "untyped" Leerzeichen und verschieben nach einem Einfügen oder Löschen nur bis zu einem "untyped" Leerzeichen auf dem Bildschirm, das entweder wegfällt oder zu zwei "untyped" Leerzeichen expandiert wird. Welchen Terminaltyp Sie haben, können Sie feststellen, indem Sie den Bildschirm löschen und dann durch Cursorbewegungen getrennte Textteile schreiben. Schreiben Sie abc def, wobei zwischen dem abc

1.11.86 Systemadministration Seite A5-51

# Anhang 5: Dateiformate

und dem def lokale Cursorbewegungen (keine Leerzeichen) eingege ben werden. Dann stellen Sie den Cursor vor das abc und stellen das Terminal auf den Einfügemodus ein. Wenn Sie jetzt weitere Zeichen eingeben und der Rest der Zeile unverändert starr verschoben wird und Zeichen am Zeilenende herausfallen, unterscheidet Ihr Terminal nicht zwischen Leerzeichen und "untyped" Positionen. Wenn das abc **ODISTAN EXAMPLE EXAMPLE EXAMPLE EXAMPLE EXAMPLE EXAMPLE EXAMPLE EXAMPLE EXAMPLE EXAMPLE EXAMPLE EXAMPLE EXAMPLE EXAMPLE EXAMPLE EXAMPLE EXAMPLE EXAMPLE EXA** zum def hinübergeschoben wird und diese Zeichen dann beim weiteren Einfügen zusammen auf die nächste Zeile umgebrochen werden, besitzen Sie den anderen Terminaltyp, und Sie müssen die Funktions-<br>möglichkeit in angeben, wobei in für "insert null" steht.

moglichkeit in angeben, wobei in für "insert null" steht.<br> **in angeben, wobei in für "insert null" steht.**<br> **in angeben, wobei in für "insert null" steht.**<br> **insert null" steht.**<br> **insert null" steht.**<br> **insert null" steht** Terminfo kann sowohl Terminals beschreiben, die einen Einfügemodus besitzen, als auch solche Terminals, die eine einfache Kommandofolge absetzen, um eine Leerstelle in der aktuellen Zeile zu öffnen. Die Se quenz, mit der in den Einfügemodus umgeschaltet wird, wird mit smir angegeben. Die Sequenz, mit der der Einfügemodus verlassen wird, wird mit rmir angegeben. Jetzt geben Sie mit ich1 die Sequenz an, die eventuell unmittelbar vor der Übergabe des einzufügenden Zeichens abgesetzt werden muß. Die meisten Terminals mit einem echten Einfü gemodus haben kein ich1; bei Terminals, die eine Sequenz zum Öffnen einer Bildschirmposition absetzen, muß ich1 hier angegeben werden. (Wenn Ihr Terminal über beide Betriebsarten verfügt, ist der Einfügemo dus dem ich1 in der Regel vorzuziehen. Nicht beide Werte angeben, es sei denn, bei dem Terminal müssen tatsächlich beide zusammen ver wendet werden.) Wenn nach dem Einfügen eine Zeitverzögerung erfor derlich ist, muß diese in Anzahl Millisekunden mit ip (eine Zeichenket tenangabe) angegeben werden. Jede andere Sequenz, die möglicher weise nach dem Einfügen eines einzelnen Zeichens übergeben werden muß, kann auch bei ip angegeben werden. Wenn Ihr Terminal sowohl in einen 'Einfügemodus' gebracht als auch jedem eingefügten Zeichen ein spezieller Code vorangestellt werden muß, können smir/rmir und ich1 angegeben werden, und beide werden dann auch benutzt. Wird die Funktionsmöglichkeit ich1 mit einem Parameter n angegeben, so **beginnerige the n-mallige Wiederholung der Wirkung der Schwarkt and the malige Wiederholung der in der Enftigeneouslike wird mit and der Enftigeneouslike wird mit and der Enftigeneouslike wire and wire der Enftigeneouslik** 

Wenn man im Einfügemodus arbeitet, muß man hin und wieder Zeichen in derselben Zeile löschen (z. B. wenn hinter der Einfügeposition ein Tab steht). Wenn auf Ihrem Terminal im Einfügemodus Cursorbewe gungen möglich sind, können Sie die Funktionsmöglichkeit nir ange ben, um das Einfügen in diesem Fall zu beschleunigen. Wird nir wegge lassen, so wirkt dies nur auf die Geschwindigkeit im Einfügemodus. Bei einigen Terminals (insbesondere denen von Datamedia) darf nir wegen des dort implementierten Einfügemodus nicht angegeben werden.

Schließlich können noch folgende Funktionsmöglichkeiten angegeben werden: Das Löschen eines einzelnen Zeichens wird durch dch1 ange geben, das Löschen von n Zeichen wird durch dch mit dem einzelnen Parameter n angegeben, das Aktivieren des Löschmodus wird durch smdc und das Verlassen des Löschmodus durch rmdc angegeben (wo bei der Löschmodus die Betriebsart ist, in die das Terminal versetzt werden muß, damit dch1 funktioniert).

Ein Kommando zum Löschen von n Zeichen (gleichbedeutend mit der Ausgabe von n Leerzeichen ohne Cursorbewegung) kann durch ech mit einem einzelnen Parameter angegeben werden.

#### Hervorhebungen und Unterstreichung

Wenn Ihr Terminal über ein oder mehrere Anzeigeattribute verfügt, kön nen diese auf unterschiedliche Weise dargestellt werden. Sie sollten als Hervorhebungsmodus eine Anzeigeform auswählen, bei der Fehler meldungen und andere Elemente, auf die man aufmerksam gemacht werden soll, in einem guten, kontrastreichen und augenfreundlichen Format hervorgehoben werden. (Wenn Sie die Wahl haben, ist invertier te Darstellung kombiniert mit halbhell oder invertiert allein vorteilhaft.) Die Seguenzen zum Aktivieren und Beenden des Hervorhebungsmodus werden als smso bzw. rmso angegeben. Wenn der Code, mit dem in den Hervorhebungsmodus umgeschaltet oder dieser beendet wird, ein oder zwei Leerzeichen auf dem Bildschirm verursacht, wie beispiels weise beim TVI 912 und Teleray 1061, sollte mit xmc angegeben wer den, wie viele Leerzeichen entstehen.

Die Codes zum Beginnen und Beenden einer Unterstreichung werden mit smul bzw. rmul angegeben. Wenn das Terminal über einen Code verfügt, mit dem das aktuelle Zeichen unterstrichen und der Cursor um

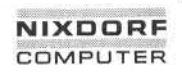

1.11.86 Systemadministration Seite A5-53

# Anhang 5: Dateiformate

eine Stelle nach rechts bewegt wird, wie z. B. das Microterm Mime, kann dies mit uc angegeben werden.

Weitere Funktionsmöglichkeiten zum Aktivieren verschiedener Hervor hebungsformen sind blink (blinkend), bold (fett oder besonders hell), dim (halbhell), invis (dunkelgesteuert oder unsichtbarer Text), prot (ge schützt), rev (invertiert), sgr0 (alle Attributarten deaktivieren), smacs (Alternativzeichensatz-Modus starten) und rmacs (Alternativzeichen satz-Modus verlassen). Wird eine dieser Anzeigeformen einzeln akti viert, so werden eventuell andere Anzeigeformen beendet.

Wenn es eine Sequenz gibt, mit der beliebige Kombinationen von Modes gesetzt werden können, sollte diese mit sgr (set attributes) angegeben werden, wobei neun Parameter spezifiziert werden. Jeder Para meter ist entweder 0 oder 1, d. h. das entsprechende Attribut ist akti viert bzw. ausgeschaltet. Die neun Parameter sind in dieser Reihenfol ge: hervorgehoben, unterstrichen, invertiert, blinkend, halbhell, fett, dun kelgesteuert, geschützt, Altemativzeichensatz. Es müssen nicht alle Modes von sgr unterstützt werden, sondern nur diejenigen, für die ent sprechende einzelne Attributkommandos vorhanden sind. Satz-Modus verlassen). Wird eine dieser Anzeigeformen einzel Alternativzeichen ausgelässen statz-Modus verlassen). Wird eine dieser Anzeigeformen einzeln aktivaleries (and Satz-Modus verden eventuell andere Anzeigeformen b

Wenn es auf dem Terminal möglich ist, den Bildschirm blinken zu las sen, um unhörbar auf einen Fehler hinzuweisen (als Ersatz für ein aku stisches Signal), kann dies mit flash angegeben werden; der Cursor darf dabei nicht bewegt werden.

Wenn der Cursor dann, wenn er sich nicht in der untersten Zeile befin det, stärker als normal hervorgehoben werden muß (wobei beispiels weise ein nicht-blinkender Unterstrich in einen leichter zu findenden Block oder einen blinkenden Unterstrich umgewandelt wird), wird diese Sequenz mit cvvis angegeben. Wenn es möglich ist, den Cursor völlig unsichtbar zu machen, wird dies mit civis angegeben. Die Funktions möglichkeit enorm sollte angegeben werden, die die Wirkung dieser beiden Modes rückgängig macht.

Muß das Terminal sich in einem speziellen Modus befinden, wenn ein Programm ausgeführt wird, das diese Funktionsmöglichkeiten nutzt, können die Codes zum Aktivieren und Verlassen dieses Modus als smcup und rmeup angegeben werden. Dies trifft beispielsweise bei Termi

besitzen. Wenn das Terminal nur speicherbezogene Cursoradressie rung und keine bildschirmbezogene Cursoradressierung besitzt, muß ein ein Bildschirm großes Fenster im Terminal fixiert werden, damit die Cursoradressierung einwandfrei funktioniert. Dies wird auch bei dem TEKTRONIX 4025 verwendet, wo smcup das Kommandozeichen auf je nes Zeichen setzt, das von terminfo verwendet wird. Wenn Ihr Terminal unterstrichene Zeichen einwandfrei erzeugt (ohne daß spezielle Codes erforderlich sind), obwohl es nicht überschreiben kann, müssen Sie die Funktionsmöglichkeit ul angeben. Wenn Überschreibungen (Overstrikes) mit einem Leerzeichen löschbar sind, muß dies mit eo angegeben werden.

#### Tastatur

Wenn das Terminal eine Tastatur besitzt, die die Codes dann absetzt, wenn die Tasten gedrückt werden, kann diese Information angegeben werden. Es ist jedoch nicht möglich, Terminals zu behandeln, bei denen die Tastatur nur im lokalen Modus arbeitet (dies gilt beispielsweise für die nicht geshifteten Tasten bei der HP 2621). Wenn die Tastatur auf Sendebetrieb und Nicht-Sendebetrieb eingestellt werden kann, geben Sie diese Codes durch smkx und rmkx an. Andernfalls wird davon ausgegangen, daß die Tastatur immer sendet. Die von den Tasten Linkspfeil, Rechtspfeil, Aufwärtspfeil, Abwärtspfeil und "Cursor in Ausgangsstellung" abgesetzten Codes werden mit kcubl, kcufl, kcuul, kcud1 bzw. khome angegeben. Wenn Funktionstasten wie f0, f1, ..., f10 vorhanden sind, können die davon abgesetzten Codes mit kfO,kf1 usw. und die Stufen (labels) mit If0, If1, ..., If10 angegeben werden. Die von bestimmten anderen Spezialtasten ausgesendeten Codes werden wie folgt angegeben: kll (Ausgangsstellung unten), kbs (Rückschritt), ktbc (alle Tabs löschen), kctab (Tabstop in dieser Spalte löschen), kclr (Bildschirm löschen oder Erase-Taste), kdchl (Zeichen löschen), kdl1 (Zeile löschen), krmir (Einfügemodus beenden), kel (Löschen bis Zei lenende), ked (Löschen bis Bildschirmende), kichl (Zeichen einfügen oder Einfügemodus aktivieren), kill (Zeile einfügen), knp (nächste Sei te), kpp (vorangehende Seite), kind (vorwärts/abwärts rollen), kri (rückwärts/aufwärts rollen), khts (Tabstop in dieser Spalte setzen). Wenn darüber hinaus die Tastatur über ein Tastenfeld von drei mal drei Ta sten einschließlich der vier Pfeiltasten verfügt, können die anderen fünf Tasten mit ka1, ka3, kb2, kc1 und kc3 angegeben werden. Diese Ta sten sind nützlich, wenn die Funktionen eines richtungsorientierten

1.11.86 Systemadministration Seite A5-55

### Anhang 5: Dateiformate

Cursorsteuertastenfeldes mit drei mal drei Steuertasten benötigt wer den.

#### Tabs und Initialisierung

Wenn das Terminal über Hardware-Tabs verfügt, kann das Kommando<br>für den Sprung zum nächsten Tabstop mit ht (meist Control-I) angegefür den Sprung zum nächsten Tabstop mit ht (meist Control-I) angege ben werden. Ein Rückwärtstab-Kommando, das den Cursor nach links zum nächsten Tabstop bringt, kann mit cbt angegeben werden. Grundsätzlich gilt, daß dann, wenn in den Teletype-Betriebsarten ange geben ist, daß der Rechner Tabs expandiert statt sie an das Terminal zu senden, die Programme nicht mit ht oder cbt arbeiten sollten, auch wenn diese vorhanden sind, da der Benutzer die Tabstops möglicher weise nicht sachgemäß gesetzt hat. Wenn das Terminal über Hardware-Tabs verfügt, die beim Einschalten anfangs in Form eines Tabgitters mit einem Abstand von n Stellen gesetzt sind, gibt der numerische Pa rameter den Abstand zwischen den Tabs in Anzahl Stellen an. Auf grund dieser Angabe stellt das tset-Kommando in der Regel fest, ob der Modus für die Expandierung von Hardware-Tabs gesetzt werden muß und ob die Tabstops zu setzen sind. Wenn das Terminal über Tabstops verfügt, die in einem nicht-flüchtigen Speicher gesichert wer den, kann in der terminfo-Beschreibung davon ausgegangen werden, daß sie sachgemäß gesetzt sind. tür den Sprung zum nachsten Tatstop mit It (meist Control-1) angege-<br>
Eine werden. Ein Rückwärtstab-Kommando, das den Cursor nach links<br>
Zum nächsten Tatstop bringt, kann mit cht angegeben werden<br>
Gaunsätzlich gilt, daß da

Weitere Funktionsmöglichkeiten sind is1, is2 und is3, d. h. Initialisie rungs-Strings für das Terminal, iprog, d. h. der Pfadname eines Pro gramms, das zur Initialisierung des Terminals auszuführen ist, und if. d. h. der Name einer Datei, die lange Initialisierungs-Strings enthält. Diese Strings müssen das Terminal auf Betriebsarten einstellen, die mit dem Rest der terminfo-Beschreibung verträglich sind. Sie werden in der Regel immer dann, wenn der Benutzer sich anmeldet, vom tset-Programm an das Terminal gesendet. Sie werden in der folgenden Reihen folge ausgegeben: is1; is2; Tabs mit tbc und hts setzen; if; Ausführung des Programms iprog; und zuletzt is3. Der größte Teil der Initialisierung erfolgt mit is2. Spezielle Terminal-Betriebsarten können ohne Verdop pelung der Strings eingerichtet werden, wenn man die in jedem Fall geltenden Sequenzen in is2 und die Sonderfälle in is1 und is3 codiert. Ein Sequenz-Paar, das eine stärker wirkende Rücksetzung aus einem völlig unbekannten Zustand bewirkt, kann analog mit rs1, rs2, rf und<br>rs3 angegeben werden, was analog zu is2 und if ist. Diese Strings wer-

den vom reset-Programm ausgegeben, das dann benutzt wird, wenn das Terminal sich in einem ausweglosen Zustand befindet. Komman dos werden normalerweise nur dann in rs2 und rf untergebracht, wenn sie lästige Effekte auf dem Bildschirm hervorrufen und beim Anmelden nicht notwendig sind. Das Kommando, mit dem der vt1OOauf 80 Spal ten eingestellt wird, wäre beispielsweise normalerweise in is2 enthal ten, bewirkt aber einen lästigen Störeffekt auf dem Bildschirm und ist normalerweise nicht erforderlich, da das Terminal in der Regel bereits auf 80 Spalten eingestellt ist.

Wenn es Kommandos zum Setzen und Löschen von Tabstops gibt, können diese mit tbc (alle Tabstops löschen) und hts (einen Tabstop in der aktuellen Spalte jeder Zeile setzen) angegeben werden. Wenn zum Setzen der Tabs eine kompliziertere Sequenz erforderlich ist als hierdurch beschrieben werden kann, kann diese Sequenz in is2 oder if untergebracht werden.

#### Verzögerungen

Bestimmte Funktionsmöglichkeiten steuern Zeitverzögerungen im Tele type-Treiber. Diese werden hauptsächlich für Hardcopy-Terminals be nötigt, und damit stellt das tset-Programm die Teletype-Betriebsarten sachgerecht ein. Werden in die Funktionsmöglichkeiten er, ind, cub1, ff und tab Verzögerungen eingebettet, so bewirken diese, daß die ent sprechenden Verzögerungsbits im Teletype-Treiber gesetzt werden. Wenn pb (Padding-Baudrate) angegeben ist, können diese Werte bei Baudraten unterhalb des Wertes von pb ignoriert werden.

#### Verschiedenes

Wenn für das Terminal ein anderes Füllzeichen (Padding-Zeichen) als das Nullzeichen (Null) erforderlich ist, kann dies mit pad angegeben werden. Nur das erste Zeichen der pad-Zeichenkette wird berücksich tigt.

, Weitergabe sowie Vervierlätigung dieser Unterlege. Verwertung und<br>Mittellung ihres Inhalts nicht gestattet, sowielt nicht ausdrücklich zugestanden.<br>der Faterlertenlung oder Gebrauchsmusterleitungung vorbeitalten."

1.11.86 Systemadministration Seite A5-57

### Anhang 5: Dateiformate

Wenn das Terminal eine zusätzliche Statuszeile besitzt, die normaler weise nicht von der Software benutzt wird, kann man diese Tatsache angeben. Wenn die Statuszeile als eine zusätzliche Zeile unterhalb der untersten Zeile angesehen wird, in die man mit normaler Cursoradres sierung gelangen kann (wie beispielsweise die 24. Zeile beim vt1OO, der auf einen Rollbereich von 23 Zeilen eingestellt ist), muß die Funk tionsmöglichkeit hs angegeben werden. Spezielle Strings, mit denen man an den Anfang der Statuszeile springt und aus der Statuszeile zu rückkehrt, können mit tsl und fsl angegeben werden, (fsl muß den Cursor an derselben Stelle lassen, an der er sich vor tsl befand. Wenn nötig, können die Strings sc und rc in tsl und fsl einbezogen werden, um diese Wirkung zu erzielen.) Der Parameter tsl besitzt einen Parame ter, und zwar die Spaltennummer in der Statuszeile, in die der Cursor gestellt werden soll. Wenn Escape-Folgen und andere spezielle Kom mandos wie etwa tab in der Statuszeile wirksam sind, kann der Merker eslok angegeben werden. Ein String, der die Statuszeile deaktiviert (oder ihren Inhalt sonstwie löscht), muß mit dsl angegeben werden. Wenn das Terminal Kommandos besitzt, mit denen die Cursorposition gespeichert und wiederhergestellt werden kann, müssen diese mit sc und rc angegeben werden. Es wird davon ausgegangen, daß die Sta tuszeile normalerweise genauso lang ist wie die anderen Zeilen auf dem Bildschirm, z. B. cols. Wenn die Statuszeile eine abweichende Zeilenlänge hat (z. B. weil es bei dem Terminal nicht möglich ist, eine vollständige Zeile zu laden), kann die Breite in Spalten mit dem numeri schen Parameter wsl angegeben werden.

Wenn das Terminal Halbzeilenschaltungen nach oben und unten durchführen kann, kann dies mit hu (1/2 hoch) bzw. hd (1/2 tief) ange geben werden. Dies ist in erster Linie sinnvoll für hochgestellte und tiefgestellte Zeichen auf Hardcopy-Terminals. Wenn ein Hardcopy-Ter minal einen Seitenvorschub zur nächsten Seite (Formularvorschub) ausführen kann, muß dies mit ff (normalerweise Control-L) angegeben werden.

Wenn es ein Kommando gibt, mit dem ein bestimmtes Zeichen mit ei nem bestimmten Faktor wiederholt werden kann (um beim Übertragen einer größeren Anzahl identischer Zeichen Zeit zu sparen), kann dies mit der parametrisierten Zeichenkette rep angegeben werden. Der er ste Parameter ist das zu wiederholende Zeichen, der zweite Parameter ist der Wiederholungsfaktor.

Terminalbeschreibungen, die sich nicht auf eine bestimmte Art eines bekannten Terminals beziehen, z. B. switch, dialup, patch und network, sollten die Funktionsmöglichkeit gn (generisch) enthalten, damit Programme melden können, daß sie nicht wissen, wie sie mit dem Termi nal kommunizieren sollen. (Diese Funktionsmöglichkeit gilt nicht für vir tuelle Terminalbeschreibungen, für die die Escape-Folgen bekannt sind.)

Wenn das Terminal die Datenflußkontrolle mit dem xon/xoff-Protokoll bewirkt, muß xon angegeben werden. Angaben über die Verzögerung (padding) sollten gemacht werden, damit die Programme eine bessere Entscheidung bezüglich der Kosten treffen können, aber die Füllzei chen selbst werden nicht übertragen.

Wenn das Terminal eine "Meta-Taste" besitzt, die als Umschalttaste wirkt und das 8. Bit jedes gesendeten Zeichens setzt, kann dieser Um stand mit km angegeben werden. Andernfalls nimmt die Software an, daß das 8. Bit das Paritätsbit ist und löscht dies im Normalfall. Wenn Strings vorhanden sind, mit denen dieser "Meta-Modus" ein- und ausgeschaltet werden kann, können diese mit smm und rmm angegeben werden.

Wenn das Terminal mehr Zeilen im Speicher hat als auf einmal auf den Bildschirm passen, kann die Anzahl der Zeilen im Speicher mit Im an gegeben werden. Der Wert lm#O gibt an, daß die Anzahl der Zeilen nicht fest ist, daß der Speicher aber größer als ein Bildschirminhalt ist.

Wenn das Terminal vom UNIX Virtual Terminal Protocol unterstützt wird, kann die Terminalnummer mit vt angegeben werden.

Strings zum Programmieren von Funktionstasten können mit pfkey, pfloc und pfx angegeben werden. Jeder dieser Strings besitzt zwei Pa rameter: die zu programmierende Funktionstastennummer (von 0 bis

1.11.86 Systemadministration Seite A5-59

# Anhang 5: Dateiformate

10) und die Zeichenkette, mit der diese Taste zu programmieren ist Mit Funktionstastennummern außerhalb dieses Bereiches können unter Umständen nicht definierte Tasten terminalabhängig programmiert werden. Der Unterschied zwischen diesen Funktionsmöglichkeiten ist folgender: pfkey bewirkt, daß das Betätigen der betreffenden Taste dieselbe Wirkung hat wie wenn der Benutzer die entsprechende Zei chenfolge eintastet; pfloc bewirkt, daß die Zeichenfolge vom Terminal im Lokalmodus ausgeführt wird; pfx bewirkt, daß die Zeichenfolge an den Computer übertragen wird.

#### Spezialfälle

Für Hazeltine-Terminals, auf denen das Zeichen ~ nicht angezeigt werden kann, muß hz angegeben werden.

Für Terminals, die einen Zeilenvorschub unmittelbar nach einem Zeilen wechsel gemäß am ignorieren, wie der vt100, muß xenl angegeben werden.

Wenn el notwendig ist, um eine Hervorhebung aufzuheben (statt ein fach normalen Text darüberzuschreiben), muß xhp angegeben werden.

Für die Beehive Superbee, die die Escape- oder Control-C-Zeichen nicht korrekt übergeben kann, wird xsb angegeben. Dies bedeutet, daß die Taste f1 für Escape und f2 für Control-C verwendet wird. (Dieses Problem gibt es nur bei bestimmten Superbees und hängt vom ROM ab.)

Weitere spezielle Terminalprobleme lassen sich durch Hinzunahme weiterer Funktionsmöglichkeiten der Form xx lösen.

#### Ähnliche Terminals

Wenn man zwei sehr ähnliche Terminals hat, kann man eins davon so definieren, daß es - bis auf die entsprechenden Ausnahmen - gleich dem anderen ist. Die Zeichenketten-Funktionsmöglichkeit use kann mit dem Namen des ähnlichen Terminals angegeben werden. Die vor use angegebenen Funktionsmöglichkeiten setzen die in dem von use her angezogenen Terminaltyp angegebenen Funktionsmöglichkeiten außer

Kraft. Man kann eine Funktionsmöglichkeit löschen, indem man links von der Definition der Funktionsmöglichkeit ein xx@ angibt, wobei xx die Funktionsmöglichkeit ist.

Der Eintrag

2621-nl, smkx@,rmkx@,use=2621,

definiert beispielsweise ein Terminal 2621-nl, das die Funktionsmög lichkeiten smkx und rmkx nicht besitzt und daher die Funktionstasten beschriftungen im visuellen Modus nicht einschaltet. Dies ist sinnvoll bei unterschiedlichen Betriebsarten eines Terminals oder um unter schiedlichen Wünschen der Benutzer entgegenzukommen.

DATEIEN:

/usr/lib/terminfo/?/\* Dateien mit Terminalbeschreibungen

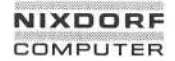

1.11.86 Systemadministration Seite A5-61

 $\overline{A}$ 

### Anhang 5: Dateiformate

### **u\_ ttytype - Terminal-Einstellungen**

SYNTAX:

#### *Symbol* ttyxx

#### BESCHREIBUNG:

Die Datei u\_ttytype wird vom Programm /bin/login von 4.2 BSD be nutzt. Jeder Eintrag in der Datei dient dazu, eine Terminal-Einstellung in der Datei /etc/gettydefs von System V nachzuschlagen. Ein Eintrag in der Datei u\_ ttytype sieht wie folgt aus:

#### *Symbol* ttyxx

*Symbol* ist eine symbolische Beschreibung der Terminal-Modes. Die Symbole in der Datei /etc/gettydefs kommen aus der Gerätedatei termio in den Terminal-Schnittstellen von System V.

HINWEIS:

Die Datei u ttytype darf keine Leerzeilen und keine Kommentarzeilen enthalten.

SIEHE AUCH:

Administrator-Kommando: getty Dateiformat: gettydefs Gerätedatei: termio

#### u universe - Datei zur Einstellung des Standarduniversums

SYNTAX:

*Login-Name:Universum*

BESCHREIBUNG:

Die Datei u\_universe enthält für jeden Benutzer den Login-Namen und das Universum, in dem er sich nach der Anmeldung befindet.

U\_universe ist eine ASCII-Datei. Jeder Benutzereintrag in der Datei enthält zwei Felder, die durch einen Doppelpunkt getrennt sind. Jeder Benutzereintrag ist vom nächsten durch ein Zeilenende-Zeichen ge trennt. Die Datei liegt im Verzeichnis /etc/u\_\_universe und ist mit allge meiner Leseerlaubnis ausgestattet.

DATEIEN:

/etc/u\_universe

SIEHE AUCH:

Dateiformat: passwd Benutzerkommandos: login, universe

1.11.86 Systemadministration Seite A5-63

### Anhang 5: Dateiformate

**utmp,wtmp- Formatder Einträgein utmp und wtmp**

SYNTAX:

#include <sys/types.h>

#include <utmp.h>

BESCHREIBUNG:

Diese Dateien, die Benutzer- und Abrechnungsinformationen für Kom mandos wie who, write und login enthalten, haben die folgende von

```
Magnetic Property of the Conditions of the Conditions of the Conditions of the Conditional Conditions of the Conditions of the Conditions of the Conditions of the Conditions of the Conditions of the Conditions of the Cond
                            #define UTMP_FILE "/etc/utmp"
                            #define WTMP_FILE "/etc/wtmp"
                            #define ut_name ut_user
                            struct utmp
                             1<br>char ut_user[8];<br>char ut_id[4];
                                                                   /* User login name */
                                                              /* /etc/inittab id (usually line #) */
                                  char ut_line [12]; /* device name (console, lnxx) */
                                  short ut_pid; /* process id */
                                  char ut_user[8]; /* User login name */<br>char ut_id[4]; /* /etc/inittab id (us<br>char ut_line[12]; /* device name (consol<br>short ut_pid; /* process id */<br>short ut_type; /* type of entry */<br>struct exit_status
                                  \mathbf{t}short ut_type; /* type of entry */<br>struct exit_status<br>{<br>short e_ermination; /* Process termination status */<br>short e_exit; /* Process exit status */
                                  } ut_exit; /* The exit Status of a process */
                                                                    /* marked as DEAD_PROCESS. */
                                  time t ut time; /* time entry was made */
                            };
                            /* Definitions for ut_type */
                            #define EMPTY 0
                            #define RUN_LVL 1
                            #define BOOT TIME 2
                            #define OLD TIME 3
                            #define NEW TIME 4
                            #define INIT PROCESS 5 /* Process spawned by "init" */
                            #define LOGIN_PROCESS 6 /* A "getty" process waiting for login */
                            #define USER_PROCESS 7 /* A user process */
                            #define DEAD_PROCESS 8
                            #define ACCOUNTING 9
```
#define UTMAXTYPE ACCOUNTING /\* Largest legal value of uttype \*/  $/*$  Special strings or formats used in the "ut\_line" field when \*/  $/*$  accounting for something other than a process  $*/$  $/*$  No string for the ut\_line field can be more than 11 chars + \*/  $/*$  a NULL in length  $*/$ #define RUNLVL\_MSG "run-level %c" #define BOOT MSG "system boot" #define OTIME MSG "old time" #define NTIME\_MSG "new time" DATEIEN: /usr/include/utmp.h /etc/utmp /etc/wtmp

# 1.11.86 System administration Seite A6-1

# Anhang 6: Stichwortverzeichnis

A<sub>6</sub>

# Stichwortverzeichnis

.profile 11.7

/dev/init 10.1

/etc/bcheckrc 10.2.1 /etc/brc 10.2.1 /etc/cshinit 10.1 /etc/cshinitatt 10.5 /etc/cshinit.ucb 10.5 /etc/d\_passwd 10.4 /etc/fstab A3 /etc/gettydefs 10.1 /etc/gettytab 10.1 /etc/group 11.8 /etc/halt 8.4 /etc/inittab 10.1 /etc/mnttab A3 /etc/motd 11.5 /etc/passwd 11.8 /etc/profile 11.7 /etc/rc 10.2.1 /etc/reboot 8.4 /etc/security 10.1, 10.4 /etc/shutdown 8.4 /etc/ttys 10.1 /etc/ttytype 10.1 /etc/utmp 10.1 /etc/U—ttytype 10.1 /etc/u\_universe 9, 10.1 /etc/wtmp 10.1 atec/brc 10.2.1<br>
/etc/cshinit 10.1<br>
/etc/cshinit 10.1<br>
/etc/cshinit 10.5<br>
/etc/cshinit.ucb 10.5<br>
/etc/d\_passwd 10.4<br>
/etc/gettytab 10.1<br>
/etc/gettytab 10.1<br>
/etc/gettytab 10.1<br>
/etc/gettytab 10.1<br>
/etc/montab 10.1<br>
/etc/mo

/usr-Dateisystem 7.1 /usr/adm/badlog 10.4 /usr/adm/cronlog 11.4 /usr/adm/errfile 11.4 /usr/adm/pacct 11.4

### Anhang 6: Stichwortverzeichnis

/usr/lib/crontab 11.9 /usr/news 11.5 /usr/spool 11.4 4.2 BSD-Kemel 9 Abbrechen, aktive Prozesse (killall) A3 Abrechnungen, täglich (runacct) A3 Abrechnungsdateien addieren (acctmerg) A3 Abrechnungsdateien zusammenfassen (acctmerg) A3 Abrechnungssätze bearbeiten (fwtmp) A3 accept 12.2.2,A3 Accounting-Kommandos (acct) A3 Accounting-Prozeduren (acctsh) A3 Accounting-Überblick (acct) A3 acct A3,A5 acctcms A3 acctcon 11.4,A3 acctcon1 A3 acctcon2 A3 acctdisk A3 acctdusg A3 acctmerg A3 accton A3 acctprc A3 acctprc1 A3 acctprc2 A3 acctsh A3 acctwtmp A3 Addieren, Abrechnungsdateien (acctmerg) A3 AGEING 10.4 aktive Prozesse abbrechen (killall) A3 Anlegen, FIFO-Datei (mknod) A3 Anlegen, Gerätedatei (mknod) A3 Anlegen, Named-Pipe (mknod) A3 att 9.1 Aufbauen, Dateisystem (mkfs) A3 Auflisten, Statistik Dateisystem (ff) A3 Auftrags-ID 12.2.1

1.11.86 Systemadministration Seite A6-3

# Anhang 6: Stichwortverzeichnis

Ausfuhren, tägliche Abrechnungen (runacct) A3 Ausführungseinheit 2.2.1 Ausgabeanforderung 12.1 Aushängen, Dateisystem (unmount) A3 Auswerten, protokollierter Fehler (errpt) A3 Auswerten, Systemaktivitäten (sar) A3 Autoboot-Status 4.2.2

Bandeinfädelung, automatische A2 Baud-Rate 12.6.2 bcheckrc A3 Bearbeiten, Abrechnungssätze (fwtmp) A3 Beenden, Fehlerprotokollierungs-Dämon (errstop) A3 Begin of Tape A2 Benutzerkommandos 12.2.1 Benutzerstatistik 11.9 Benutzerumgebung 11.7 Bereinigen, uucp-Spool-Verzeichnis (uuclean) A3 Betriebssysteminstallation 7 Board 7.2.2 Boot-Gerät 4.2.2 Boot-Optionen 4.2.2 Bootblock 5.7 BOT-Marke A2 brc A3 AddoDoot-Status<br>
Bandeinfädelung<br>
Band-Rate 12.6<br>
bcheckrc A3<br>
Bearbeiten, Abre<br>
Beenden, Fehler<br>
Begin of Tape A<br>
Bernutzerstatistik<br>
Bernutzerstatistik<br>
Benutzerstatistik<br>
Benutzerstatistik<br>
Benutzerstatistik<br>
Benutzerst

C.E.ON 5.1 Cache-Streamer-Tape 2.5 cancel 12.2.1 CE-Betriebsart 3.2 CE-Schlüssel 7.2 chargefee A3 chroot 11.1, A3 ckpacct A3 clri A3 Console Operating System 3 Control Store 4.2.5 Controllernummer 7.2.2

#### Anhang 6: Stichwortverzeichnis

COS-Release 4.2.2 COS-Schlüssel, aktueller 5.6 cpio A5 cpio-Format 7.1 cron 11.4,11.9, A3 crontab 11.4 csh 10.5 Dämon-Prozesse 10.1 Dateien, systemspezifische 7.2.4 Dateistruktur 9 Dateisystem aufbauen (mkfs) A3 Dateisystem aushängen (unmount) A3 Dateisystem einhängen (mount) A3 Dateisystem-Statistik auflisten (ff) A3 Dateisysteme kopieren (volcopy) A3 Dateisystemtabelle A3 Datenschutzmechanismen 11.1 Datensicherung, inkrementelle (fine) A3 Datenstrukturen, interne 8.5 dd-Format 7.1 devnm A3 df 11.6,A3 Diagnoseroutinen 3.1 Diagnosetests 6.2 DIALPASS 10.4 disable 12.2.1 Diskettenlaufwerkstatus 5.4 dk 7.2.2 dodisk A3 Druckaufträge freigeben (accept) A3 Druckaufträge sperren (reject) A3 Drucker 12.1 Drucker löschen 12.4.5 Druckerkonfiguration 12.4.1 Druckername 12.4.1.1 Druckerspezifizierung 12.4.2 du 11.6 Duplex-Betrieb 4.3.1

1.11.86 Systemadministration Seite A6-5

# Anhang 6: Stichwortverzeichnis

Eingabepuffer 3.2.5 Einhängen, Dateisystem (mount) A3 Einstellen, Geschwindigkeit (getty) A3 Einstellen, Leitungsprozedur (getty) A3 Einstellen, Terminalmodi (getty) A3 Einstellen, Terminaltyp (getty) A3 Einzelschrittverarbeitung 5.8 enable 12.2.1 Ermitteln, Gerätename (devnm) A3 err A4 errdead A3 errdemon A3 errdemon-Mechanismus A1 errfile A5 errpt A1,A3 errstop A3 Execution-Unit 2.2.1 Extrahieren, Fehlersätze (errdead) A3

Fehler-Code A1 Fehlermeldungen 12.5 Fehlerprotokollierungs-Dämon A3 Fehlerprotokollierungs-Dämon beenden (errstop) A3 Fehlersätze extrahieren (errdead) A3 Fehlersatz A3 ff A3 FIFO-Datei anlegen (mknod) A3 filesave A3 fine A3 find 11.6 find-epio 11.2.2 format A3 Frame-Status 3.2.1 free A3 freie Plattenblöcke melden (df) A3 fs A5 fsek 11.2.1,8.4, A3 Füllgrad 11.6 enable 12.2.1<br>
Emittelin, Gerätename (devnm) A<br>
ermitteln, Gerätename (devnm) A<br>
ermitteln, Gerätename (devnm) A<br>
errichenom-Mac<br>
errichenom-Mac<br>
errichenom-Mac<br>
errichenom-Mac<br>
errichenom-Mac<br>
errichenom-Mac<br>
Execution-Un

#### Anhang 6: Stichwortverzeichnis

fuser A3 fwtmp A3 Generieren, UNIX-Kern (makesys) A3 Gerätedatei anlegen (mknod) A3 Gerätedateien 12.1,12.4.1.1 Gerätename ermitteln (devnm) A3 Gerätezuordnung 12.4.2 Geschwindigkeit einstellen (getty) A3 getty 10, A3 getty-Aufruf 12.7.1 gettydefs A5 group A5 grpck A3 Gruppendatei prüfen (grpck) A3 Gruppenzugehörigkeit 11.8 Halb-Duplex-Betrieb 4.3.1 halt A3 Hardware-Fehlerprotokolle 11.4 Hauptnutzungszeit (acctcon) A3 Hog-Faktor (acctcms) A3 I-Knoten löschen (clri) A3 I/O-Fehler A1 Identifizieren, Prozesse (fuser) A3 IMPL 6.2 init 10.A3.A4 init-Prozeß 10.1 Initialisieren, Prozeßsteuerung (init) A3 Initialisierungs-Mikroprogramm 6.2 Initialisierungsprogramme 6.2 inittab A5 Inkonsistenzen 8.5 inkrementelle Datensicherung (fine) A3 inode A5 inst.att 10.6 inst.ueb 10.6 install A3

1.11.86 Systemadministration Seite A6-7

### Anhang 6: Stichwortverzeichnis

Installation 12.3

Installationsbänder 7 Installationskommandos (install) A3 Instruction-Unit 2.2.1 Instruktionseinheit 2.2.1 Interrupt-Status A1 IOC-Kanal 7.2.2 lOCDISK-Fehler A1 issue A5 itp A4 ITP laden (nlditp) A3 Kanalnummer 4.2.4,7.2.2 kcore-Minuten (acctcms) A3 Kernel-Debugger 4.2.2 kill 12.7.1 killall A3 Klasse 12.1 Klassennamen 12.4.1.2 kmem A4 Kommandozeilen generieren 12.6.1 Konfiguration 12.1 Konfigurationsdaten 7.2.2 Formulation 12.2<br>
IOC-Kanal 7.2.2<br>
ISSUE A5<br>
ISSUE A5<br>
ISSUE A5<br>
ITP Iaden (nlditp) A3<br>
Kanalnummer 4.2.4, 7.2.2<br>
Kanalnummer 4.2.4, 7.2.2<br>
Kanalnummer 4.2.4, 7.2.2<br>
Kanalnummer 4.2.4, 7.2.2<br>
Kanalnummer 4.2.4, 7.2.2<br>
Kill

Konfigurationskomponente 7.2.2 Konfigurationsparameter 7.2.2 Konfigurieren, Spool-System (Ipadmin) A3 Konfigurierung 7.2.2 Kopieren, Dateisysteme (volcopy) A3

labelit A3 Laden, ITP (nlditp) A3 Laden, Programm (reboot) A3 Laden, UNIX-Kern (unixboot) A3 lastlogin A3 LEDs 5.9 Leitungsprotokoll A3 Leitungsprozedur einstellen (getty) A3 Leuchtanzeige 5.9

#### Anhang 6: Stichwortverzeichnis

link A3 LOAD A<sub>2</sub> Löschen I-Knoten (clri) A3 Log-Dateien 11.4,12.5 login 10 Login-Accounting 10.1 LOG\_TO\_FILE 10.4 Ip 12.2.1 Ipadmin 12.2.2,A3 Ipmove 12.2.2,A3 Ipsched 12.2.2, 12.5.1,A3 Ipshut 12.2.2, 12.5.2,A3 Magnetbandgeräte 2.5 Magnetplattenlaufwerke 2.5

makesys A3 Melden, freie Plattenblöcke (df) A3 mem A4 Microcode-Sequencing-Unit 2.2.1 Mikrocode-Release 4.2.2 Mikrocode-Versionsnummer 7.2.2 Mikrocode-Verwalter 2.2.1 mkfs A3 mknod A3 Modellschnittstellen 12.4.1.1, 12.6 monacct A3 mount A3 Mount-Tabelle A3 mtab A5 Multi-Prozessorumgebung 4.2.2 mvdir A3

Nachrichtenspeicher 3.3 Named-Pipe anlegen (mknod) A3 ncheck A3 Nebennutzungszeit (acctcon) A3 newgrp 11.8 news 1 1.5 nlditp A3

# 1.11.86 Systemadministration Seite A6-9

### Anhang 6: Stichwortverzeichnis

Non-Prime (acctcon) A3 null A4 nulladm A3

ON-LINE A2 Online-Plattenformatierer (format) A3 OPERATOR-Betriebsart 3.2

Parameter, nicht-optionale 12.4.1.1 Parameter, optionale 12.4.1.2 PASSREQ 10.4 passwd A5 Paßwortänderung 10.4 Paßwortdatei prüfen (pwck) A3 Paßwortpflicht 10.4 Peripheriegerät, physikalisches 12.1 Pico Store 4.2.5 Plattenbelegung 11.6 Plattenblöcke, freie (df) A3 Plattennummer 7.2.2 Plattenschalter 7.2 Plattenverwendung 11.6 Power-Schlüssel 7.2 powerfail A3 prctmp A3 prdaily A3 Prime (acctcon) A3 profile A5 Programm laden (reboot) A3 PROTECT 7.2 Prozeß-Abrechnungssätze zusammenfassen (acctcms) A3 Prozeß-Accounting 11.4 Prozeßabrechnung (acctprc) A3 Prozesse abbrechen (killall) A3 Prozesse identifizieren (fuser) A3 Prozeßsteuerung initialisieren (int) A3 prtacct A3 Prüfen, Dateisysteme (fsck) A3<br>Prüfen, Gruppendatei (grpck) A3 Farameter, optionale 12.4.1.2<br>
Parameter, optionale 12.4.1.2<br>
PASSREQ 10.4<br>
password A5<br>
Paßwortdatei prüfer (pwck) A3<br>
Paßwortdatei prüfer (pwck) A3<br>
Paßwortdatei prüfer (pwck) A3<br>
Paßwortdatei prüfer (pwck) A3<br>
Paßwortda

### Anhang 6: Stichwortverzeichnis

Prüfen, Paßwortdatei (pwck) A3 Prüfprogramm 8.4 Pseudo-Tty 10.1 pwck A3 Raw-Mode A3 rc A3 reboot A3 Rechnerstop (halt) A3 reject 12.2.2,A3 Rekonstruieren, Sicherungsband (free) A3 Remote-Konsole 4.1 Remote-Prozesse 10.1 Reparieren, Dateisysteme (fsek) A3 RESET-Schalter 6 Root-Dateisystem 7.1 Root-Partition (format) A3 Rückgabecode 12.6.3 Rückspulen, automatisches A2 Rückspulen, manuelles A2 runacct A3 Rundschreiben senden (wall) A3 sa1 A3 sa2 A3 sadc A3 sar A3 SBI 2.2.1 SCHEDLOCK 12.5.1 Scheduler 12.1, 12.5 Scheduler starten 12.5.1 Scheduler stoppen 12.5.2 Schnittstellenprogramm 12.1, 12.4.1.1, 12.5, 12.6 Schreibring A2 Schutzmechanismen 11.2.1 security A5 Senden, Rundschreiben (wall) A3 serielle Drucker 2.5 Set-Group-ID-Bit 11.1
**NIXDORF COMPUTER**

1.11.86 Systemadministration Seite A6-11

## Anhang 6: Stichwortverzeichnis

Set-User-ID-Bit 11.1 Set-User-ID-Erlaubnis 12.3.1 Set-User-ID-Programme 11.1 Shell-Prozeduren, Accounting (acctsh) A3 Shell-Prozeduren, Systeminitialisierung (brc) A3 shutacct A3 shutdown 10, A3 Sicherung, 8-wöchige 11.2.1 Sicherung, physikalische 11.2.2 Sicherung, tägliche 11.2.1 Sicherung, wöchentliche 11.2.1 Sicherungsband rekonstruieren (free) A3 Sicherungskopien 7.2.5, 11.2 Sicherungsmaßnahmen 10.1 Sicherungsmedium 11.2.1 Single-Prozessorumgebung 4.2.2 Speicher-Dump A3 Speicherplatz 11.6 Spool-System 12 Spool-System konfigurieren (Ipadmin) A3 Spooler-Dateien 12.2.2 Spooler-Kommandos 12.2.2 Spooler-Konfiguration 12.4 Spooler-Verzeichnis 12.3 SSP-Fehlerarten 5.2 Standard- Ausgabegerät 12.1 Standard-Systemdrucker 12.4.4 Standardschlüssel 5.6 Standardumgebung 10.1, 11.7 Start-Scripts 10 startup A3 Status, rekursiver 5.8 Status-Byte A1 Statuslogbuch 11.4 Statusmeldungen 3.2.1 Stoppen, System (shutdown) A3 su 11.1, 11.9 Subkanalnummer 4.2.4 Sicherung, B-wöchige 112.1<br>
Sicherung, physikalische 112.2<br>
Sicherung, physikalische 112.2<br>
Sicherung, whysikalische 112.1<br>
Sicherungskophen 7.25, 112.<br>
Sicherungskophen 7.25, 112.<br>
Sicherungskophen 7.25, 112.<br>
Sicherungsk

Superuser 12.2.2

#### Anhang 6: Stichwortverzeichnis

Superuser-Paßwort 11.1 System stoppen (shutdown) A3 Systemaktivitäten auswerten (sar) A3 Systembus-Interface 2.2.1 Systeminitialisierung (brc) A3 Systemkonsole 3.3 Systemnachrichtenpuffer 5.2 Systemstatus-Zeile 3.2.1

Tagesnachrichten 11.5 tapesave A3 tar 11.2.2 tcsh 10.5 telinit 10, A3 TERM 10.1 term A5 Terminal-Modi 12.6.2 Terminaleinstellungen 10.1 Terminalleitung 10.1 Terminalmodi einstellen (getty) A3 Terminaltyp einstellen (getty) A3 Terminalzeiten abrechnen (acctcon) A3 terminfo A5 termio A4 THREE\_TRYS 10.4 tty A4 turnacct A3 TZ 10.5

ucb 9.1 Überwachen, uucp-Netz (uusub) A3 UIB 5.7 Umbenennen, Verzeichnis (mvdir) A3 Umgebungsvariablen 10.5 umount A3 Unit Initialization Blocks 5.7 UNIX-Kern generieren (makesys) A3 UNIX-Kern laden (unixboot) A3 unixboot A3

#### **NIXDORF COMPUTER**

# 1.11.86 Systemadministration Seite A6-13

### Anhang 6: Stichwortverzeichnis

unlink A3 UNLOAD A2 Unterkanal 7.2.2 Ursache-Code A1 utmp A5 uuclean A3 uucp-Netz überwachen (uusub) A3 uucp-Spool-Verzeichnis bereinigen (uuclean) A3 uusub A3 u\_ ttytype A5 u universe A5

Verknüpfung, bedingte symbolische 9.1 Verschieben, Verzeichnis (mvdir) A3 Verwaltungsdateien 11.4 Verzeichnis umbenennen (mvdir) A3 Verzeichnis verschieben (mvdir) A3 Verzeichnisse verkleinern 11.3 volcopy 11.2.2,A3

Wählanschluß 11.1 wall 11.5,A3 Wechseln, Wurzelverzeichnis (chroot) A3 Welt, aktuelle 9 whodo A3 Wiederholungszähler 5.2 Winchester Festplatten 2.5 wtmp A5 wtmpfix A3 Wurzelverzeichnis wechseln (chroot) A3 en and Maria Constantine (universe)<br>
1997<br>
1998<br>
1998<br>
1998<br>
1999<br>
1999<br>
1999<br>
1999<br>
1999<br>
1999<br>
1999<br>
1999<br>
1999<br>
1999<br>
1999<br>
1999<br>
1999<br>
1999<br>
1999<br>
1999<br>
1999<br>
1999<br>
1999<br>
1999<br>
1999<br>
1999<br>
1999<br>
1999<br>
1999<br>
1999<br>
1999<br>

Zeilendrucker 2.5 Zeit-Daemon (cron) A3 Zeitzonen-Parameter 10.5 Zusammenfassen, Abrechnungsdateien (acctmerg) A3

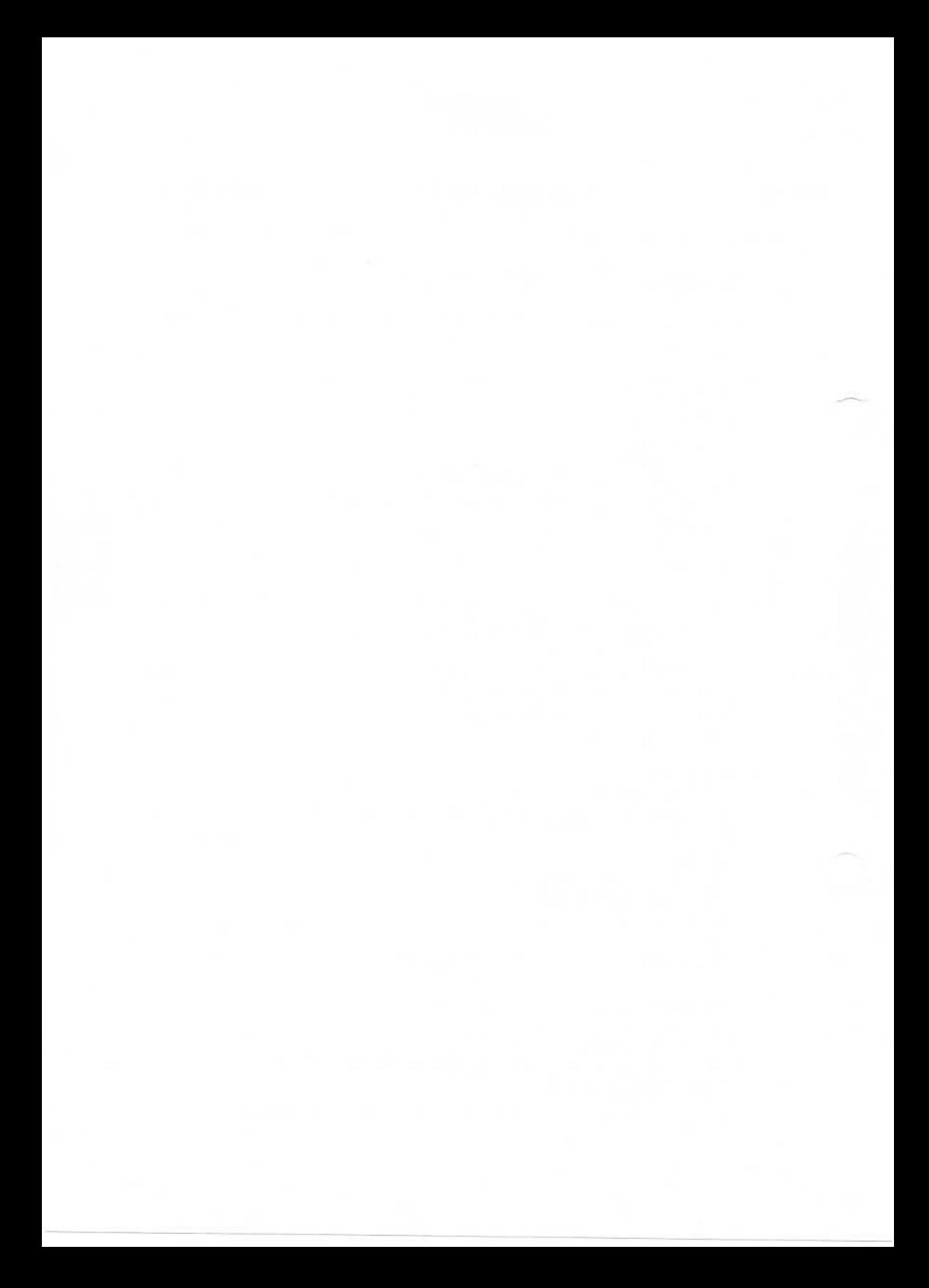